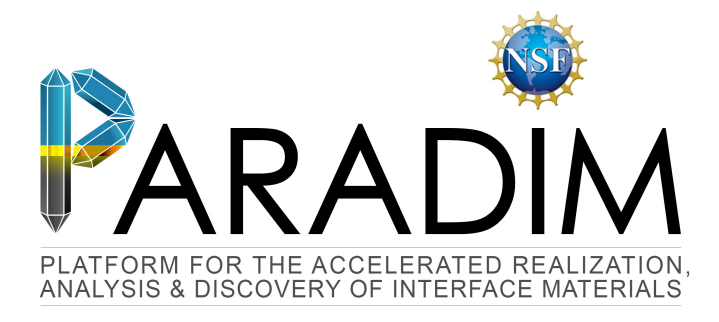

## An Introduction to Density Functional Theory for Experimentalists

Feliciano Giustino

University of Oxford & Cornell University

Ithaca, 8-14 July 2018

## Lecture 1.1 Ab initio materials modelling

### Organization of the DFT module

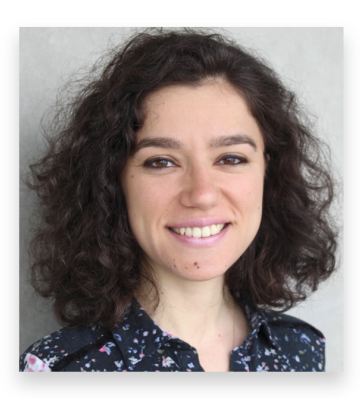

#### Betül Pamuk Guru Khalsa

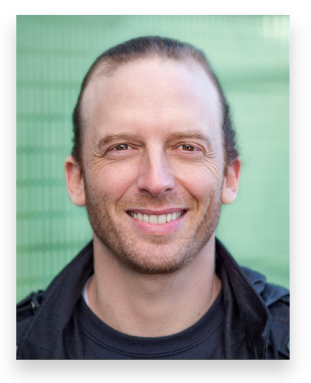

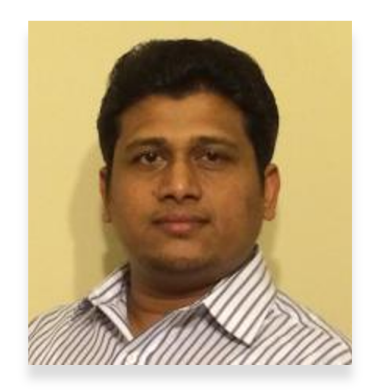

Duminda Samarakoon FG

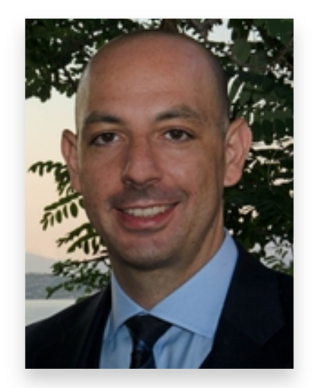

#### Monday–Tuesday and Thursday–Saturday

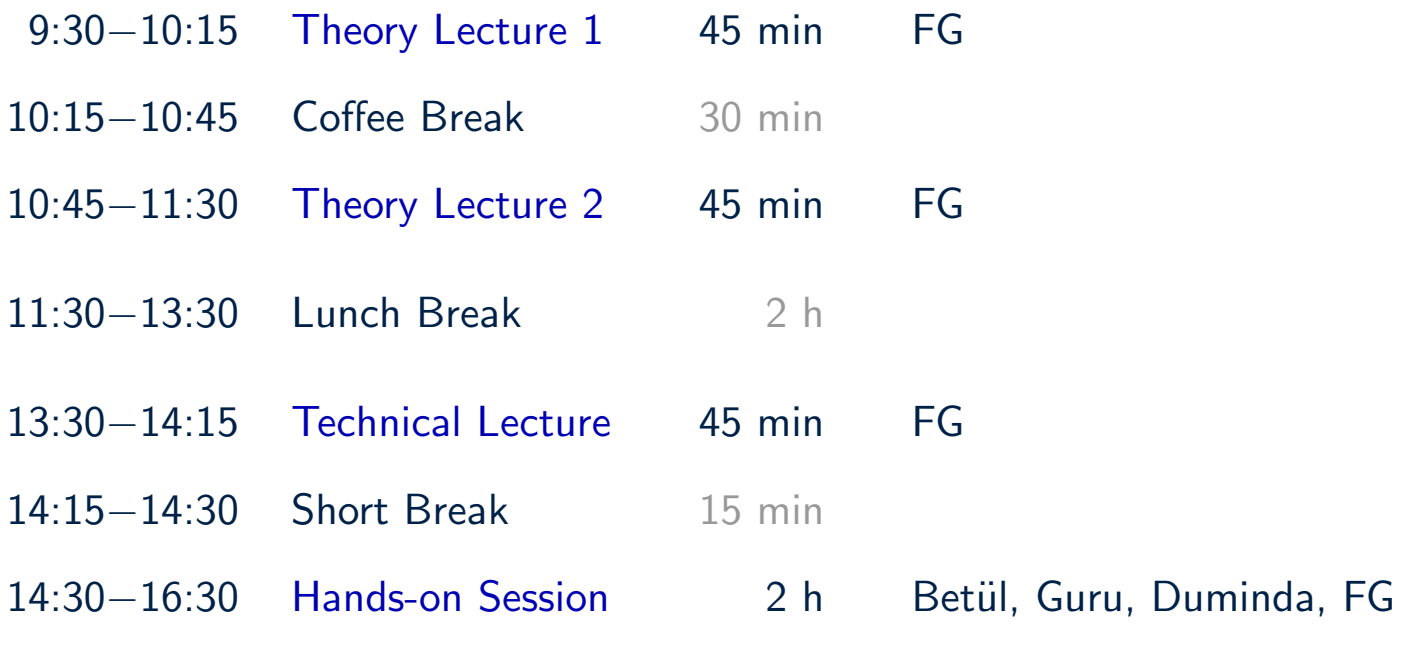

#### Handouts and Tutorial Sheets

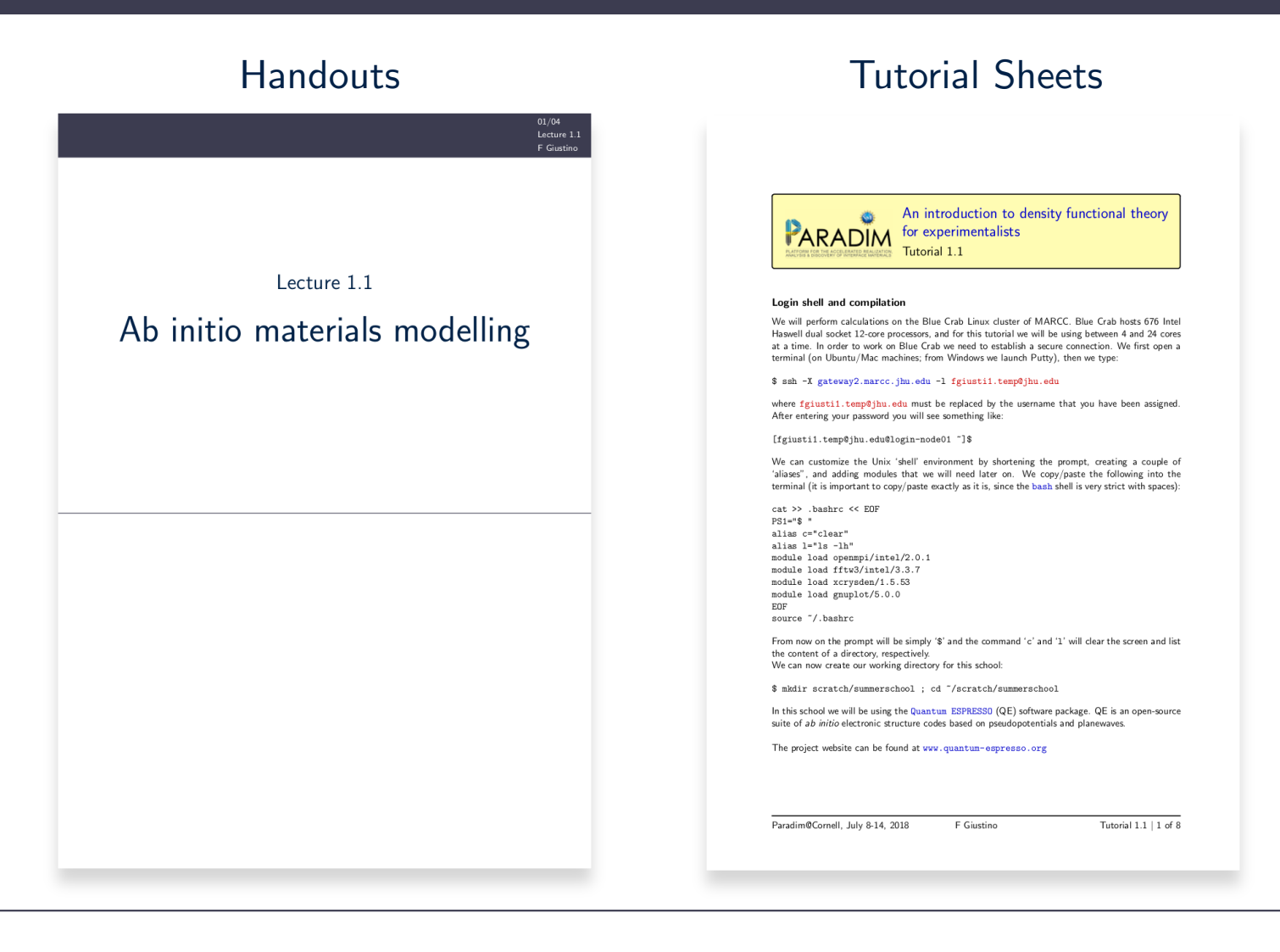

#### **Textbooks**

#### MSc and 1st year PhD

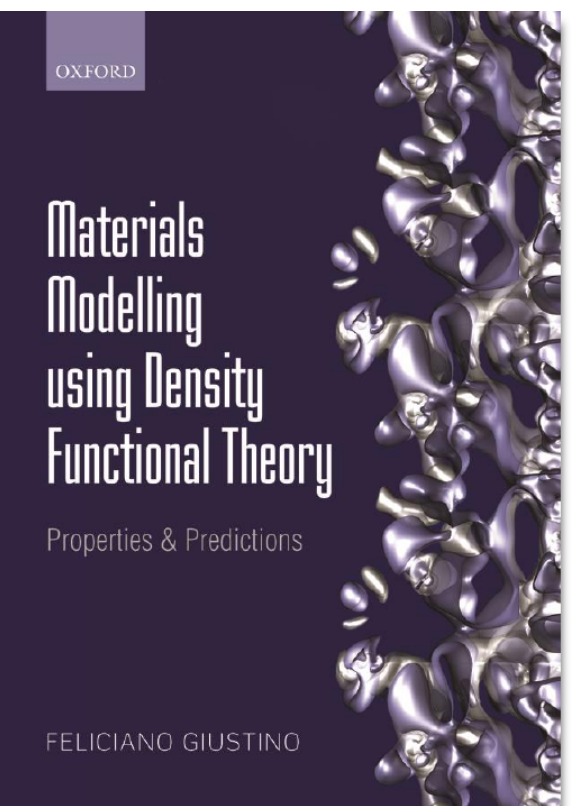

#### Richard M. Martin **Electronic Structure** Basic Theory and Practical Methods

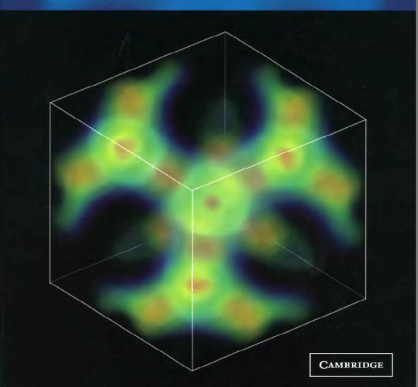

#### Advanced PhD level Theoretical foundations

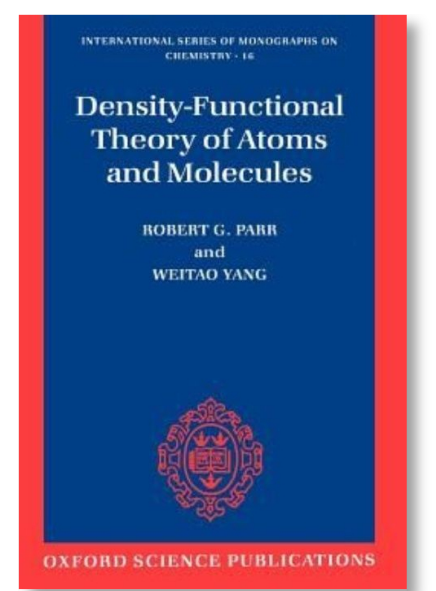

#### **Outline**

- Lecture 1.1 Ab initio materials modelling
- Lecture 1.2 Many-body problem
- Lecture 2.1 Density-functional theory
- Lecture 2.2 Planewaves and pseudopotentials
- Lecture 3.1 Equilibrium structures
- Lecture 3.2 Elastic properties
- Lecture 4.1 Phonons in DFT
- Lecture 4.2 IR spectra & dielectric constants
- Lecture 5.1 Band structures & optical spectra
- Lecture 5.2 DFT beyond the LDA

#### Impact of DFT

# THE TOP PAPERS

Interview by R. Van Norden Nature 514, 550 (2014)

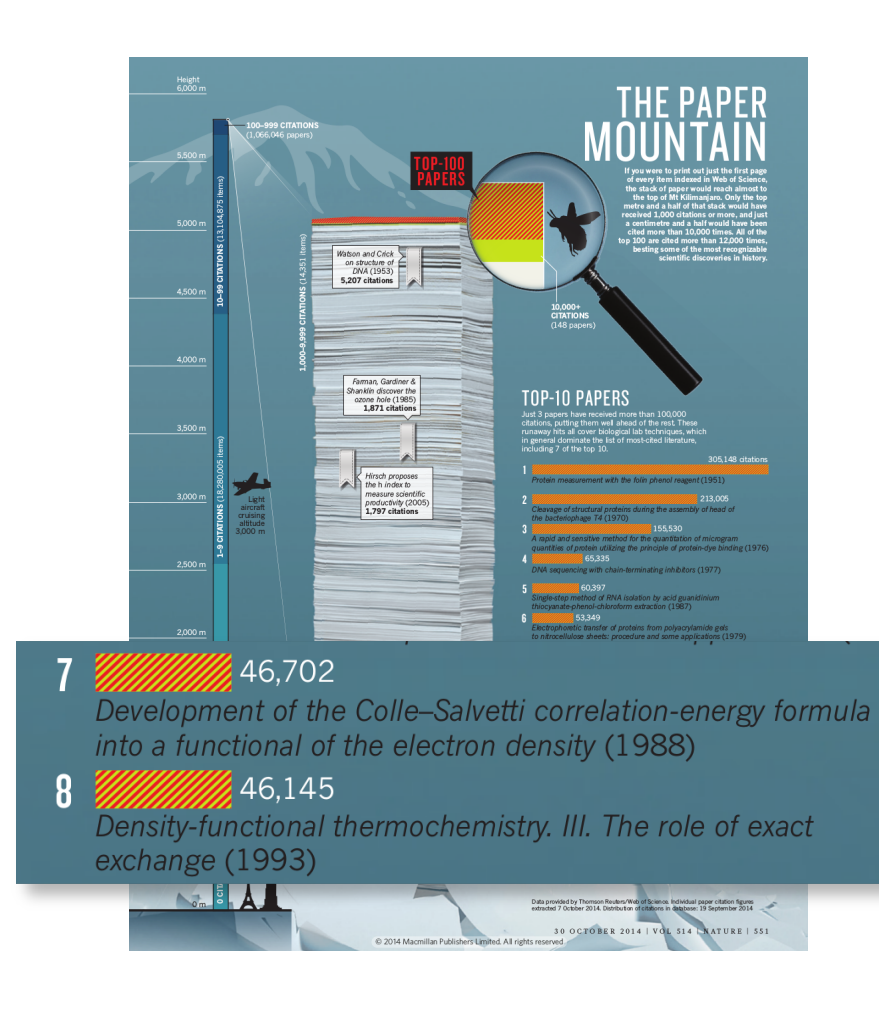

#### Impact of DFT

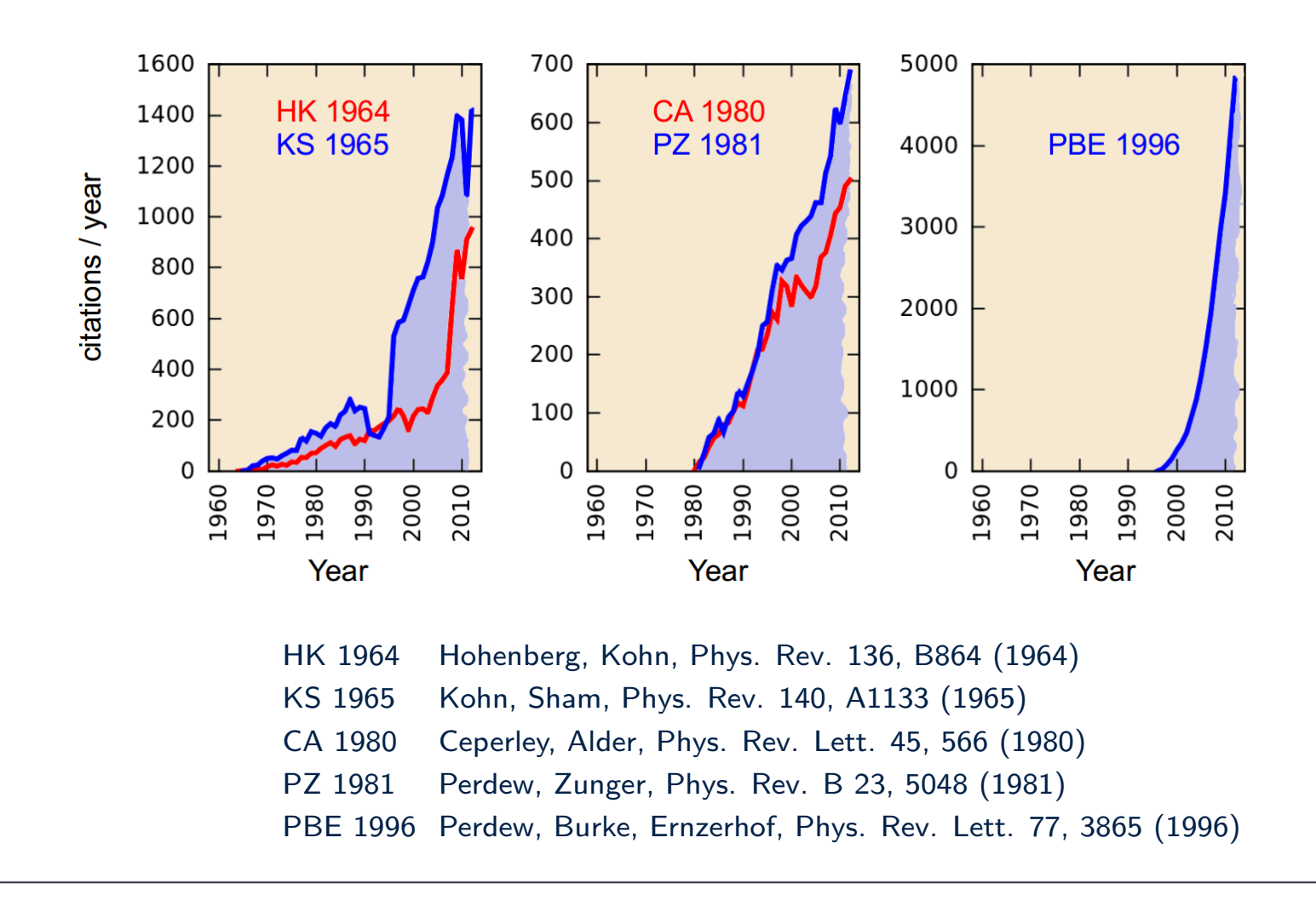

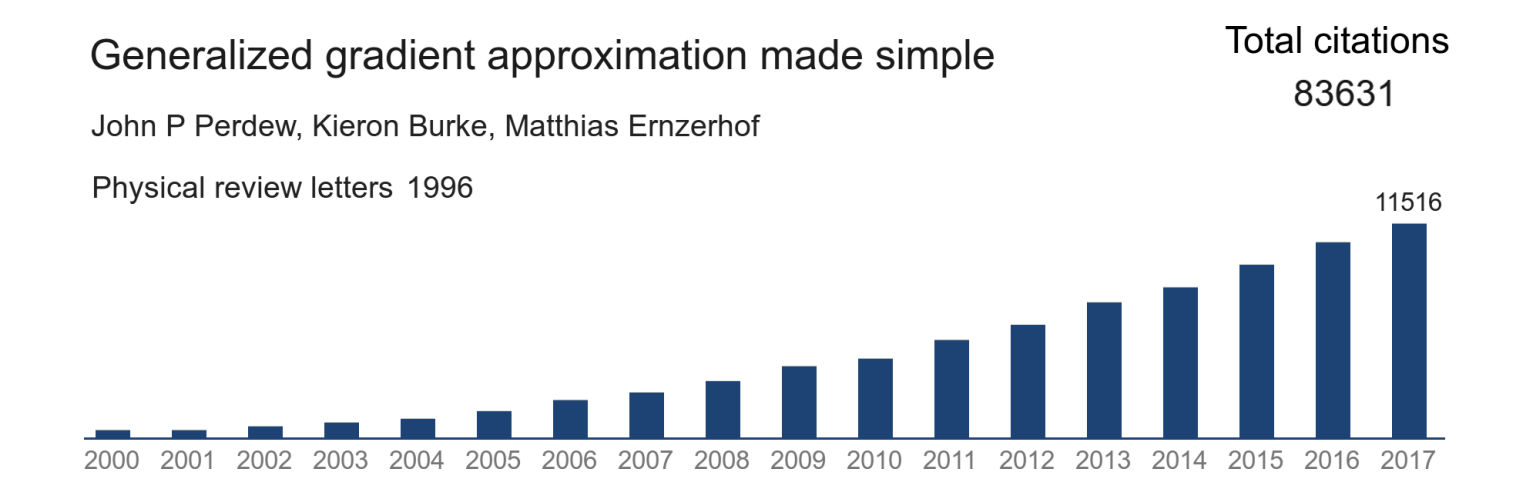

#### The B3LYP papers ranked #7 and #8 in 2014 are now at ∼75k cites

#### Predictive calculations of optical properties

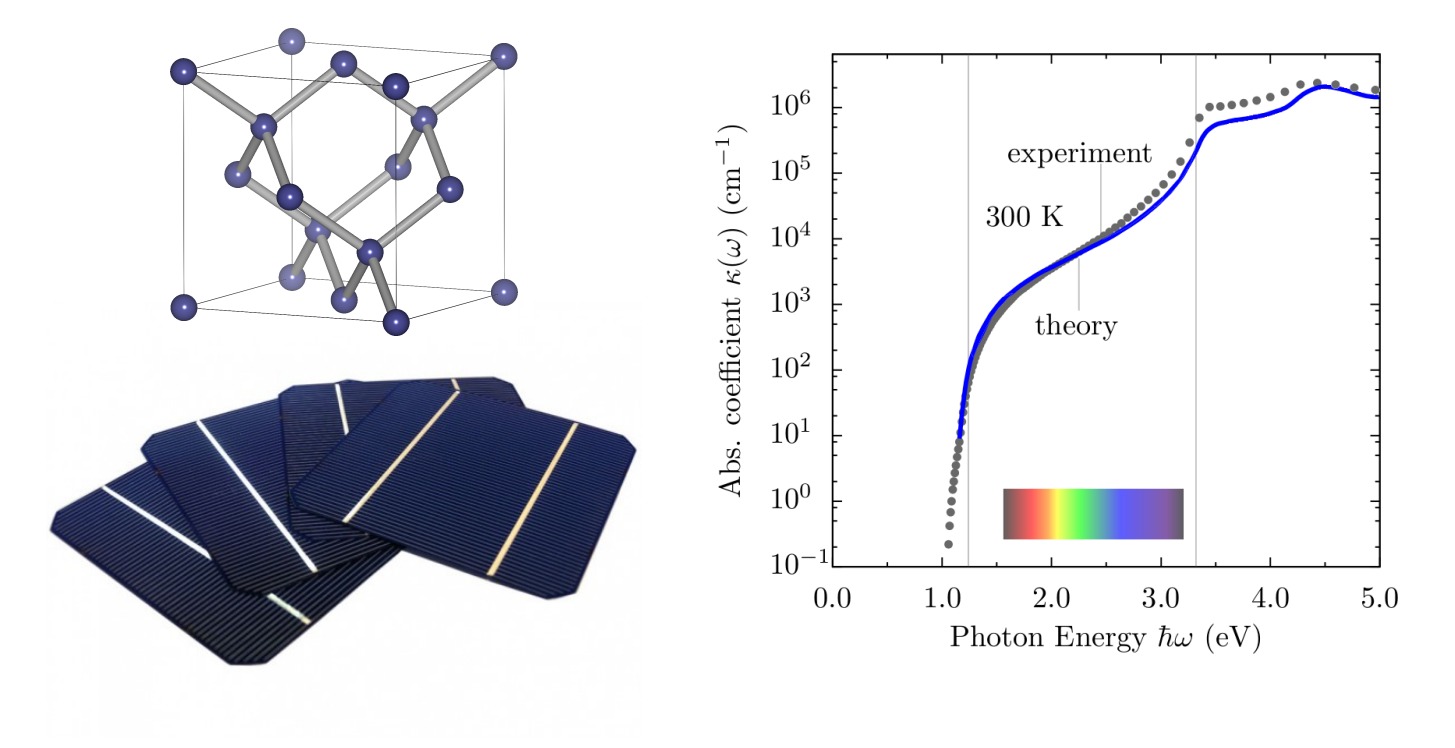

Zacharias, Patrick, and FG, Phys. Rev. Lett. 115, 177401 (2015)

#### Predictive calculations of transport properties

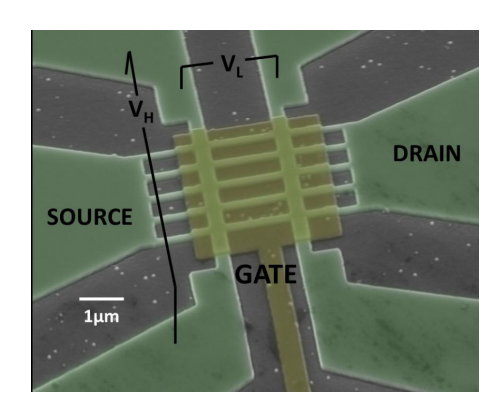

Image from Thathachary et al, Nano Lett. 14, 626 (2014)

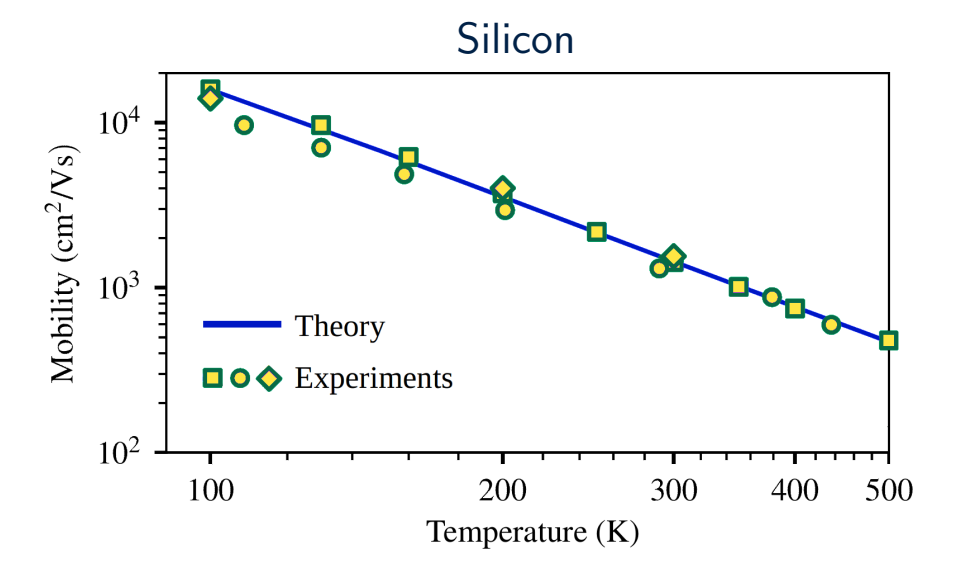

Poncé, Margine, and FG, Phys. Rev. B(R) 97, 121201 (2018)

#### Materials characterization via vibrational spectroscopy

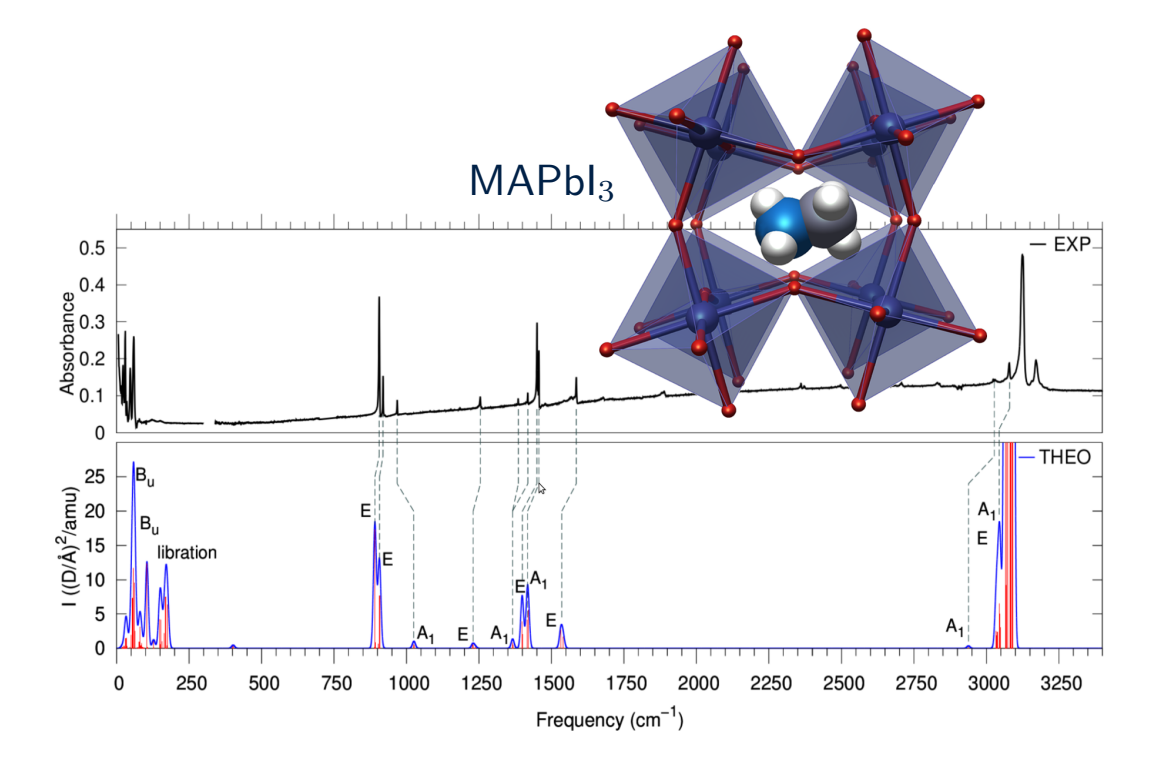

Perez-Osorio, Milot, Filip, Patel, Herz, Johnston, and FG, J. Phys. Chem. C 119, 25703 (2015)

#### Computational materials discovery

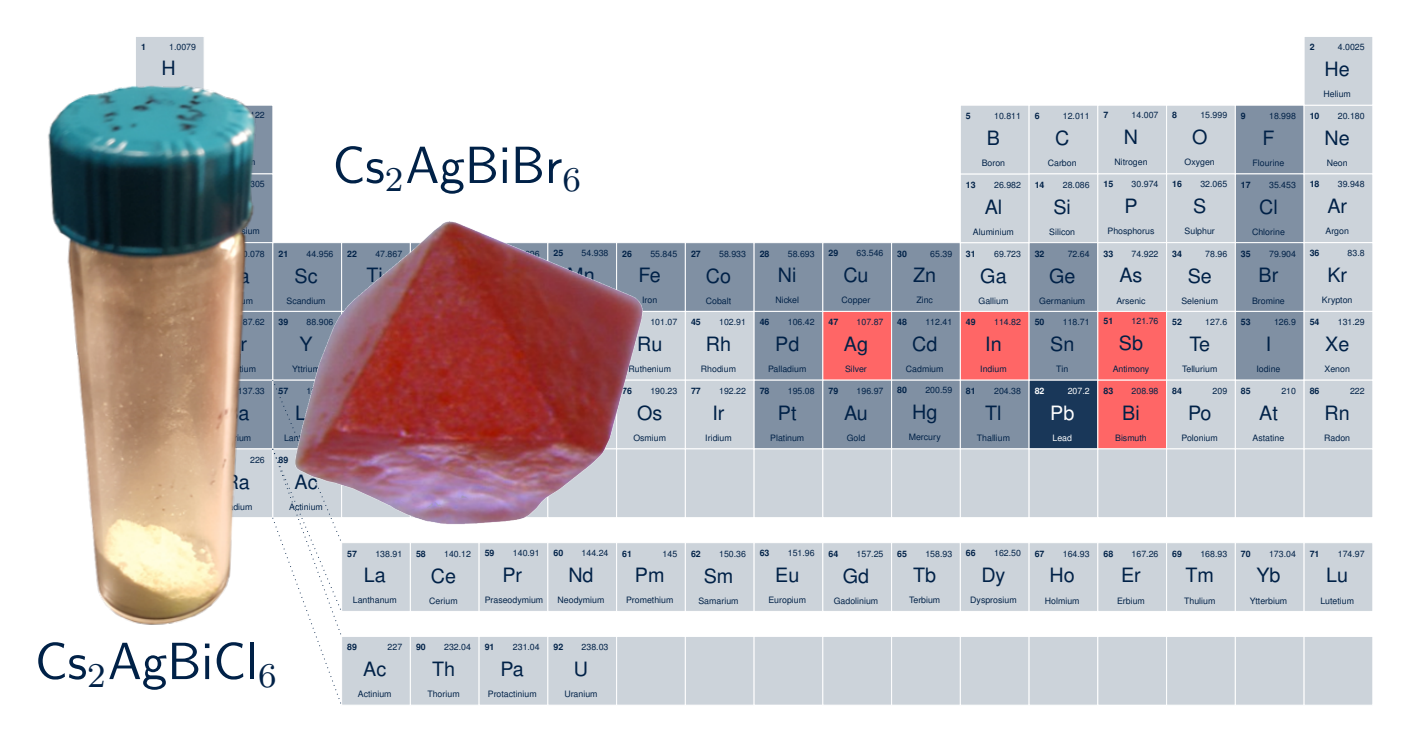

Volonakis, Filip, Haghighirad, Sakai, Wenger, Snaith, and FG, J. Phys. Chem. Lett. 7, 1254 (2016)

#### Predictive calculations of the superconducting critical temperature

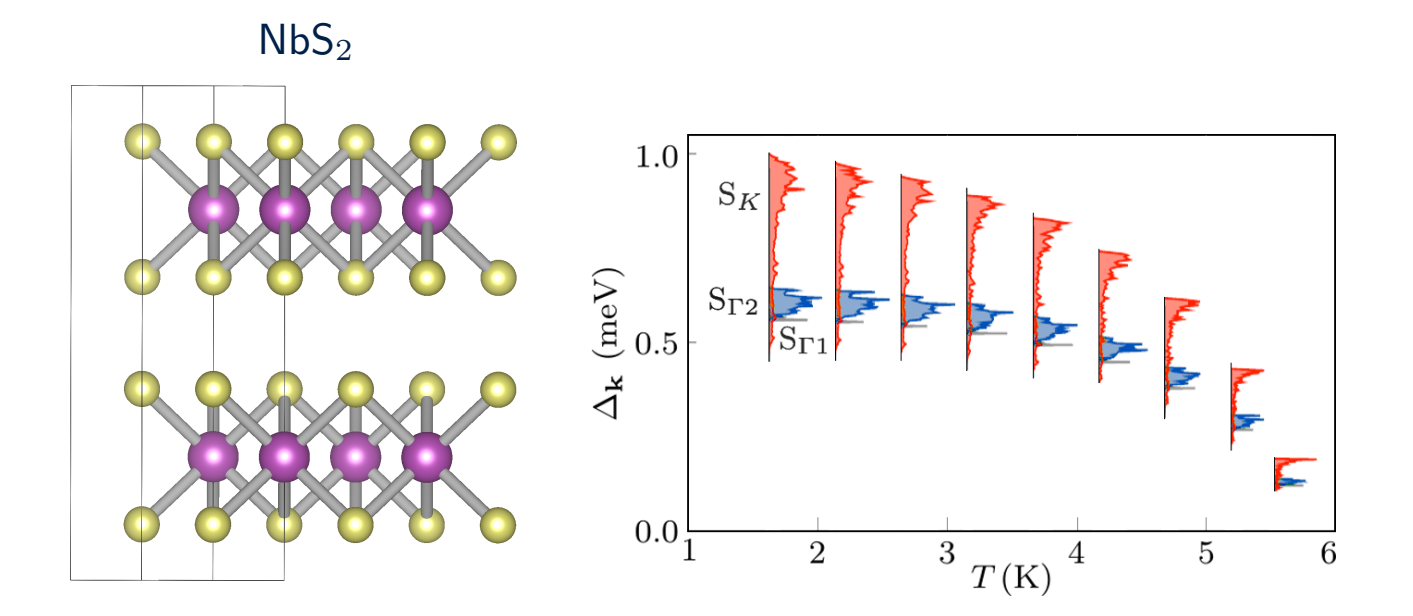

Heil, Poncé, Lambert, Schlipf, Margine, and FG, Phys. Rev. Lett., 119, 087003 (2017)

#### Many-body effects in ARPES

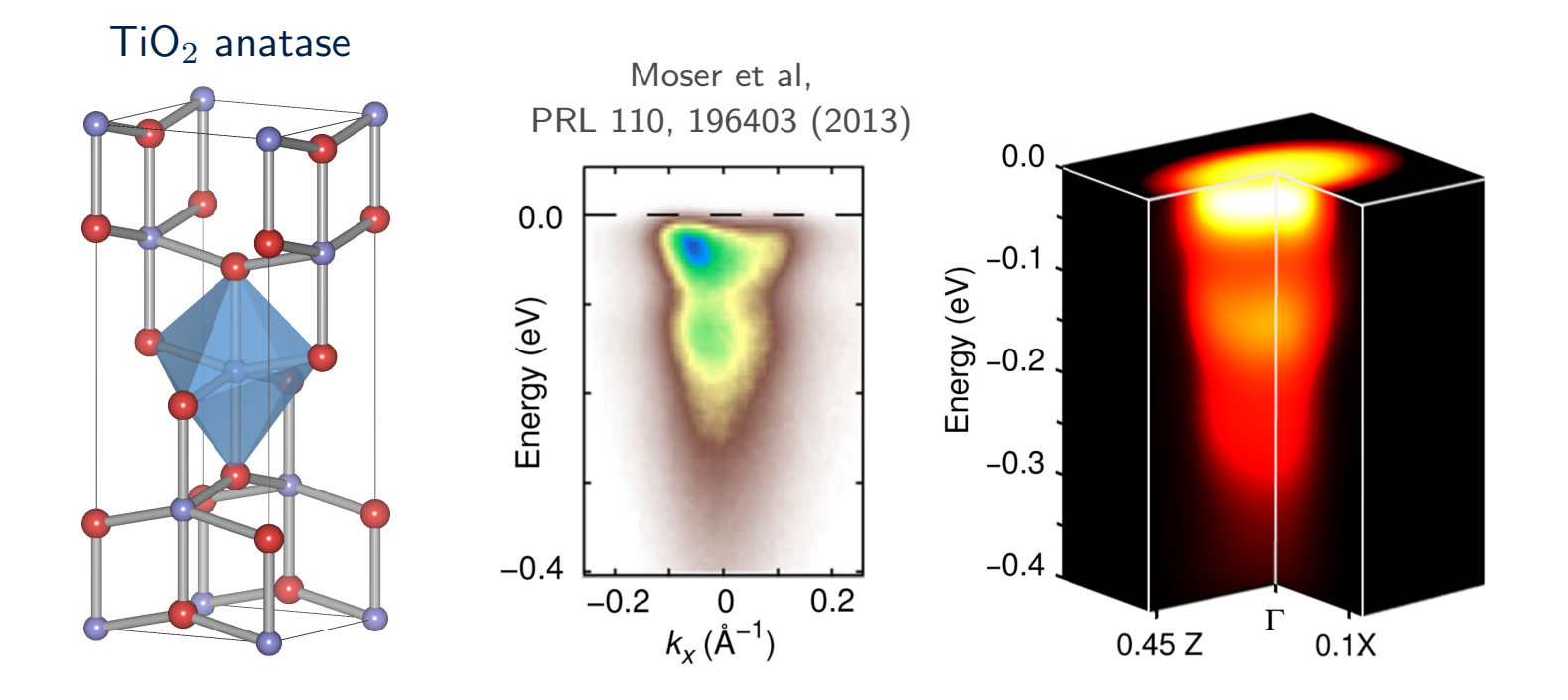

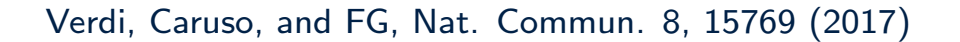

#### Timeline of DFT methods

- 1964 Hohenberg–Kohn theorem and Kohn–Sham formulation
- 1972 Relativistic extension of density functional theory
- 1980 Local density approximation for exchange and correlation
- 1984 Time-dependent density functional theory
- 1985 First-principles molecular dynamics
- 1986 Quasiparticle corrections for insulators
- 1987 Density functional perturbation theory
- 1988 Towards quantum chemistry accuracy
- 1991 Hubbard-corrected density functional theory
- 1996 The generalized gradient approximation Exponential rate of progress in the past two decades

#### Why is DFT so popular?

We can use the same codes/methods for very different materials

#### • Simplicity

The Kohn-Sham equations are conceptually very similar to the Schrödinger equation for a single electron in an external potential

#### • Reliability

Often we can predict materials properties with high accuracy, sometimes even before experiments

#### • Software sharing

The development of DFT has become a global enterprise, e.g. open source and collaborative software development

#### • Robust platform

Often the shortcomings of DFT can be cured by using more sophisticated approaches, which still use DFT as their starting point

#### How many papers using DFT will be published worldwide during this school?

A Ten

- B At least two hundred
- C Ten thousand
- D More than a million
- E I have no idea

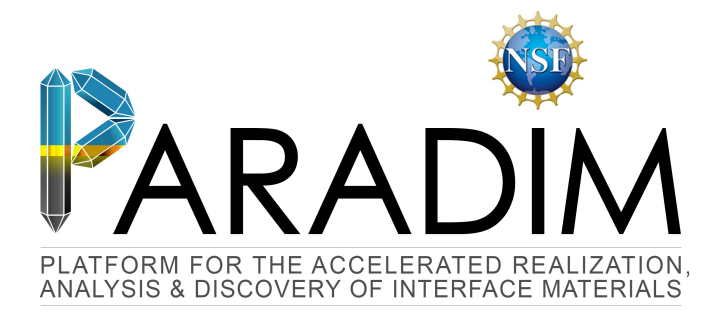

## An Introduction to Density Functional Theory for Experimentalists

Feliciano Giustino

University of Oxford & Cornell University

Ithaca, 8-14 July 2018

F Giustino 01/17 Lecture 1.2

## Lecture 1.2 Many-body problem

 $Materials = Electrons + Nuclei$ 

• Schrödinger equation for the H atom (nucleus at  $\mathbf{r} = 0$ )

$$
-\frac{\hbar^2}{2m_e}\nabla^2\psi(\mathbf{r}) - \frac{e^2}{4\pi\epsilon_0}\frac{1}{|\mathbf{r}|}\psi(\mathbf{r}) = E_{\text{tot}}\psi(\mathbf{r})
$$

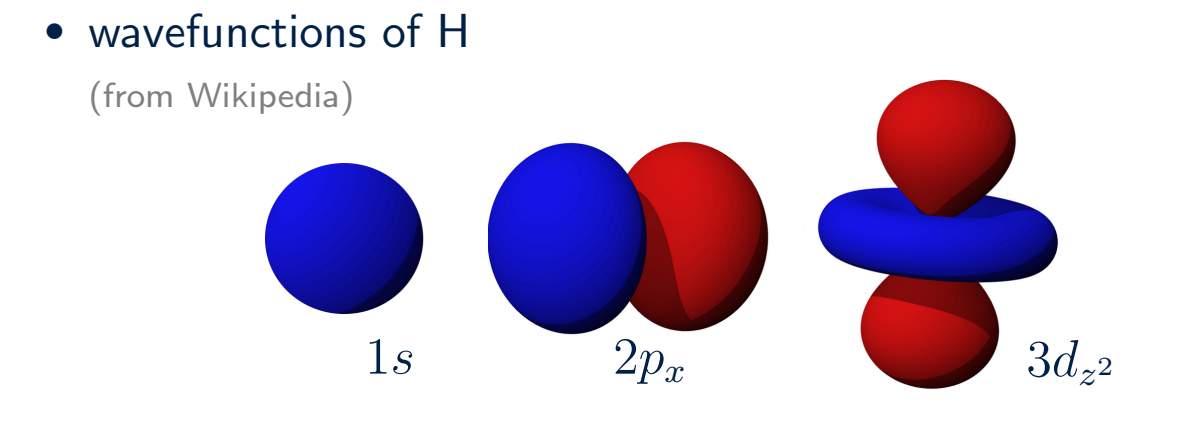

• Many-body wavefunction (keep it simple: only 3 electrons)

$$
\psi(\mathbf{r}) \to \Psi = \Psi(\mathbf{r}_1, \mathbf{r}_2, \mathbf{r}_3)
$$

• Probability of finding electron  $#1$  at the point  $r$ 

$$
\operatorname{prob}(\mathbf{r}_1=\mathbf{r})=\int |\Psi(\mathbf{r},\mathbf{r}_2,\mathbf{r}_3)|^2 d\mathbf{r}_2 d\mathbf{r}_3
$$

• Electron density at the point r

$$
n(\mathbf{r}) = prob(\mathbf{r}_1 = \mathbf{r}) + prob(\mathbf{r}_2 = \mathbf{r}) + prob(\mathbf{r}_3 = \mathbf{r})
$$

• Electrons are indistinguishable

$$
n(\mathbf{r}) = 3 \int |\Psi(\mathbf{r}, \mathbf{r}_2, \mathbf{r}_3)|^2 d\mathbf{r}_2 d\mathbf{r}_3
$$

( kinetic energy + potential energy )  $\Psi = E_{\text{tot}} \Psi$ 

• kinetic energy, electrons and nuclei

$$
-\sum_{i=1}^{N}\frac{\hbar^{2}}{2m_{e}}\nabla_{i}^{2}-\sum_{I=1}^{M}\frac{\hbar^{2}}{2M_{I}}\nabla_{I}^{2}
$$

• potential energy, electron-electron repulsion

$$
\frac{1}{2} \sum_{i \neq j} \frac{e^2}{4\pi\epsilon_0} \frac{1}{|\mathbf{r}_i - \mathbf{r}_j|}
$$

• potential energy, nucleus-nucleus repulsion

$$
\frac{1}{2} \sum_{I \neq J} \frac{e^2}{4\pi\epsilon_0} \frac{Z_I Z_J}{|\mathbf{R}_I - \mathbf{R}_J|}
$$

• potential energy, electron-nucleus attraction

$$
-\sum_{i,I}\frac{e^2}{4\pi\epsilon_0}\frac{Z_I}{|\mathbf{r}_i-\mathbf{R}_I|}
$$

 $\sqrt{ }$ 

$$
\left[-\sum_{i} \frac{\hbar^2}{2m_e} \nabla_i^2 - \sum_{I} \frac{\hbar^2}{2M_I} \nabla_I^2 + \frac{1}{2} \sum_{i \neq j} \frac{e^2}{4\pi\epsilon_0} \frac{1}{|\mathbf{r}_i - \mathbf{r}_j|} + \frac{1}{2} \sum_{I \neq J} \frac{e^2}{4\pi\epsilon_0} \frac{Z_I Z_J}{|\mathbf{R}_I - \mathbf{R}_J|} - \sum_{i, I} \frac{e^2}{4\pi\epsilon_0} \frac{Z_I}{|\mathbf{r}_i - \mathbf{R}_I|} \right] \Psi = E_{\text{tot}} \Psi
$$
  
\n**Hartree atomic units**  
\n• masses in units of  $m_e$  (electron mass)  
\n• lengths in units of  $a_0$  (Bohr radius)  
\n• energies in units of  $e^2/4\pi\epsilon_0 a_0$  (Hartree)  
\n
$$
\left[\sum_{i} 1_{\nabla^2} \sum_{I \neq i} 1_{\nabla^2} \frac{1}{\Delta_i^2} \nabla_I^2 + \frac{1}{2} \nabla_I^2 \frac{1}{4\pi\epsilon_0} \frac{1}{\Delta_i^2} \nabla_I^2 \right]
$$

$$
\left[ -\sum_{i} \frac{1}{2} \nabla_{i}^{2} - \sum_{I} \frac{1}{2M_{I}} \nabla_{I}^{2} + \frac{1}{2} \sum_{i \neq j} \frac{1}{|\mathbf{r}_{i} - \mathbf{r}_{j}|} + \frac{1}{2} \sum_{I \neq J} \frac{Z_{I} Z_{J}}{|\mathbf{R}_{I} - \mathbf{R}_{J}|} - \sum_{i, I} \frac{Z_{I}}{|\mathbf{r}_{i} - \mathbf{R}_{I}|} \right] \Psi = E_{\text{tot}} \Psi
$$

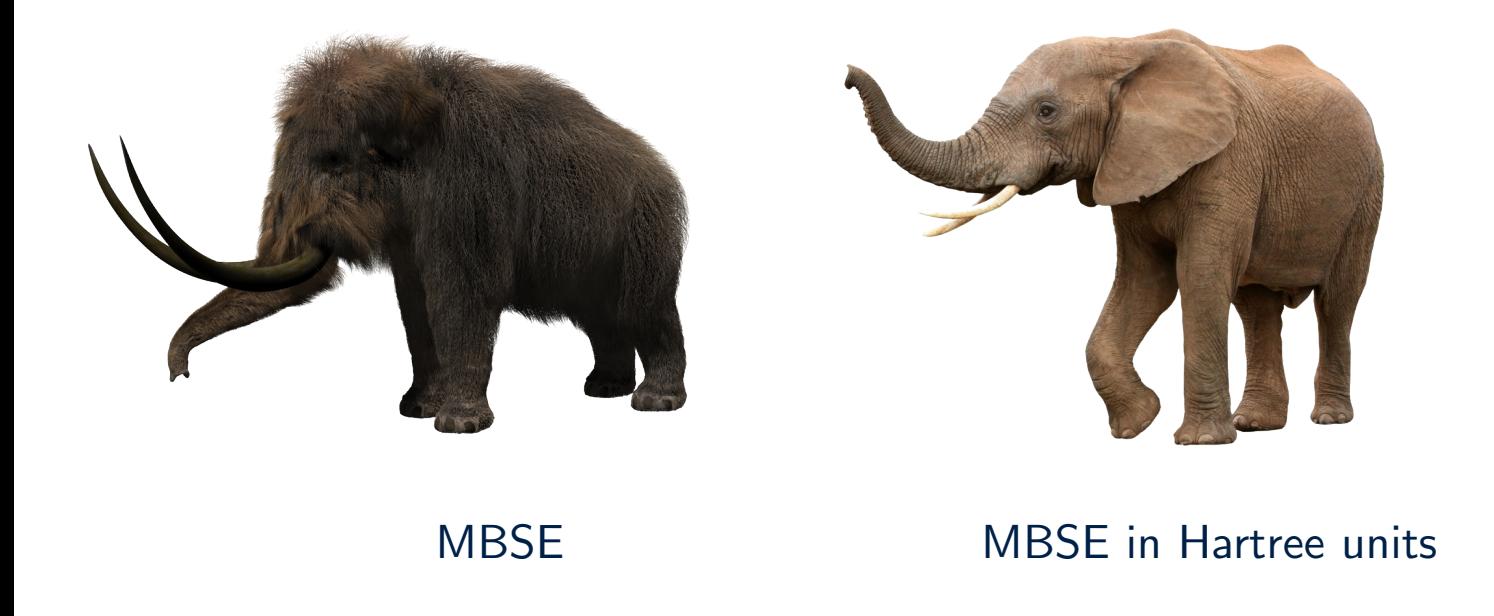

#### Exponential wall

F Giustino 07/17 Lecture 1.2

Storage requirements for the many-body wavefunction of one unit cell of silicon in the diamond structure

- $\Delta x \sim 0.1$  Å
- $a = 5.43 \text{ Å}$
- $N_{\rm p} = (a^3/4)/(\Delta x)^3 \sim 40,000$
- 8 valence electrons per unit cell
- $\Psi = 40,000^8$  complex numbers

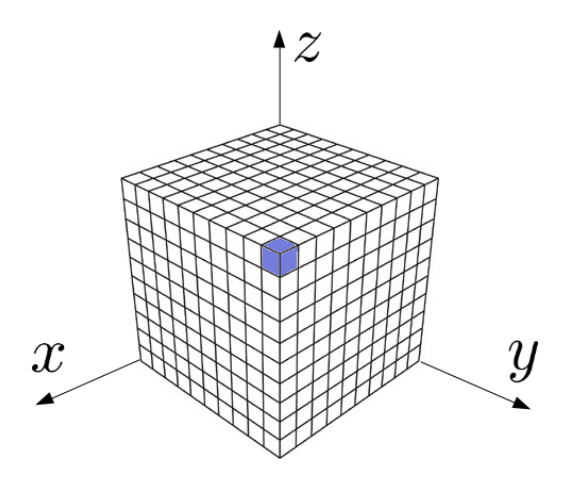

10<sup>26</sup> Terabytes

Set nuclear masses  $M_I = \infty$ :

$$
\left[-\sum_{i} \frac{1}{2} \nabla_{i}^{2} - \sum_{I} \frac{1}{2M_{I}} \nabla_{I}^{2} + \frac{1}{2} \sum_{i \neq j} \frac{1}{|\mathbf{r}_{i} - \mathbf{r}_{j}|} + \frac{1}{2} \sum_{I \neq J} \frac{Z_{I} Z_{J}}{|\mathbf{R}_{I} - \mathbf{R}_{J}|} - \sum_{i, I} \frac{Z_{I}}{|\mathbf{r}_{i} - \mathbf{R}_{I}|} \right] \Psi = E_{\text{tot}} \Psi
$$

$$
\left[-\sum_{i}\frac{\nabla_i^2}{2} + \sum_{i}V_{\mathbf{n}}(\mathbf{r}_i) + \frac{1}{2}\sum_{i \neq j}\frac{1}{|\mathbf{r}_i - \mathbf{r}_j|}\right]\Psi = E\Psi
$$

Electronic structure theory in a nutshell

#### Independent electrons approximation

F Giustino 09/17 Lecture 1.2

• Independent particle Hamiltonian

$$
\hat{H}_0(\mathbf{r}) = -\frac{1}{2}\nabla^2 + V_n(\mathbf{r})
$$

 $\bullet$  Independent particles  $+$  Coulomb

$$
\left[\sum_i \hat{H}_0(\mathbf{r}_i) + \frac{1}{2} \sum_{i \neq j} \frac{1}{|\mathbf{r}_i - \mathbf{r}_j|}\right] \Psi(\mathbf{r}_1, \dots \mathbf{r}_N) = E \Psi(\mathbf{r}_1, \dots \mathbf{r}_N)
$$

• If we neglect this electron-electron Coulomb repulsion, the electrons will not 'feel' each other  $\longrightarrow$  joint probability of independent events

$$
\Psi(\mathbf{r}_1, \mathbf{r}_2, \cdots, \mathbf{r}_N) = \phi_1(\mathbf{r}_1) \cdots \phi_N(\mathbf{r}_N)
$$

$$
\hat{H}_0(\mathbf{r})\phi_i(\mathbf{r})=\varepsilon_i\phi_i(\mathbf{r})
$$

$$
E=\varepsilon_1+\cdots+\varepsilon_N
$$

#### Example: Ground state of He

• Independent particle equation  $(Z = 2)$ 

$$
-\frac{1}{2}\nabla^2\phi(\mathbf{r}) - \frac{2}{|\mathbf{r}|}\phi(\mathbf{r}) = \varepsilon\phi(\mathbf{r})
$$

• Lowest-energy solution

$$
\phi_{1s}(\mathbf{r}) = \frac{2^{3/2}}{\sqrt{\pi}} \exp(-2|\mathbf{r}|)
$$
 with  $E_{1s} = -\frac{2^2}{2}$ 

• Ground-state many-body wavefunction in the approximation of independent electrons

$$
\Psi(\mathbf{r}_1, \mathbf{r}_2) = \phi_{1s}(\mathbf{r}_1)\phi_{1s}(\mathbf{r}_2) = \frac{8}{\pi} \exp\left[-2(|\mathbf{r}_1| + |\mathbf{r}_2|)\right]
$$

• Ground-state energy in the approximation of independent electrons

$$
E = 2E_{1s} = -4 \text{ Ha} = -108.8 \text{ eV}
$$

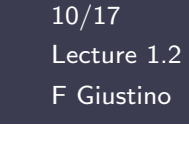

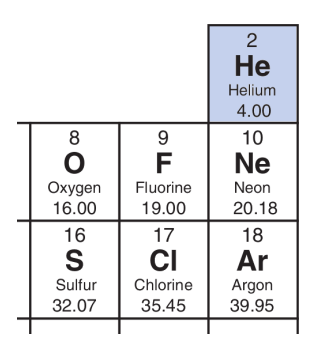

• Let us calculate the electron density for 2 electrons in the independent-electron approximation

$$
n(\mathbf{r}) = 2 \int |\Psi(\mathbf{r}, \mathbf{r}_2)|^2 d\mathbf{r}_2 = 2 \int |\phi_1(\mathbf{r})|^2 |\phi_2(\mathbf{r}_2)|^2 d\mathbf{r}_2 = 2 |\phi_1(\mathbf{r})|^2
$$

• Admissible wavefunctions must be antisymmetric w.r.t. exchange of space and spin variables  $\longrightarrow$  Slater determinant (spin-unpolarized)

$$
\Psi(\mathbf{r}_1,\mathbf{r}_2)=\frac{1}{\sqrt{2}}\left[\phi_1(\mathbf{r}_1)\phi_2(\mathbf{r}_2)-\phi_1(\mathbf{r}_2)\phi_2(\mathbf{r}_1)\right]
$$

• Let us try the density again

$$
n(\mathbf{r}) = 2 \int |\Psi(\mathbf{r}, \mathbf{r}_2)|^2 d\mathbf{r}_2 = \begin{bmatrix} |\phi_1(\mathbf{r})|^2 + |\phi_2(\mathbf{r})|^2 \end{bmatrix}
$$

#### Mean-field approximation

• The electron density can be used to determine the electrostatic field generated by the electrons

$$
\left[-\frac{1}{2}\nabla^2 + V_n(\mathbf{r})\right]\phi_i(\mathbf{r}) = \varepsilon_i\phi_i(\mathbf{r})
$$

$$
n(\mathbf{r}) = \sum_i |\phi_i(\mathbf{r})|^2
$$

$$
V_H(\mathbf{r}) = \int d\mathbf{r}' \frac{n(\mathbf{r}')}{|\mathbf{r} - \mathbf{r}'|}
$$

$$
\left[-\frac{1}{2}\nabla^2 + V_n(\mathbf{r}) + V_H(\mathbf{r})\right]\phi_i^{\text{new}}(\mathbf{r}) = \varepsilon_i^{\text{new}}\phi_i^{\text{new}}(\mathbf{r})
$$

- This is Hartree's self-consistent field approximation (1928)
	- $\odot$  No need for the many-body wavefunction
	- $\odot$  Requires iterative solution
- The Hartree approximation does not incorporate the constraint on the antisymmetry of the many-body wavefunction,  $\Psi(\mathbf{r}_2, \mathbf{r}_1) = -\Psi(\mathbf{r}_1, \mathbf{r}_2)$
- Incorporating this constraint in the mean-field equation leads to a new potential energy contribution, the Fock exchange

$$
\left[-\frac{\nabla^2}{2} + V_n(\mathbf{r}) + V_H(\mathbf{r})\right] \phi_i(\mathbf{r}) + \int d\mathbf{r}' V_X(\mathbf{r}, \mathbf{r}') \phi_i(\mathbf{r}') = \varepsilon_i \phi_i(\mathbf{r})
$$

$$
V_X(\mathbf{r}, \mathbf{r}') = -\sum_{j \in \text{occ}} \frac{\phi_j^*(\mathbf{r}') \phi_j(\mathbf{r})}{|\mathbf{r} - \mathbf{r}'|}
$$

- The Fock potential enforces Pauli's principle by making sure that
	- same-spin electrons repel each other
	- opposite-spin electrons attract each other
- The Fock potential is non-local

• So far we assumed that electrons are independent, that is uncorrelated

$$
prob(\mathbf{r}_1, \mathbf{r}_2) = prob(\mathbf{r}_1) \times prob(\mathbf{r}_2)
$$

• This is not true since electrons do repel each other, therefore the 'true' wavefunction cannot be expressed as a Slater determinant

$$
\Psi_{\text{true}}(\mathbf{r}_1, \mathbf{r}_2) \neq \frac{1}{\sqrt{2}} \left[ \phi_1(\mathbf{r}_1) \phi_2(\mathbf{r}_2) - \phi_1(\mathbf{r}_2) \phi_2(\mathbf{r}_1) \right]
$$

• Since the Slater determinant is really useful for practical calculations, we keep it and we describe correlations by adding a fictitious potential

$$
\left[-\frac{1}{2}\nabla^2 + V_n + V_H + V_X + V_c\right]\phi_i = \varepsilon_i \phi_i
$$
\n
$$
\begin{array}{c}\n\text{correlation} \\
\text{potential}\n\end{array}
$$

 $\overline{\phantom{0}}$ 

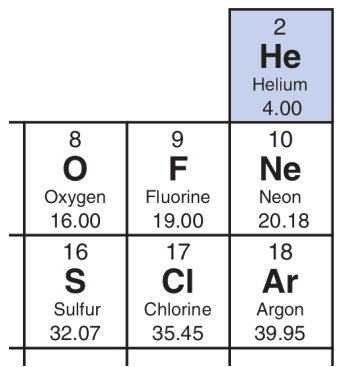

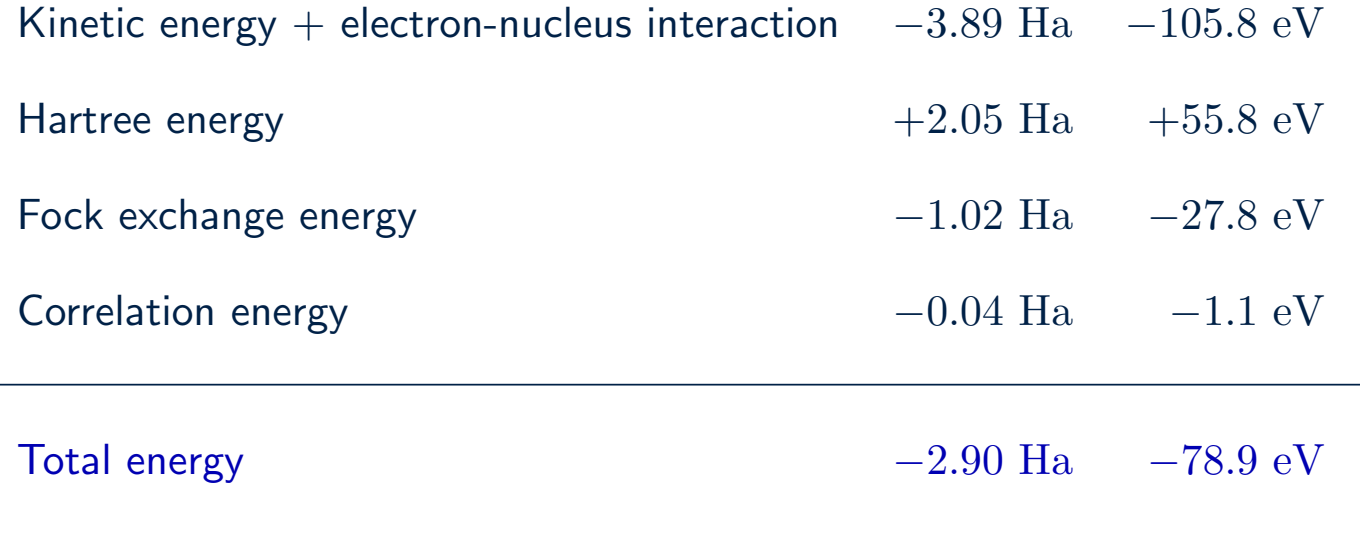

$$
\left[ -\frac{1}{2}\nabla^2 + V_n + V_H + V_{xc} \right] \phi_i = \varepsilon_i \, \phi_i
$$

#### eXchange and Correlation potential
We want to study the many-body wavefunction of a unit cell of  $Sr_2RuO_4$ . We discretize the volume using 100,000 mesh points.

> How many terabytes would we need to store this wavefunction?

- A Less than 1 TB
- B 10 TB
- $C$  10<sup>784</sup> TB
- D Infinity
- E How much is a terabyte?

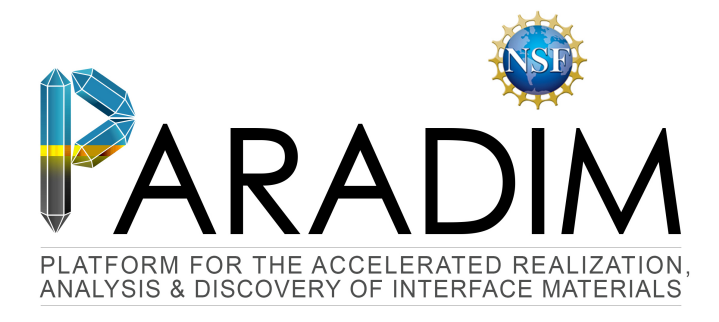

## An Introduction to Density Functional Theory for Experimentalists

Feliciano Giustino

University of Oxford & Cornell University

Ithaca, 8-14 July 2018

# Lecture 2.1 Density-functional theory

Functionals

Density Functional Theory  $=$  theory about the energy of electrons being a functional of their density

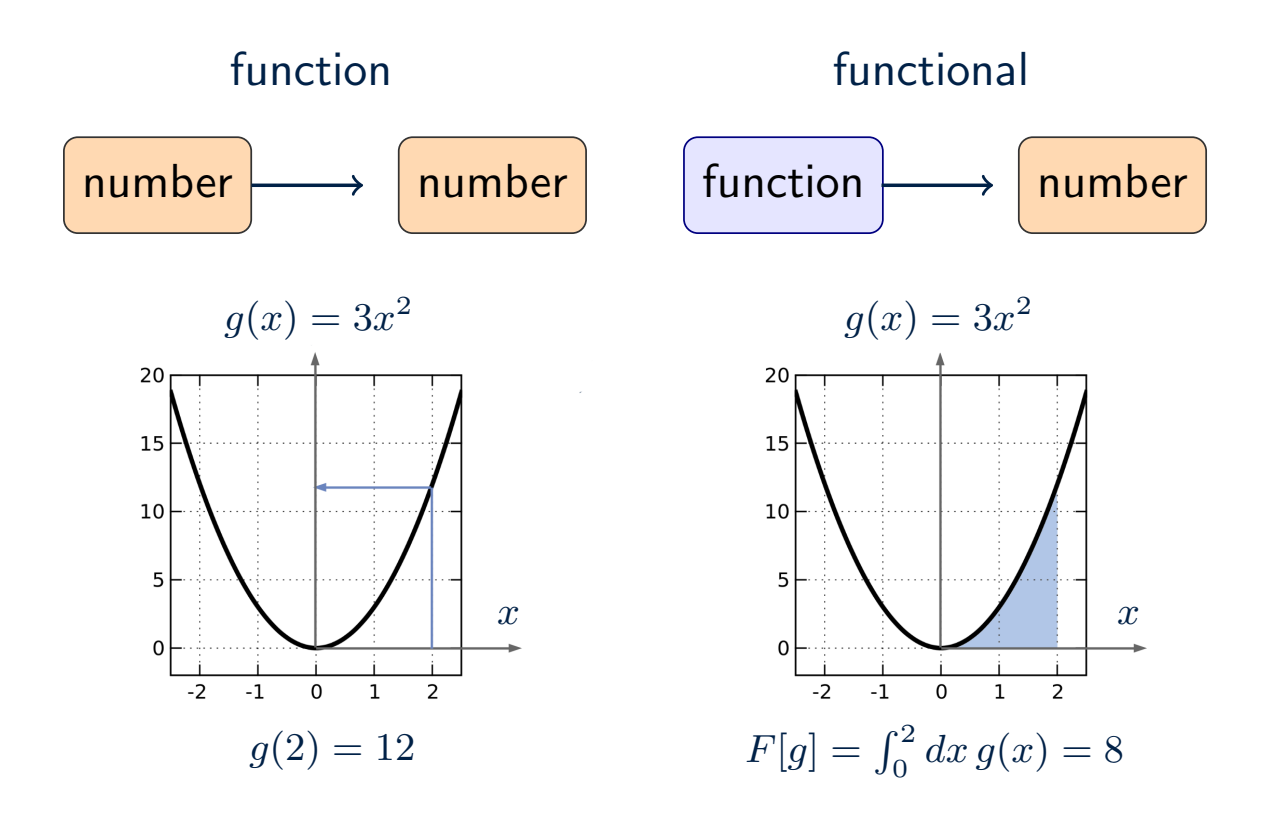

The total energy is a functional of the wavefunction

$$
\hat{H} \Psi = E \Psi \longrightarrow E = \int d\mathbf{r}_1 \dots d\mathbf{r}_N \Psi^* \hat{H} \Psi
$$

So for a generic quantum state we have

$$
\Psi(\mathbf{r}_1,\ldots,\mathbf{r}_N)\longrightarrow E\qquad E=E[\Psi(\mathbf{r}_1,\ldots,\mathbf{r}_N)]
$$

In 1964 Hohenberg and Kohn noted that, for the lowest-energy state, the total energy is also a functional of the electron density

$$
n(\mathbf{r}) \longrightarrow E \qquad \qquad E = E[n(\mathbf{r})]
$$

### Hohenberg-Kohn theorem

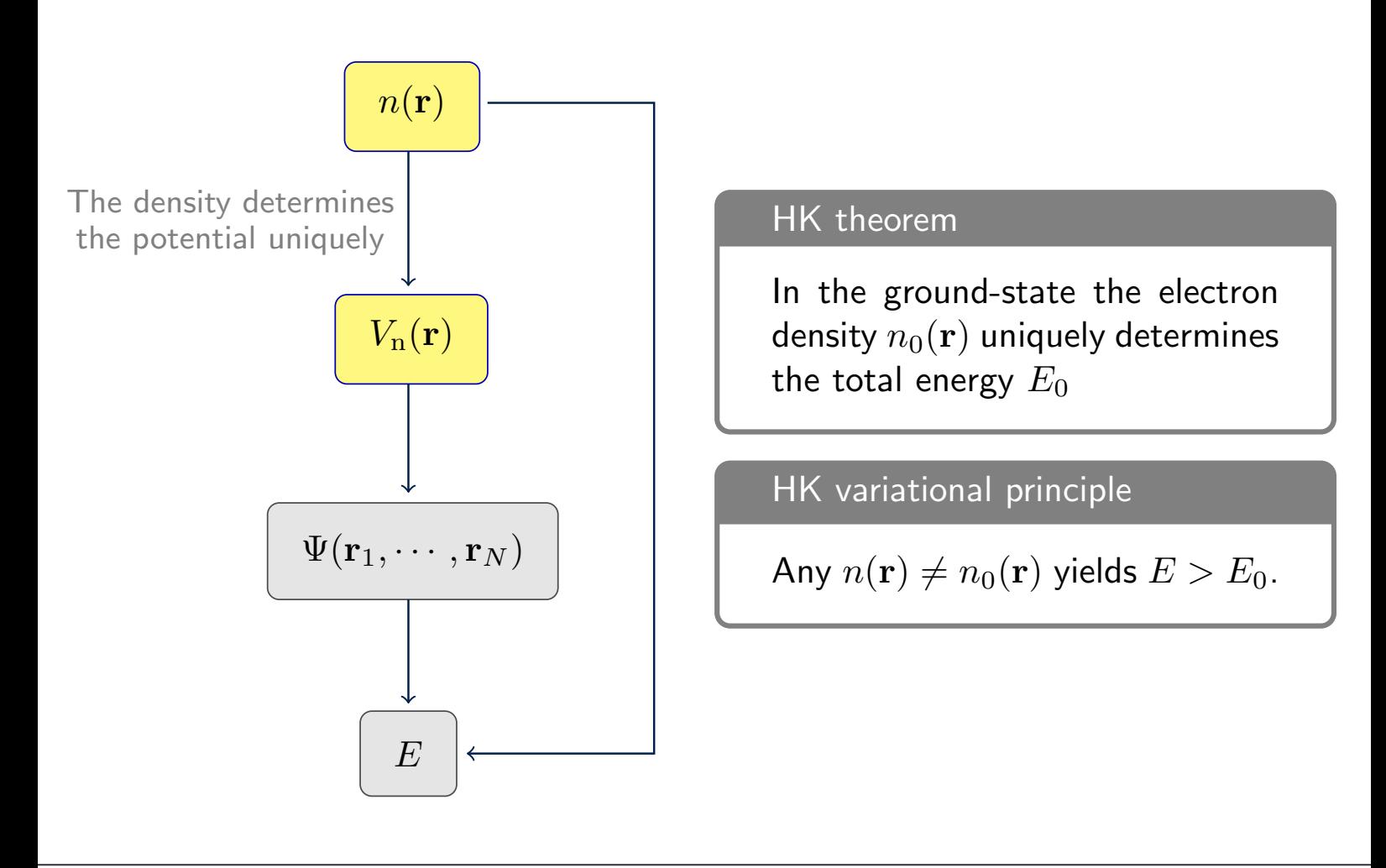

In Lecture 1.2 we had:

$$
\left[ -\sum_{i} \frac{1}{2} \nabla_i^2 + \sum_{i} V_{\mathbf{n}}(\mathbf{r}_i) + \frac{1}{2} \sum_{i \neq j} \frac{1}{|\mathbf{r}_i - \mathbf{r}_j|} \right] \Psi = E \Psi
$$

In order to prove the HK theorem we rewrite the energy in compact notation

$$
E = \int d\mathbf{r} \ n(\mathbf{r}) \ V_{\mathbf{n}}(\mathbf{r}) + \langle \Psi | \hat{U} | \Psi \rangle, \qquad \hat{U} = -\sum_{i} \frac{1}{2} \nabla_{i}^{2} + \frac{1}{2} \sum_{i \neq j} \frac{1}{|\mathbf{r}_{i} - \mathbf{r}_{j}|}
$$

Now we want to show the following:

In the ground state,  $n(\mathbf{r})$  uniquely determines  $V_{n}(\mathbf{r})$ 

### Hohenberg-Kohn theorem

- Assume there are two potentials  $V_1$  and  $V_2$  for the same density (we temporarily suppress the subscript 'n' in  $V_n$ )
- By solving the MBSE for each potential we find the lowest-energy states  $E_1$ ,  $\Psi_1$  and  $E_2$ ,  $\Psi_2$ , respectively
- Since  $\Psi_1$  is the ground state of  $V_1$  we have

$$
\int n V_1 + \langle \Psi_1 | \hat{U} | \Psi_1 \rangle = E_1
$$

• Since  $\Psi_1$  is not the ground state of  $V_2$  we have

$$
\int n V_2 + \langle \Psi_1 | \hat{U} | \Psi_1 \rangle > E_2
$$

• The difference gives

$$
\int n(V_1 - V_2) > E_1 - E_2
$$

• By repeating the same argument starting from  $\Psi_2$  we have

$$
\int n\,(V_2 - V_1) > E_2 - E_1
$$

• The sum of the last two equations yields the **contradiction**  $0 > 0$ 

## Hohenberg-Kohn theorem

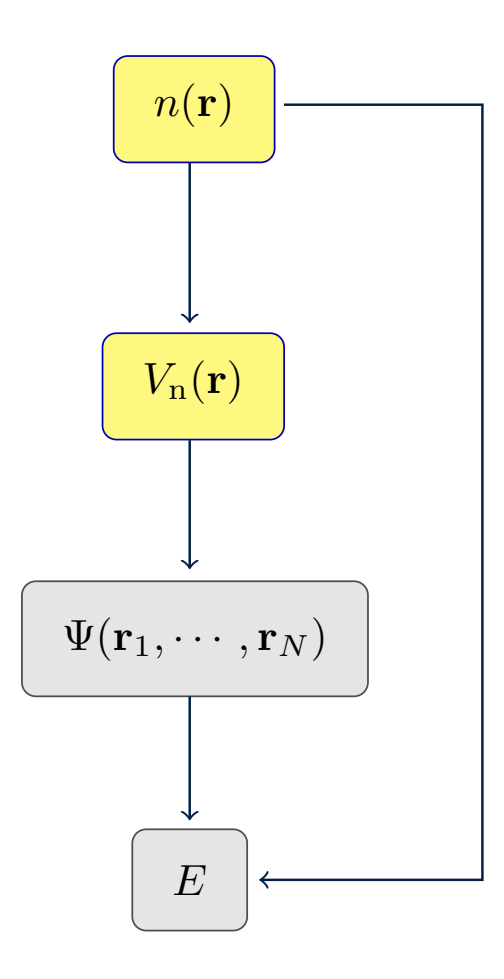

### The energy functional

The HK theorem states that, in the ground state, the total energy of many electrons is a functional of their density,  $E = E[n(\mathbf{r})]$ .

What is this functional?

The energy functional is unknown

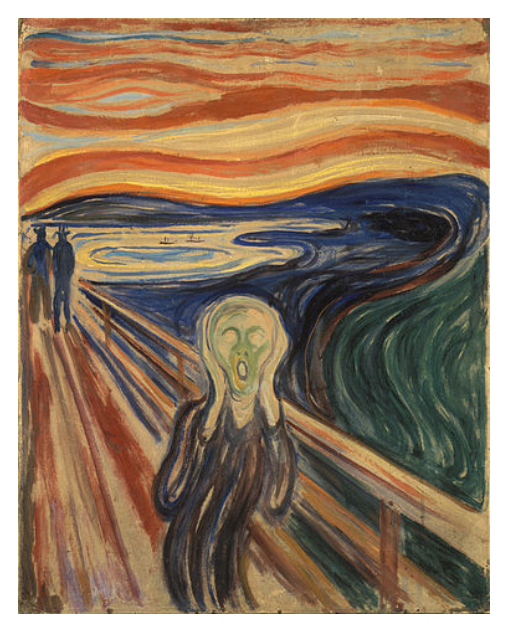

The scream by E. Munch (1910)

### The energy functional

$$
E[n] = \underbrace{\int d\mathbf{r} \, n(\mathbf{r}) V_{\rm n}(\mathbf{r})}_{\text{External potential}} + \underbrace{\frac{1}{2} \int d\mathbf{r} \, d\mathbf{r}'}_{\text{Hartree energy}} + \text{ Everything Else}
$$

Kohn and Sham (1965) proposed to

(1) Express the electron density as if we had a system of independent electrons

$$
n(\mathbf{r}) = \sum_{i \in \text{occ}} |\phi_i(\mathbf{r})|^2
$$

(2) Take out the kinetic energy of these electrons from the "everything else"

Everything Else = 
$$
-\sum_{i} \int d\mathbf{r} \, \phi_i^*(\mathbf{r}) \frac{\nabla^2}{2} \phi_i(\mathbf{r}) + \text{Unknown Terms}
$$

## Kohn-Sham equations

Total energy

$$
E[n] = \int d\mathbf{r} \, n(\mathbf{r}) V_{\rm n}(\mathbf{r}) + \frac{1}{2} \int d\mathbf{r} d\mathbf{r}' \frac{n(\mathbf{r}) n(\mathbf{r}')}{|\mathbf{r} - \mathbf{r}'|} - \sum_{i} \int d\mathbf{r} \, \phi_{i}^{*}(\mathbf{r}) \frac{\nabla^{2}}{2} \phi_{i}(\mathbf{r}) + E_{xc}[n]
$$

We find the lowest energy state by looking for stationary points of  $E[n]$ 

$$
\begin{cases}\n\frac{\delta E}{\delta n} = 0 \\
\langle \phi_i | \phi_j \rangle = \delta_{ij}\n\end{cases}
$$

This leads to the Kohn-Sham equations

$$
\left[-\frac{1}{2}\nabla^2 + V_{\rm n}(\mathbf{r}) + V_{\rm H}(\mathbf{r}) + V_{xc}(\mathbf{r})\right]\phi_i(\mathbf{r}) = \varepsilon_i\phi_i(\mathbf{r})
$$

$$
V_{xc} = \frac{\delta E_{xc}}{\delta n}
$$
 Exchange and Correlation Potential

## Local Density Approximation (LDA)

We consider the homogeneous electron gas (uniform gas of electrons in a positive compensating background)

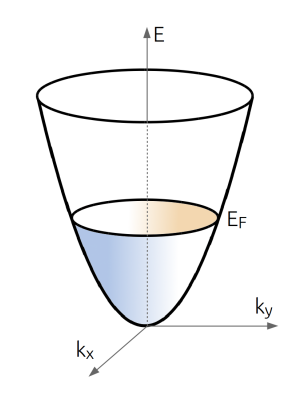

 $n(\mathbf{r}) = \text{constant}$ 

$$
E_x^{\text{HEG}} = -\frac{3}{4} \left(\frac{3}{\pi}\right)^{\frac{1}{3}} n^{\frac{4}{3}} V
$$

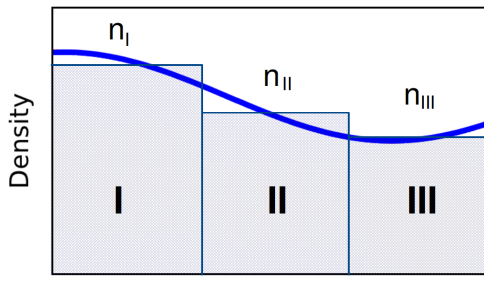

$$
E_x^{\text{LDA}} = \int_V \frac{E_x^{\text{HEG}}[n(\mathbf{r})]}{V} d\mathbf{r} = -\frac{3}{4} \left(\frac{3}{\pi}\right)^{\frac{1}{3}} \int_V n^{\frac{4}{3}}(\mathbf{r}) d\mathbf{r}
$$

$$
V_x^{\text{LDA}} = \frac{\delta E_x^{\text{LDA}}}{\delta n} = -\left(\frac{3}{\pi}\right)^{\frac{1}{3}} n^{\frac{1}{3}}(\mathbf{r})
$$

Position

F Giustino  $11/14$ Lecture 2.1

## Self-consistent field calculations (SCF) enter the secture 2.

12/14 Lecture 2.1

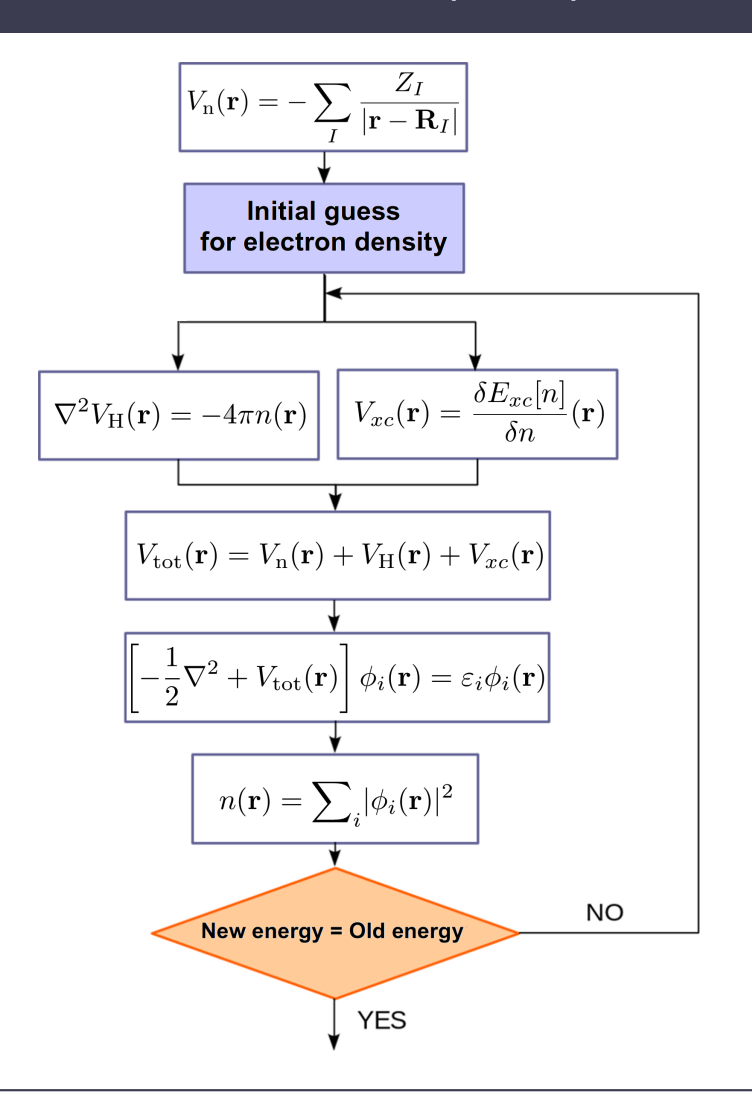

## Successes and failures

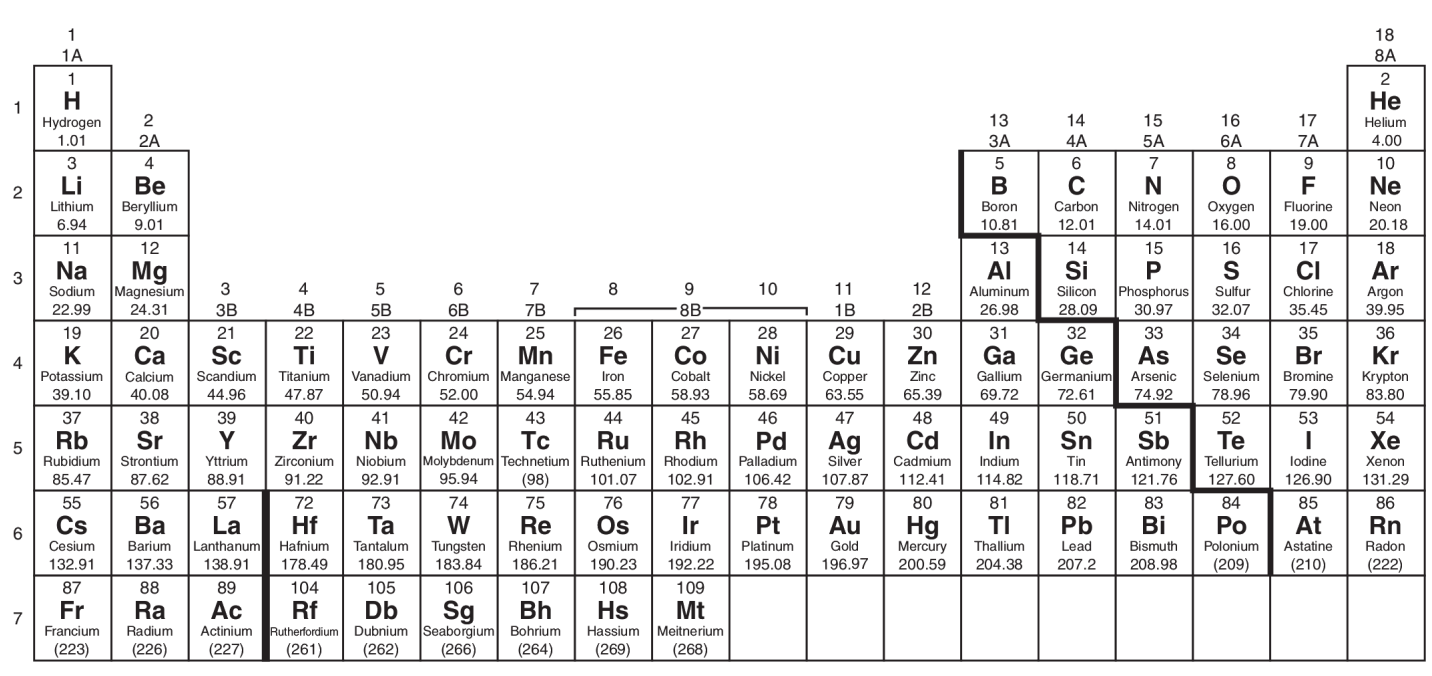

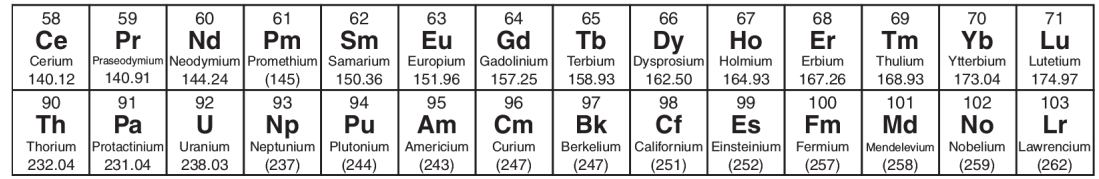

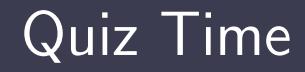

How many terabytes would we need in DFT to study wavefunctions in a unit cell of  $Sr_2RuO_4$ ?

- A 10 TB
- **B** 10<sup>784</sup> TB
- C 1 MB
- D 250 MB
- E I need coffee

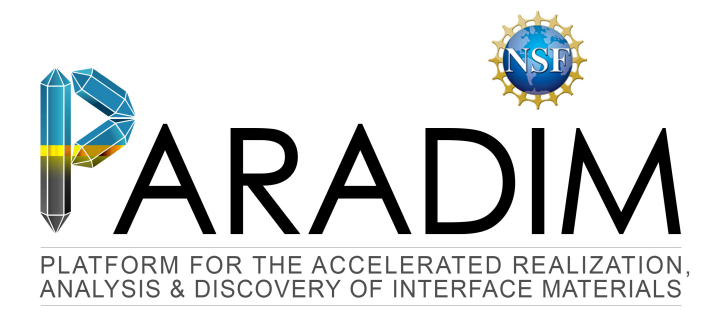

## An Introduction to Density Functional Theory for Experimentalists

Feliciano Giustino

University of Oxford & Cornell University

Ithaca, 8-14 July 2018

F Giustino 01/12 Lecture 2.2

# Lecture 2.2 Planewaves and pseudopotentials

DFT calculations require the numerical solution of the KS equations

$$
-\frac{1}{2}\nabla^2\phi_i(\mathbf{r}) + V_{\text{tot}}(\mathbf{r})\phi_i(\mathbf{r}) = \varepsilon_i\phi_i(\mathbf{r})
$$

2nd order PDE  $\rightarrow$  for every y and z we need two boundary conditions on x

#### • Localized system atom, molecule, quantum dot, nanowire, slab  $\phi_i(x, y, z) = 0$  for  $x = -\infty$ ,  $\phi_i(x, y, z) = 0$  for  $x = +\infty$

#### • Extended system

solid, liquid

 $\phi_i(x + a, y, z) = \phi_i(x, y, z), \qquad \nabla \phi_i(x + a, y, z) = \nabla \phi_i(x, y, z)$ 

Periodic (BvK) boundary conditions

DFT calculations for solids, liquids, interfaces, and nanostructures are performed using BvK boundary conditions

a

#### amorphous  $SiO<sub>2</sub>$  amorphous  $SiO<sub>2</sub>$  amorphous  $H<sub>2</sub>O$  molecule

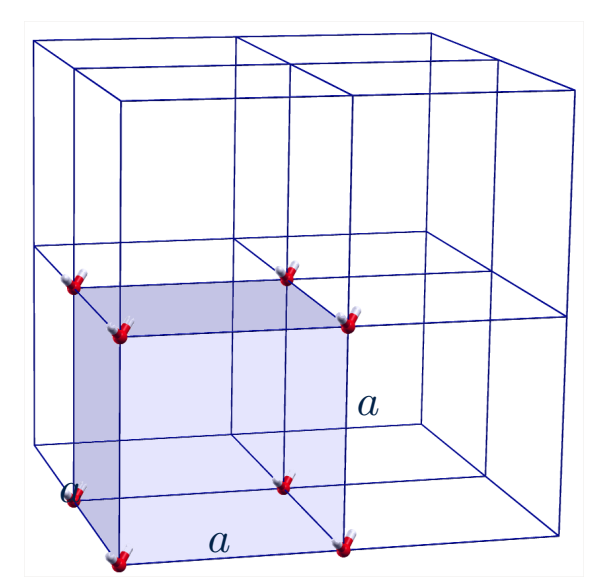

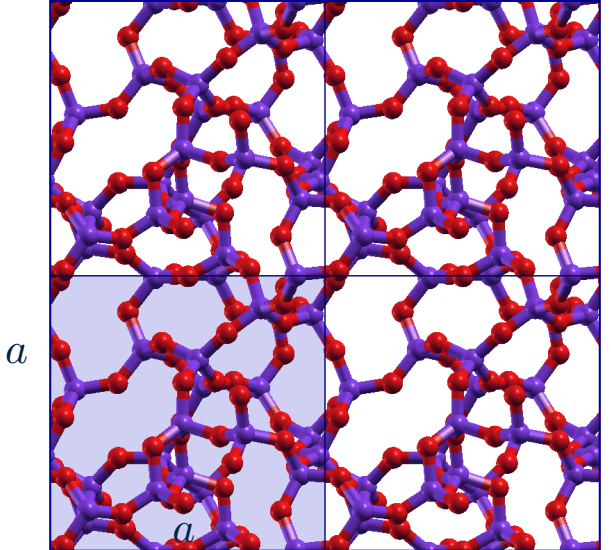

A convenient way of handling the KS wavefunctions is by expanding them in a basis of planewaves → standard Fourier transform

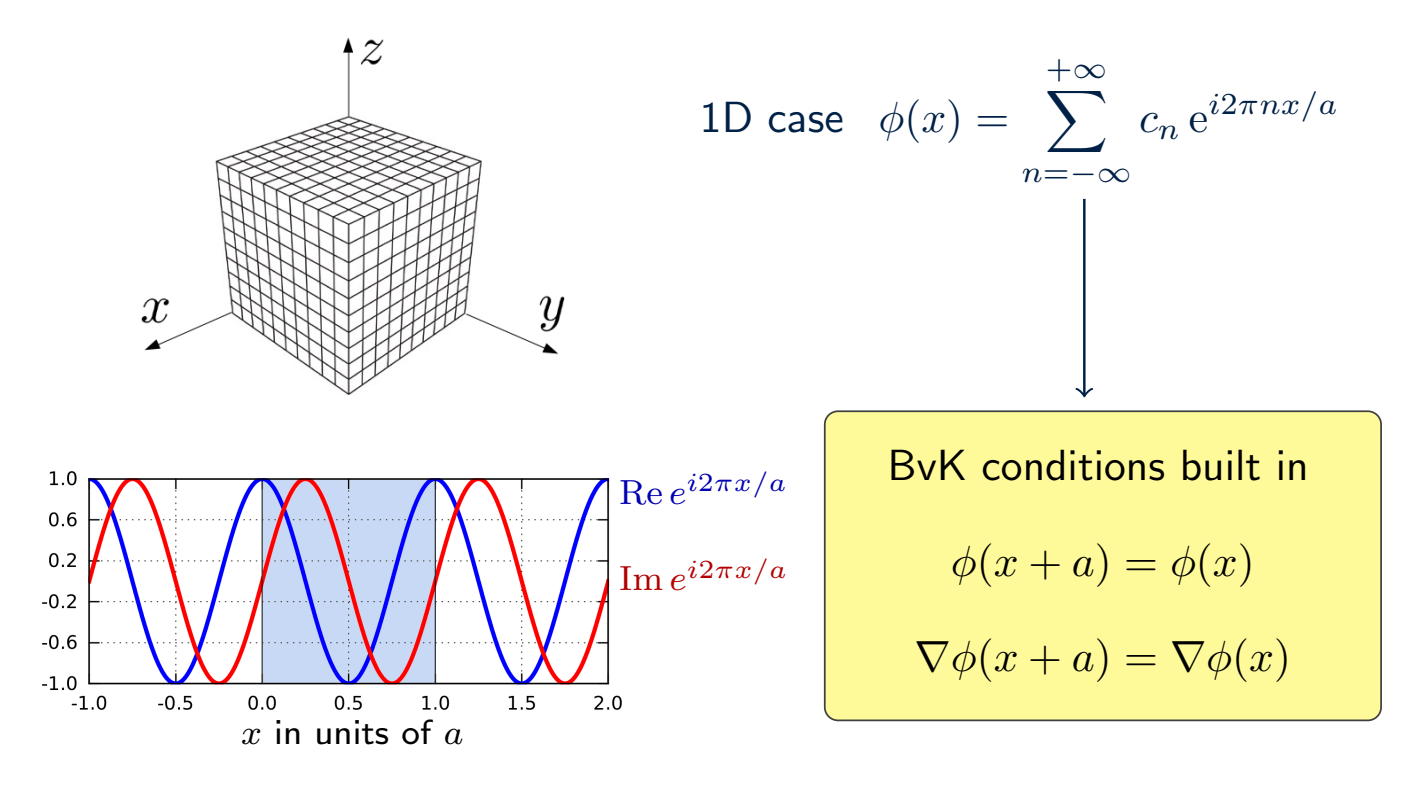

Planewaves

In 2D and 3D we replace  $2\pi/a$  by the primitive vectors of the reciprocal lattice

$$
\mathbf{b}_1=2\pi\frac{\mathbf{a}_2\times\mathbf{a}_3}{\mathbf{a}_1\cdot\mathbf{a}_2\times\mathbf{a}_3}
$$

Reciprocal lattice vectors

 $G = m_1b_1 + m_2b_2 + m_3b_3$ , with  $m_1, m_2, m_3$  integers

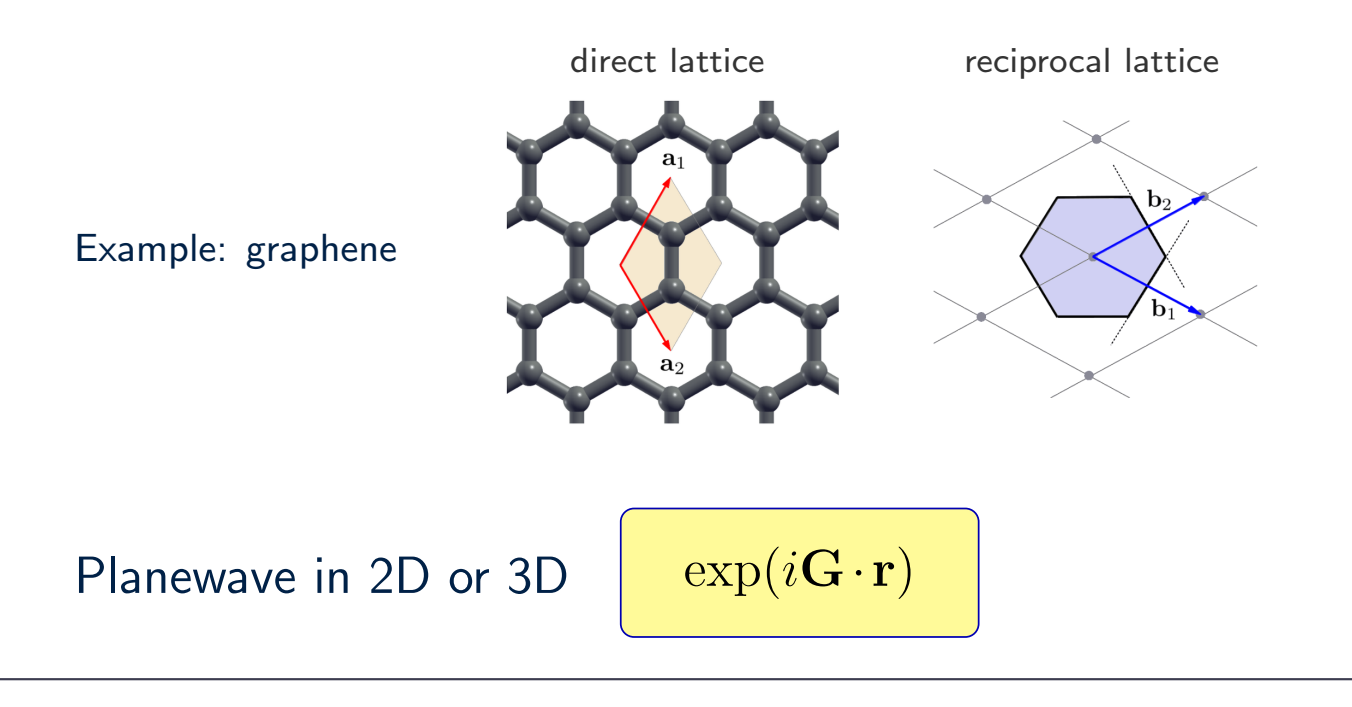

Kohn-Sham wavefunction in a basis of planewaves

$$
\phi_i(\mathbf{r}) = \sum_{\mathbf{G}} c_i(\mathbf{G}) \exp(i\mathbf{G} \cdot \mathbf{r})
$$

By replacing in the KS equations we obtain

$$
\frac{|\mathbf{G}|^2}{2}c_i(\mathbf{G}) + \sum_{\mathbf{G}'} V_{\text{tot}}(\mathbf{G} - \mathbf{G}')c_i(\mathbf{G}') = \varepsilon_i c_i(\mathbf{G})
$$

How many planewave G-vectors should we include in the expansion?

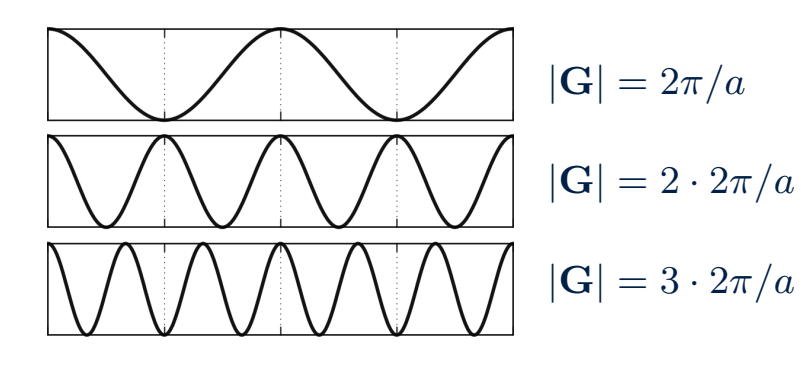

$$
\boxed{E_{\rm cut} = \frac{\hbar^2 |{\bf G}_{\rm max}|^2}{2 m_{\rm e}}}
$$

 $|\mathbf{G}| = 3 \cdot 2\pi/a$  planewaves kinetic energy cutoff

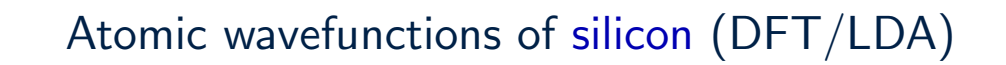

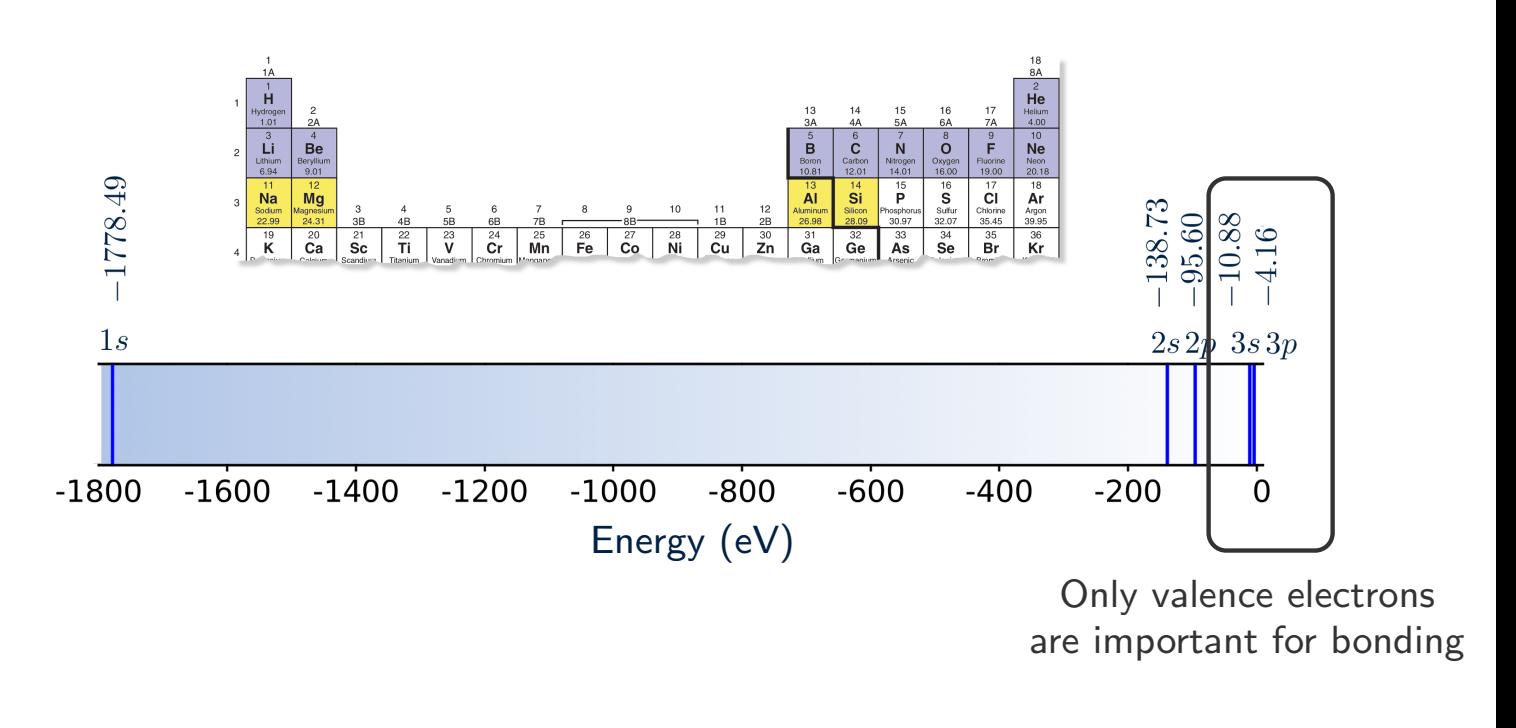

#### Atomic wavefunctions of silicon (DFT/LDA)

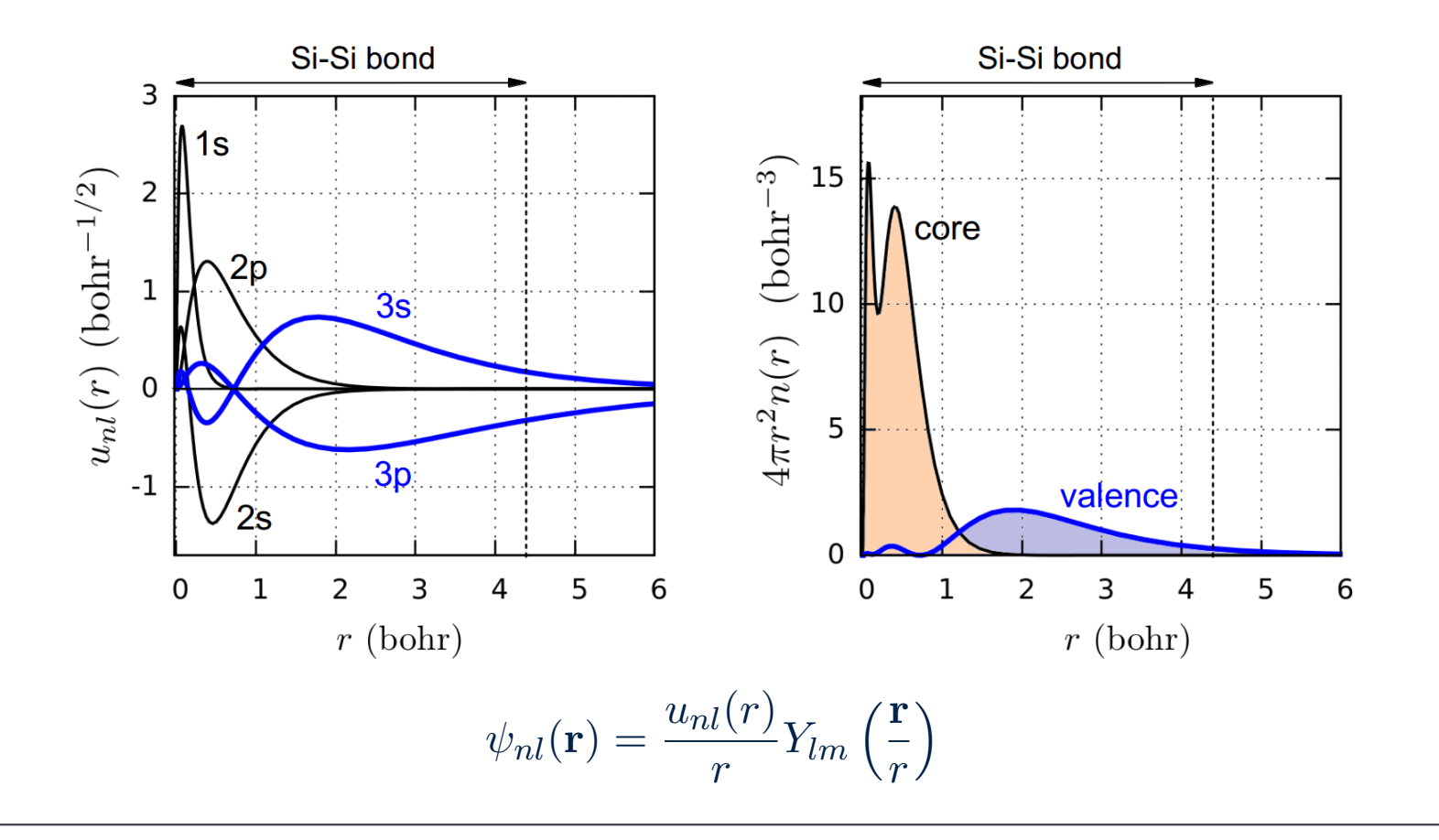

### Pseudization: make wavefunctions smooth by removing the nodes

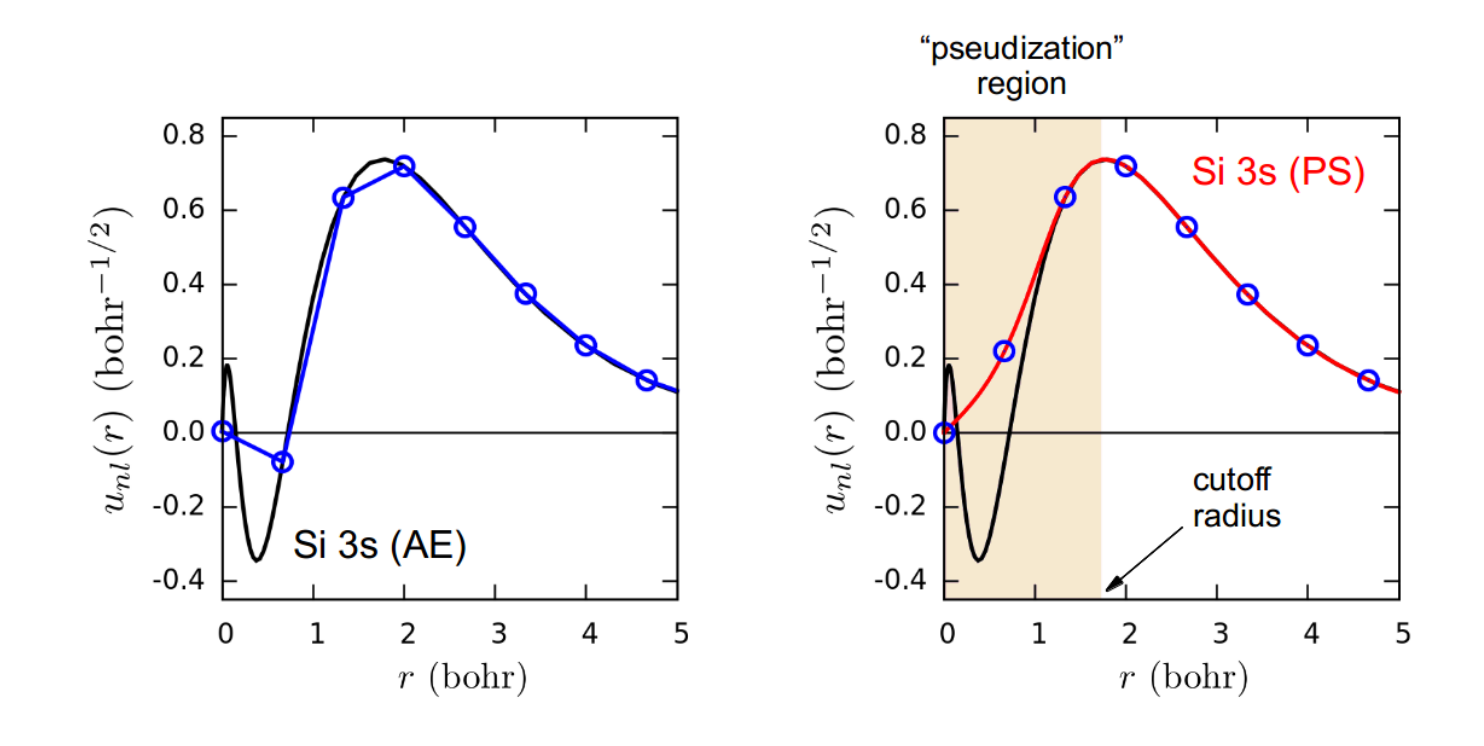

Reverse-engineer the pseudo-potential potential which yields the pseudo-wavefunction as solution of the atomic Schrödinger equation

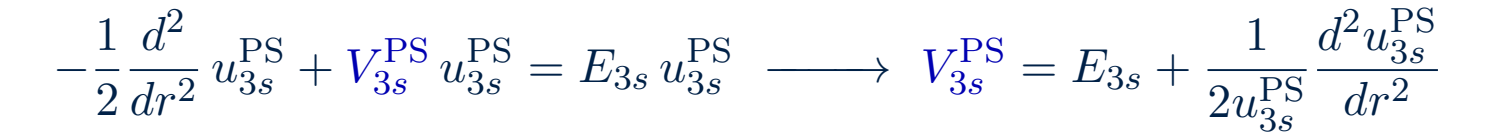

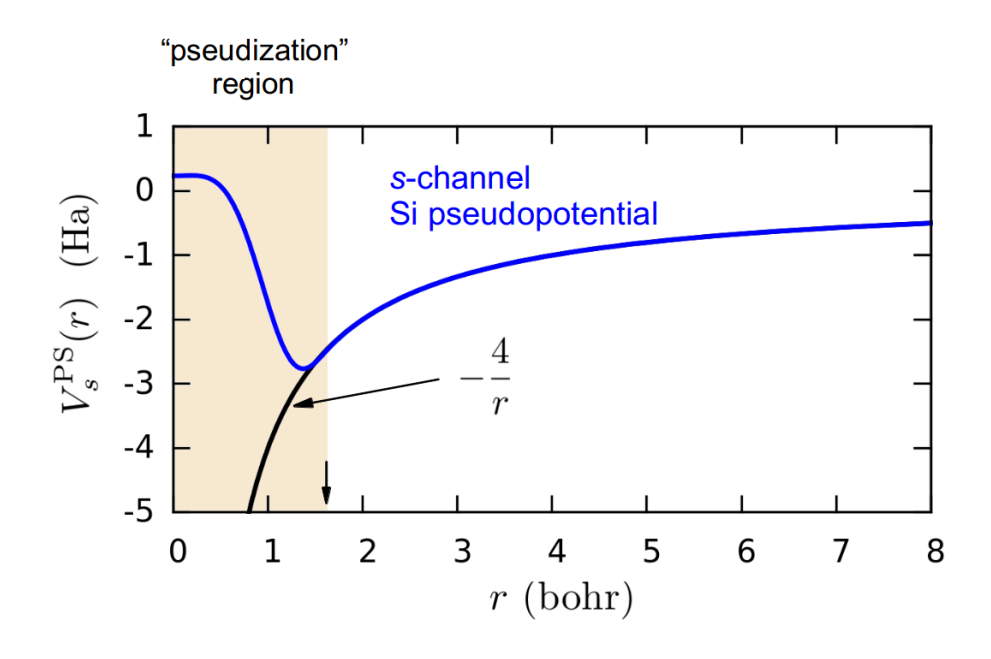

#### In crystalline solids we label electronic states by their Bloch wavevector k

$$
\text{Bloch theorem} \qquad \phi_{i\mathbf{k}}(\mathbf{r}) = e^{i\mathbf{k}\cdot\mathbf{r}} u_{i\mathbf{k}}(\mathbf{r}) \quad \text{with} \quad u_{i\mathbf{k}}(\mathbf{r} + \mathbf{R}) = u_{i\mathbf{k}}(\mathbf{r})
$$

$$
n(\mathbf{r}) = \sum_{i \in \text{occ}} |\phi_i(\mathbf{r})|^2 \ \longrightarrow \ \sum_{i \in \text{occ}} \int_{\text{BZ}} \frac{d\mathbf{k}}{\Omega_{\text{BZ}}} |u_{i\mathbf{k}}(\mathbf{r})|^2 \ \simeq \ \frac{1}{N_\mathbf{k}} \sum_{\mathbf{k} \in \text{BZ}} \sum_{i \in \text{occ}} |u_{i\mathbf{k}}(\mathbf{r})|^2
$$

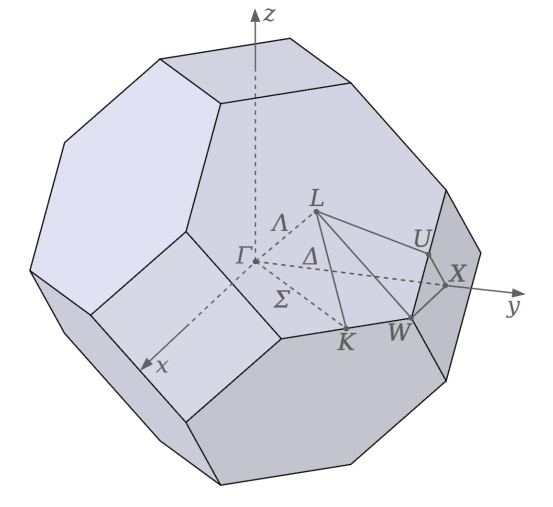

Brillouin zone of fcc crystal (e.g. Si, Cu)

- We discretize this volume using a uniform mesh
- We reduce the number of k-points using the crystal symmetry operations

## What is a pseudopotential?

- A An effective atomic potential describing nucleus & core electrons
- B A potential describing the pseudo spin
- C A false potential
- D The potential in the Kohn-Sham equations of DFT
- E This question is too easy

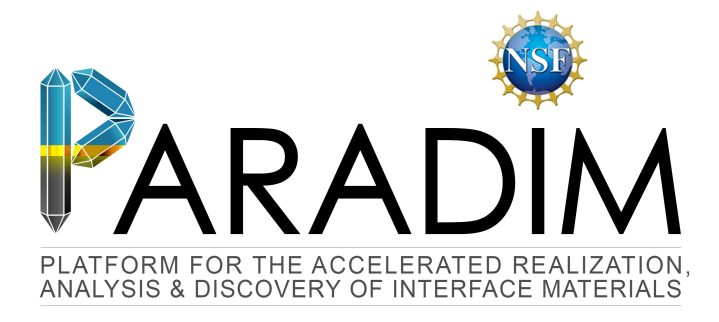

## An Introduction to Density Functional Theory for Experimentalists

Feliciano Giustino

University of Oxford & Cornell University

Ithaca, 8-14 July 2018

# Lecture 3.1 Equilibrium structures

In order to find the equilibrium structures of materials

- 1) We determine the potential energy surface of the ions
- 2) We look for the minima of this surface  $→$  zero net forces on the ions

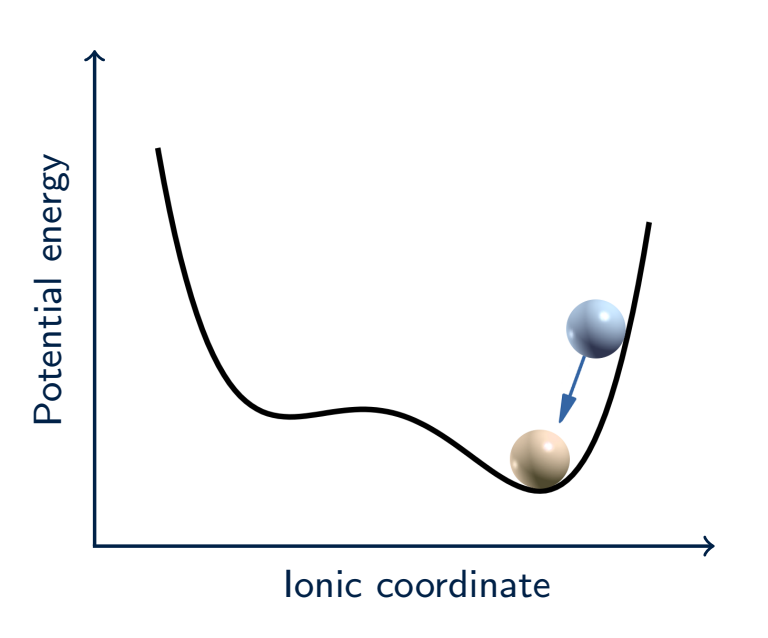

#### Clamped nuclei approximation

Back to the complete many-body Schrödinger equation for electrons & nuclei

$$
\left[ -\sum_{i} \frac{\nabla_i^2}{2} - \sum_{I} \frac{\nabla_I^2}{2M_I} - \sum_{i,I} \frac{Z_I}{|\mathbf{r}_i - \mathbf{R}_I|} + \frac{1}{2} \sum_{i \neq j} \frac{1}{|\mathbf{r}_i - \mathbf{r}_j|} + \frac{1}{2} \sum_{I \neq J} \frac{Z_I Z_J}{|\mathbf{R}_I - \mathbf{R}_J|} \right] \Psi = E_{\text{tot}} \Psi
$$

Here 
$$
\Psi = \Psi(\mathbf{r}_1, \dots, \mathbf{r}_N, \mathbf{R}_1, \dots, \mathbf{R}_M)
$$

#### Example

The wavefunction of an electron vs the wavefunction of the Pb nucleus

$$
-\frac{1}{2M}\frac{d^2\psi(x)}{dx^2} + Cx^2\psi(x) = E\psi(x)
$$

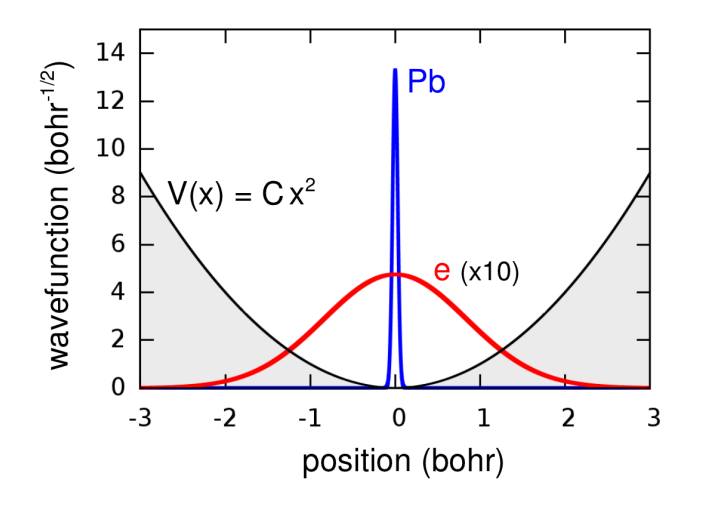

Born and Oppenheimer (1927) proposed the following approximation

• Factorize the electron-nuclear wavefunction

$$
\Psi(\mathbf{r}_1,\ldots,\mathbf{r}_N,\mathbf{R}_1,\ldots,\mathbf{R}_M)\simeq \Psi_\mathbf{R}(\mathbf{r}_1,\ldots,\mathbf{r}_N)\,\chi(\mathbf{R}_1,\ldots,\mathbf{R}_M)
$$

• Find the electronic part as the ground state of Schrödinger equation with the nuclei clamped at  $\mathbf{R}_1, \ldots, \mathbf{R}_M$ 

$$
\left[-\sum_{i}\frac{\nabla_i^2}{2} + \sum_{i}V_{\mathbf{n}}(\mathbf{r}_i;\mathbf{R}) + \frac{1}{2}\sum_{i \neq j}\frac{1}{|\mathbf{r}_i - \mathbf{r}_j|}\right]\Psi_{\mathbf{R}} = E(\mathbf{R}_1,\ldots,\mathbf{R}_M)\Psi_{\mathbf{R}}
$$

• Replace the result in the complete MBSE of the previous slide

$$
\left[ -\sum_{I} \frac{\nabla_I^2}{2M_I} + \frac{1}{2} \sum_{I \neq J} \frac{Z_I Z_J}{|\mathbf{R}_I - \mathbf{R}_J|} + E(\mathbf{R}_1, \dots, \mathbf{R}_M) \right] \chi = E_{\text{tot}} \chi
$$

Schrödinger equation for nuclei

### Potential energy surface

$$
-\sum_{I} \frac{\nabla_{I}^{2}}{2M_{I}} \chi + \underbrace{\left[\frac{1}{2} \sum_{I \neq J} \frac{Z_{I} Z_{J}}{|\mathbf{R}_{I} - \mathbf{R}_{J}|} + E(\mathbf{R}_{1}, \dots, \mathbf{R}_{M})\right]}_{\text{Rertial Energy}} \chi = E_{\text{tot}} \chi
$$

Kinetic Energy

Potential Energy

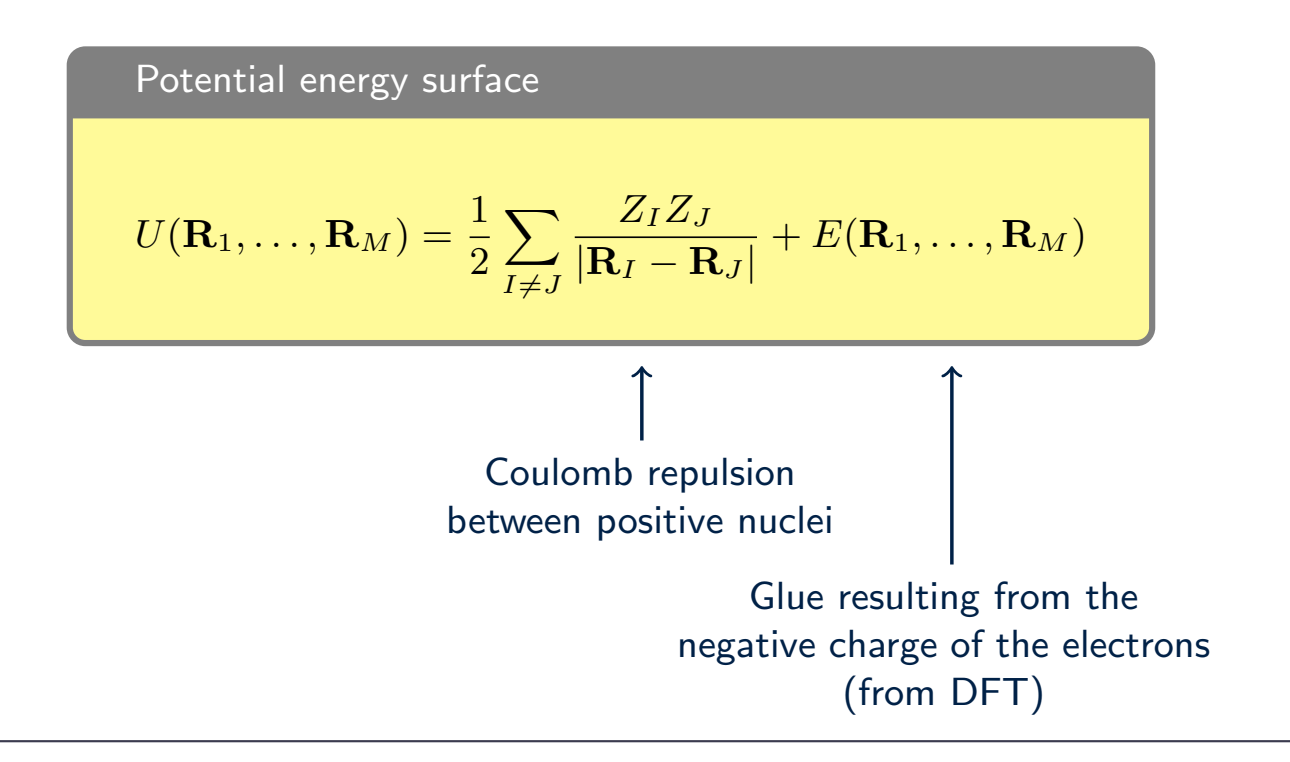

## Potential energy surface

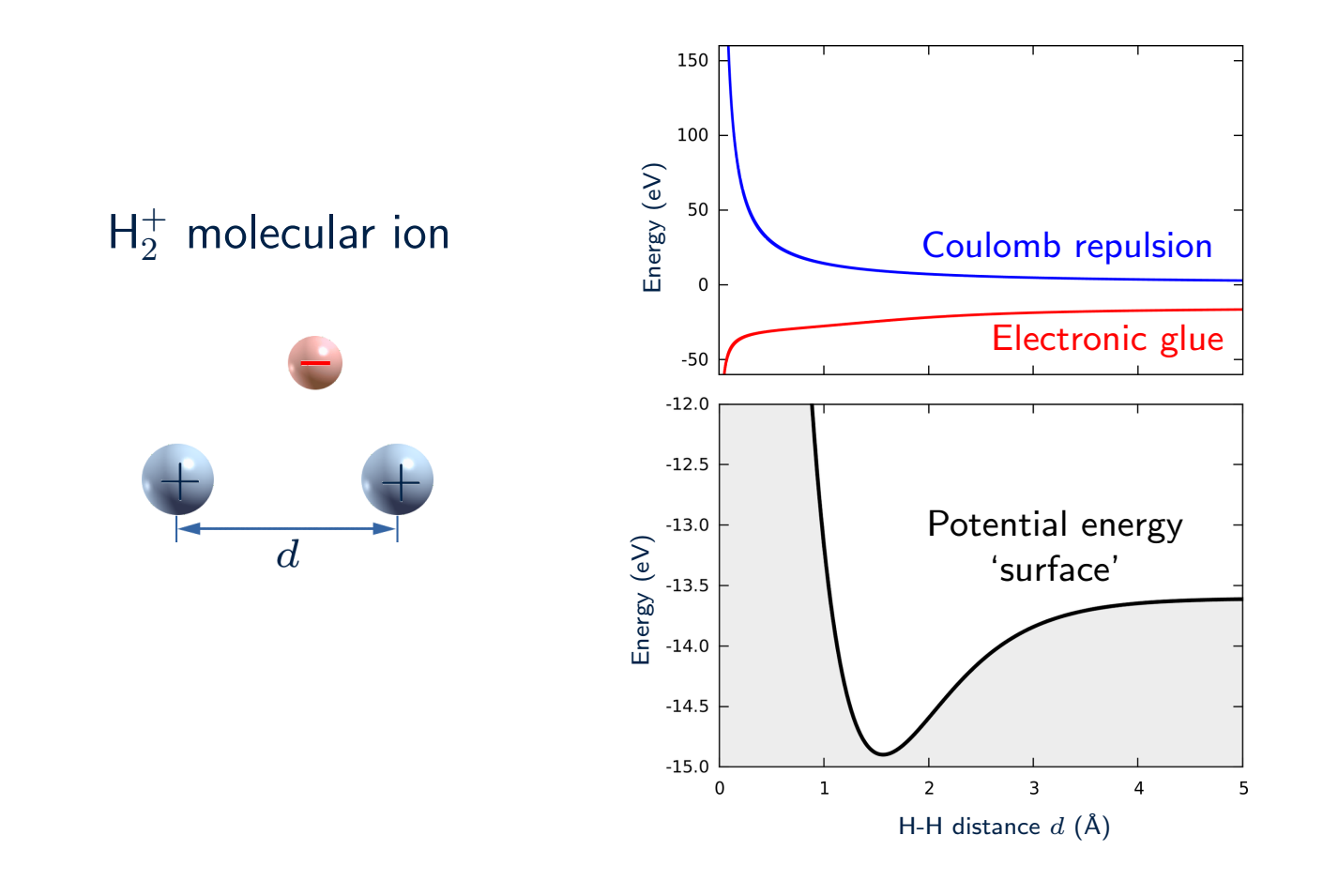
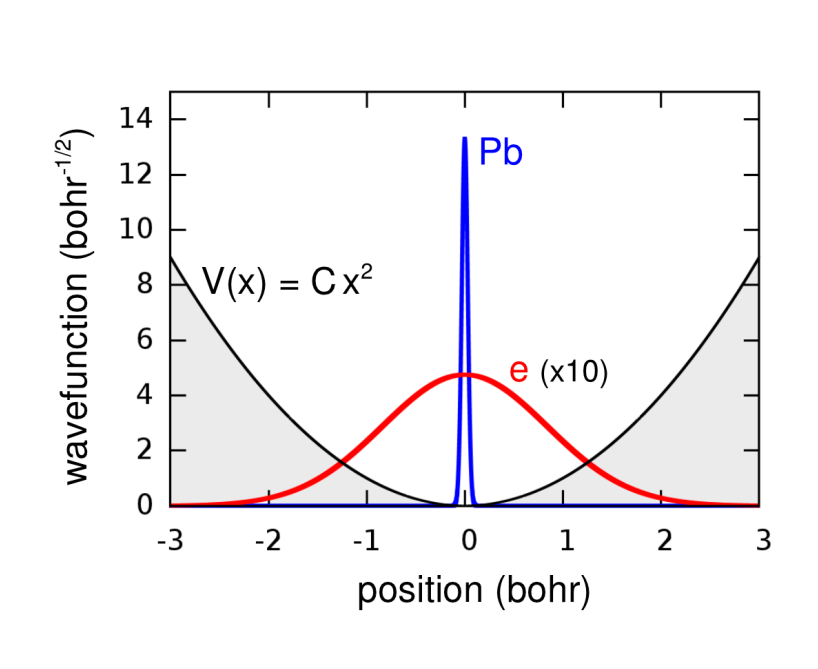

$$
\hat{H} = -\sum_{I} \frac{\nabla_I^2}{2M_I} + U(\mathbf{R}_1, \dots, \mathbf{R}_M)
$$
\n
$$
H = -\sum_{I} \frac{\mathbf{P}_I^2}{2M_I} + U(\mathbf{R}_1, \dots, \mathbf{R}_M)
$$
\nNewton's equation for nuclei\n
$$
M_I \frac{d^2 \mathbf{R}_I}{dt^2} = \mathbf{F}_I = -\frac{\partial U}{\partial \mathbf{R}_I}
$$

Example: Finding the minima of the PES using molecular dynamics

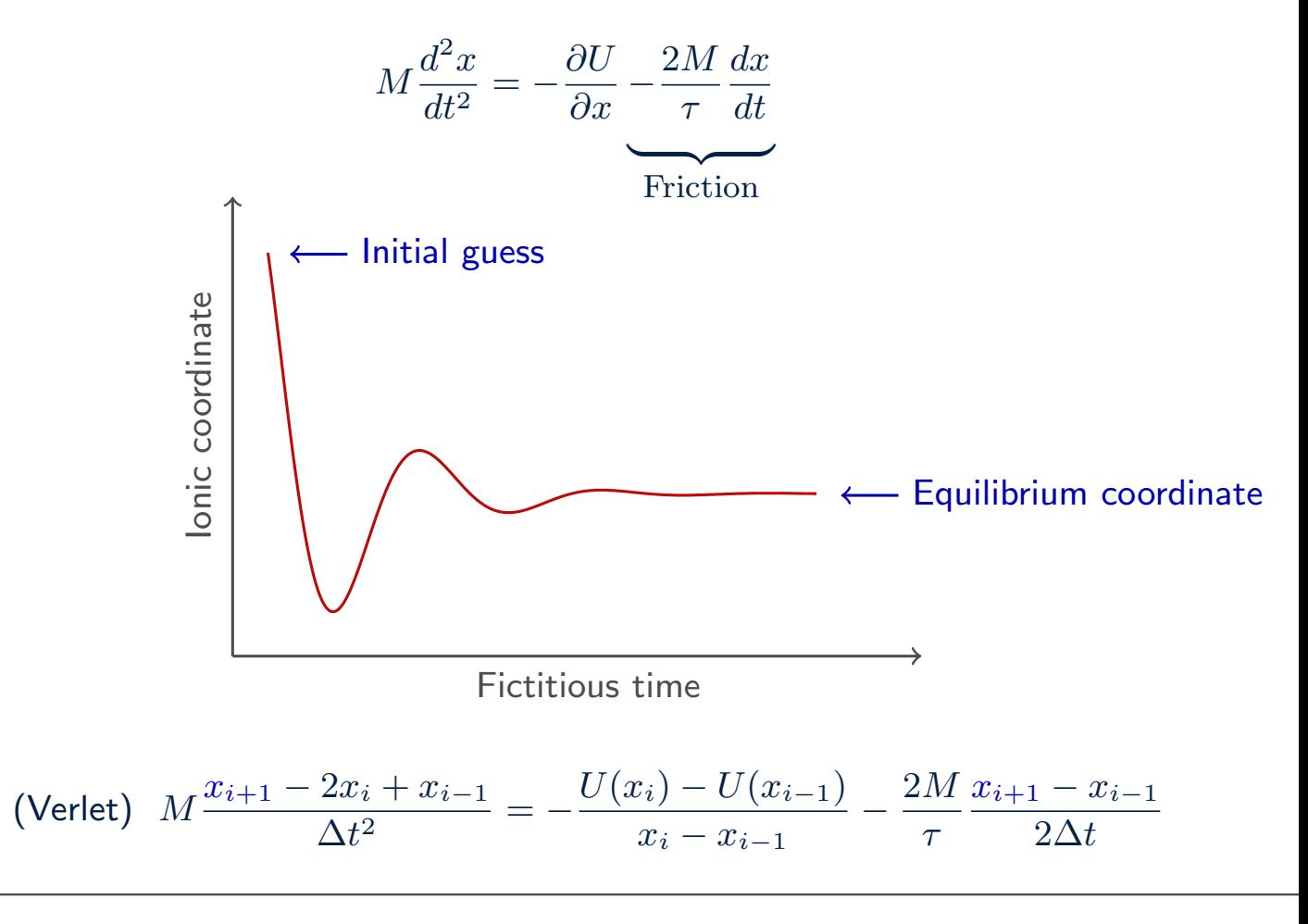

## Structural optimization

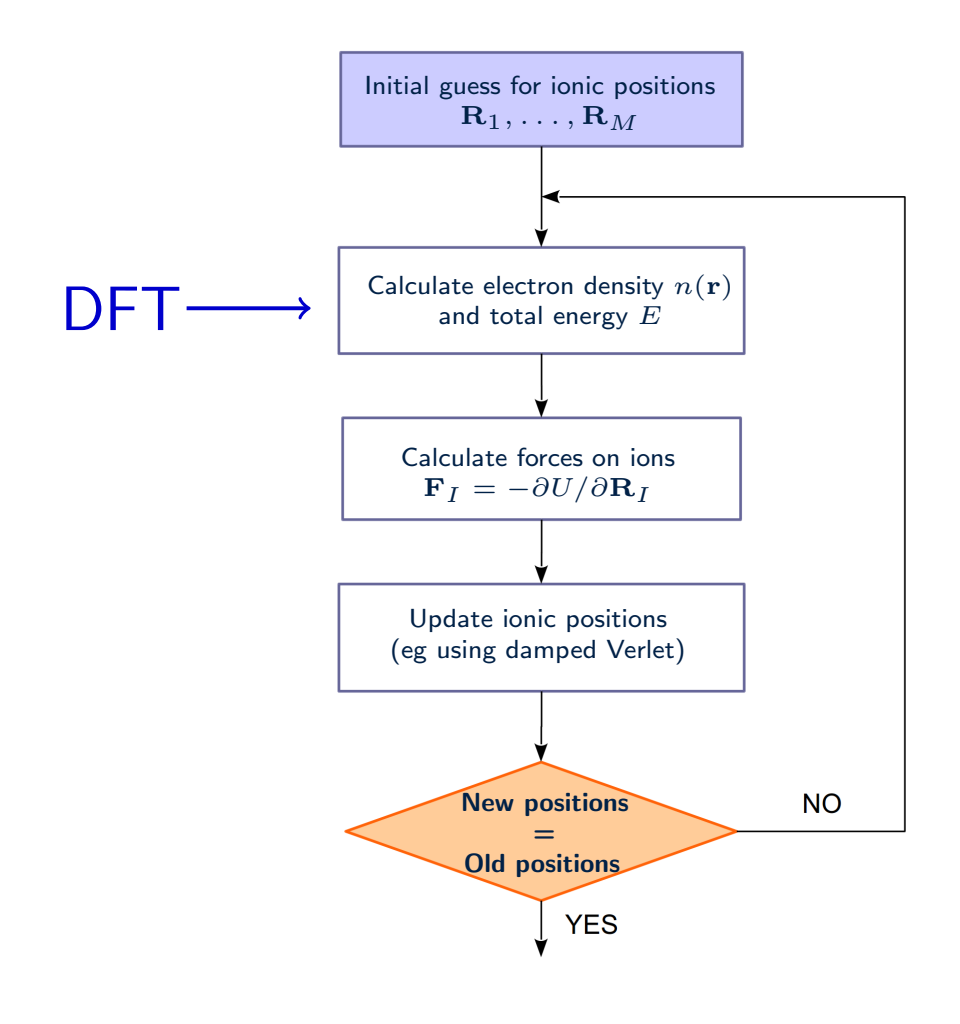

#### Simplest case of structural optimization:  $N_2$  diatomic molecule

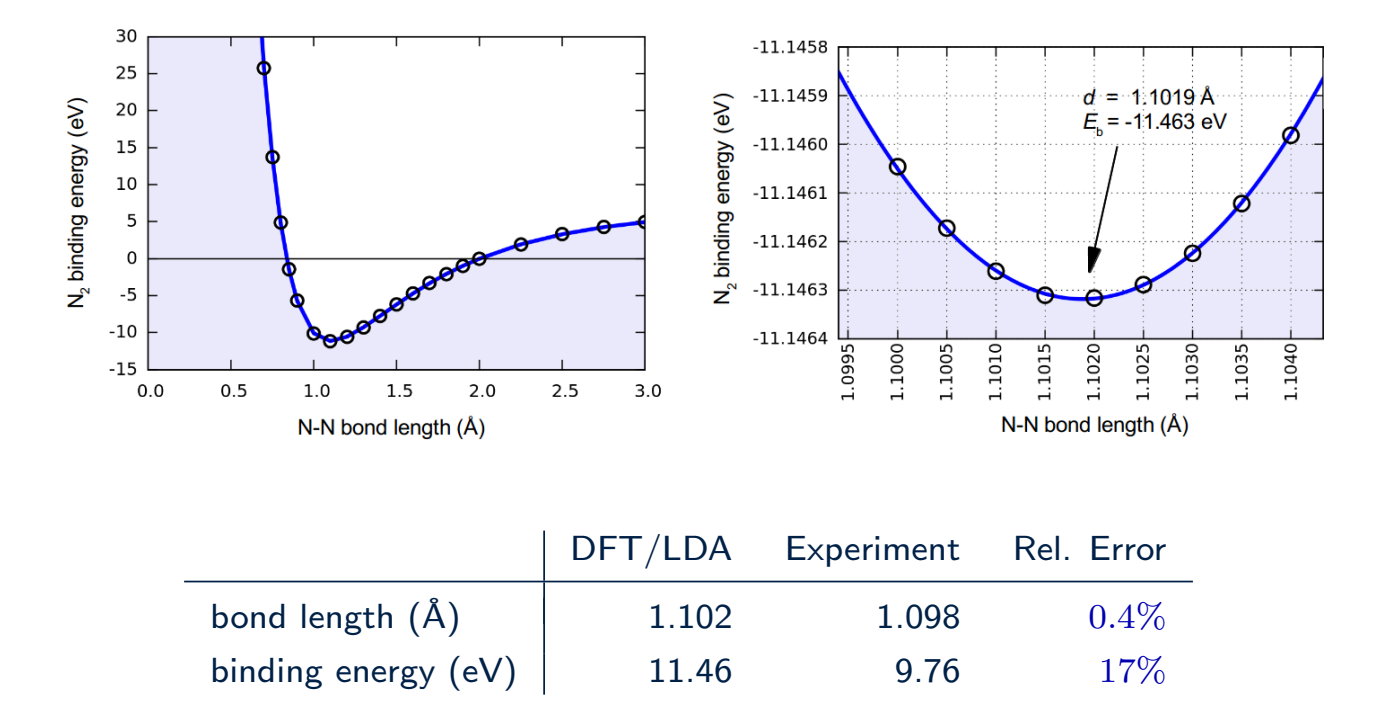

Note Nitrogen is  $[1s^2]2s^2p^3$ , therefore it has a spin  $S = 3/2$  after the Hund's first rule. As the above calculations are spin-unpolarized, the energy at infinity is higher than twice the energy of one N atom.

# Examples

#### Structural optimization of bulk crystals: Silicon

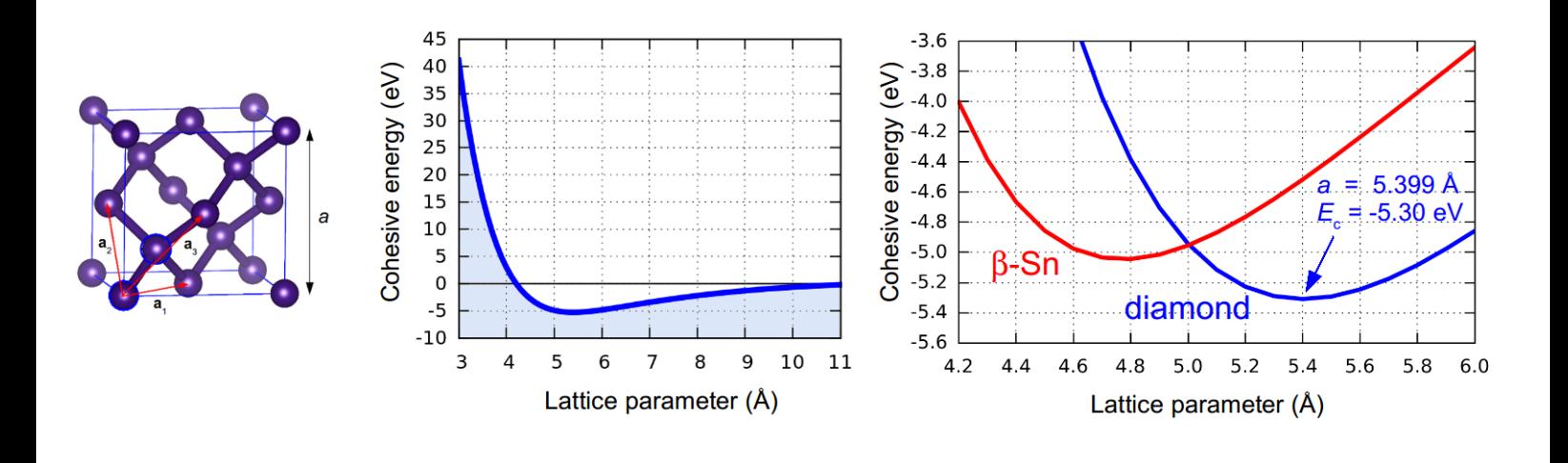

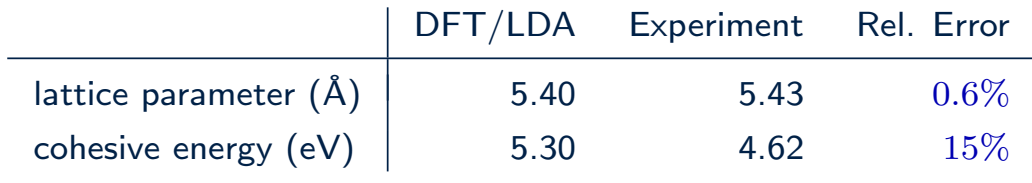

#### Structural optimization of surfaces: Clean Si(001) surface

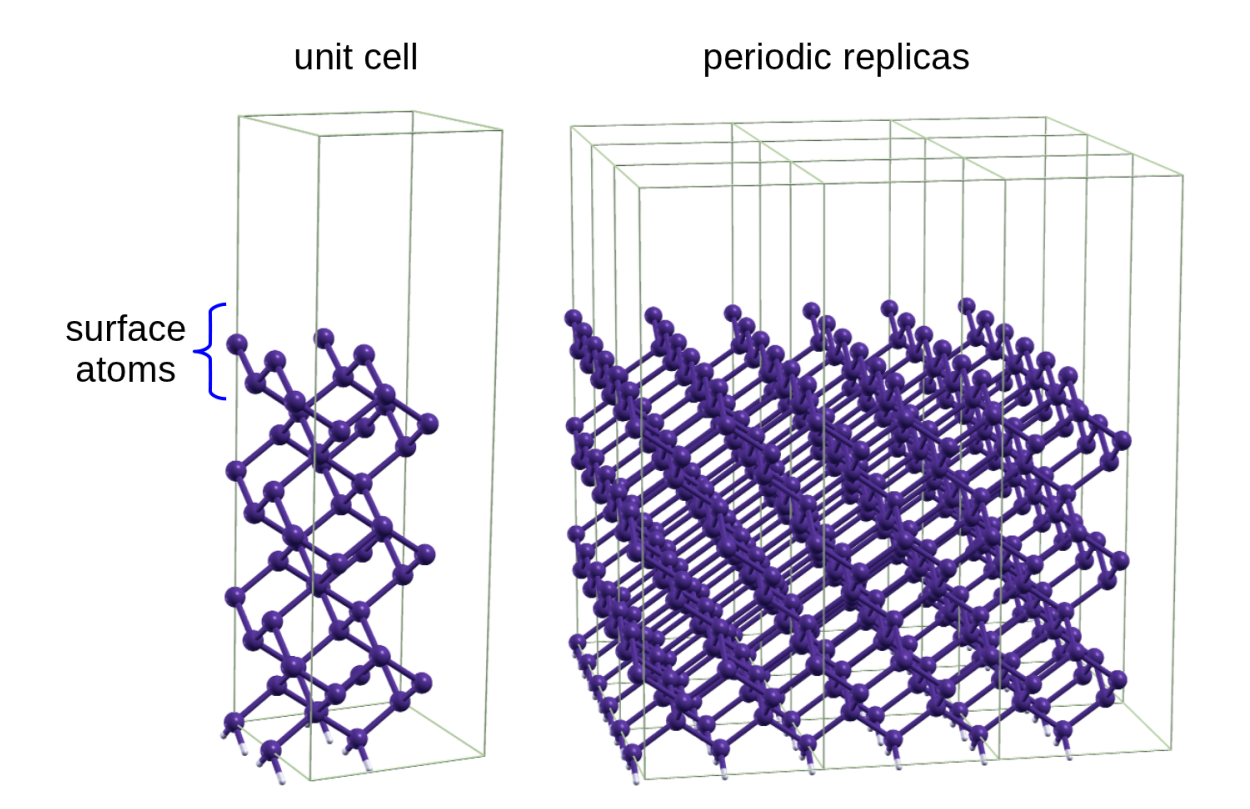

#### Structural optimization of surfaces: Clean Si(001) surface

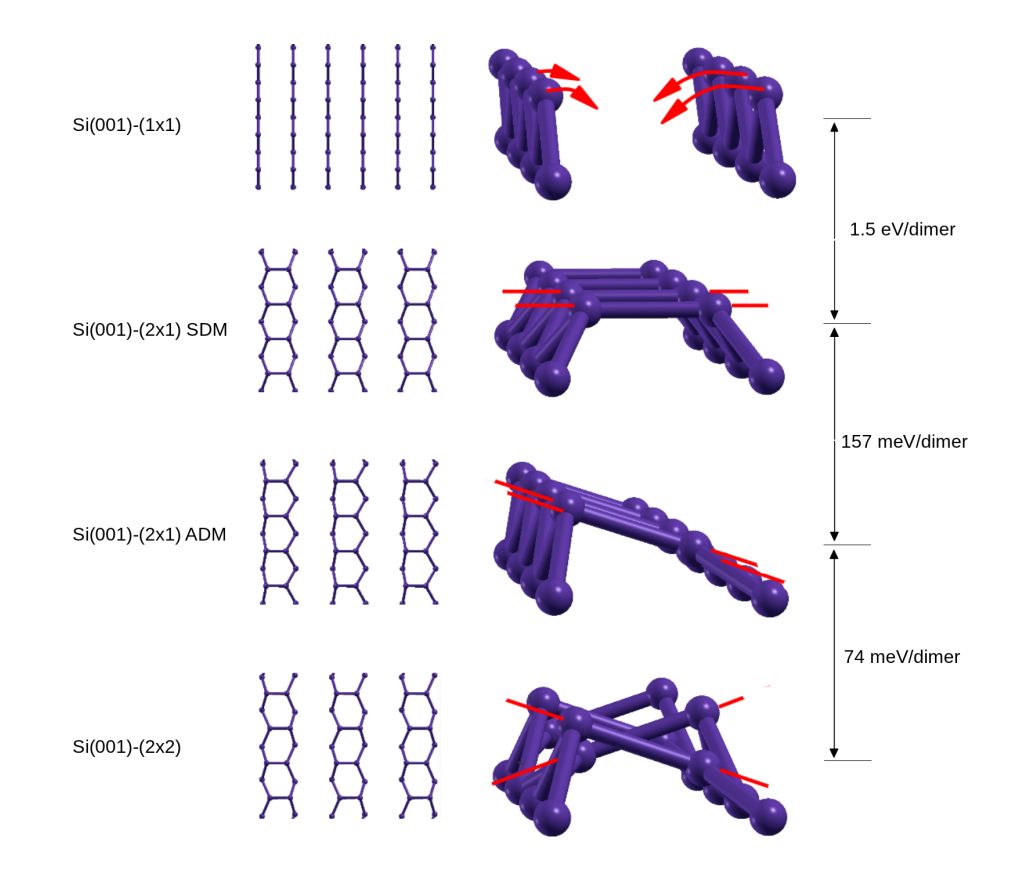

### Clean Si(001) surface: Calculated vs. measured STM images

| Si(001)-(2x1) SDM |     |  |                     | Si(001)-(2x1) ADM |          |   |            | Si(001)-(2x2) |     |    |              | Si(001)-(4x2) |     |            |             |
|-------------------|-----|--|---------------------|-------------------|----------|---|------------|---------------|-----|----|--------------|---------------|-----|------------|-------------|
|                   |     |  |                     |                   |          |   |            |               |     |    |              |               |     |            |             |
|                   |     |  | <b>DO</b>           |                   | <b>P</b> | o | <b>DA</b>  |               |     | n  | $\bullet$    |               | e a | <b>D</b> e | e O         |
|                   |     |  | <b>OD</b>           |                   |          |   | <b>DA</b>  | $\circ$ O     | ۰o  | ுவ | ு            |               |     | ் 0        | <b>COD</b>  |
|                   | . . |  | <b>DO</b>           |                   |          |   | <b>DA</b>  |               |     |    | $\bullet$    |               | ் 0 | <b>D</b> e | e O         |
|                   |     |  | $\bullet$ $\bullet$ |                   | o        | ю | <b>D</b> e | <b>TO</b>     | - 0 | ு  | ு            | o             | O   | ு          | $\bullet$   |
|                   |     |  | <b>CO</b>           |                   |          |   | <b>D-</b>  |               |     |    | $\mathbf{C}$ |               | ு   | <b>D</b> e | ு           |
|                   |     |  | $\bullet$ $\bullet$ |                   |          |   | <b>DA</b>  | <b>TO</b>     | - 0 | ுவ | ு            | ۰0            |     | ு          | <b>D</b>    |
|                   |     |  |                     |                   |          |   | <b>DA</b>  |               |     |    |              |               | ு   | o          | $\bullet$ O |

Si(001)-(4x2): DFT vs. experiment

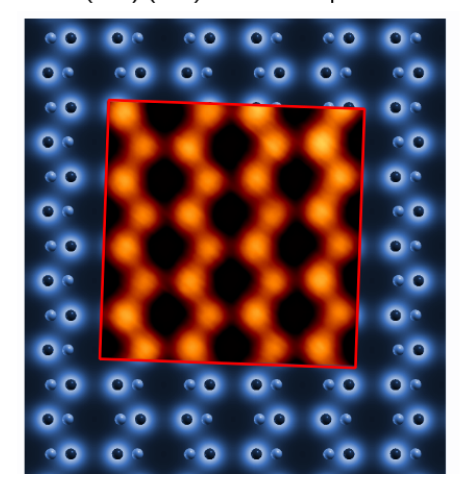

Experimental STM image courtesy of T. Yokoyama http://dx.doi.org/10.1103/PhysRevB.61.R5078

## $Si(001)/a-SiO<sub>2</sub>$  interface

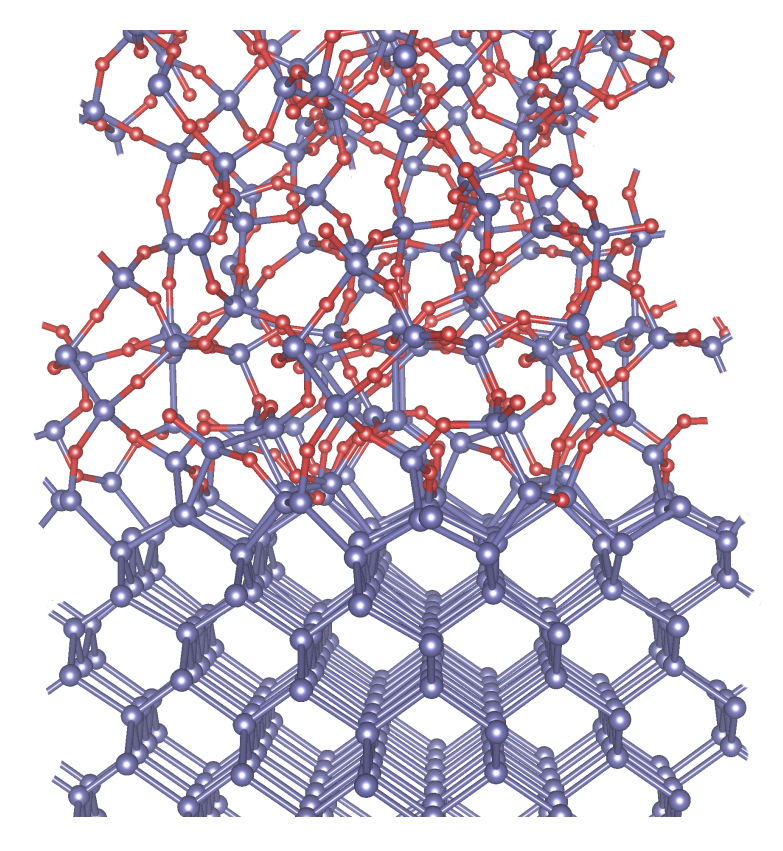

from Giustino and Pasquarello https://doi.org/10.1063/1.1923185

# In which of the following systems the Born-Oppenheimer approximation breaks down?

- A Organic-inorganic lead halide perovskites
- B Sulfur hydride high-temperature superconductors
- C Diamond
- D Graphene
- E What is the Born-Oppenheimer approximation?

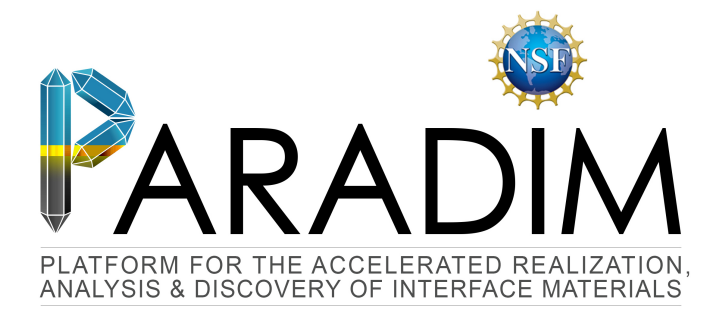

# An Introduction to Density Functional Theory for Experimentalists

Feliciano Giustino

University of Oxford & Cornell University

Ithaca, 8-14 July 2018

F Giustino 01/13 Lecture 3.2

# Lecture 3.2 Elastic properties

# Elastic properties

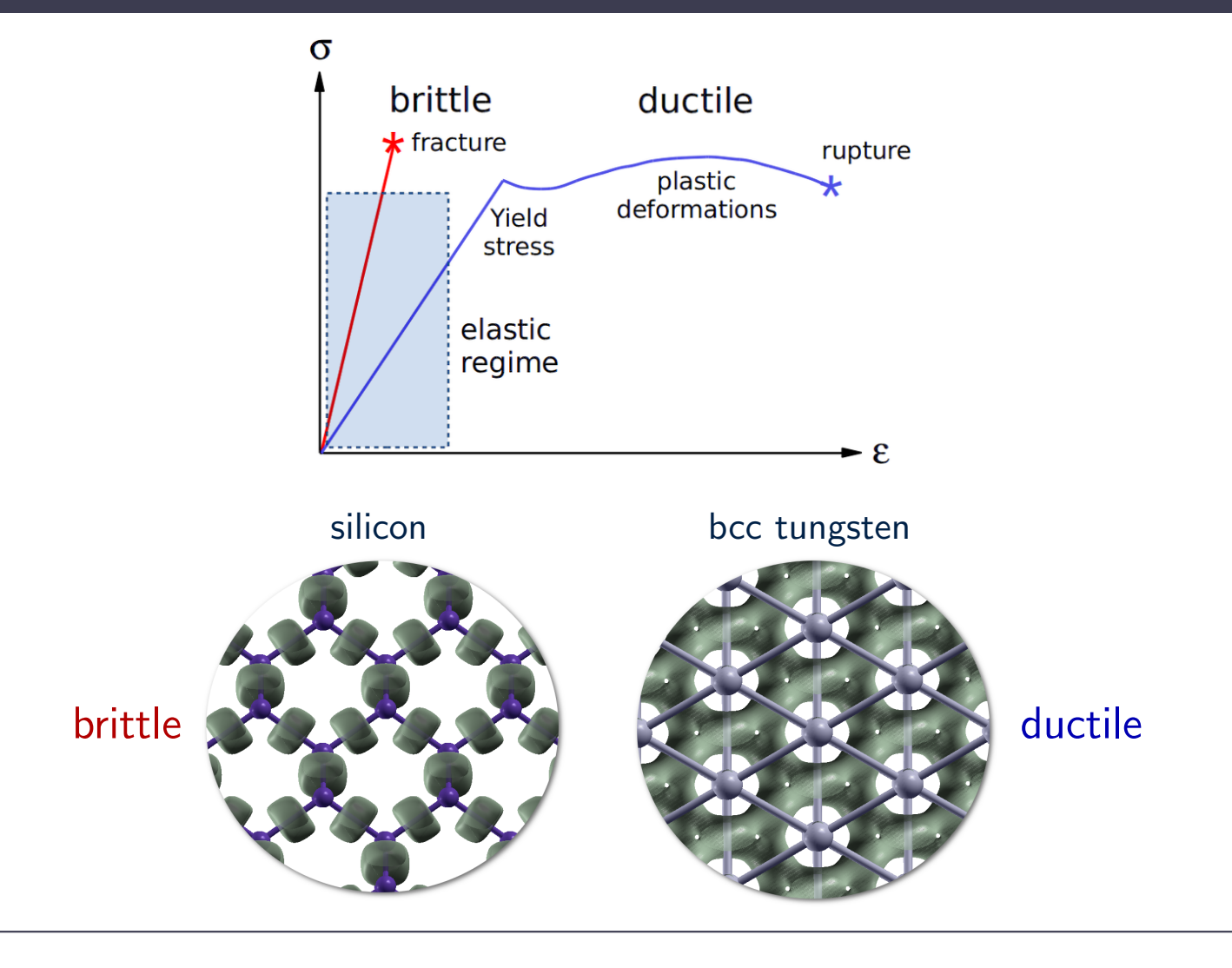

### A simple computer experiment on silicon

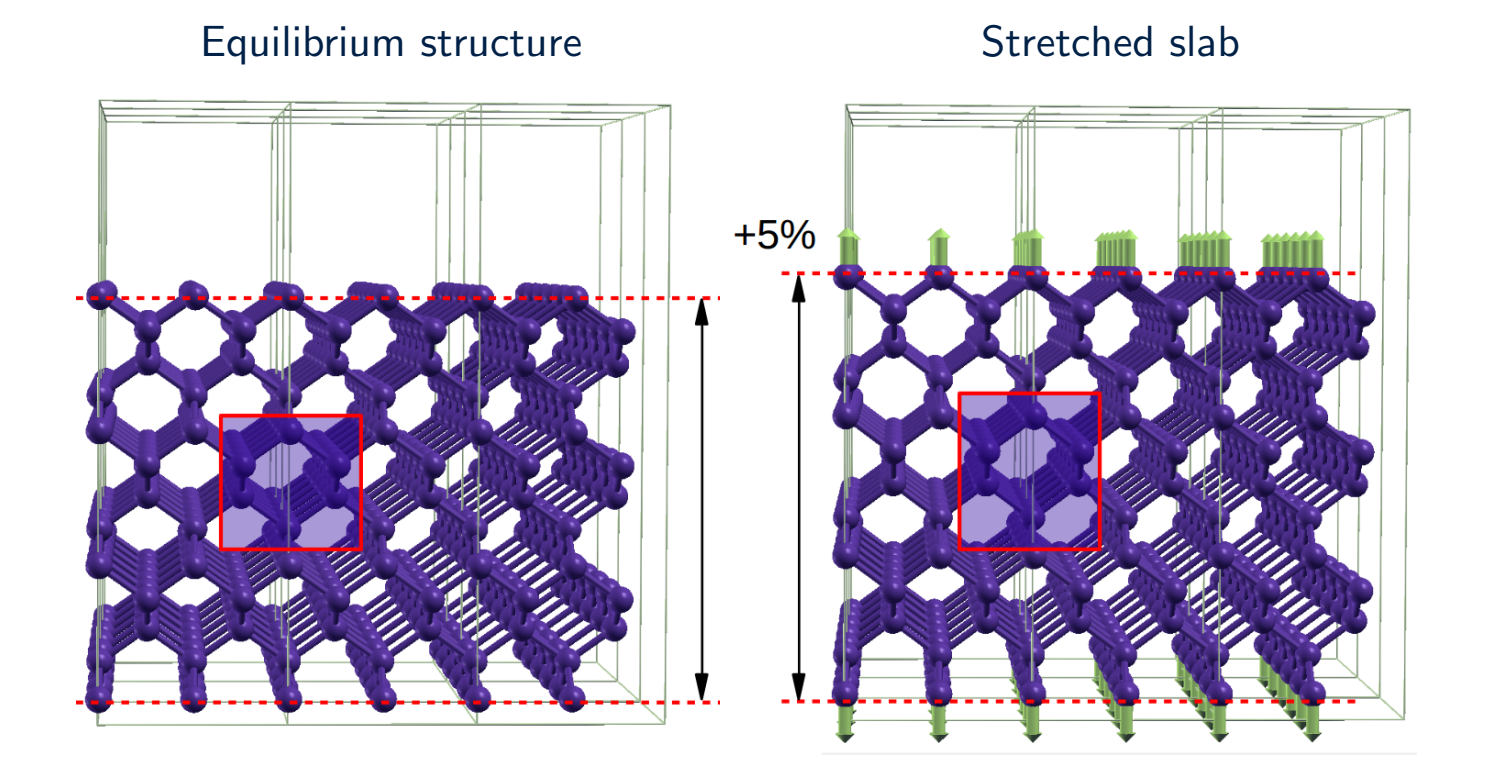

## Heuristic approach to elasticity

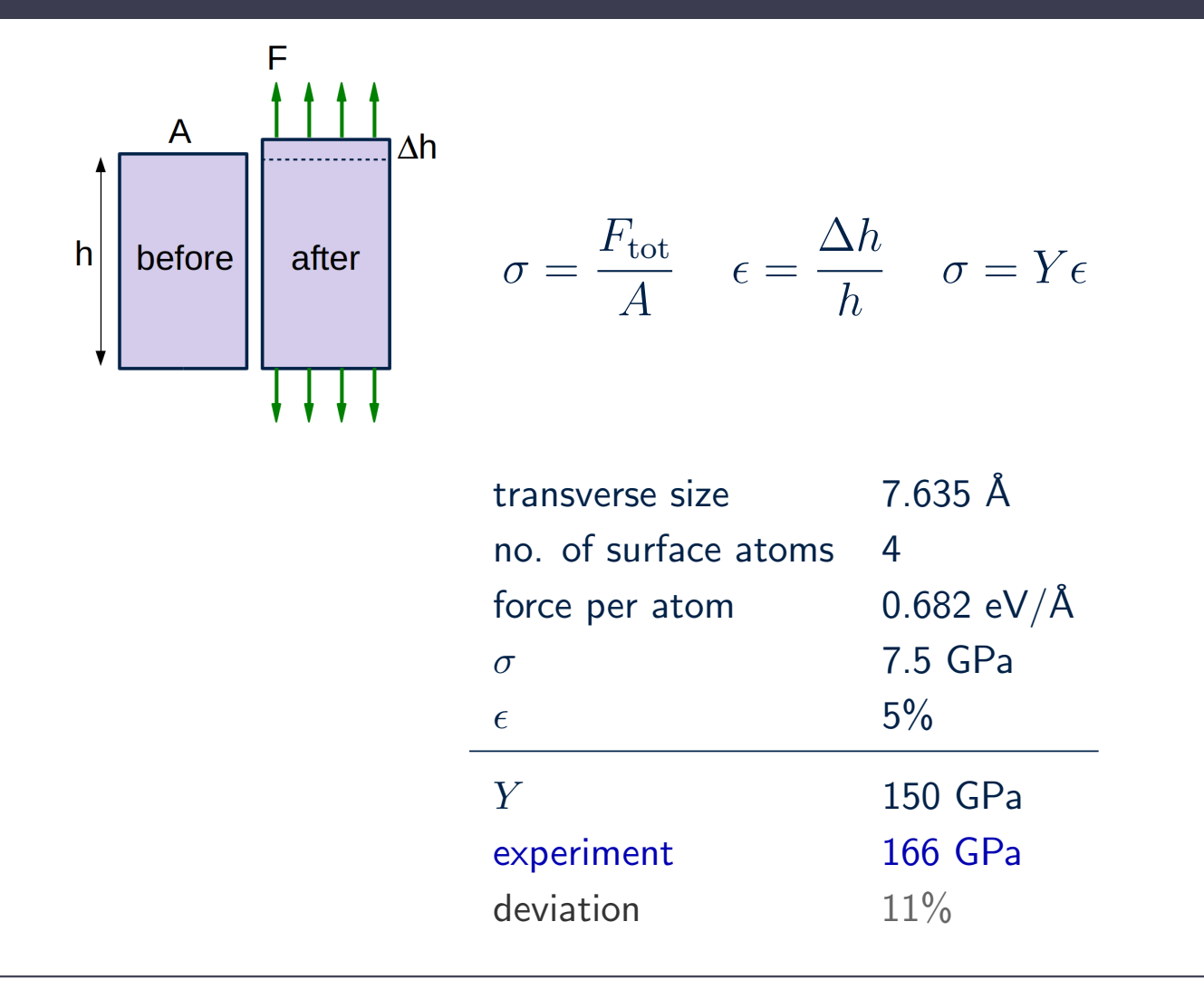

# General theory

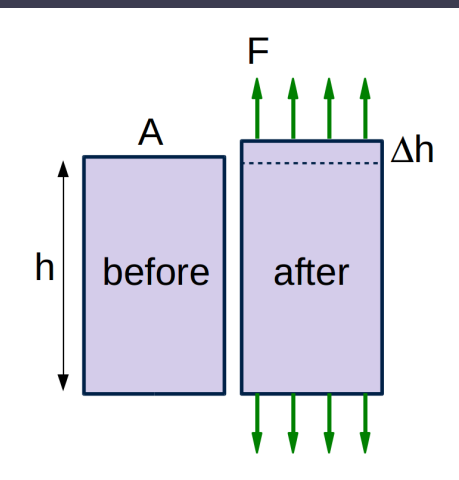

#### Work-energy theorem

The work of external forces on a system equals the increase of its total potential and kinetic energies

$$
\Delta U = \int_{h}^{h + \Delta h} F(z) dz = Ah \int_{h}^{h + \Delta h} \frac{F(z)}{A} \frac{dz}{h} = \Omega \int_{0}^{\epsilon} \sigma d\epsilon = \Omega \int_{0}^{\epsilon} C \epsilon d\epsilon = \frac{1}{2} \Omega C \epsilon^{2}
$$

$$
\sigma = \frac{1}{\Omega} \frac{\partial U}{\partial \epsilon} \qquad C = \frac{1}{\Omega} \frac{\partial^2 U}{\partial \epsilon^2}
$$

General theory

#### General transformation of the atomic coordinates: the strain tensor

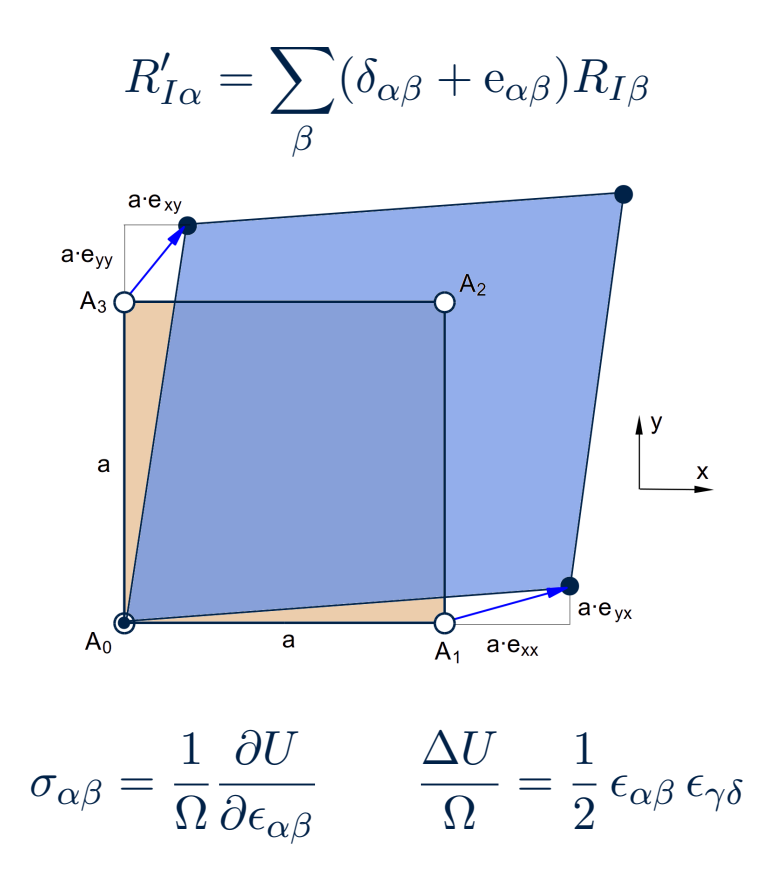

# General theory

#### Voigt notation

$$
\epsilon_{\alpha\beta} = \begin{pmatrix} \epsilon_{xx} & \epsilon_{xy} & \epsilon_{xz} \\ \epsilon_{xy} & \epsilon_{yy} & \epsilon_{yz} \\ \epsilon_{xz} & \epsilon_{yz} & \epsilon_{zz} \end{pmatrix} \longrightarrow \epsilon_i = \begin{pmatrix} \epsilon_1 & \epsilon_6 & \epsilon_5 \\ \epsilon_2 & \epsilon_4 \\ \epsilon_3 \end{pmatrix}
$$

#### Engineering strain

$$
\frac{\Delta U}{\Omega} = \frac{1}{2} C_{ij} u_i u_j \quad \text{with} \quad u_i = \begin{cases} \epsilon_i & \text{if } i = 1, 2, 3 \\ 2\epsilon_i & \text{if } i = 4, 5, 6 \end{cases}
$$
\n
$$
\text{(21 independent)}
$$

#### Example: Cubic system

$$
C_{ij} = \left(\begin{array}{cccccc} C_{11} & C_{12} & C_{12} & 0 & 0 & 0 \\ C_{12} & C_{11} & C_{12} & 0 & 0 & 0 \\ C_{12} & C_{12} & C_{11} & 0 & 0 & 0 \\ 0 & 0 & 0 & C_{44} & 0 & 0 \\ 0 & 0 & 0 & 0 & C_{44} & 0 \\ 0 & 0 & 0 & 0 & 0 & C_{44} \end{array}\right)
$$

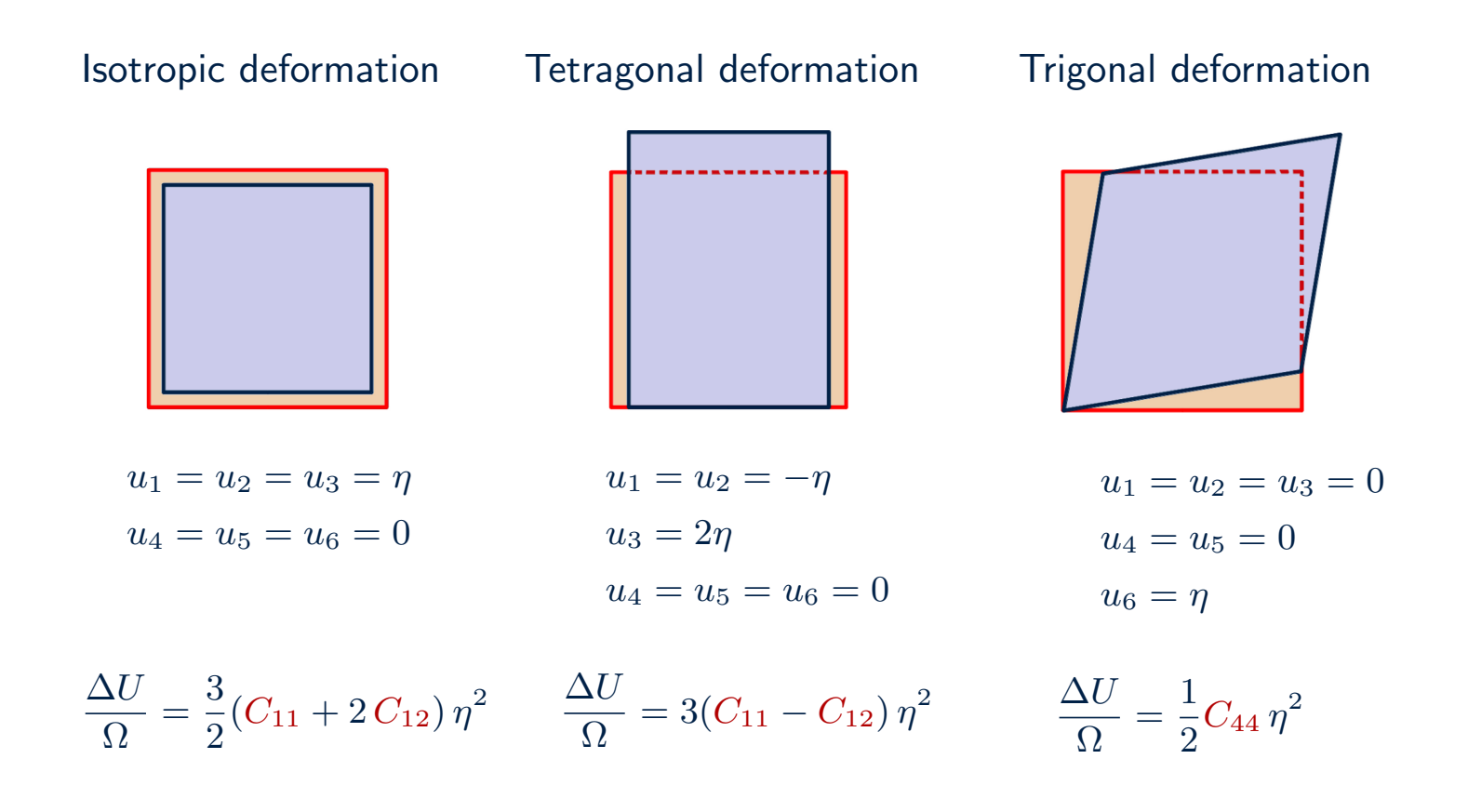

# Example: Silicon and Tungsten

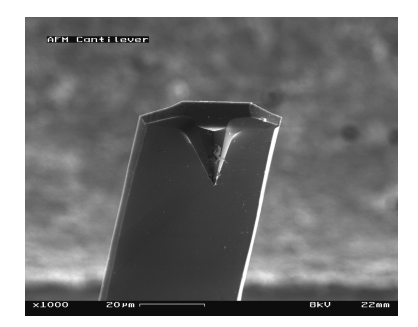

en.wikipedia.org/wiki/Cantilever

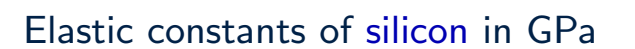

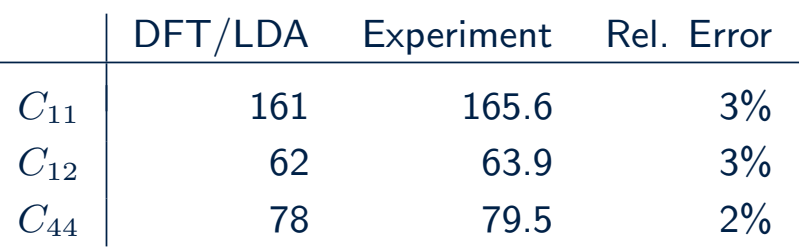

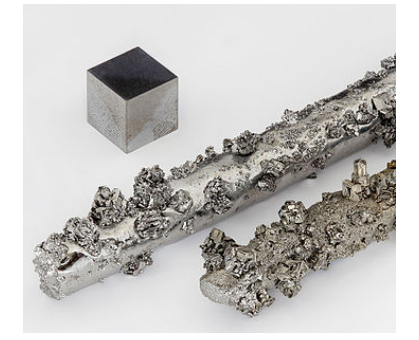

en.wikipedia.org/wiki/Tungsten

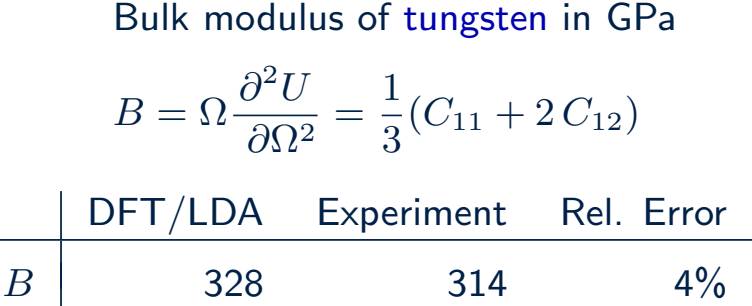

• The stress tensor can also be calculated in DFT w/o considering explicit distortions: stress theorem

Nielsen and Martin, Phys. Rev. Lett. 50, 697 (1983)

• It is possible to perform DFT calculations for an abritrary external load, e.g. to study pressure dependence Parrinello and Rahman, J. Appl. Phys. 52, 7182 (1981)

## Example: Post-perovskite MgSiO<sub>3</sub>

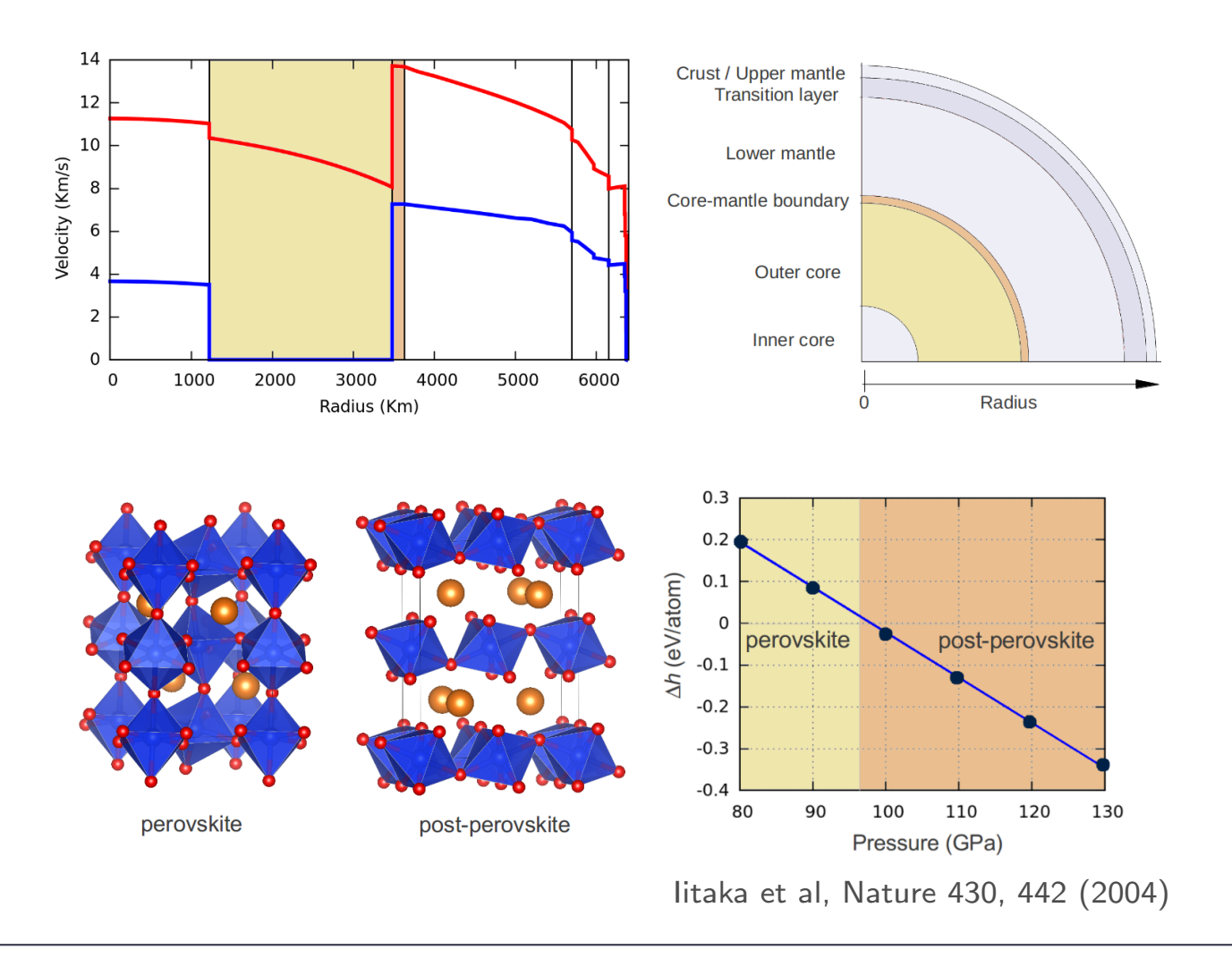

## Example: Perovskite phase of  $Fe<sub>2</sub>O<sub>3</sub>$

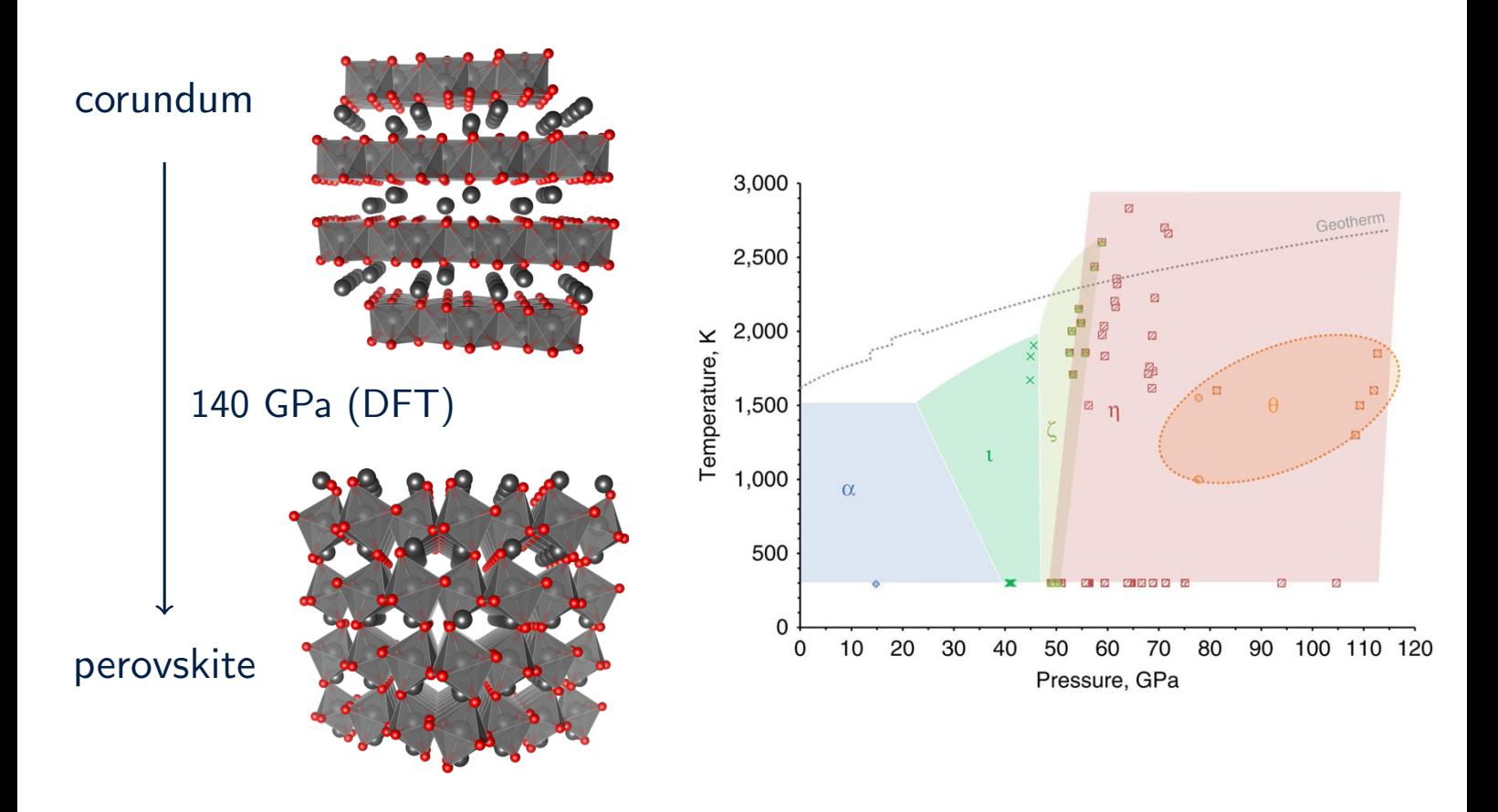

Experimental figure (right) from: Bykova et al, Nat Commun 8, 10661 (2016) DFT calculation (left) from: Filip & FG, Proc Natl Acad Sci USA 115, 5397 (2018) How many DFT total energy calculations are needed to calculate all the elastic constants of GaAs?

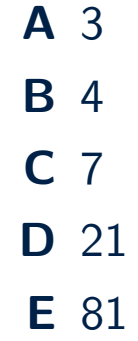

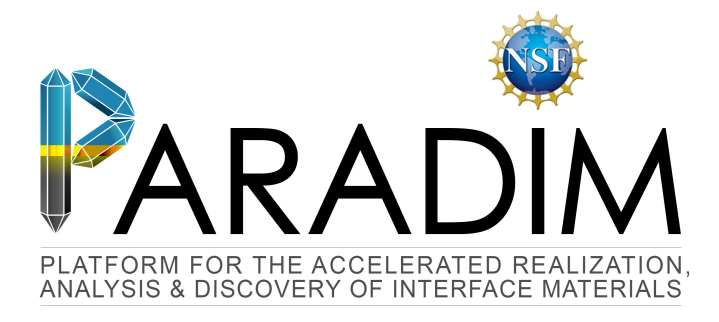

# An Introduction to Density Functional Theory for Experimentalists

Feliciano Giustino

University of Oxford & Cornell University

Ithaca, 8-14 July 2018

F Giustino 01/15 Lecture 4.1

# Lecture 4.1 Phonons in DFT

#### From Lecture 3.1: Newton's equation for classical ions

$$
M_I \frac{d^2 \mathbf{R}_I}{dt^2} = -\frac{\partial U}{\partial \mathbf{R}_I}
$$
 — Potential energy surface from DFT

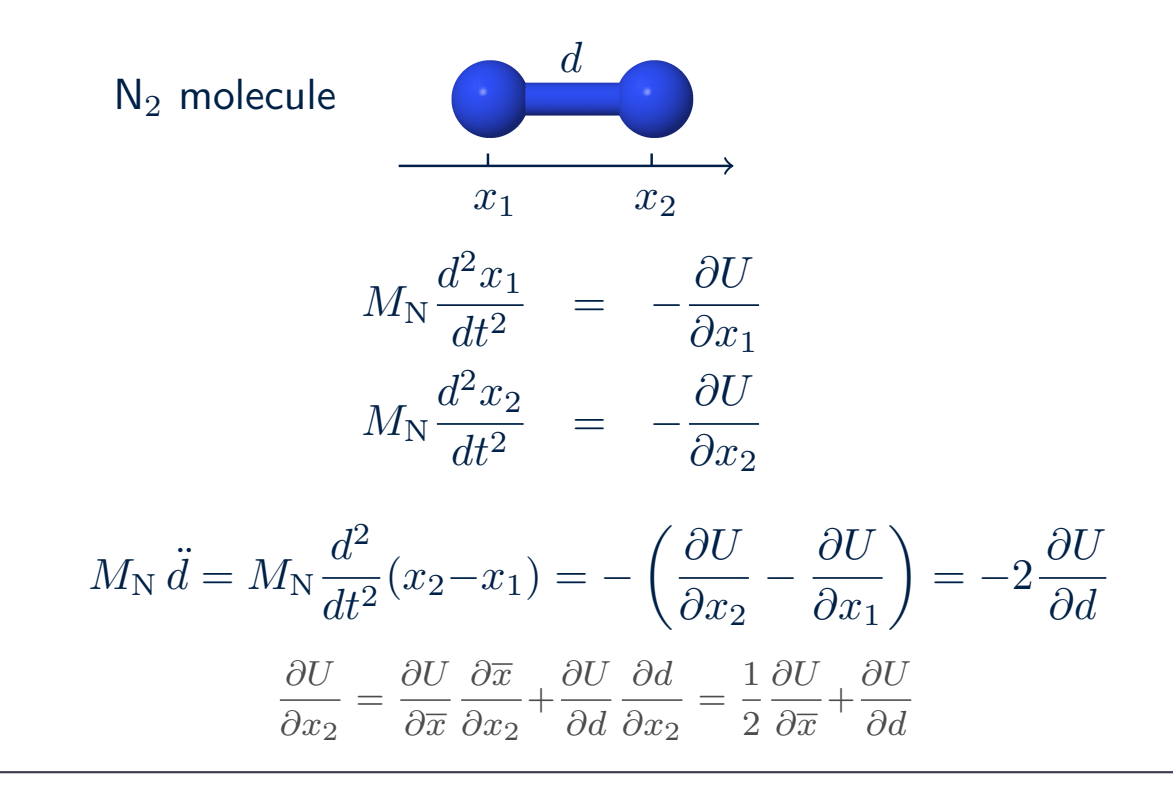

## Harmonic approximation

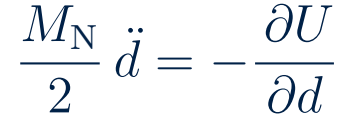

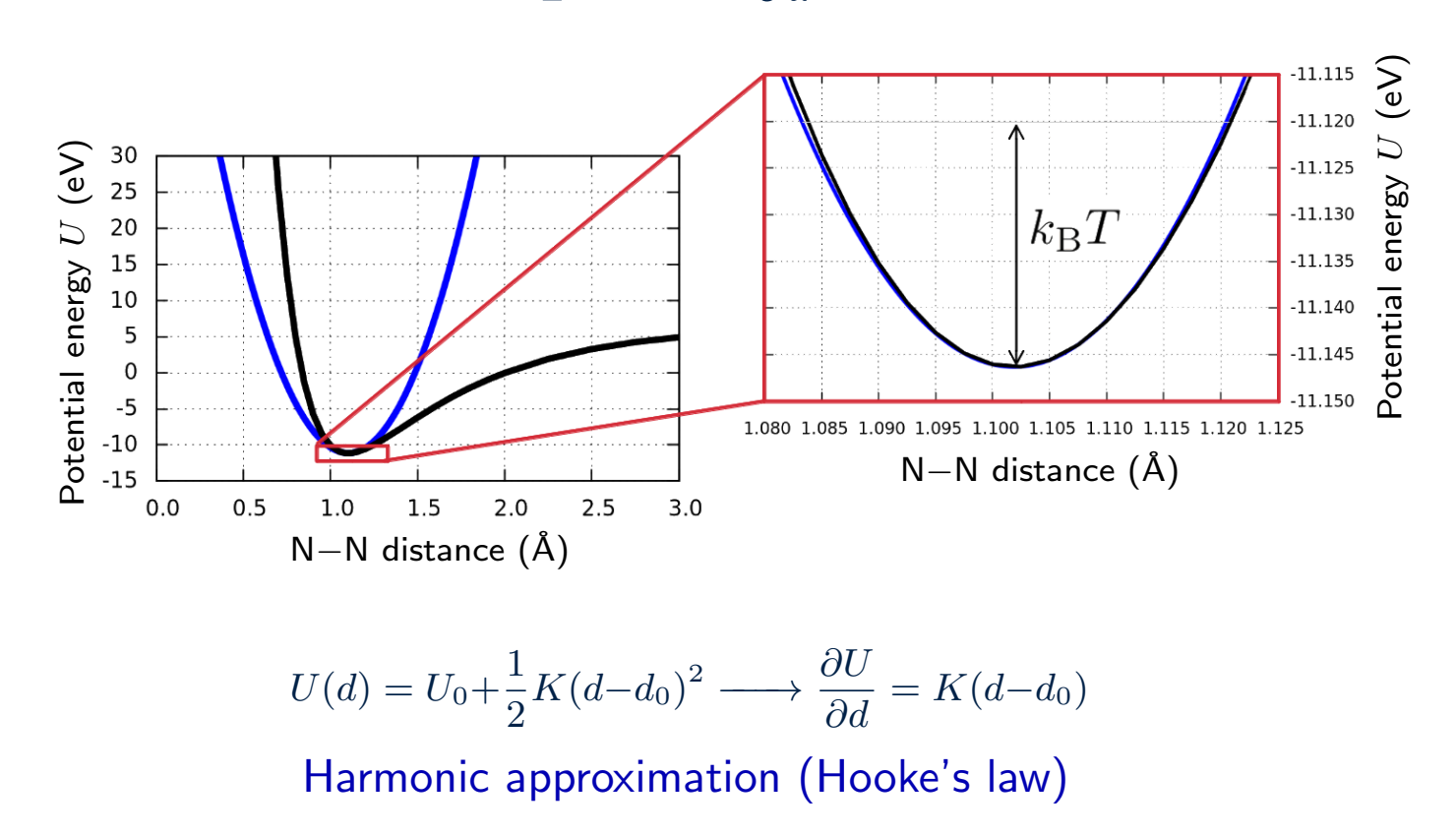

## Stretching frequency of  $N_2$

$$
\ddot{d} = -\frac{2K}{M_N}(d - d_0)
$$

$$
\omega_{\text{N}_2} = \sqrt{\frac{2K}{M_N}}
$$

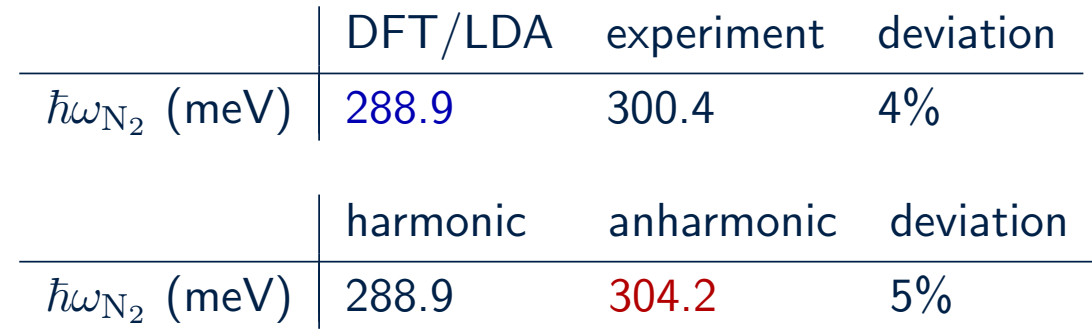

## Vibrational eigenmodes and eigenvalues

F Giustino 05/15 Lecture 4.1

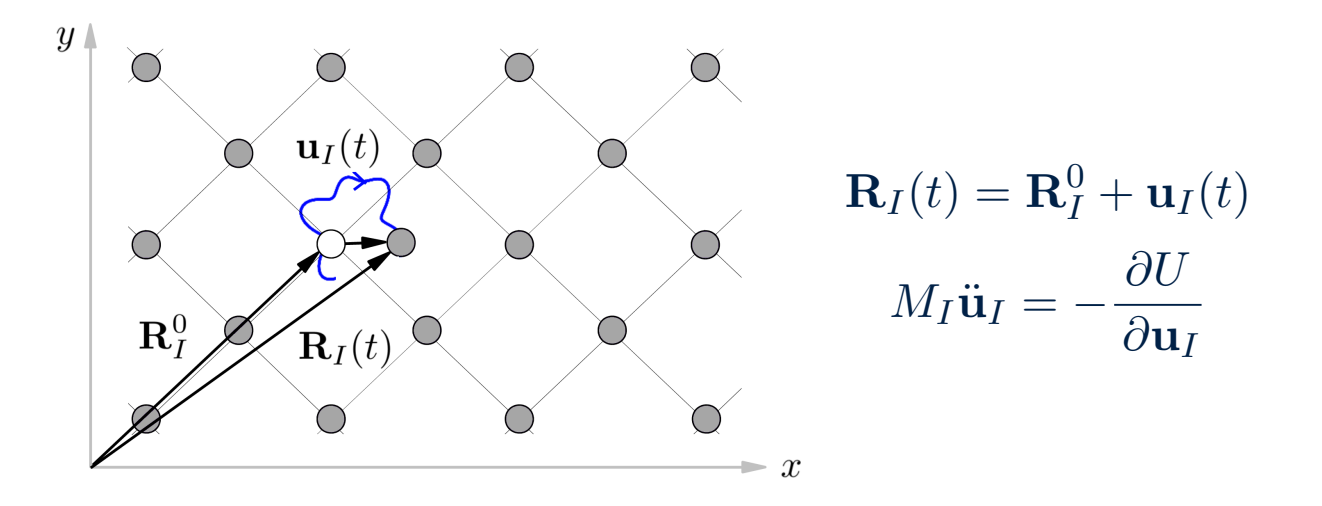

Taylor expansion of potential energy surface for small displacements

$$
U = U_0 + \sum_{I\alpha} u_{I\alpha} \frac{\partial U}{\partial R_{I\alpha}} + \frac{1}{2} \sum_{I\alpha, J\beta} \underbrace{\left(\frac{\partial^2 U}{\partial R_{I\alpha} \partial R_{J\beta}}\right)}_{K_{I\alpha, J\beta}} u_{I\alpha} u_{J\beta} + O(u^3)
$$
\nmatrix of force constants

## Vibrational eigenmodes and eigenvalues

Equation of motion in the harmonic approximation

$$
M_I \ddot{u}_{I\alpha} = -\sum_{J\beta} K_{I\alpha,J\beta} u_{J\beta}
$$

Try with  $u_{I\alpha}(t)=u_{I\alpha}^0\exp(i\omega t)$  and rearrange

$$
\sum_{J\beta} K_{I\alpha,J\beta} u^0_{J\beta} = M_I \omega^2 u^0_{I\alpha}
$$

Get rid of masses

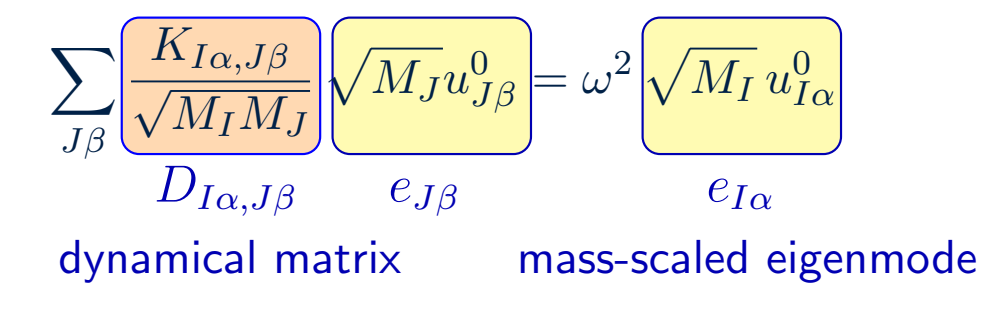

F Giustino 07/15 Lecture 4.1

#### Dynamical matrix

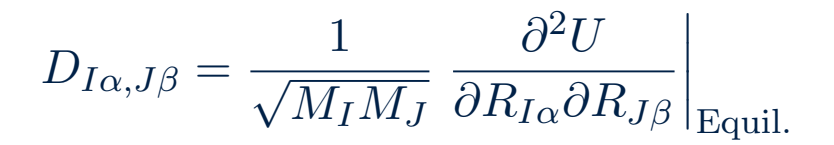

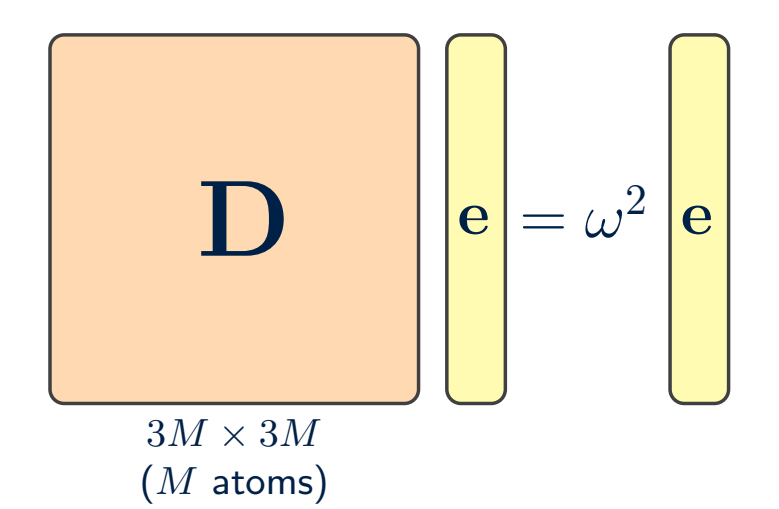

Standard matrix eigenvalue problem

#### 1) Frozen-phonon method

$$
\frac{\partial^2 U}{\partial R_{I\alpha}^2} \simeq \frac{U(R_{I\alpha}^0 + u) - 2U_0 + U(R_{I\alpha}^0 - u)}{u^2}
$$

or alternatively using the forces

$$
\frac{\partial^2 U}{\partial R_{I\alpha}^2} \simeq -\frac{F_{I\alpha}(R_{I\alpha}^0 + u) - F_{I\alpha}(R_{I\alpha}^0 - u)}{2u}
$$

2) Density-functional perturbation theory (DFPT)

The method of choice for crystals see Baroni et al, Rev. Mod. Phys. 73, 515 (2001)

## Calculations of vibrational frequencies

 $\hbar^2 \mathbf{D} =$  $\sqrt{ }$  82 82 −0 −164 −164 −176 −164 −164 176 82 −0 −164 −164 −176 −164 −164 176 103 −136 −136 −206 136 136 −206 710 711 625 −55 −55 −81  $710$   $625$   $-55$   $-55$   $-81$ 791 81 81 31 710 711 −625 710 −625 791  $\sum_{i=1}^{n}$   $\cdot 100\,\mathrm{meV}^2$ 9 eigenvalues  $\sqrt{ }$  $\Big\}$  $\overline{\mathcal{L}}$ 3 rigid-body translations 2 rigid-body librations 1 rigid-body spinning 3 internal vibrations Example: water molecule

# Calculations of vibrational frequencies

F Giustino 10/15 Lecture 4.1

### Example: water molecule

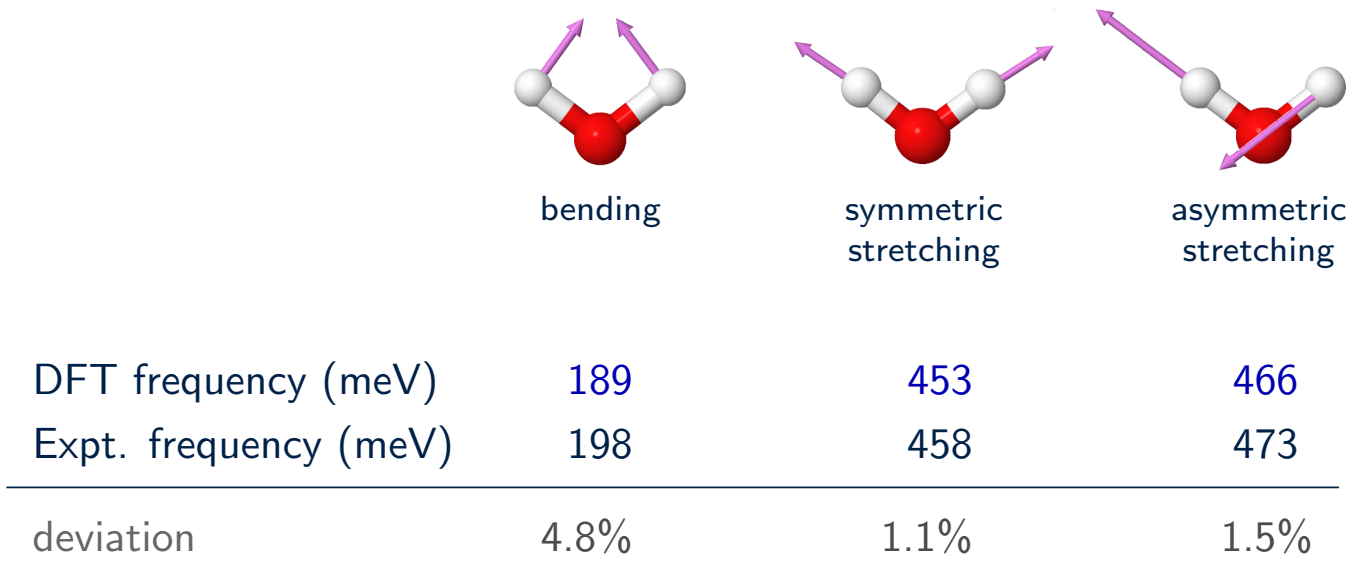

#### Simplest model: 1D chain of atoms moving along 1 direction

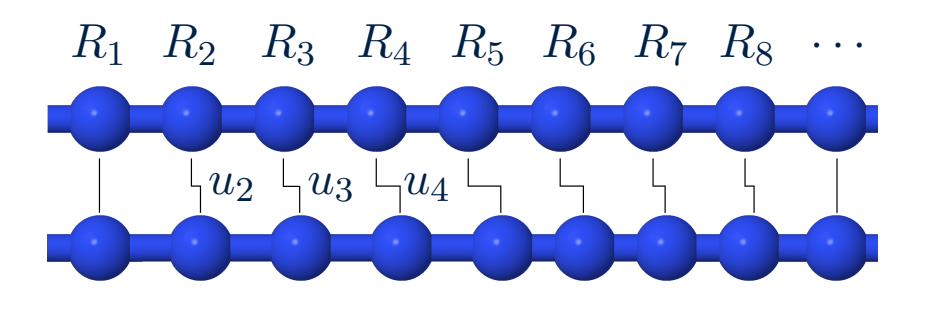

$$
M\ddot{u}_I = -\sum_J K_{IJ} u_J
$$

Sound waves  $\frac{1}{4}$  $v_s^2$  $\frac{\partial^2 p}{\partial t^2} = \frac{\partial^2 p}{\partial x^2} \longrightarrow p(x, t) = p_0 e^{i(qx - \omega t)}$ 

By analogy we can try  $u_I(t) = u_0 e^{i(qR_I - \omega t)}$
$$
M \omega^2 e^{iqR_I} = \sum_J K_{IJ} e^{iqR_J}
$$

$$
\omega^2 = \frac{1}{M} \sum K_{IJ} e^{iq(R_J - R_I)}
$$

 $\overline{M}$ J

In crystals the force constants are translationally invariant

$$
\omega^2(q) = \frac{1}{M} \sum_J K_{0J} e^{iqR_J}
$$

A Fourier transform of the force constants yields the eigenfrequencies

#### Dynamical matrix for crystals

$$
D_{I\alpha,J\beta}(\mathbf{q}) = \frac{1}{\sqrt{M_I M_J}} \sum_{\mathbf{R}} e^{i\mathbf{q}\cdot\mathbf{R}} e^{i\mathbf{q}\cdot(\tau_J - \tau_I)} K_{0I\alpha,\mathbf{R}J\beta}
$$

R reciprocal lattice vector  $\tau_I$  position of atom I in the primitive unit cell

# Phonon dispersion relations

#### Example: diamond

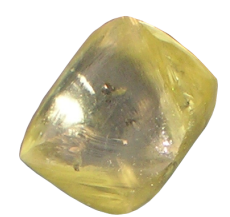

en.wikipedia.org/wiki/Oppenheimer\_Diamond

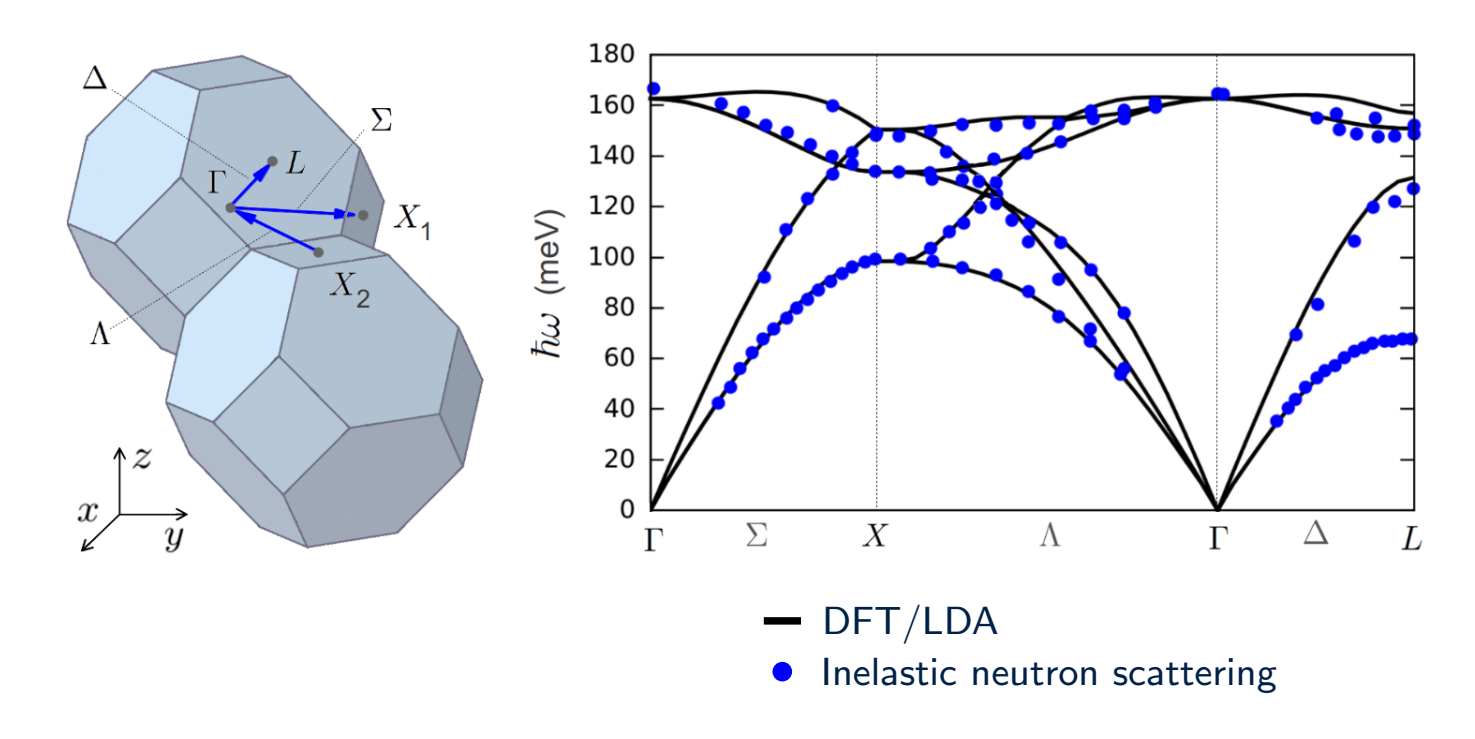

#### Example: amorphous  $SiO<sub>2</sub>$

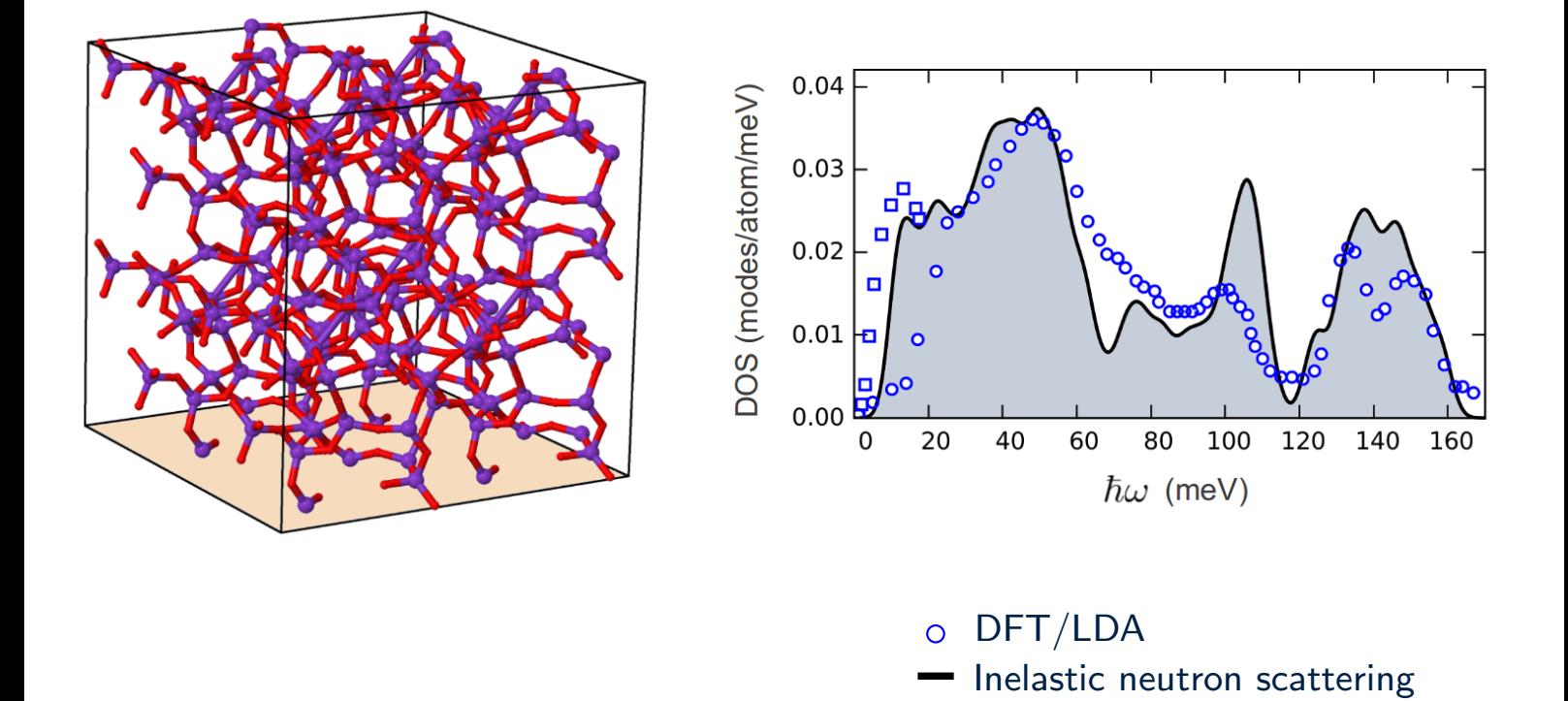

# What is the size of the dynamical matrix of (monolayer) graphene?

- $A$  2×2
- $B \quad 3 \times 3$
- $C \quad 4 \times 4$
- $D \quad 6 \times 6$
- E I don't know what the dynamical matrix is

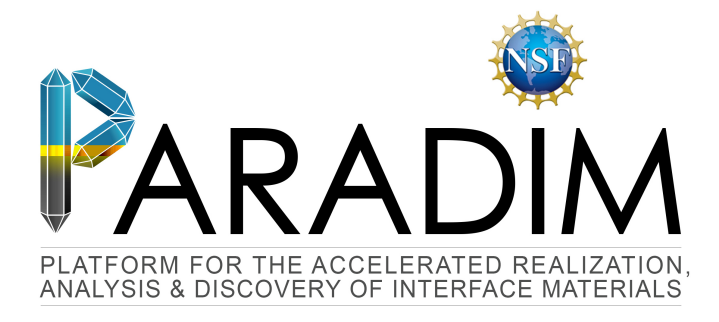

# An Introduction to Density Functional Theory for Experimentalists

Feliciano Giustino

University of Oxford & Cornell University

Ithaca, 8-14 July 2018

F Giustino 01/13 Lecture 4.2

# Lecture 4.2 IR spectra & dielectric constants

## Infrared absorption spectrum

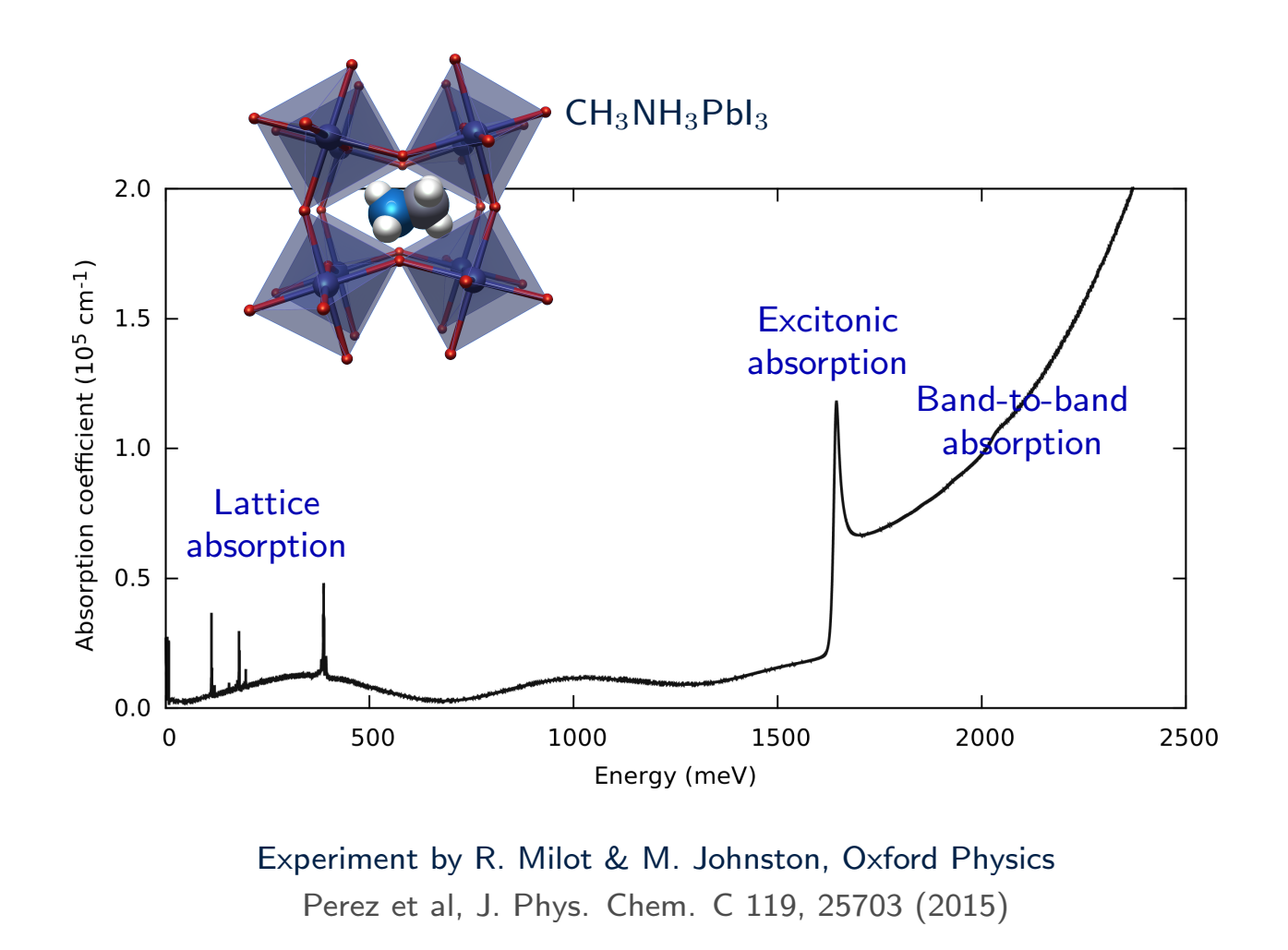

#### General structure of the frequency-dependent dielectric function

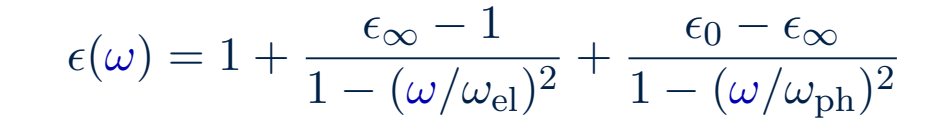

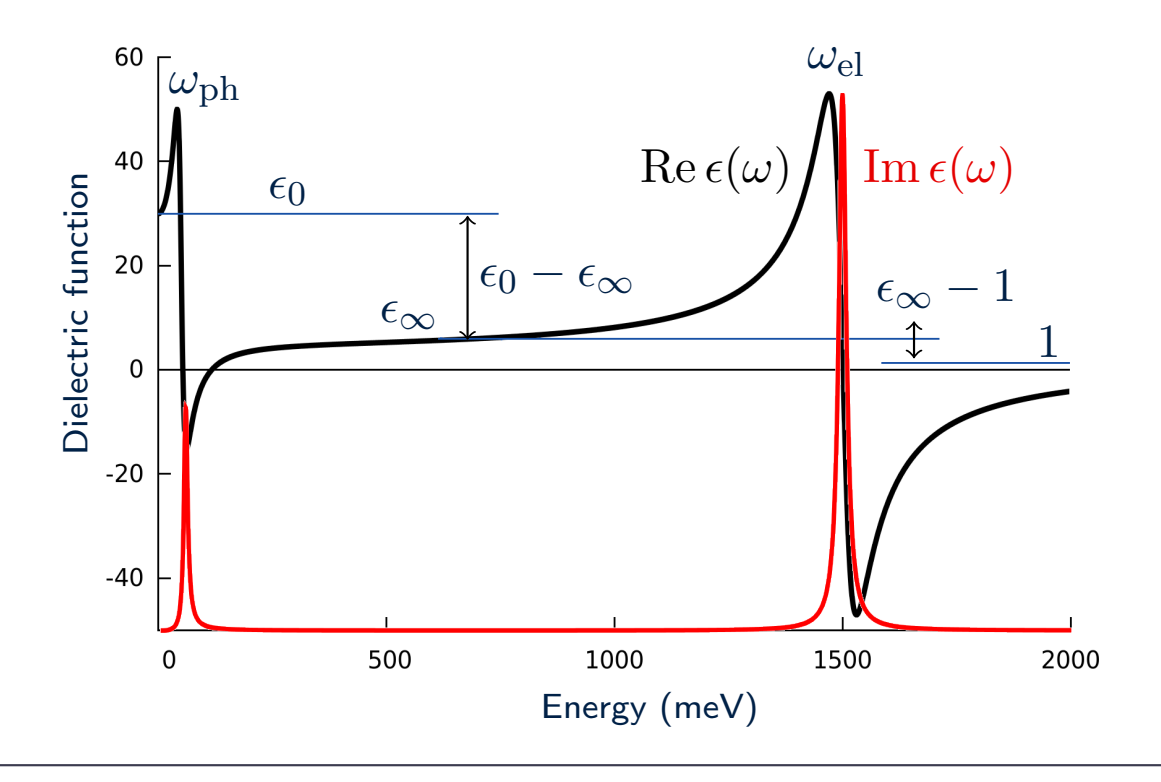

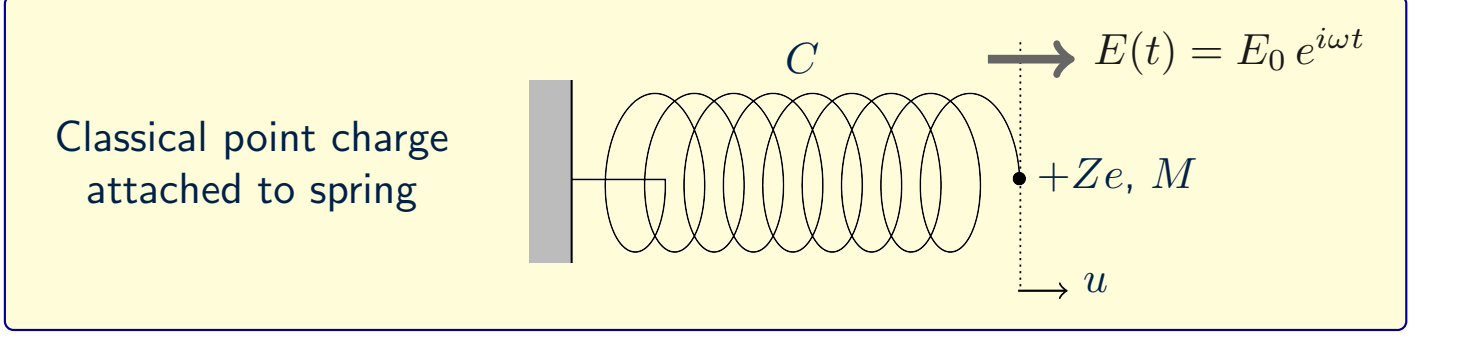

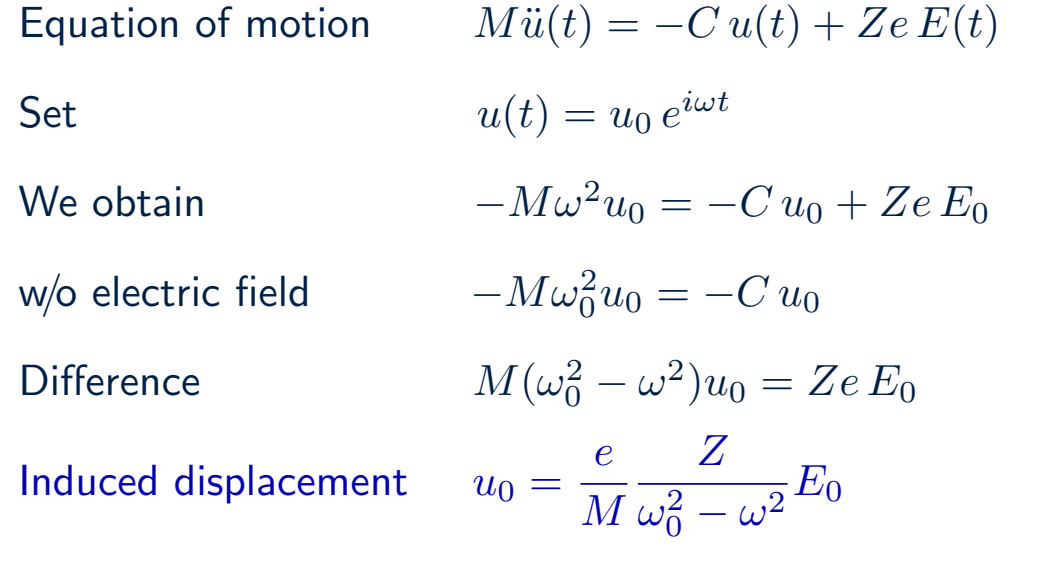

## Simplified model

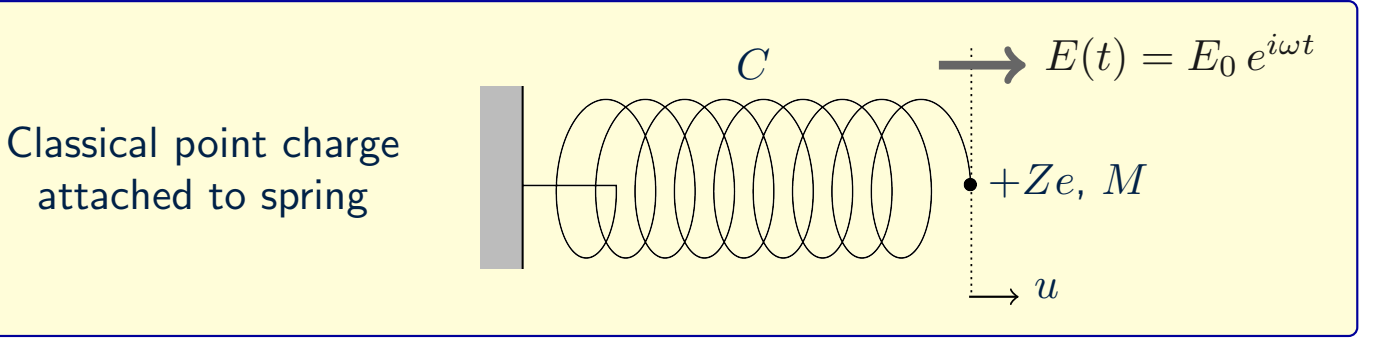

Induced displacement

$$
u_0 = \frac{e}{M} \frac{Z}{\omega_0^2 - \omega^2} E_0
$$

Ionic polarization

$$
P(t) = \frac{1}{\Omega} Z e u(t) = P_0 e^{i\omega t} \to P_0 = \frac{1}{\Omega} Z e u_0
$$

Total polarization  $P$ 

Dielectric function

$$
P_0 + P_{\rm el} = \epsilon_0 \epsilon_1(\omega) E_0, \qquad P_{\rm el} = \epsilon_0 \epsilon^\infty E_0
$$

$$
\epsilon_1(\omega) = \epsilon^{\infty} + \frac{e^2}{4\pi\epsilon_0} \frac{4\pi}{\Omega} \frac{1}{M} \frac{Z^2}{\omega_0^2 - \omega^2}
$$

# Simplified model

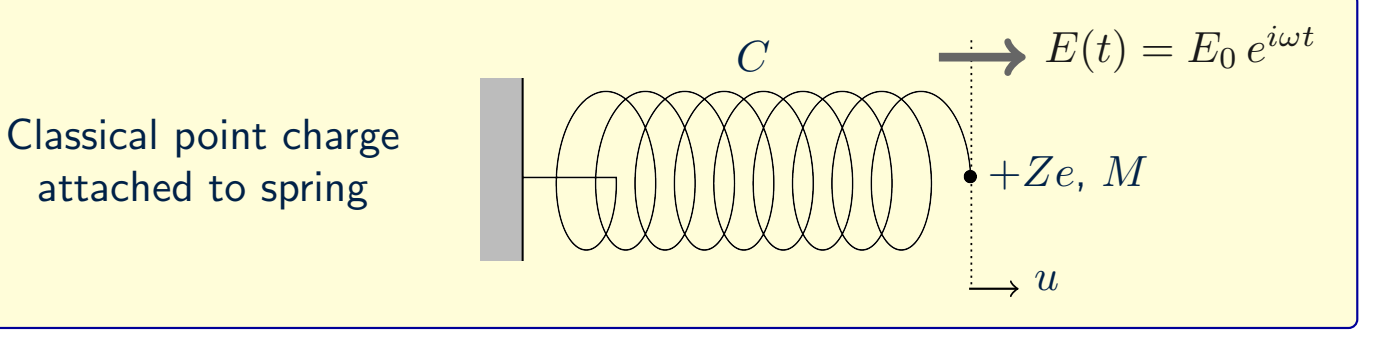

Dielectric function  $\epsilon_1$ 

$$
L_1(\omega) = \epsilon^{\infty} + \frac{e^2}{4\pi\epsilon_0} \frac{4\pi}{\Omega} \frac{1}{M} \frac{Z^2}{\omega_0^2 - \omega^2}
$$

Static dielectric constant  $\epsilon$ 

$$
E_0 = \epsilon^{\infty} + \frac{e^2}{4\pi\epsilon_0} \frac{4\pi}{\Omega} \frac{1}{M} \frac{Z^2}{\omega_0^2}
$$

IR absorption intensity (Sec. 10.2.1 of Book)  $I$ 

$$
I(\omega) \propto \omega \epsilon_2(\omega) \propto Z^2 \delta(\omega - \omega_0)
$$

# Simplified model

C  $\longrightarrow E(t) = E_0 e^{i\omega t}$ Classical point charge  $+Ze$ , M attached to spring ÷,  $\rightarrow u$ 

#### Born effective charge

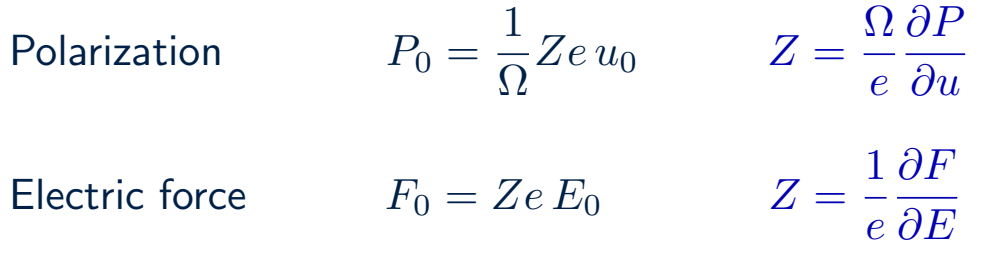

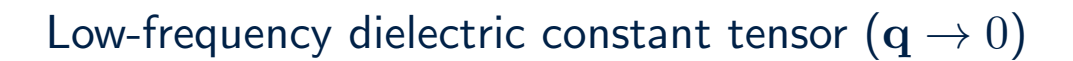

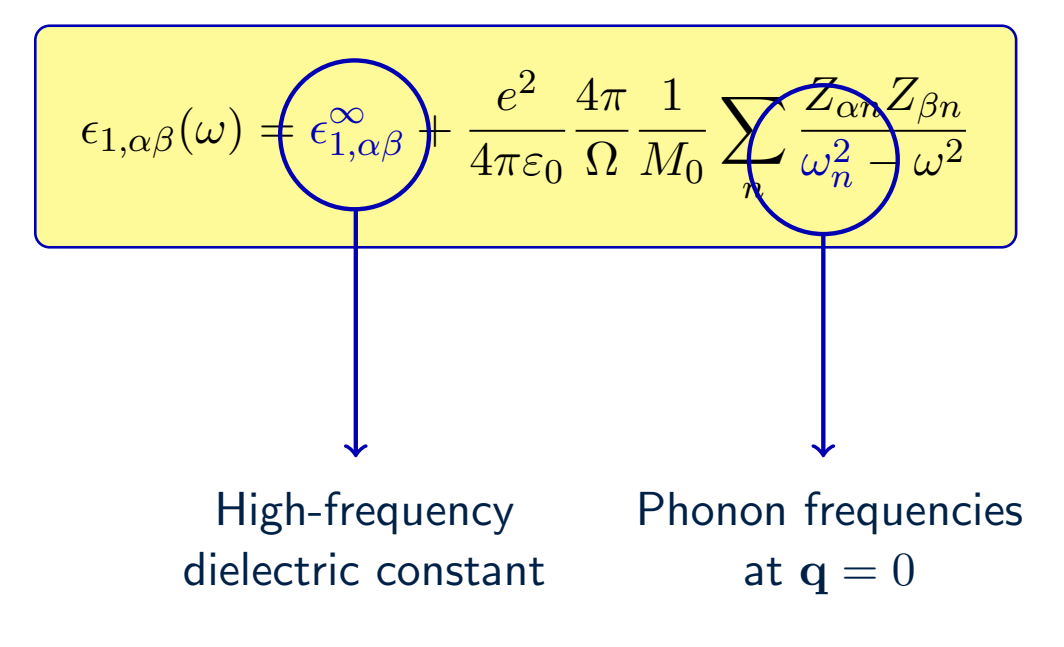

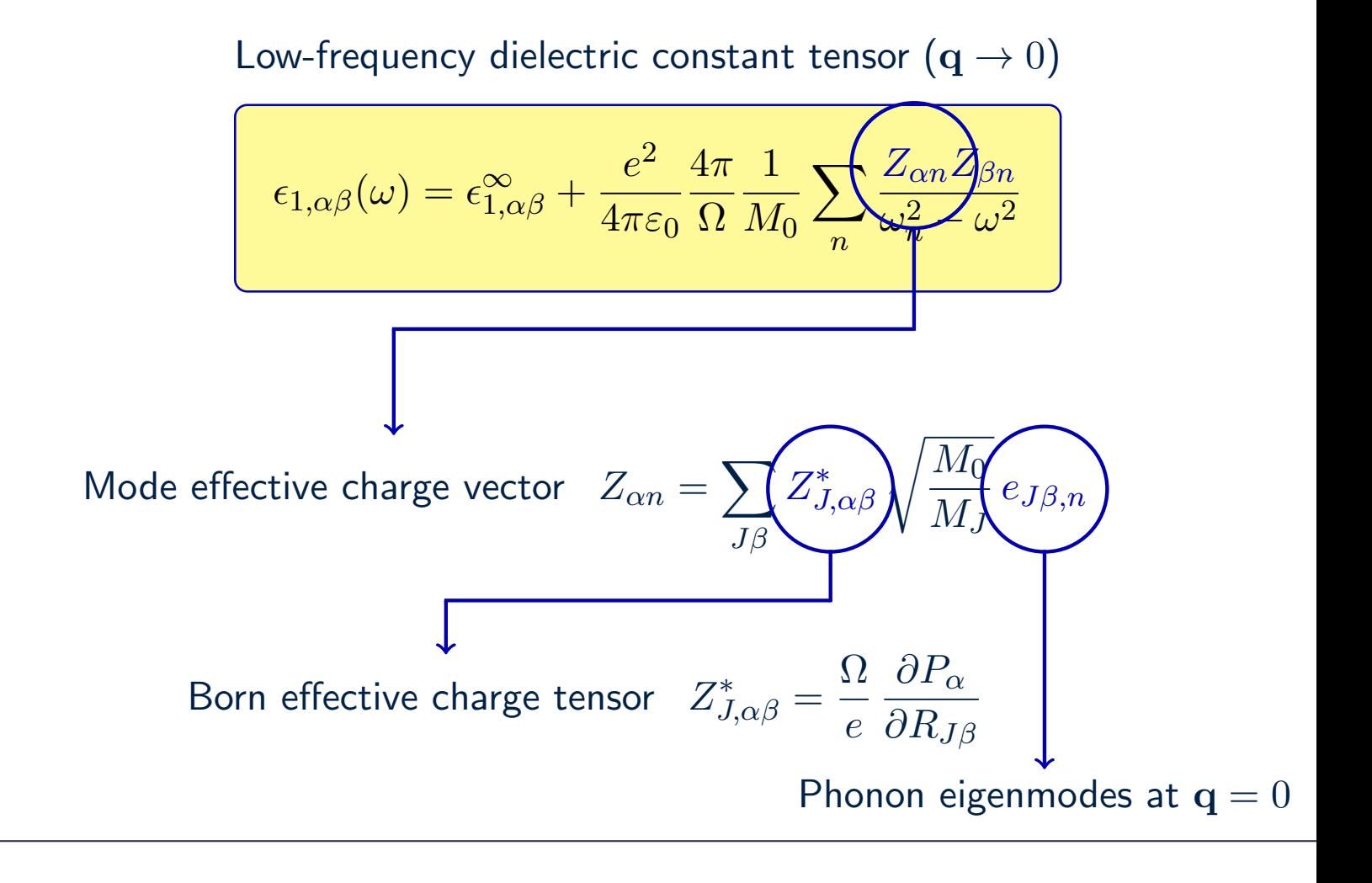

Example: Dielectric function of the hybrid perovskite  $CH_3NH_3Pbl_3$ 

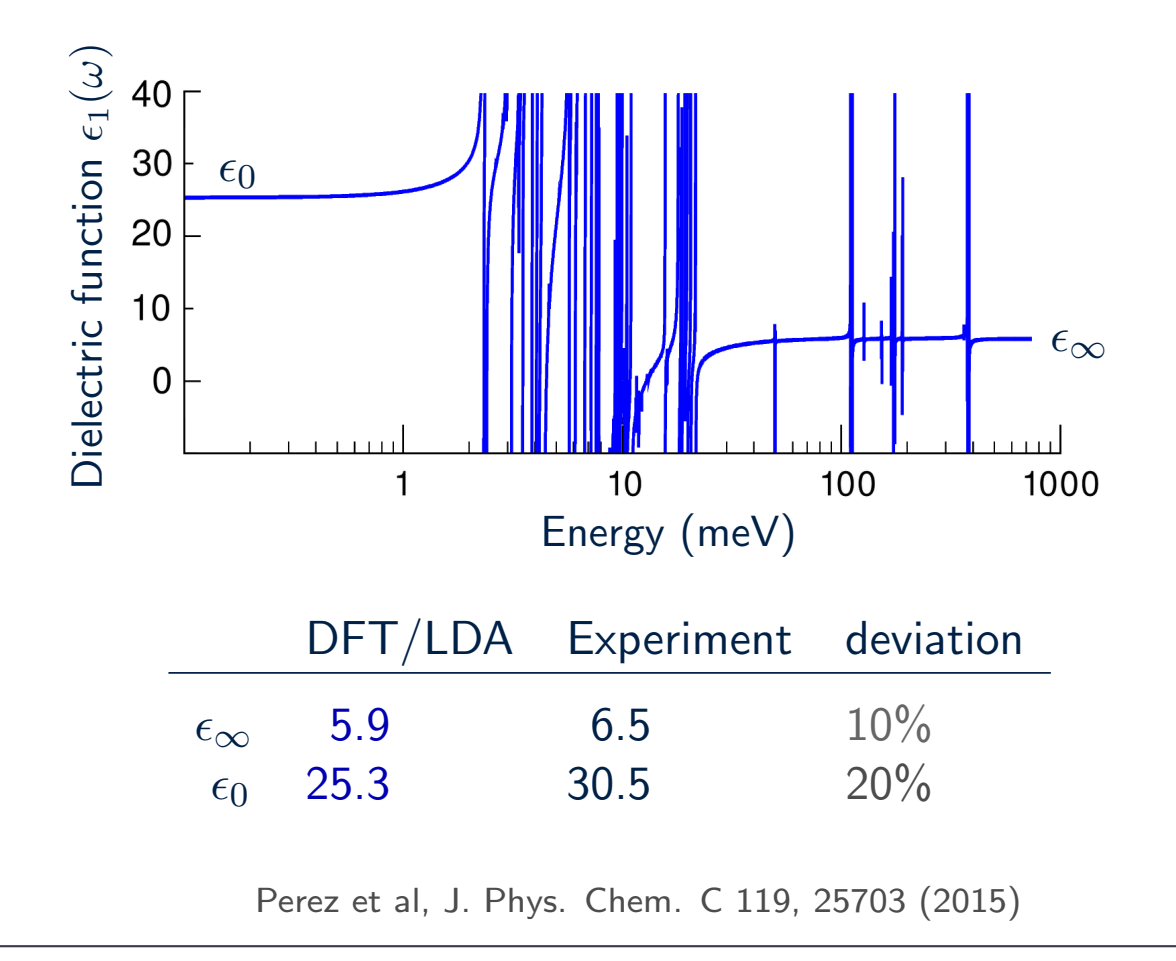

# DFT calculations

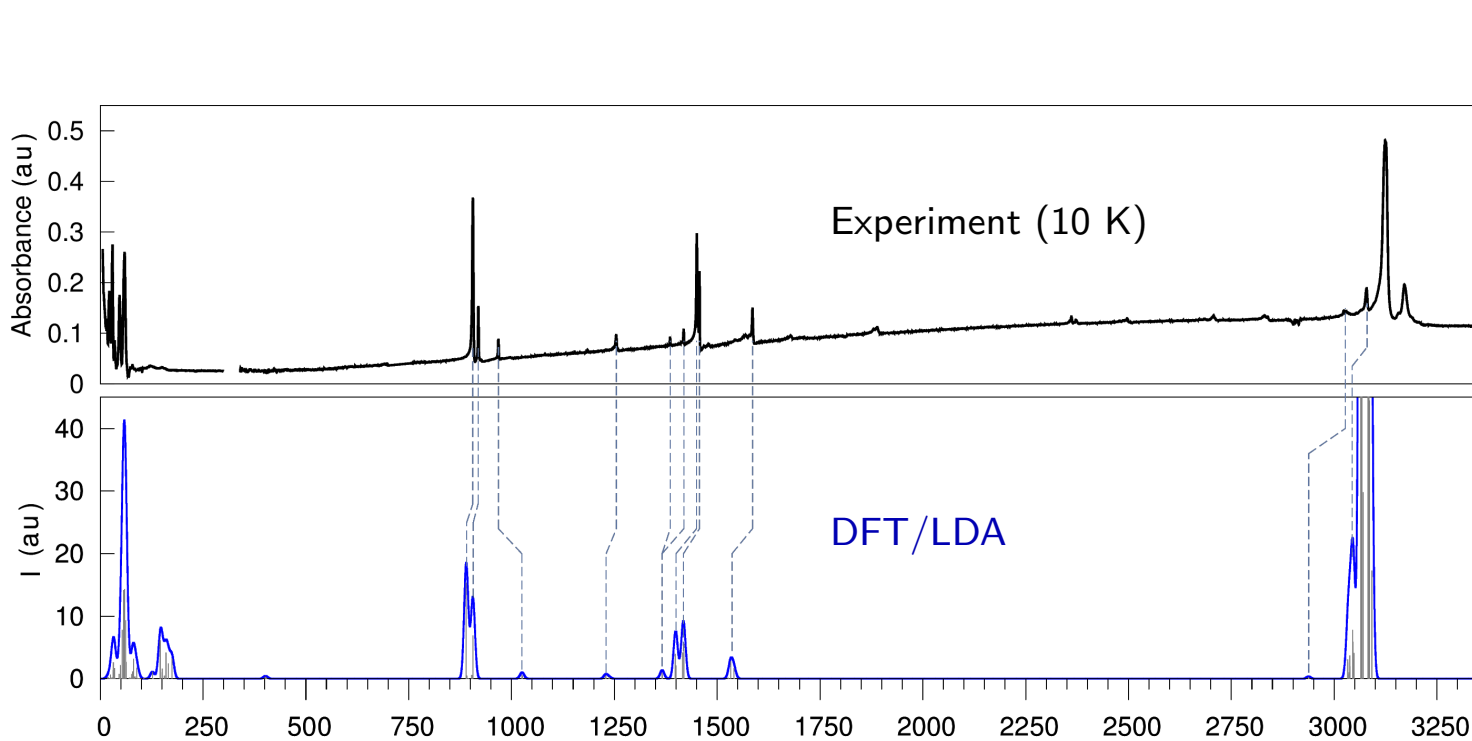

Perez et al, J. Phys. Chem. C 119, 25703 (2015)

Frequency  $(cm<sup>-1</sup>)$ 

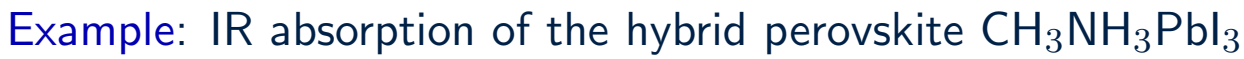

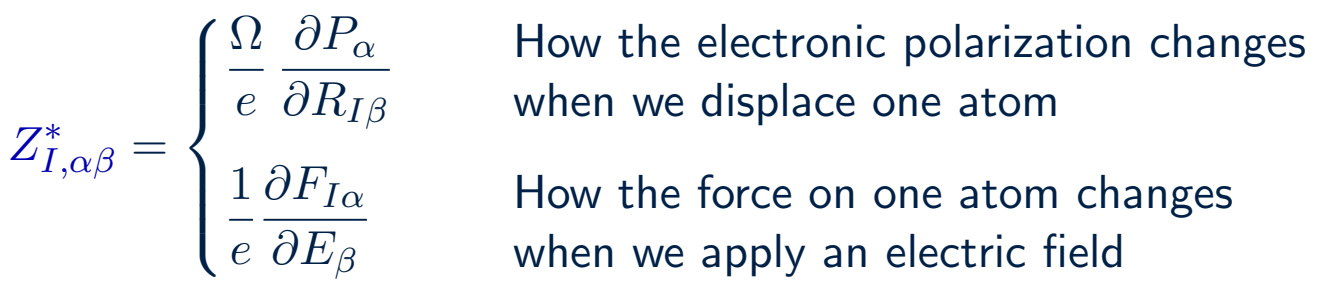

## $CH<sub>3</sub>NH<sub>3</sub>Pbl<sub>3</sub>$

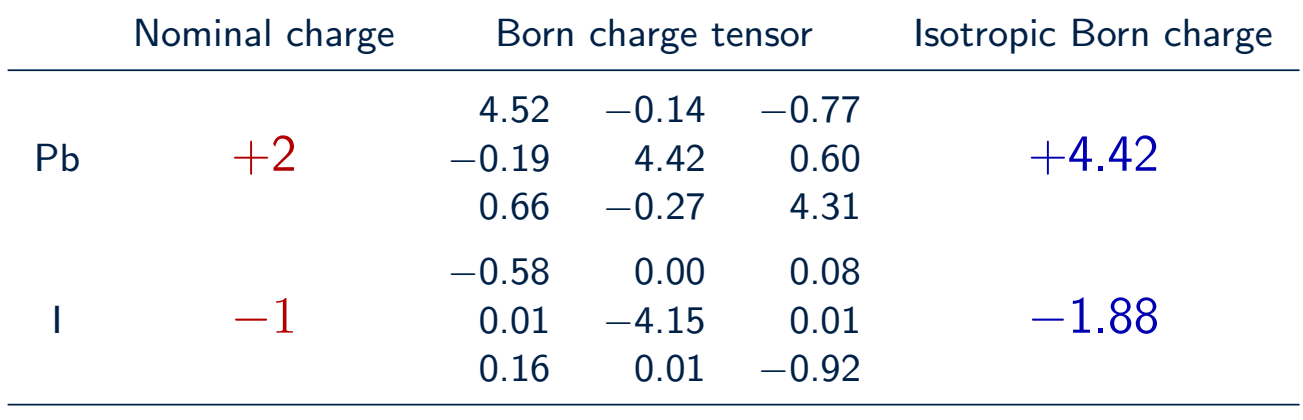

# What is the Born effective charge of Pb in fcc lead?

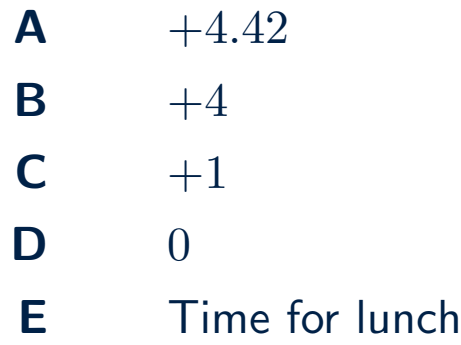

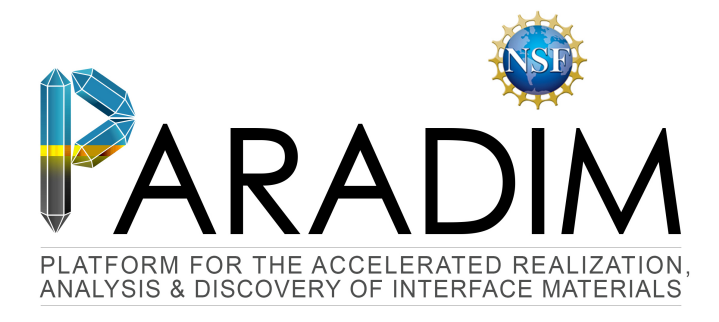

# An Introduction to Density Functional Theory for Experimentalists

Feliciano Giustino

University of Oxford & Cornell University

Ithaca, 8-14 July 2018

# Lecture 5.1 Band structures & optical spectra

#### Example: graphene

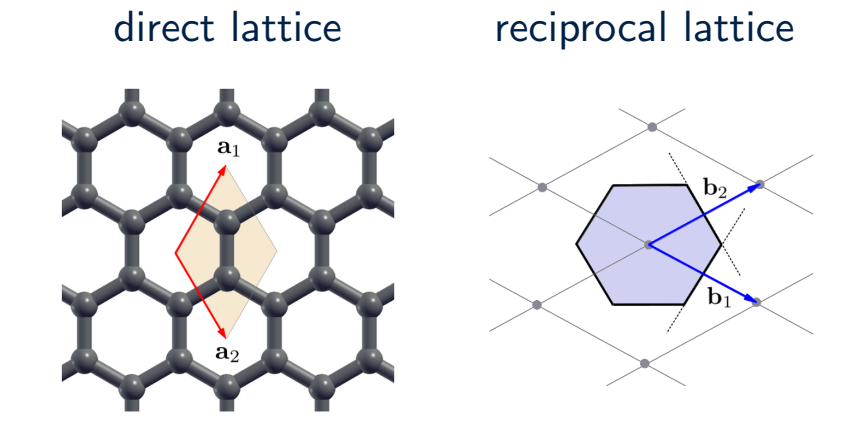

 $\phi_{i\mathbf{k}}(\mathbf{r}) = e^{i\mathbf{k}\cdot\mathbf{r}} u_{i\mathbf{k}}(\mathbf{r})$  with  $u_{i\mathbf{k}}(\mathbf{r})$  periodic

 $-\frac{1}{2}$ 2  $(\nabla + i\mathbf{k})^2 u_{i\mathbf{k}}(\mathbf{r}) + V_{\text{tot}}(\mathbf{r})u_{i\mathbf{k}}(\mathbf{r}) = \underbrace{\varepsilon_{i\mathbf{k}} u_{i\mathbf{k}}(\mathbf{r})}$ 

k-dependent Kohn-Sham eigenvalue

# Band structures

## Example: graphene (simplified tight-binding model)

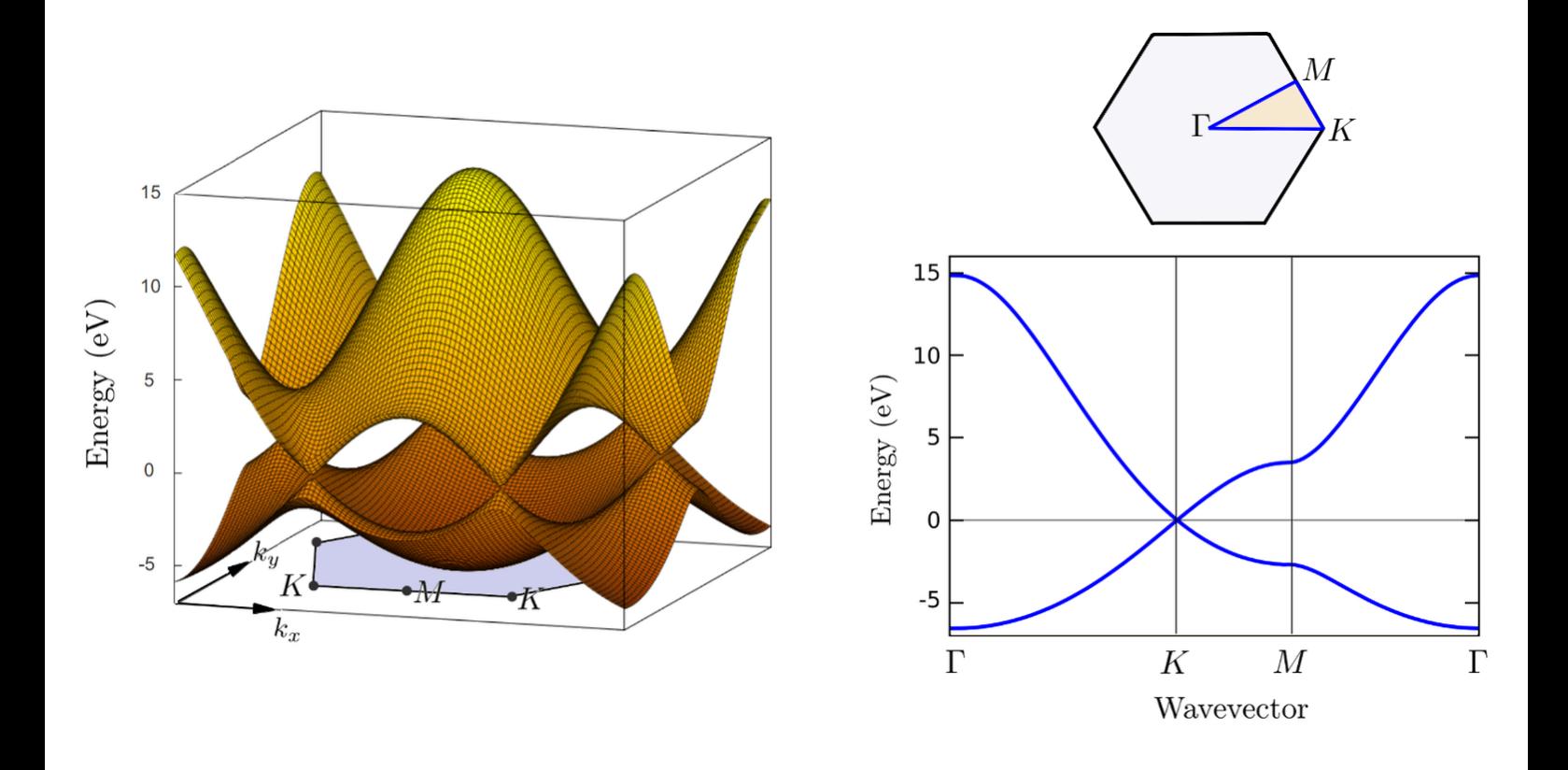

### Example: DFT/LDA band structures of common semiconductors

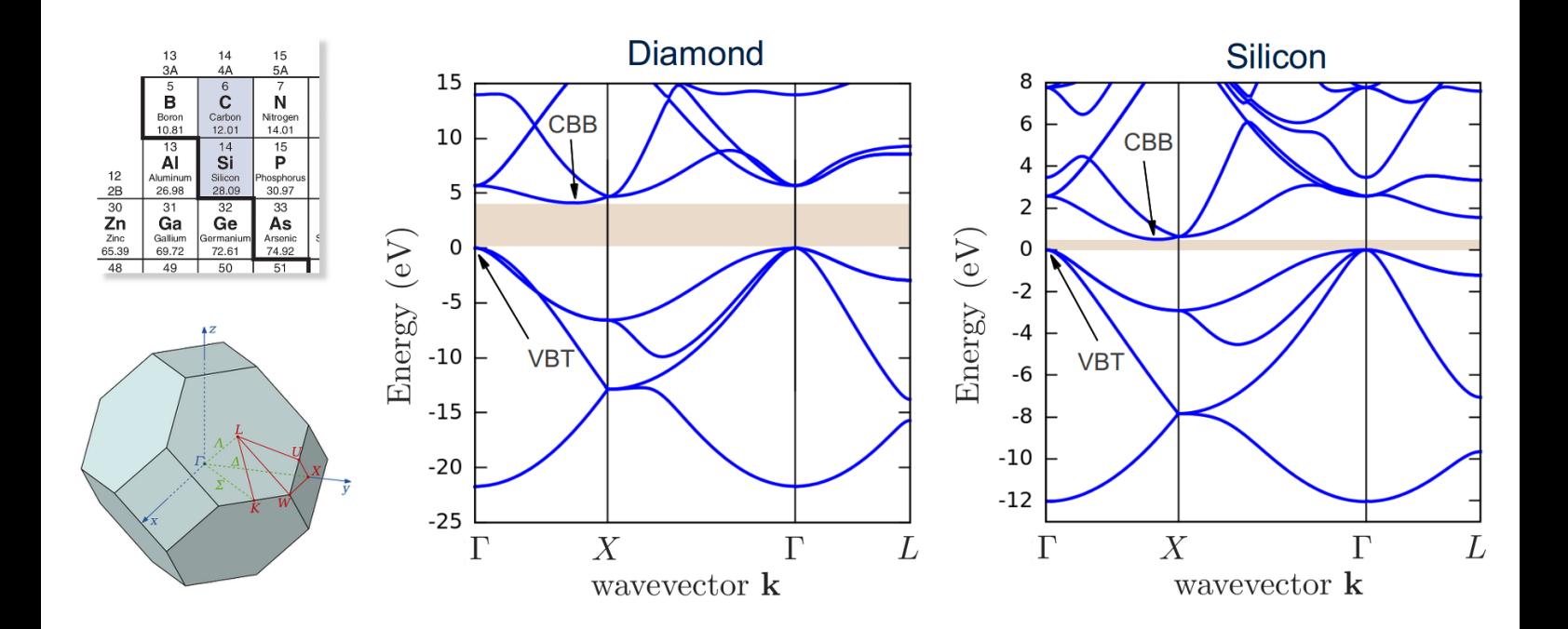

### Example: DFT/LDA band structure and Density of States of copper

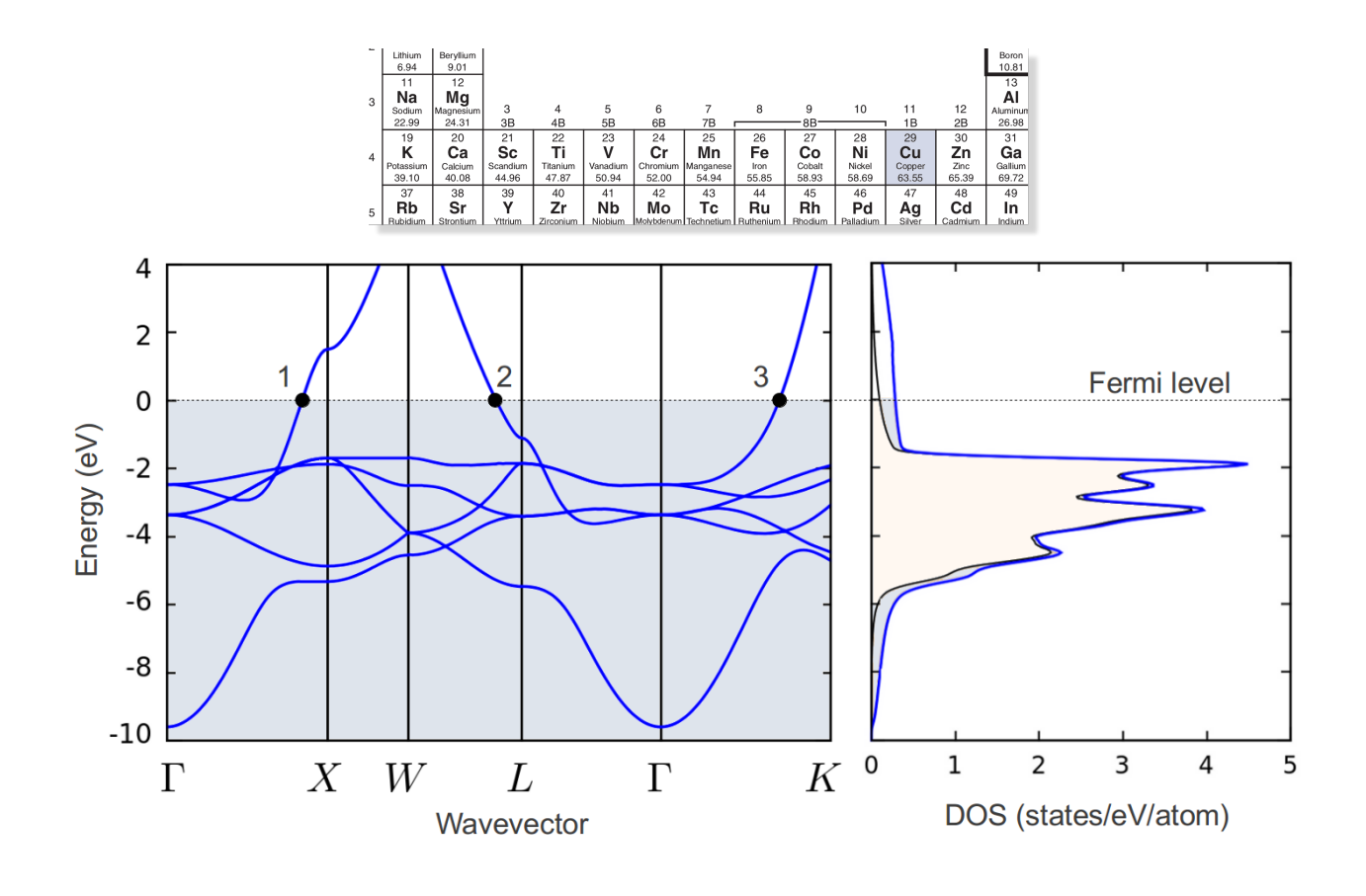

# Example: DFT/LDA Fermi surface and wavefunctions of copper

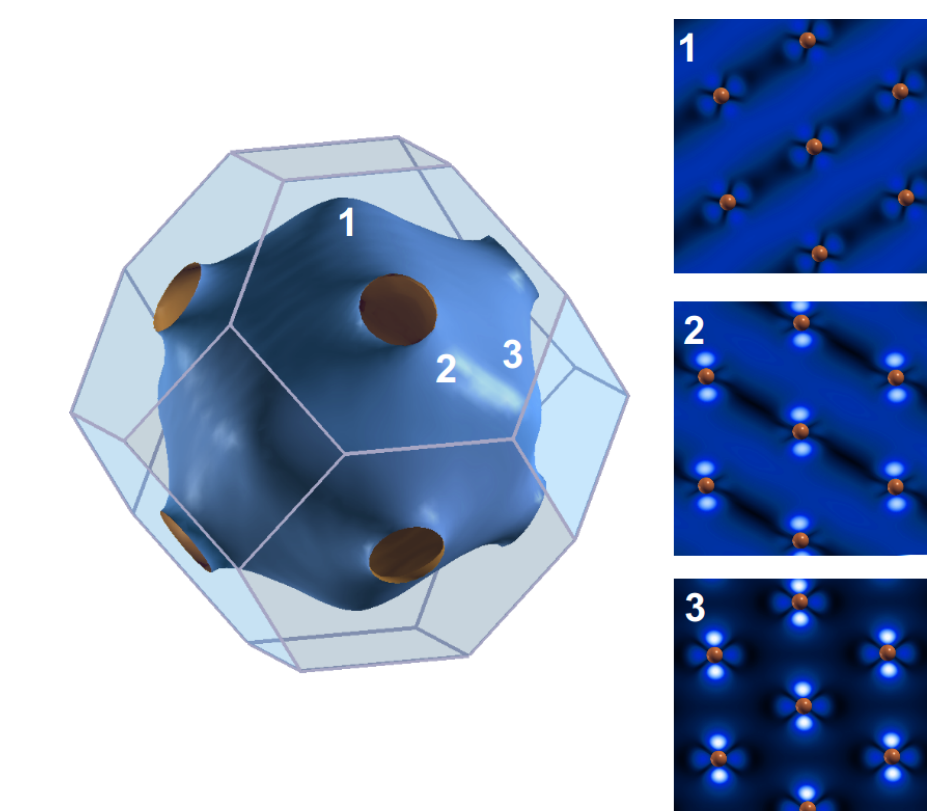

## Example: Elpasolite  $Cs<sub>2</sub>lnAgCl<sub>6</sub>$

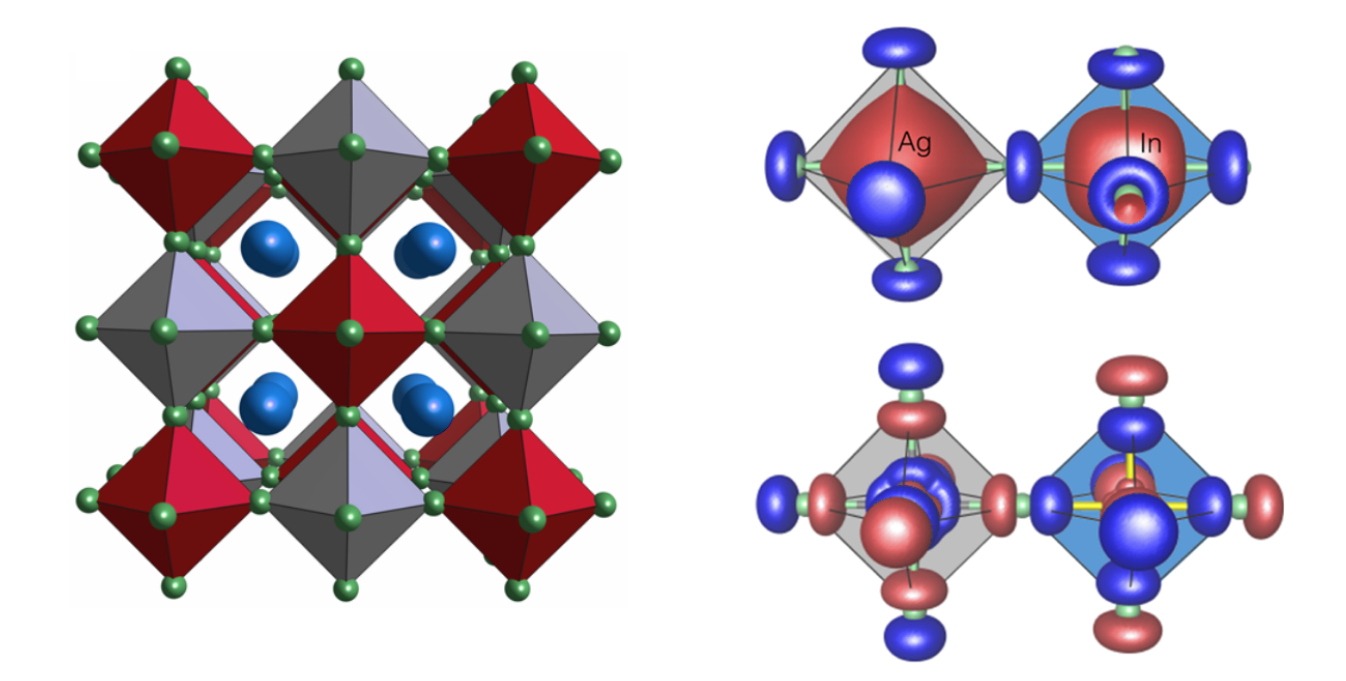

Volonakis et al, J. Phys. Chem. Lett., 8, 772 (2017)

### Example: Highest-occupied orbital of P3HT on ZnO

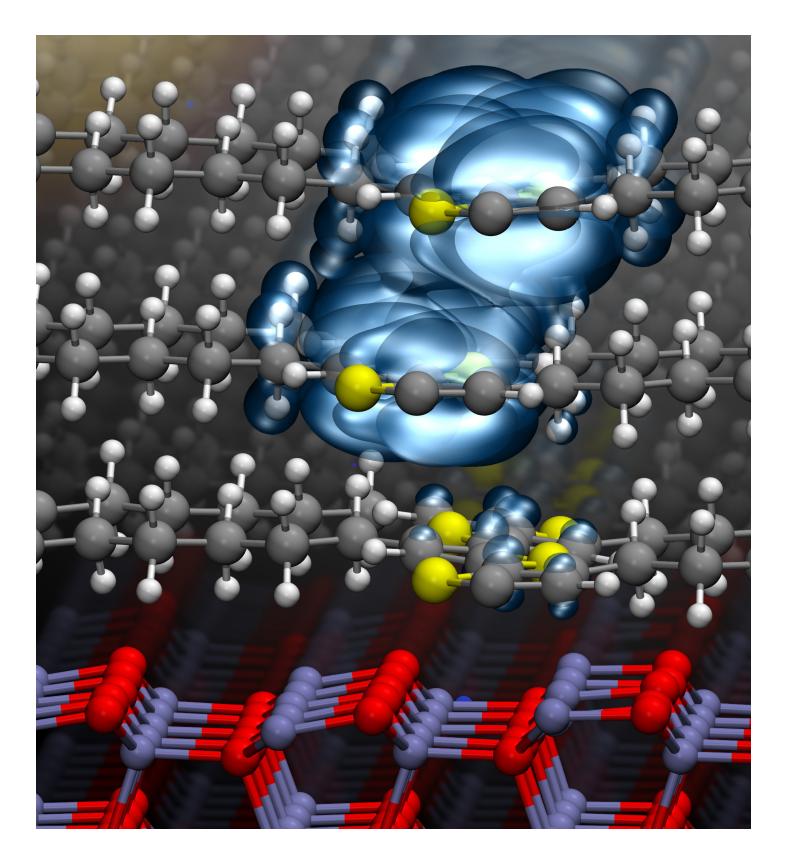

Noori & Giustino, Adv. Func. Mater. 22, 5089 (2012)

• Are band structures real?

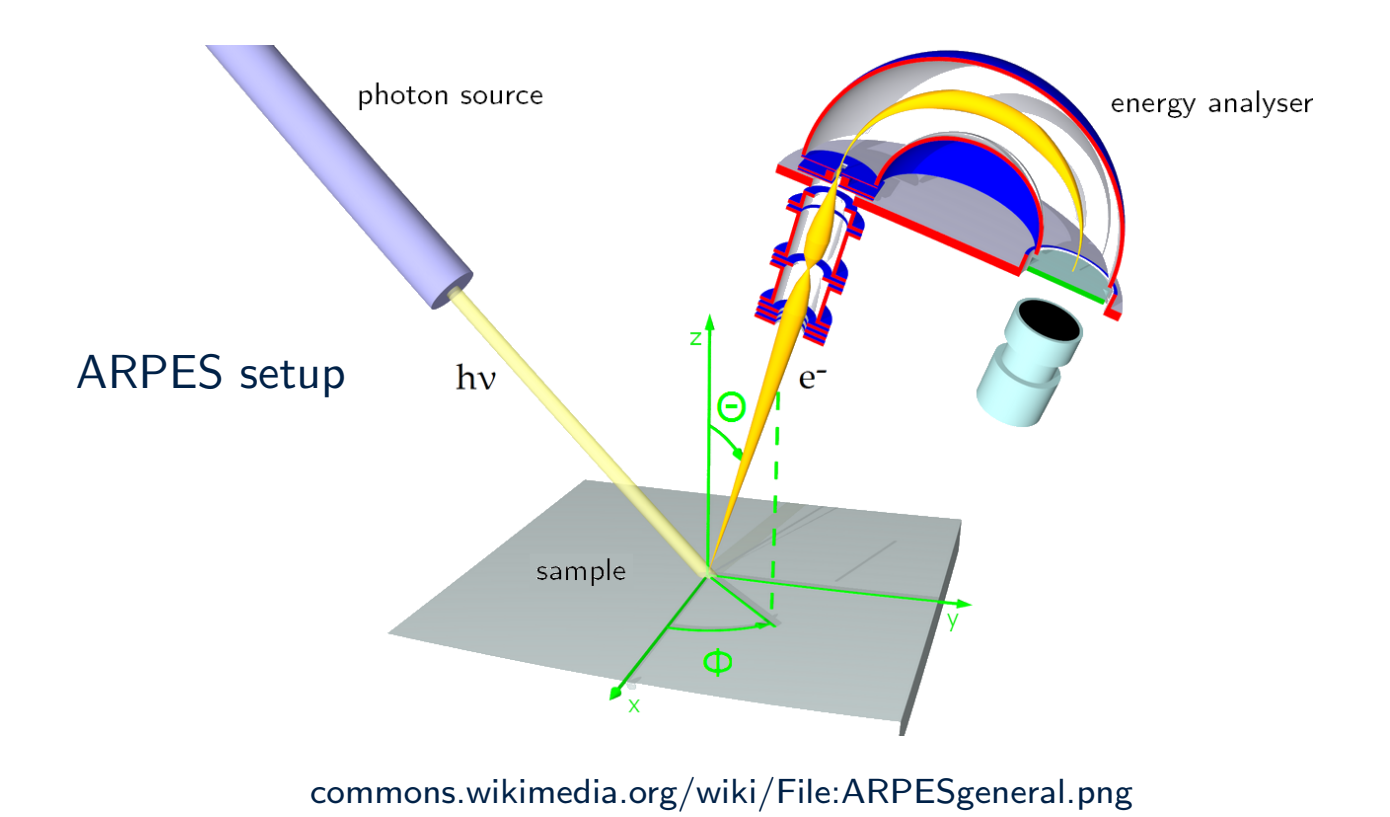

#### • Are band structures real?

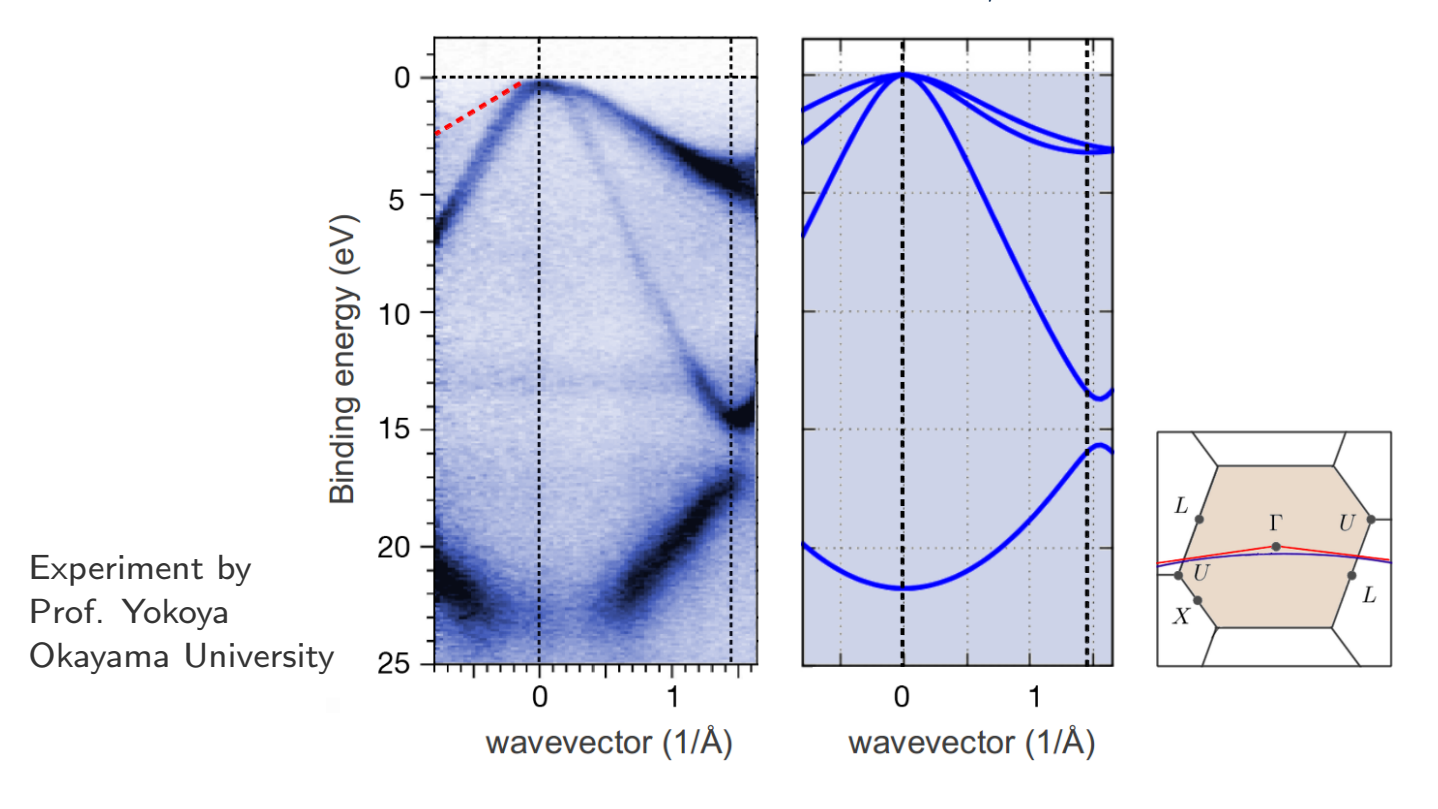

#### ARPES spectrum of diamond and DFT/LDA bands

#### The DFT total energy can be rewritten as

$$
E[n] = \sum_{i} \frac{d\mathbf{k}}{\Omega_{\rm BZ}} f_{i\mathbf{k}} \varepsilon_{i\mathbf{k}}
$$

 $\overbrace{\hspace{2.5cm}}^{\text{end}$   $\hspace{2.5cm}$ band structure term  $f_{i\mathbf{k}}$  electron occupation

−  $\sqrt{2}$  $E_{\rm H}$  +  $\int d\mathbf{r} V_{xc}(\mathbf{r}) n(\mathbf{r}) - E_{xc}$ 

 $\overline{\phantom{a}}$ double counting term

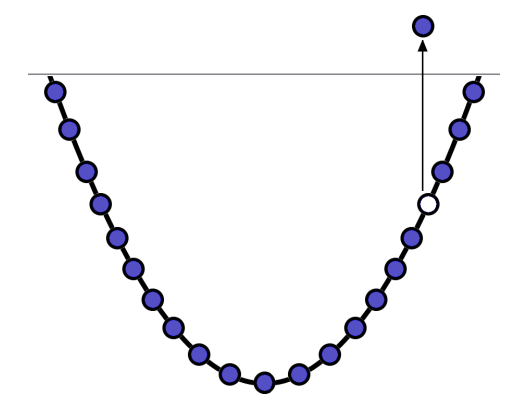

- If the double-counting term vanished, the eigenvalues would give the change of total energy upon adding or removing one electron
- The KS levels can be thought of as very rough approximations to addition or removal energies

# Band gap problem

• DFT/LDA typically underestimates the band gaps of insulators and semiconductors

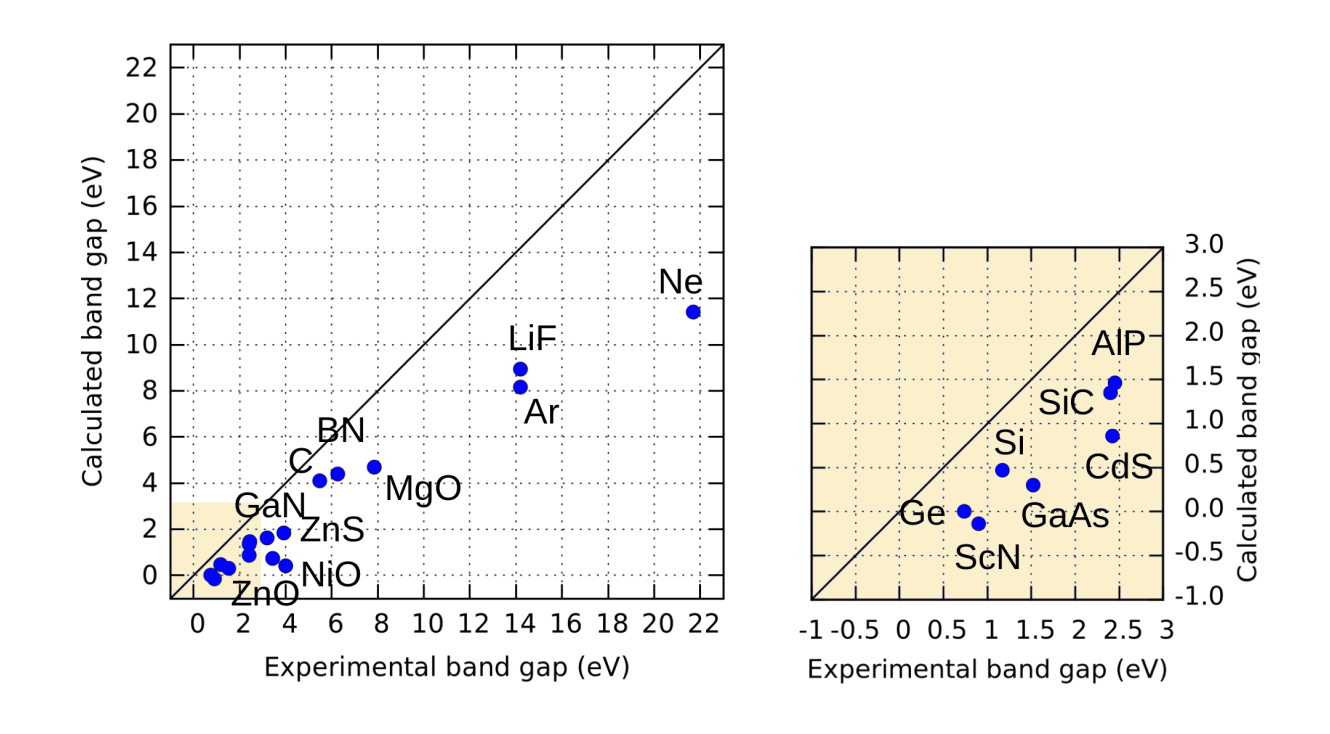

• Major challenge in materials design

#### From band structure & wavefunctions we can calculate UV/Vis spectra

$$
\epsilon_2(\omega) = \frac{\pi e^2}{\varepsilon_0 m_e^2 \Omega} \frac{1}{\omega^2} \sum_{cv} \int \frac{d\mathbf{k}}{\Omega_{\rm BZ}} |\langle u_{c\mathbf{k}} | p_x | u_{v\mathbf{k}} \rangle|^2 \delta(\varepsilon_{c\mathbf{k}} - \varepsilon_{v\mathbf{k}} - \hbar \omega)
$$

Independent-particle approximation

(derivation in Chap. 10 of DFT book)

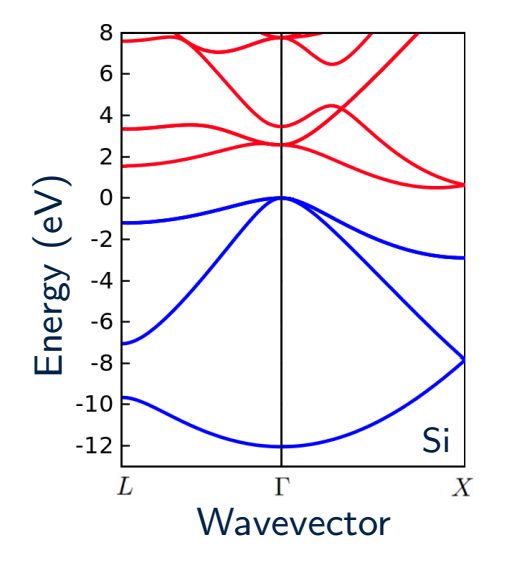

- Transitions from occupied to empty states
- Energy conservation
- Momentum conservation
- Oscillator strength given by electric dipole matrix element  $\langle u_{c\mathbf{k}}|x|u_{v\mathbf{k}}\rangle$

# Dielectric function and optical spectra

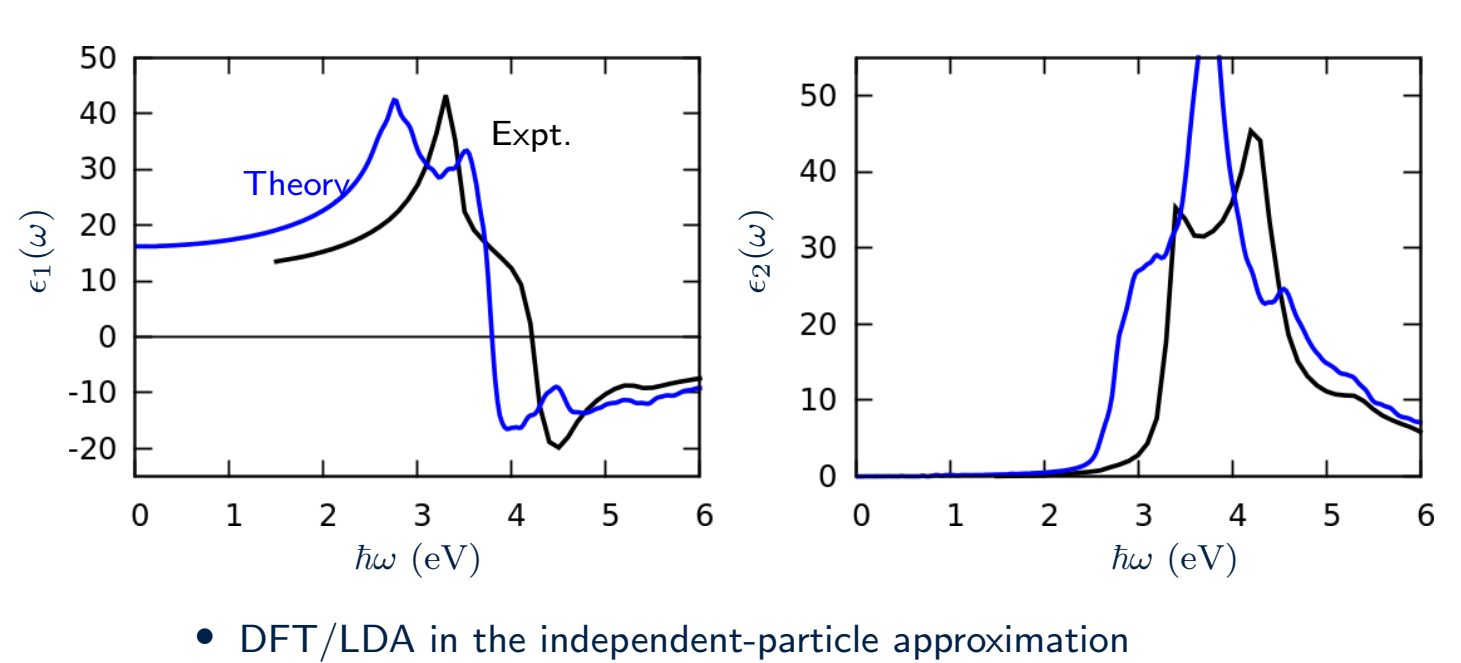

Example: Dielectric function of silicon

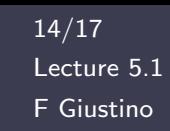

## Dielectric function and optical spectra

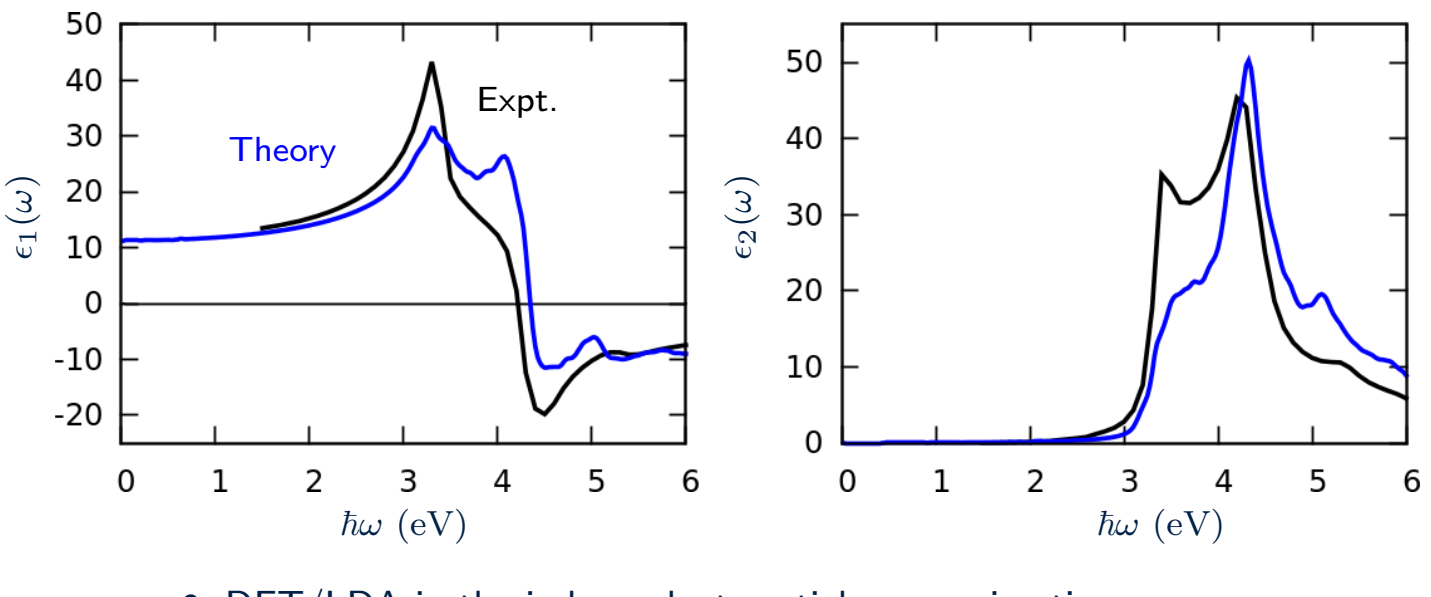

#### Example: Dielectric function of silicon

- DFT/LDA in the independent-particle approximation
- 'Scissor correction' of 0.55 eV
- Excitonic peak observed at 3.2 eV is missing in the calculation
- Phonon-assisted absorption below 3 eV is missing in the calculation

## Dielectric function and optical spectra

F Giustino  $16/17$ Lecture 5.1

Example: Optical absorption coefficient of silicon including phonon-assisted processes

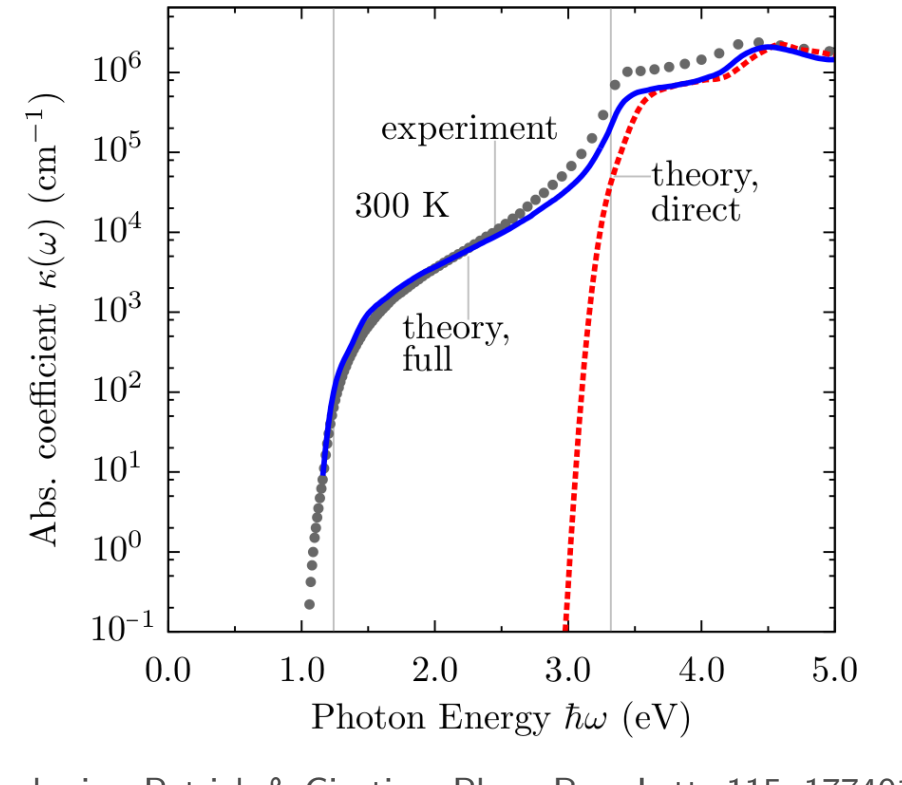

Zacharias, Patrick & Giustino, Phys. Rev. Lett. 115, 177401 (2015)

## Which of the following statements is true ?

- A DFT band structures are generally good for  $sp$  semiconductors
- B DFT predicts accurate band gaps in semiconductors and insulators
- C DFT performs poorly for metals
- D The DFT band gap problem has to do with pseudopotentials
- E The Kohn-Sham eigenvalues correspond to electron addition or removal energies
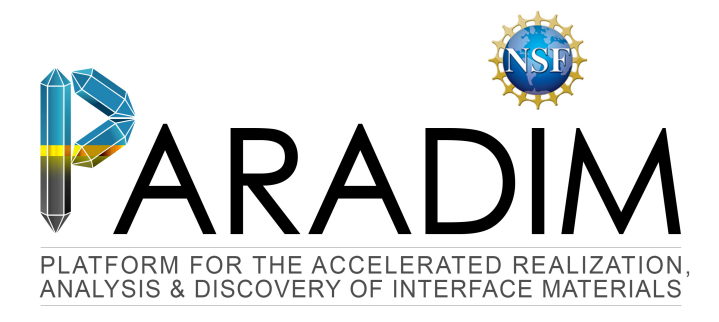

# An Introduction to Density Functional Theory for Experimentalists

Feliciano Giustino

University of Oxford & Cornell University

Ithaca, 8-14 July 2018

# Lecture 5.2 DFT beyond the LDA

PBE Perdew, Burke & Ernzerhof, Phys. Rev. Lett. 77, 3865 (1996)

• Within the LDA the XC energy is approximated using the local density

$$
E_{xc}^{\text{LDA}} = \int d\mathbf{r} \, n(\mathbf{r}) \, \epsilon_{xc}^{\text{HEG}}[n(\mathbf{r})]
$$

• Generalized gradient approximations (GGA) like PBE incorporate also information about the density gradient

$$
E_{xc}^{\text{GGA}} = \int d\mathbf{r} \, f[n(\mathbf{r}), \nabla n(\mathbf{r})]
$$

## PBE Perdew, Burke & Ernzerhof, Phys. Rev. Lett. 77, 3865 (1996)

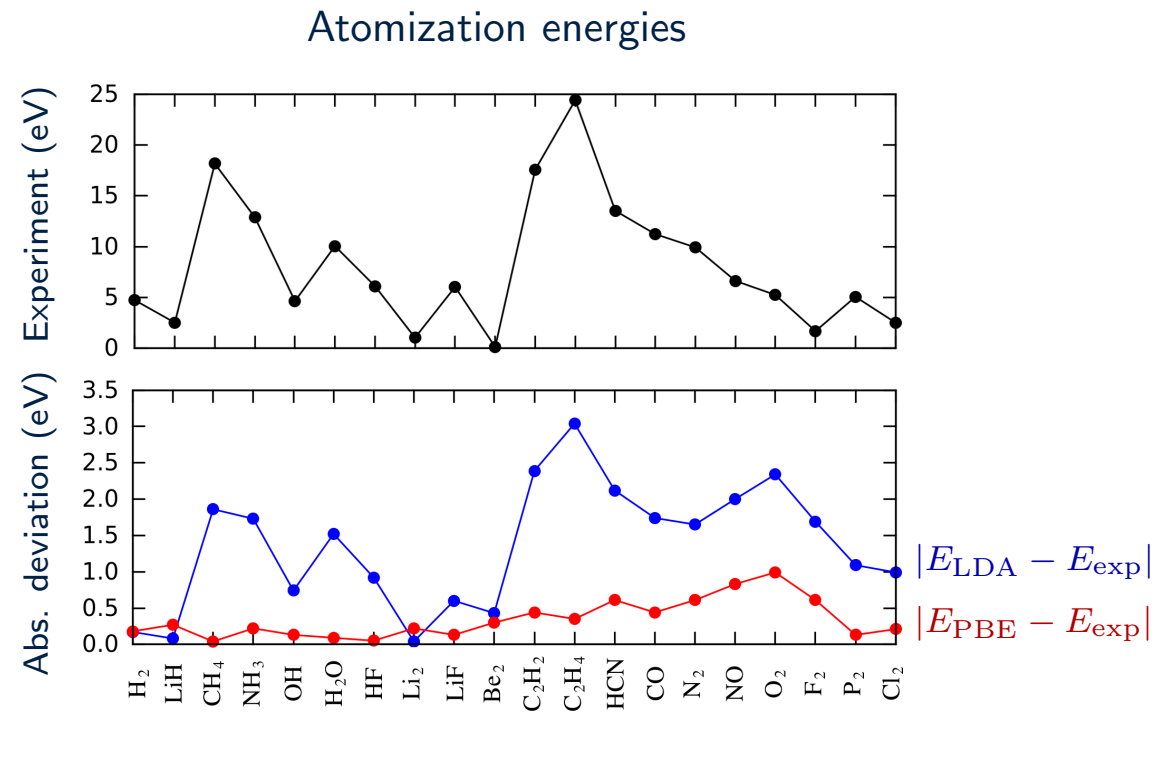

From Table 1 of Perdew, Burke, Ernzerhof, PRL 1996

# DFT+U Anisimov, Zaanen & Andersen, Phys. Rev. B 44, 943 (1991)

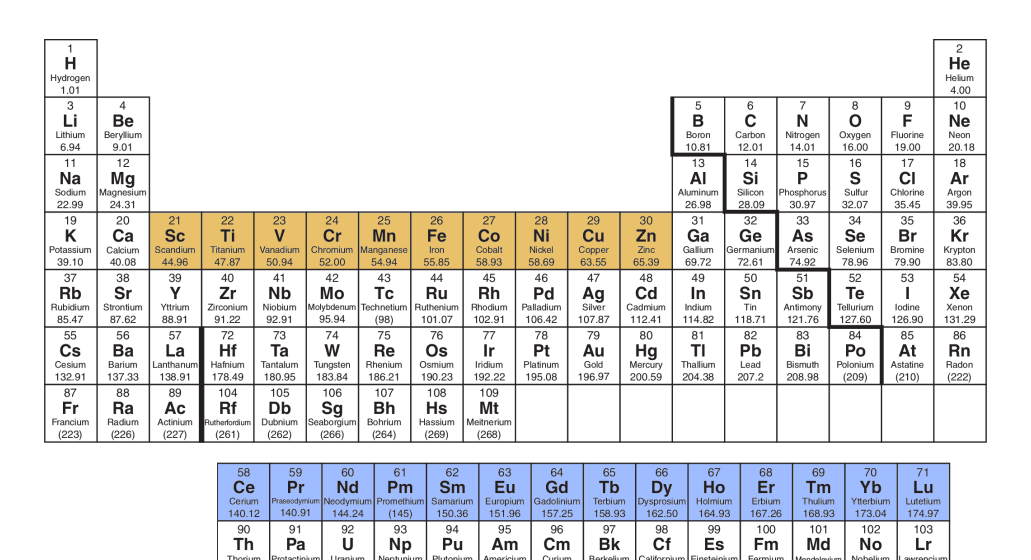

- $3d$  transition metal and  $4f$  rare earth
- LDA and PBE underestimate on-site Coulomb energy
- DFT+U adds Hubbard-like correction to remedy this deficiency

awrench<br>(262)

• Important for strongly-correlated materials

# DFT+U Anisimov, Zaanen & Andersen, Phys. Rev. B 44, 943 (1991)

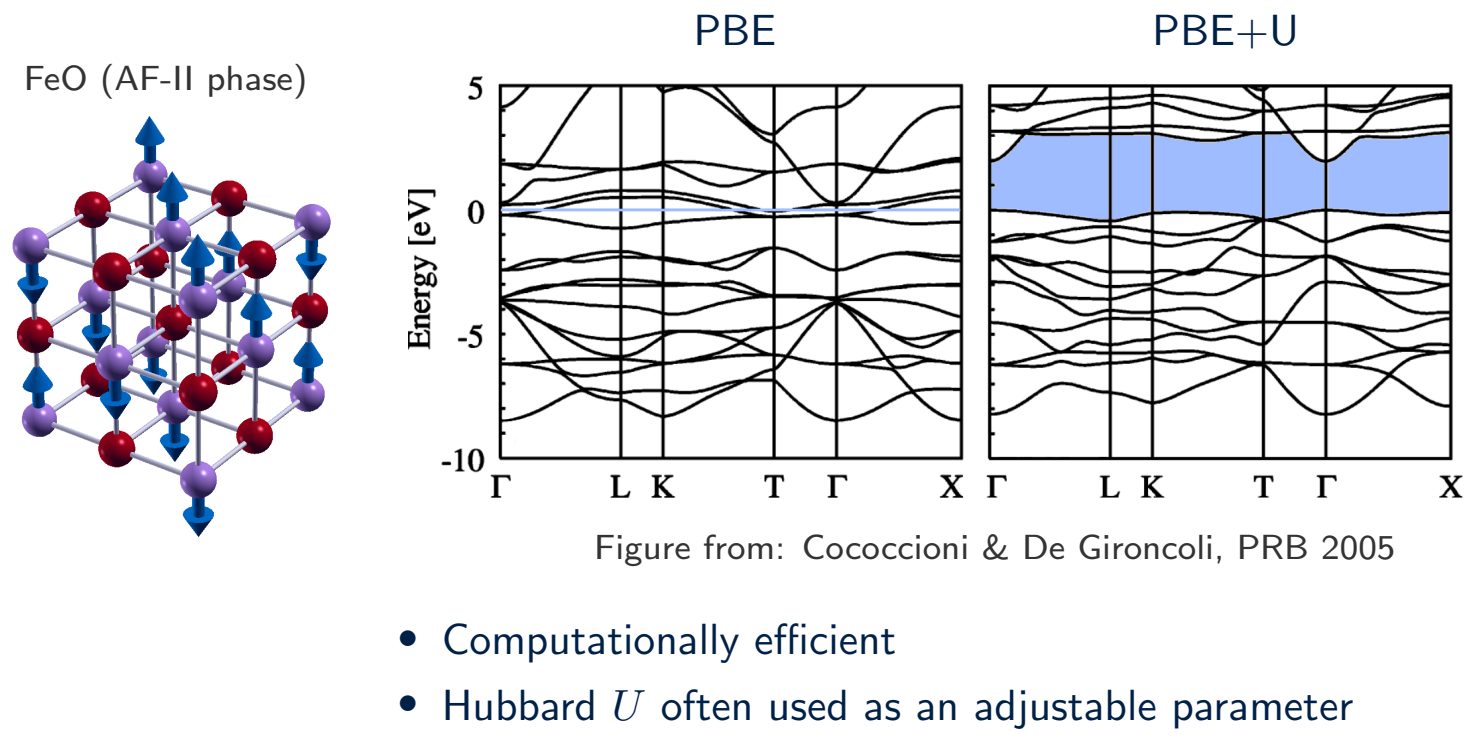

• Results can be very sensitive to  $U$ 

PBE0 Perdew, Burke & Ernzerhof, J. Chem. Phys. 105 (1996) HSE Heyd, Scuseria & Ernzerhof, J. Chem. Phys. 118, 8207 (2003)

Improve upon semilocal GGA by including fully non-local Fock exchange

$$
E_x^{\text{HF}} = -\sum_{j \in \text{occ}} \int d\mathbf{r}_1 d\mathbf{r}_2 \frac{\phi_i^*(\mathbf{r}_1)\phi_j^*(\mathbf{r}_2)\phi_i(\mathbf{r}_2)\phi_j(\mathbf{r}_1)}{|\mathbf{r}_1 - \mathbf{r}_2|}
$$

• PBE0 prescription

$$
E_{xc}^{\text{PBE0}} = \frac{3}{4} E_x^{\text{PBE}} + \frac{1}{4} E_x^{\text{F}} + E_c^{\text{PBE}}
$$

• Requires the evaluation of the non-local Fock exchange potential (expensive)

$$
V_{\mathbf{X}}(\mathbf{r}, \mathbf{r}') = -\sum_{j \in \text{occ}} \frac{\phi_j(\mathbf{r}) \phi_j^*(\mathbf{r}')}{|\mathbf{r} - \mathbf{r}'|}
$$

PBE0 Perdew, Burke & Ernzerhof, J. Chem. Phys. 105 (1996) HSE Heyd, Scuseria & Ernzerhof, J. Chem. Phys. 118, 8207 (2003)

HSE prescription: separate short-range and long-range coulomb interactions

$$
E_{xc}^{\rm HSE} = \left[\frac{3}{4}E_x^{\rm PBE, sr} + \frac{1}{4}E_x^{\rm F, sr}\right] + E_x^{\rm PBE, lr} + E_c^{\rm PBE}
$$

The separation is carried our by breaking the Coulomb potential in two parts

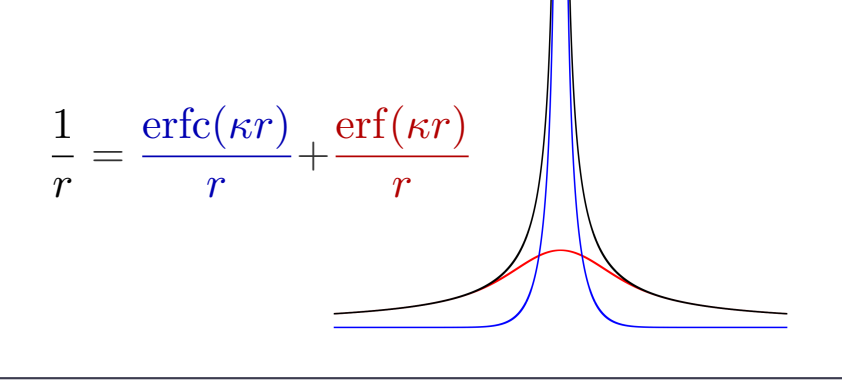

PBE0 Perdew, Burke & Ernzerhof, J. Chem. Phys. 105 (1996) HSE Heyd, Scuseria & Ernzerhof, J. Chem. Phys. 118, 8207 (2003)

### • Band gaps

Typically PBE underestimates band gaps while Hartree-Fock overestimates. Mixing PBE and HF yields values closer to experiments.

### • Exchange fraction

Widespread practice of using the mixing fraction as an adjustable empirical parameter. Loss of predictive power.

### • Correlation

The correlation energy is still described at the PBE level. Misses van der Waals effects and dynamical renormalization effects.

# Many-body perturbation theory

GW method Hedin & Lundqvist, Solid State Physics 23, 1 (1969) Hybertsen & Louie, Phys Rev B 34, 5390 (1986)

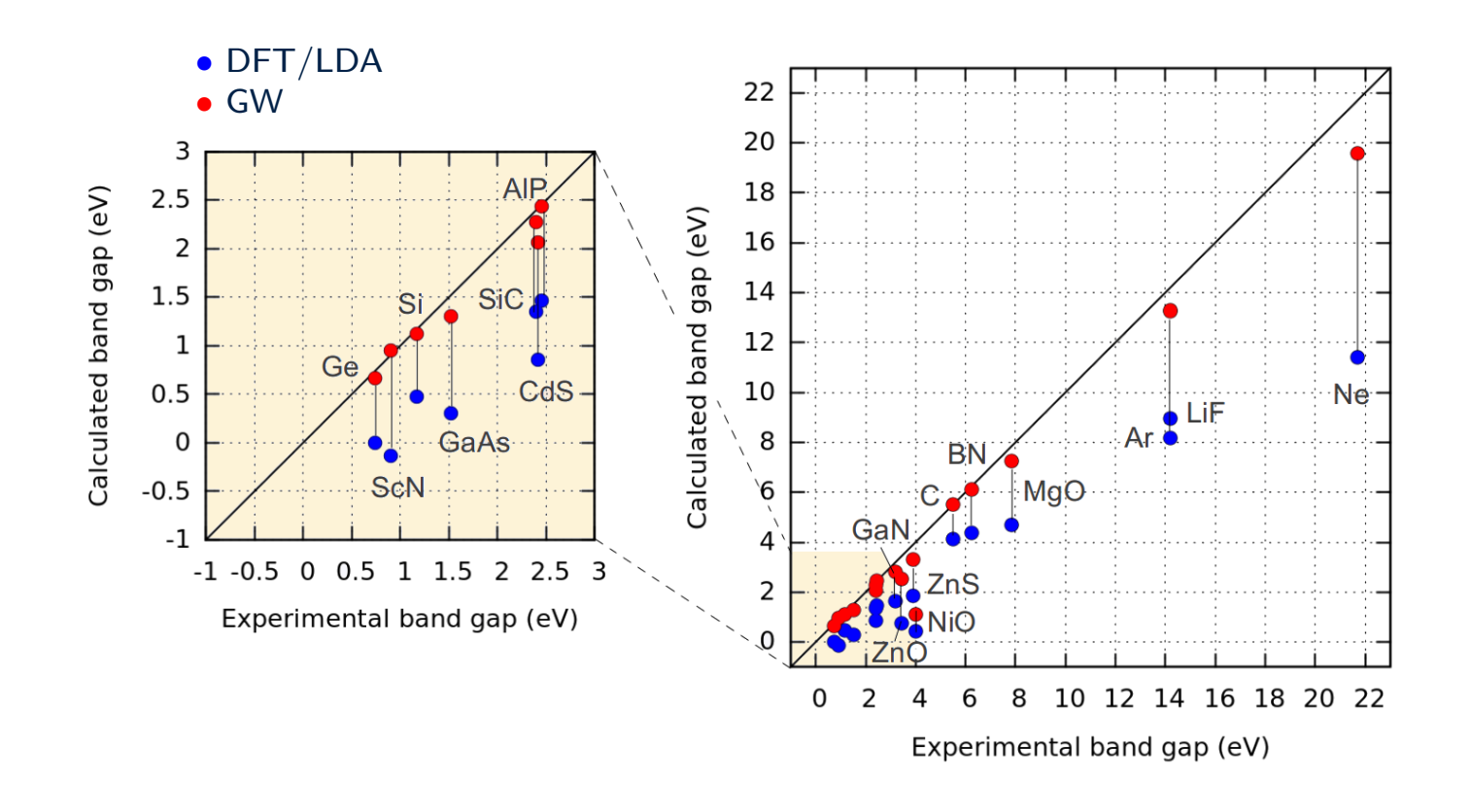

GW method Hedin & Lundqvist, Solid State Physics 23, 1 (1969) Hybertsen & Louie, Phys Rev B 34, 5390 (1986)

$$
\begin{aligned}\n\text{KS} \quad & -\frac{1}{2}\nabla^2\phi_i(\mathbf{r}) + \left[V_n(\mathbf{r}) + V_H(\mathbf{r})\right]\phi_i(\mathbf{r}) + \frac{\sqrt{\nu_{\mathbf{x}c}(\mathbf{r})}}{\nu_{\mathbf{x}c}(\mathbf{r})}\phi_i(\mathbf{r}) = \varepsilon_i\phi_i(\mathbf{r}) \\
& \text{GW} - \frac{1}{2}\nabla^2\phi_i(\mathbf{r}) + \left[V_n(\mathbf{r}) + V_H(\mathbf{r})\right]\phi_i(\mathbf{r}) + \frac{\sqrt{\nu_{\mathbf{x}c}(\mathbf{r})}}{\nu_{\mathbf{x}c}(\mathbf{r}, \mathbf{r}', \varepsilon_i)}\phi_i(\mathbf{r}') = \varepsilon_i\phi_i(\mathbf{r}) \\
& \sum = GW \\
& \text{Screened Coulomb interaction} \\
\text{Electron Green's function}\n\end{aligned}
$$

# Example: Two H atoms far away from each other

• Electronic ground-state wavefunction for non-interacting atoms

$$
\Psi_0(\mathbf{r}_1, \mathbf{r}_2) = \phi_{1s}^A(\mathbf{r}_1) \phi_{1s}^B(\mathbf{r}_2)
$$

• Electron density

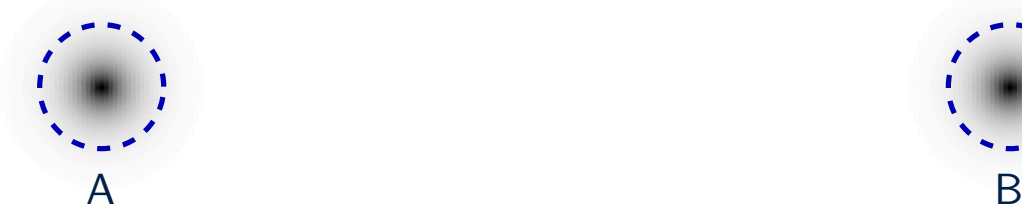

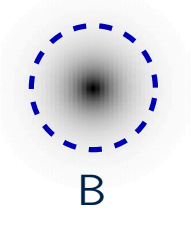

• This is (roughly) what we would obtain within DFT/LDA

# van der Waals interaction

## Example: Two H atoms far away from each other

• We can obtain a lower-energy wavefunction by using (Exercise 4.5 of DFT book)

$$
\Psi(\mathbf{r}_1,\mathbf{r}_2)=\Psi_0(\mathbf{r}_1,\mathbf{r}_2)+\frac{\alpha/4\pi\epsilon_0}{d^3}\,\phi^A_{2p_x}(\mathbf{r}_1)\,\phi^B_{2p_x}(\mathbf{r}_2)
$$

 $\alpha$  = atomic polarizability

• The electron density for this wavefunction is polarized

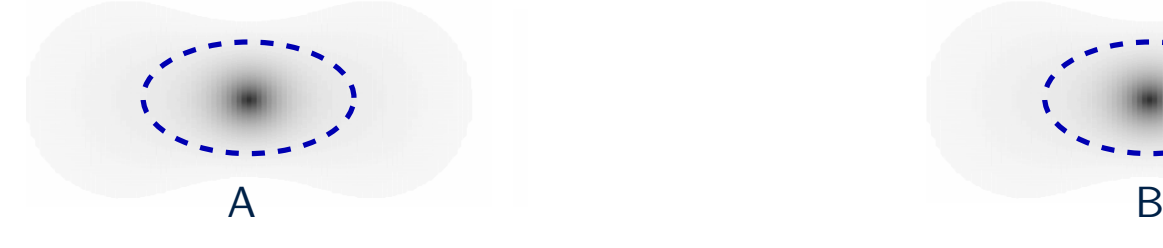

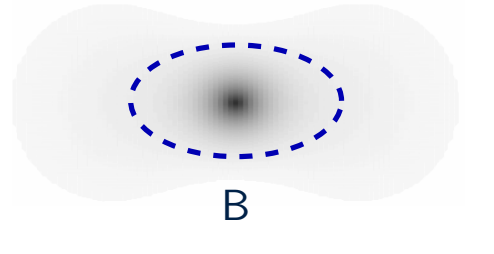

# Example: Two H atoms far away from each other

• The density redistribution leads to an additional attractive potential energy between the nuclei, the van der Waals interaction

$$
U = -\frac{C}{d^6}
$$

- Not included in standard DFT
- Important for graphitic materials, biological systems, molecular crystals

Andersson, Langreth & Lundqvist, Phys. Rev. Lett. 76, 102 (1996) Dion & al, Phys. Rev. Lett. 92, 246401 (2004) Grimme, J. Comp. Chem. 27, 1787 (2006) Tkatchenko & Scheffler, Phys. Rev. Lett. 102, 073005 (2009)

# Which of the following statements is true ?

- A I can calculate accurate band gaps using the GW method
- B DFT/LDA cannot be used to study organic crystals
- $C$  To obtain the best results I should always combine DFT+U, GW, hybrid functionals, and van der Waals corrections
- $\mathbf{D}$  DFT+U is a predictive ab initio method
- E I know everything about DFT

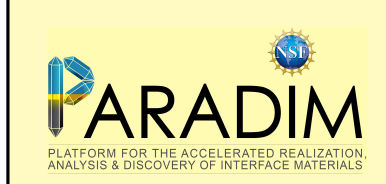

An introduction to density functional theory for experimentalists Connecting to MARCC

#### Two-factor authentication

During this school we will perform calculations at the Maryland Advanced Research Computing Center (MARCC). In order to connect to MARCC we need to setup the 'two-factor authentication' protocol.

For this you will need:

- The username sent to you by MARCC via email
- The temporary password sent to you by MARCC via email
- The Google Authenticator

The Google Authenticator can be installed from the Play Store on your mobile device. You will also need a Barcode Scanner. The two apps look as follows:

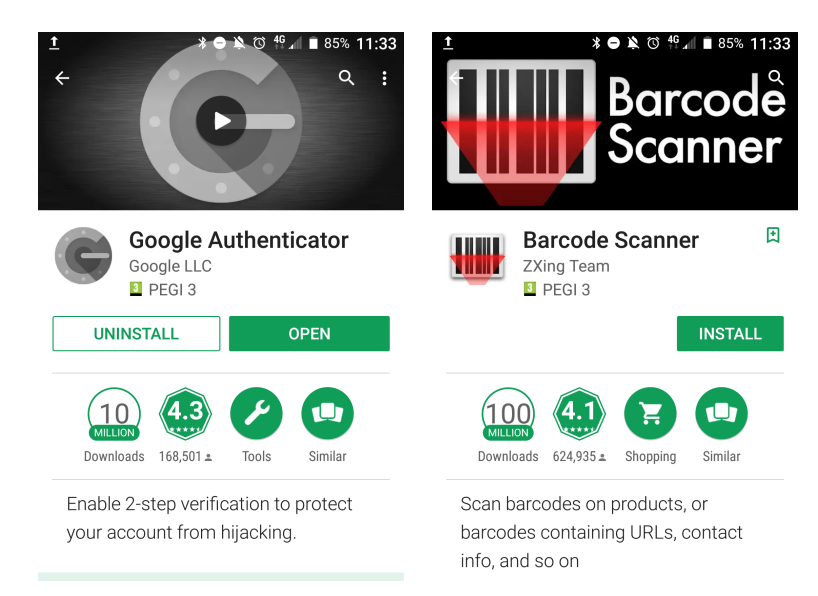

Now open this webpage (just follow the hyperlink):

#### <https://password.marcc.jhu.edu/?action=qrretrieve>

You will be prompted for username and password, here we need to enter the username and password that we have received by email:

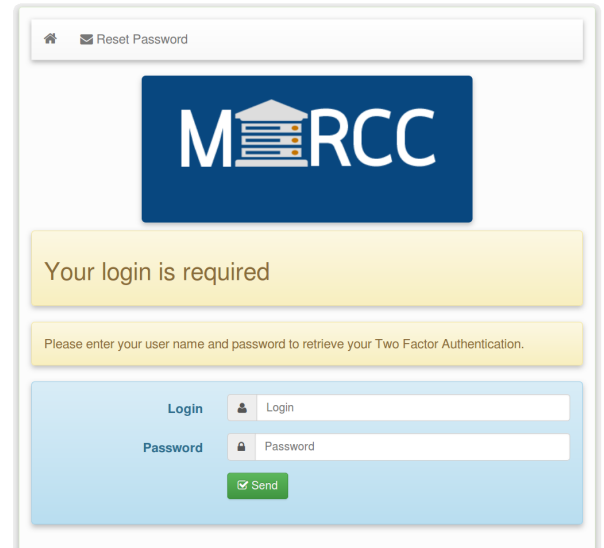

After entering our username and password, the webpage shows a barcode. Here we link the Google Authenticator to our MARCC account by scanning the barcode:

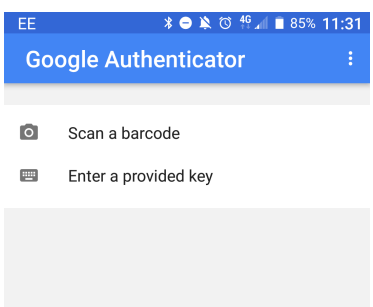

The above steps are performed only once. From now on we can login into MARCC using our username, password, and verification code. The verification code is the number provided by the Google Authenticator, as in the following snapshot:

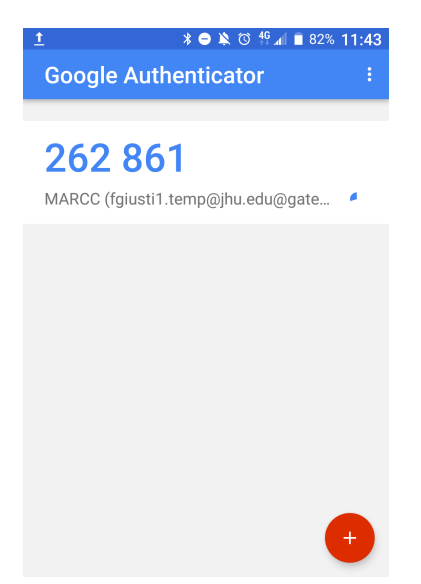

The standard procedure for logging in is described in Tutorial T1.1.

#### Connecting from a Windows machine

If you are using Windows on your laptop/desktop, then in order to connect to MARCC you will need a software that can handle a secure shell (SSH) connection.

A popular choice is Putty, which can be downloaded from:

#### <http://www.putty.org>

If you are unsure whether you have a 32 bit or 64 bit architecture, then the safest option is to download the following executable:

#### <https://the.earth.li/~sgtatham/putty/latest/w32/putty.exe>

When you execute Putty you will see something like the following:

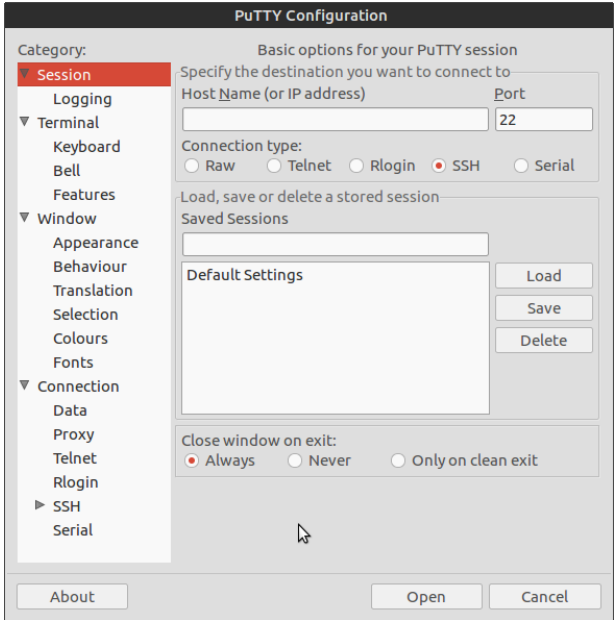

In the field 'Host Name' we enter:

gateway2.marcc.jhu.edu

In order to be able to see graphics over this connection, we need to enable 'X11 forwarding'. For this we proceed as indicated below:

<span id="page-162-0"></span>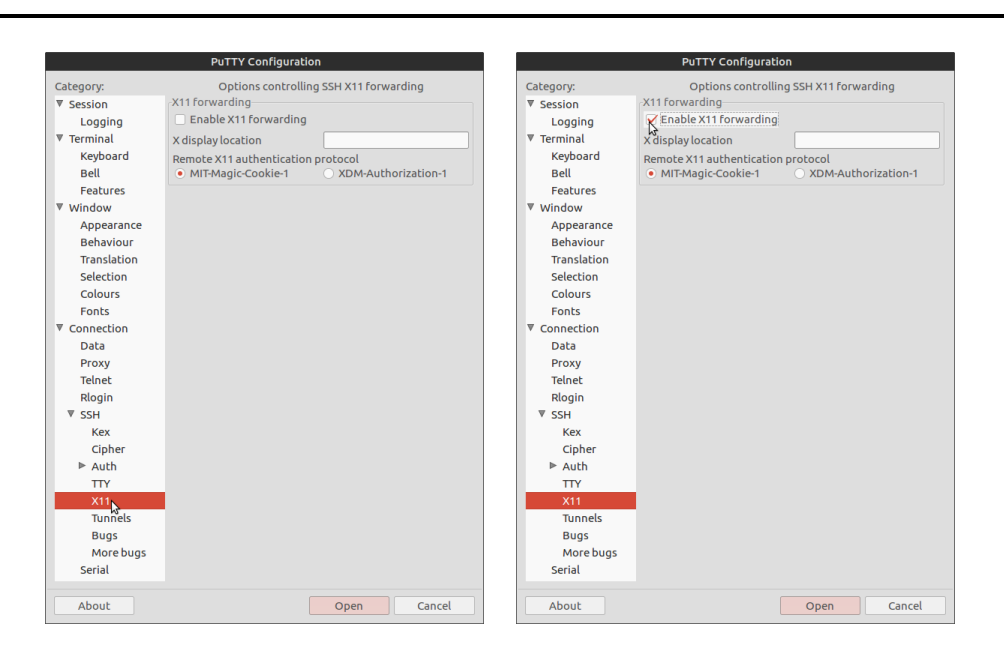

Now we can save these settings, so that next time we will just click on the session name, say 'marcc':

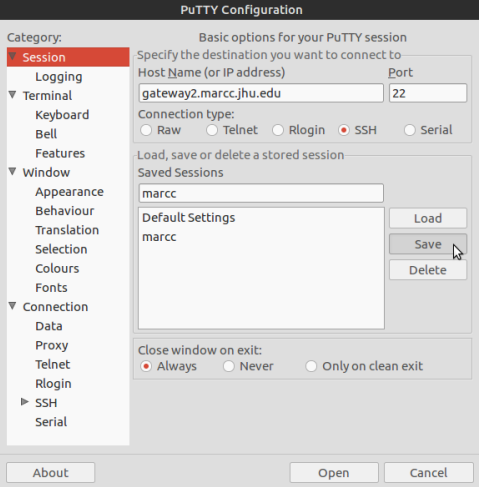

#### Visualizing graphics from a Windows laptop

In order to visualize graphics when using Putty, your machine must be able to understand the X11 protocol. This can be done by downloading the program [Xming.](http://www.straightrunning.com/XmingNotes/)

The installation file can be found at the following link:

<https://sourceforge.net/projects/xming/files/Xming/6.9.0.31/Xming-6-9-0-31-setup.exe/download>

After installing Xming the procedure for running calculations and visualizing graphics on MARCC is as follows:

- Start Xming. This application will now run in the background.
- Start Putty and open a session.

From this point onward everything works exactly in the same way as for users of Linux or Mac.

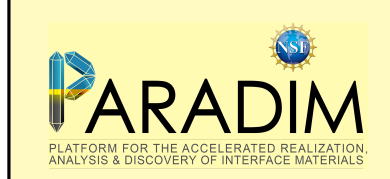

An introduction to density functional theory for experimentalists

Tutorial 1.1

#### Login shell and compilation

We will perform calculations on the Blue Crab Linux cluster of MARCC. Blue Crab hosts 676 Intel Haswell dual socket 12-core processors, and for this tutorial we will be using between 4 and 24 cores at a time. In order to work on Blue Crab we need to establish a secure connection. We first open a terminal (on Ubuntu/Mac machines; instead we launch Putty from Windows), then we type:

```
$ ssh -Y gateway2.marcc.jhu.edu -l fgiusti1.temp@jhu.edu
```
where fgiusti1.temp@jhu.edu must be replaced by the username that you have been assigned. After entering your verification code from the Google Authenticator and your password you will see something like:

```
[fgiusti1.temp@jhu.edu@login-node01 ~]$
```
We can customize the Unix 'shell' environment by shortening the prompt, creating a couple of 'aliases', and adding modules that we will need later on. We copy/paste the following into the terminal (it is important to copy/paste exactly as it is, since the bash shell is very strict with spaces):

```
cat >> .bashrc << EOF
PS1="$ "
alias c="clear"
alias l="ls -lh --color=none"
module load gcc/4.8.2
module load openmpi/intel/2.0.1
module load fftw3/intel/3.3.7
module load xcrysden/1.5.53
module load gnuplot/5.0.0
EOF
source ~/.bashrc
```
From now on the prompt will be simply '\$' and the command 'c' and '1' will clear the screen and list the content of a directory, respectively. We can now create our working directory for this school (mkdir) and we move inside this directory (cd):

\$ mkdir scratch/summerschool ; cd scratch/summerschool

In this school we will be using the Quantum ESPRESSO (QE) software package. QE is an open-source suite of *ab initio* electronic structure codes based on pseudopotentials and planewaves.

The project website can be found at <www.quantum-espresso.org>

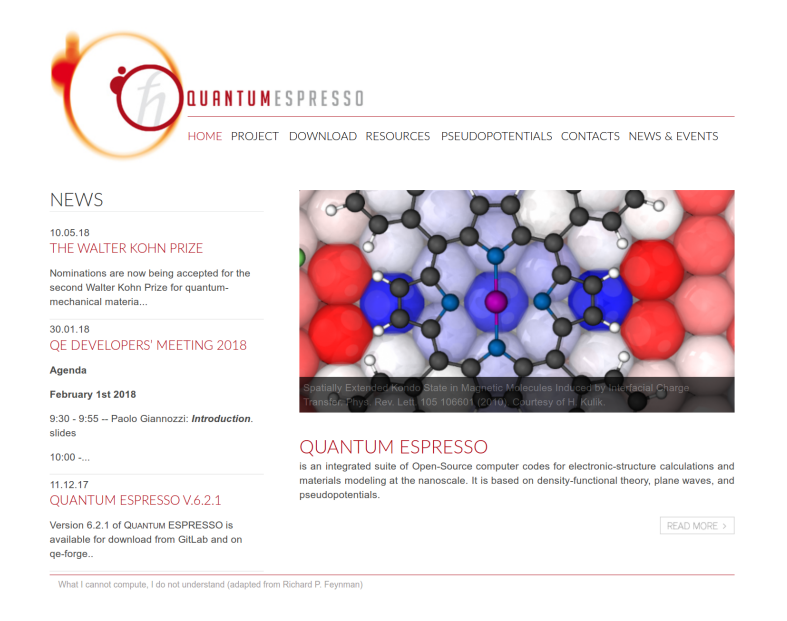

In order to use QE we download the latest release as a compressed archive, and we install it in our working directory. The latest snapshot can be found at [http://www.quantum-espresso.org/](http://www.quantum-espresso.org/download) [download](http://www.quantum-espresso.org/download). To make sure that we all run the same version, we download a snaphot from 15 May 2018 that I temporarily placed in a private directory:

\$ wget http://giustino.materials.ox.ac.uk/q-e-master.tar.gz

Then we unzip and unpack the compressed archive (tar xfz):

```
$ tar xfz q-e-master.tar.gz
```
QE is now unpacked. It is useful to take a look inside the directory:

#### \$ cd q-e-master ; l

```
total 228K
drwxr-xr-x 2 fgiusti1.temp@jhu.edu paradim 4.0K May 11 13:02 archive
drwxr-xr-x 6 fgiusti1.temp@jhu.edu paradim 4.0K May 11 13:02 atomic
drwxr-xr-x 2 fgiusti1.temp@jhu.edu paradim 4.0K May 11 13:02 clib
-rwxr-xr-x 1 fgiusti1.temp@jhu.edu paradim 2.3K May 11 13:02 configure
-rw-r--r-- 1 fgiusti1.temp@jhu.edu paradim 2.2K May 11 13:02 CONTRIBUTING.md
drwxr-xr-x 6 fgiusti1.temp@jhu.edu paradim 4.0K May 11 13:02 COUPLE
drwxr-xr-x 5 fgiusti1.temp@jhu.edu paradim 4.0K May 11 13:02 CPV
drwxr-xr-x 3 fgiusti1.temp@jhu.edu paradim 4.0K May 11 13:02 dev-tools
drwxr-xr-x 2 fgiusti1.temp@jhu.edu paradim 4.0K May 11 13:02 dft-d3
drwxr-xr-x 4 fgiusti1.temp@jhu.edu paradim 4.0K May 11 13:02 Doc
-rw-r--r-- 1 fgiusti1.temp@jhu.edu paradim 3.3K May 11 13:02 environment_variables
drwxr-xr-x 6 fgiusti1.temp@jhu.edu paradim 4.0K May 11 13:02 EPW
drwxr-xr-x 3 fgiusti1.temp@jhu.edu paradim 4.0K May 11 13:02 FFTXlib
drwxr-xr-x 5 fgiusti1.temp@jhu.edu paradim 4.0K May 11 13:02 GUI
drwxr-xr-x 9 fgiusti1.temp@jhu.edu paradim 4.0K May 11 13:02 GWW
drwxr-xr-x 2 fgiusti1.temp@jhu.edu paradim 4.0K May 11 13:02 include
drwxr-xr-x 3 fgiusti1.temp@jhu.edu paradim 4.0K May 11 13:02 install
drwxr-xr-x 5 fgiusti1.temp@jhu.edu paradim 4.0K May 11 13:02 KS_Solvers
drwxr-xr-x 2 fgiusti1.temp@jhu.edu paradim 4.0K May 11 13:02 LAXlib
-rw-r--r-- 1 fgiusti1.temp@jhu.edu paradim 18K May 11 13:02 License
-rw-r--r-- 1 fgiusti1.temp@jhu.edu paradim 42K May 11 13:02 logo.jpg
```
L.

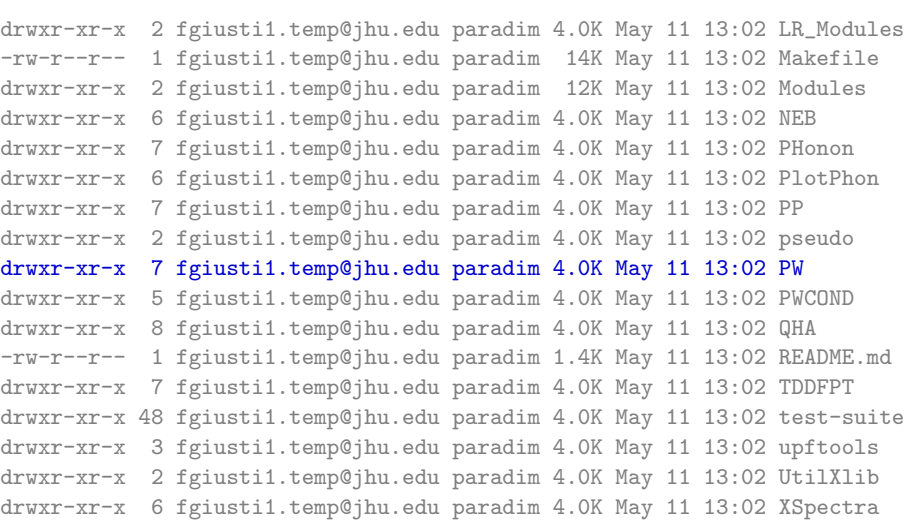

In this school we will be mainly interested in the program  $pw.x$ , which is contained in the directory PW. In order to use this program we need to compile the fortran source into an executable. This operation is performed by the script Makefile. Makefile in turn needs to know where to look for the compilers and numerical libraries. This information is retrieved by the program configure, which probes the host system for available software. To make this happen we issue:

\$ ./configure ; make pw

This operation will require approximately 7 min.

Note pw.x and the other QE programs are available as precompiled executables on many HPC platforms, including MARCC. The reason for downloading and compiling this program by ourselves is to learn how to get started in case QE was not already available. This will allow you to use this tutorial on your own computer after the user accounts on MARCC will have been deleted.

While we wait we might as well check the page of MARCC where the cluster Blue Crab is described: [Maryland Advanced Research Computing Center.](http://www.marcc.jhu.edu/cyberinfrastructure/hardware)

At the end of the compilation we should find a pointer to the newly-created executable  $pw.x$  inside the directory bin:

#### \$ l bin

lrwxrwxrwx 1 fgiusti1.temp@jhu.edu paradim 14 May 15 14:39 pw.x -> ../PW/src/pw.x

#### Test run

Now we want to execute a simple job on the cluster. The goal of this operation is to make sure that everything runs smoothly.

We will consider a simple total energy calculation for **silicon** in the diamond structure. In order to proceed we first need a 'pseudopotential'. The concept of pseudopotentials is covered in the theory lectures; for now it suffices to know that we need one pseudopotential for each atomic species, and that the pseudopotential describes the atomic nucleus and all the electrons except the outermost (valence) shell. The QE pseudopotential libraries can be found at [http://www.quantum-espresso.](http://www.quantum-espresso.org/pseudopotentials) [org/pseudopotentials](http://www.quantum-espresso.org/pseudopotentials). Using the menu on the left we can select the 'Original QE PP table', which looks like the following:

#### ORIGINAL QE PP LIBRARY

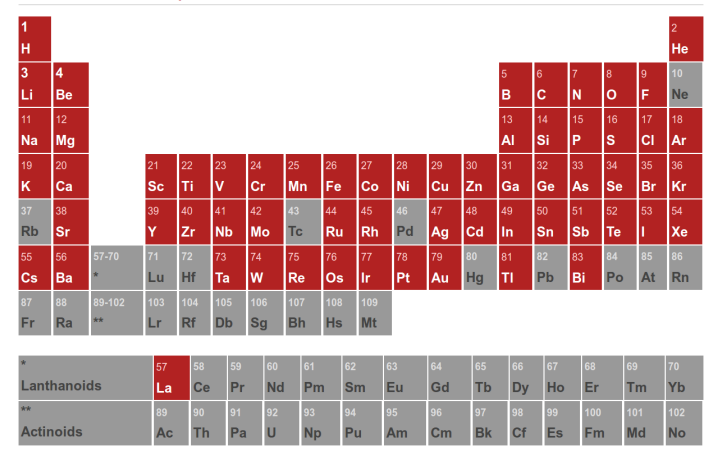

If we click on silicon we see a list of available pseudopotentials. In this example we will use the pseudopotential labelled  $Si.$  pz-vbc. UPF. By hovering on this link with the mouse we can copy/paste the web link, and we can use it to download the file directly in our working directory:

```
$ cd ..
$ mkdir tutorial-1.1 ; cd tutorial-1.1
$ wget https://www.quantum-espresso.org/upf_files/Si.pz-vbc.UPF
```
Now we should have the pseudopotential file inside the directory tutorial-1.1. We can look inside this plain text file by using the command more:

#### \$ more Si.pz-vbc.UPF

```
<PP_INFO>
...
Info: Si LDA 3s2 3p2 VonBarth-Car, l=2 local
  0 The Pseudo was generated with a Non-Relativistic Calculation
0.00000000000E+00 Local Potential cutoff radius<br>nl pn 1 occ Rcut Rcut US
nl pn l occ Rcut Rcut US E pseu
                            3S 0 0 2.00 0.00000000000 0.00000000000 0.00000000000
3P 0 1 2.00 0.00000000000 0.00000000000 0.00000000000
</PP_INFO>
<PP_HEADER>
  0 Version Number
 Si Element
  NC Norm - Conserving pseudopotential
   F Nonlinear Core Correction
SLA PZ NOGX NOGC PZ Exchange-Correlation functional
   4.00000000000 Z valence
   0.00000000000 Total energy
 0.0000000 0.0000000 Suggested cutoff for wfc and rho
   1 Max angular momentum component
 431 Number of points in mesh
   2 2 Number of Wavefunctions, Number of Projectors
Wavefunctions nl l occ
                   3S 0 2.00
                   3P 1 2.00
</PP_HEADER>
...
```
Note For all production calculations it is recommended to use pseudopotentials from the 'PSlibrary table'. This library reports the most up-to-date and carefully validated pseudopotentials. The table is accessed at <http://www.quantum-espresso.org/pseudopotentials> and looks as follows:

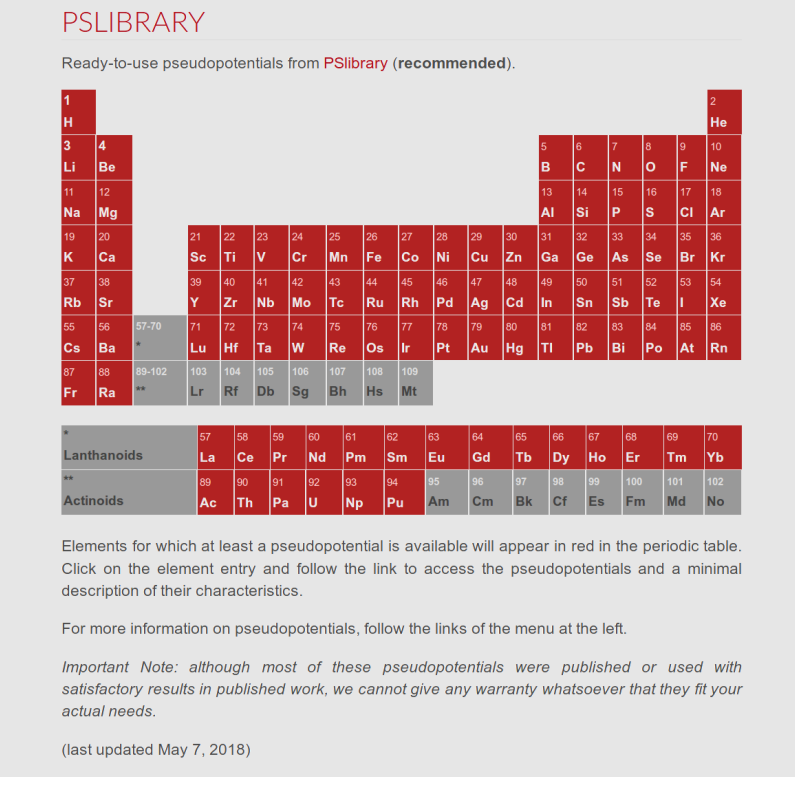

#### For simplicity we also copy (cp) the executable inside the current working directory (this is not standard practice but it makes things easier to understand at the beginning):

#### \$ cp ../q-e-master/bin/pw.x ./

At this point we have the executable pw.x and the pseudopotential for silicon Si.pz-vbc.UPF. We are missing the input file for the executable.

We can create the simplest possible input file, silicon-1.in, as follows:

```
$ cat << EOF > silicon-1.in
&control
 calculation = 'scf',
 prefix = 'silicon',
pseudo_dir = './',outdir = \cdot./\cdot/
&system
 ibrav = 2,
 celldm(1) = 10.28,
 nat = 2,
ntyp = 1,
 ecutwfc = 18.0,
/
&electrons
/
```

```
ATOMIC_SPECIES
 Si 28.086 Si.pz-vbc.UPF
ATOMIC_POSITIONS alat
 Si 0.00 0.00 0.00
Si 0.25 0.25 0.25
K_POINTS automatic
 4 4 4 1 1 1
EOF
```
In order to run our jobs we will mostly use *interactive* sessions on Blue Crab. An interactive session is launched by issuing the following command:

```
$ interact -p shared -n 12 -t 360 -r paradim
```
This command is requesting 12 CPUs for a duration of 360 min.

Important Note: We run this command only once at the beginning of the session.

When the interactive session starts, we can run pw.x by issuing:

\$ mpirun -n 4 pw.x -npool 4 < silicon-1.in > silicon-1.out

This job will take less than a second to complete. The output file is silicon-1.out and should look like the following:

#### \$ more silicon-1.out

Program PWSCF v.6.2.2 starts on 15May2018 at 14:42:20 This program is part of the open-source Quantum ESPRESSO suite for quantum simulation of materials; please cite "P. Giannozzi et al., J. Phys.:Condens. Matter 21 395502 (2009); "P. Giannozzi et al., J. Phys.:Condens. Matter 29 465901 (2017); URL http://www.quantum-espresso.org", in publications or presentations arising from this work. More details at http://www.quantum-espresso.org/quote Parallel version (MPI), running on 4 processors MPI processes distributed on 1 nodes K-points division: npool = 4 Waiting for input... Reading input from standard input ... PWSCF : 0.40s CPU 0.88s WALL This run was terminated on: 14:42:23 15May2018 =------------------------------------------------------------------------------= JOB DONE. =------------------------------------------------------------------------------=

Note Interactive sessions are mostly used for software development purposes. For most production jobs we do not run interactive sessions, instead we use a *batch queuing system*. In this case we prepare a 'job' submission script that instructs the machine about the resources that we need, and then we place it in a queue with all the other jobs pending. A job scheduler (SLURM in Blue Crab) monitors the available resources on the cluster and allocates them in order of priority.

This route is not worth the effort for small, fast jobs, but it becomes a necessity for jobs that are expected to require days or weeks of HPC time.

If we want to follow this route we need to create a submission script  $job-1.$  pbs as follows:

```
$ cat << EOF > job-1.pbs
#!/bin/bash -l
#SBATCH --reservation=paradim
#SBATCH --job-name=job-1
#SBATCH --time=00:30:00
#SBATCH --partition=shared
#SBATCH --nodes=1
#SBATCH --ntasks-per-node=12
#SBATCH --mem-per-cpu=1000MB
mpirun -np 12 pw.x -npool 4 < silicon-1.in > silicon-1.out
EOF
```
The SBATCH directives are used to request the appropriate resources, as we did for the interactive session. We submit this job to the queue by issuing:

#### \$ qsub job-1.pbs

We can check the status of this job in the queue using the command qstat. If we do not remember our username we can find this information using:

#### \$ whoami

fgiusti1.temp@jhu.edu

#### \$ qstat -u fgiusti1.temp@jhu.edu

```
login-node01.cm.cluster:
```
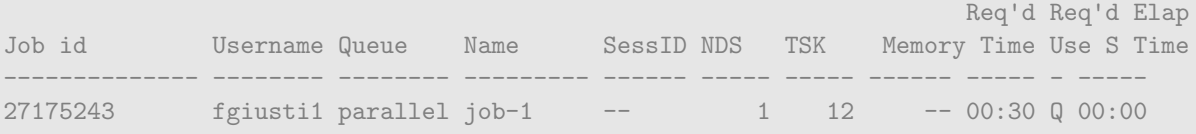

At the end of the execution we will find the results in the file silicon-1.out, as for the interactive session.

#### Generating new input files

In the following we will prepare input files by modifying the file silicon-1.in. Instead of using the cat command as we did in the previous section, we first create a new file by just copying the previous one:

\$ cp silicon-1.in silicon-2.in

Now we use vi to modify the as-created file:

#### \$ vi silicon-2.in

This command will open the file inside the current terminal window. The rules for using vi are simple:

- 1 We move around using  $|\uparrow| |\downarrow| |\rightarrow| |\leftarrow|$
- 2 In order to change the text we press  $\boxed{i}$  and modify as we wish
- 3 When we are done making changes we press  $|\texttt{esc}|$
- 4 We write the modified file and exit by typing  $| : ||w|| q | (w$  is for write, q is for quit)

As an example we now change the parameter ecutwfc from 18 Ry to 40 Ry. This parameter represents the kinetic energy cutoff of the planewaves used in the Fourier expansion of the electron wavefunctions (see theory lectures). We can also change the Brillouin zone sampling from 4 4 4 1 1 1 to something more accurate, say 8 8 8 1 1 1.

We execute once again pw. x using the new input file:

\$ mpirun -n 4 pw.x -npool 4 < silicon-2.in > silicon-2.out

The calculation parameters and runtime flags will become more clear as we progress with the tutorials.

#### Documentation

A comprehensive description of the input variables accepted by  $pw.x$  can be found here:

#### [https://www.quantum-espresso.org/Doc/INPUT\\_PW.html](https://www.quantum-espresso.org/Doc/INPUT_PW.html)

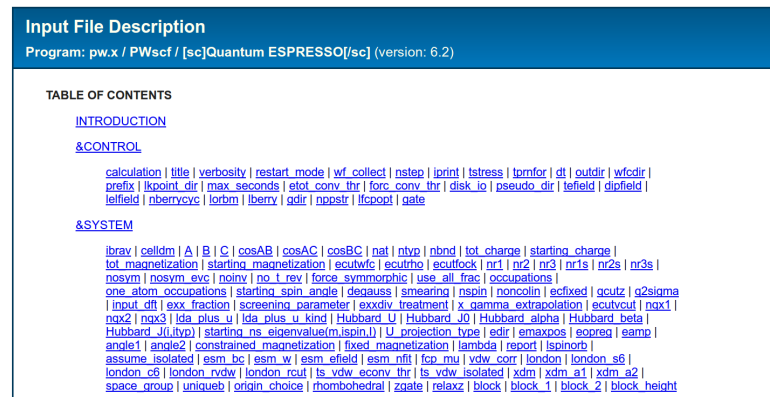

A comprehensive description of the QE project and the most recent developments is provided in the following manuscript:

P. Giannozzi et al., [Advanced capabilities for materials modelling with Quantum ESPRESSO,](https://doi.org/10.1088/1361-648X/aa8f79) J. Phys.: Condens. Matter 29, 465901 (2017).

Information about the job scheduling system of MARCC can be found at:

#### <http://www.marcc.jhu.edu/getting-started/running-jobs>

In order to find out which 'queues' or 'partitions' are available we can use the command

#### \$ sinfo -s

#### <span id="page-171-0"></span>Unix cheat sheet

Below is a summary of useful Unix commands that we will use throughout this school:

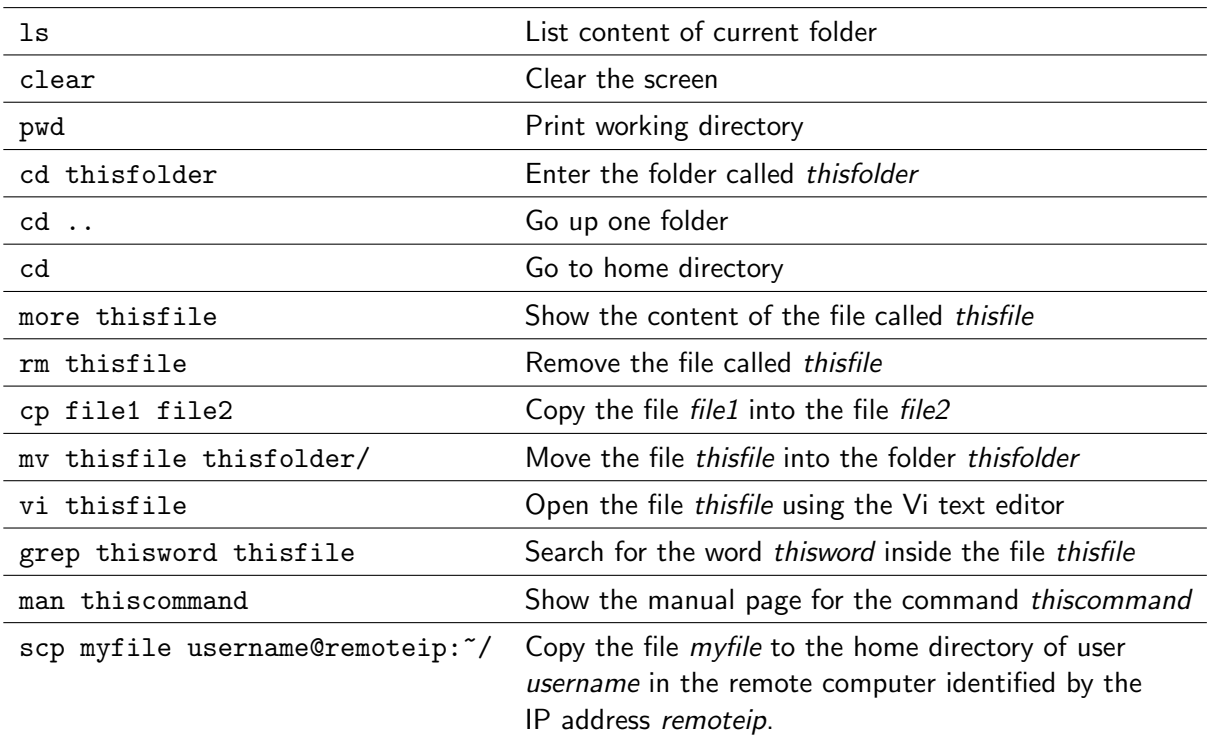

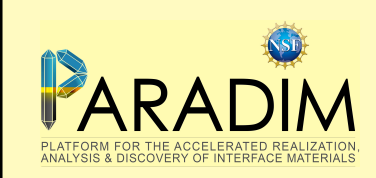

An introduction to density functional theory for experimentalists

Tutorial 1.2

#### Exercise 1

 $\blacktriangleright$  Repeat the steps illustrated during Tutorial T1.1, in particular:

- 1 Login into your account, set the modules in the file .bashrc, and create your working directory
- 2 Download the QE package, unzip, configure, and make the executable pw.x
- 3 Download the pseudopotential for silicon Si.pz-vbc.UPF
- 4 Create the input files silicon-1.in
- 5 Execute pw.x and check the output file silicon-1.out

You should be able to directly copy/paste the instructions from the PDF document of Tutorial T1.1, or you can type everything if you are patient.

#### Exercise 2

Now we want to familiarize ourselves with one important convergence parameter of DFT calculations based on pseudopotentials and planewaves, the planewave kinetic energy cutoff ecutwfc. To this aim we create a new directory:

```
$ cd ~/scratch/summerschool ; mkdir tutorial-1.2 ; cd tutorial-1.2
```
and we copy over the executable, pseudopotential, and input files generated in the previous exercise:

```
$ cp../tutorial-1.1/pw.x./
$ cp ../tutorial-1.1/Si.pz-vbc.UPF ./
$ cp ../tutorial-1.1/silicon-1.in ./silicon-3.in
```
Using vi we modify the input variable ecutwf to 5.0 Ry (note  $1 \text{ Ry} = 13.6058 \text{ eV}$ ). After this change, line #12 of silicon-3.in should read:

 $ecutwfc = 5.0$ .

Now we execute pw.x as usual:

\$ mpirun -n 4 pw.x -npool 1 < silicon-3.in > silicon-3.out

When the job is completed we can analyze the output file silicon-3.out. This output file contains the most important information regarding your run. During the tutorials we will become familiar with the various sections of this file. For now we concentrate only on some key info.

First of all we can check that we are using the local density approximation (LDA) to DFT. To see this, open the output file using vi, and search for the words Exchange-correlation. To activate the search function in vi we simply press  $\boxed{\phantom{x}}$  and enter the search word. You will find:

Exchange-correlation = SLA PZ NOGX NOGC ( 1 1 0 0 0 0)

Here SLA stands for 'Slater exchange', PZ stands for Perdew-Zunger parametrization of the LDA, NOGX and NOGC say that density gradients are not taken into account (the meaning of this will become clear from the theory lectures). The numbers are internal codes of pw.x.

Now we search for the words kinetic-energy cutoff. This should be indentical to the value of ecutwfc set in the input file. This parameter is the kinetic energy cutoff of the planewaves basis set, and sets the number of planewaves in which every Kohn-Sham wavefunction is expanded (i.e. the number of Fourier components used to represent electron wavefunctions). The number of planewaves corresponding to the cutoff ecutwfc can be found by searching for the keyword Parallelization info. You will see the following line:

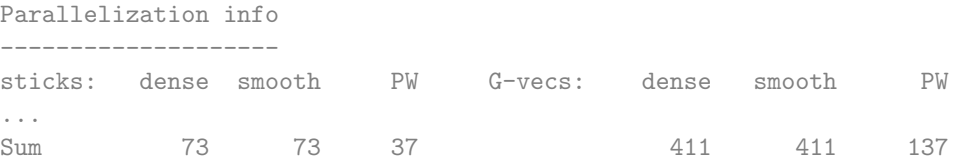

This means that each wavefunction is expressed as a linear combination of 137 planewaves. The number of electrons and wavefunctions is found by searching for the keywords number of electrons and number of Kohn-Sham states. We find:

```
number of electrons = 8.00
number of Kohn-Sham states= 4
```
meaning that we have 8 electrons in 4 Kohn-Sham states. This is consistent with the fact that in silicon we have no spin-polarization, so each spatial wavefunction describes two electrons (spin-up and spin-down).

Now we want to look at the most important quantity in the output file, the DFT total energy. Search for the marker ! in the output file. You should find:

```
! total energy = -15.60437807 Ry
```
This value should be taken with caution: it contains an offset which depends on the chosen pseudopotentials and on conventions in the code. This value is not referred to vacuum, since there is no vacuum reference when we perform a calculation in infinitely-extended crystals. This means that the absolute value of DFT total energies in extended solids is not meaningful; what is meaningful is any total energy difference where the artificial offset cancels out.

Finally we look at the timing: search for the word 'WALL'. You should find:

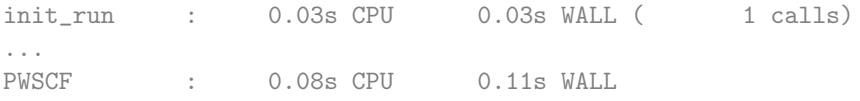

The number on the left is the CPU-time, that is the execution time as measured on each individual CPU. The number on the right is the 'wall-clock' time, and indicates the actual time elapsed from the beginning to the end of the run. The code provides a breakdown of the time spent in each key subroutine, and the grand total at the end.

Now we want to study how the total energy, the number of planewaves, and the timing vary as a function of the planewaves cutoff ecutwfc.

Repeat the above steps by setting ecutwfc to 5, 10, 15, 20, 25, 30, 35, 40 in the input file. It is convenient to generate separate input/output files and then search for the energy, the number of planewaves, and the CPU time in each output file. You can collect the results for example by creating a text file using vi exercise2.txt and entering your results one by one. You should be able to construct a file looking like this:

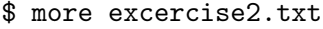

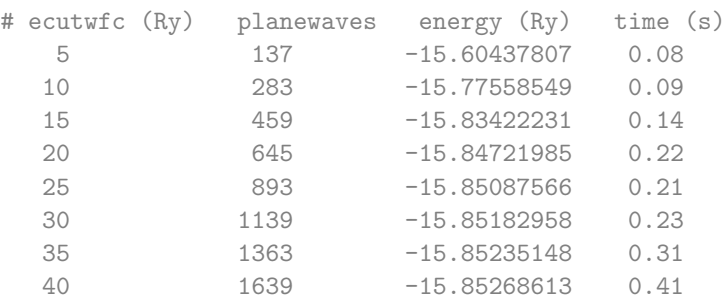

Note: If you do not want to change each input file manually, you can use the following to generate the files: \$ cat > loop.tcsh << EOF

```
foreach ECUTWFC ( 5 10 15 20 25 30 35 40 )
  sed "s/5\\.0/\${ECUTWFC}/g" silicon-3.in > silicon-\${ECUTWFC}.in
end
EOF
```
\$ tcsh loop.tcsh

Furthermore you can use the command grep in order to extract the information that you are looking for automatically. For example:

\$ grep "\!" silicon-5.out

 $total$  energy  $=$   $-15.60437814$  Ry

At this point we can analyze our results. For this you can either use gnuplot directly on the cluster, or you can transfer the file exercise2.txt using the command scp or the program filezilla, and then plot the data using your favourite software (e.g. Origin or Excel).

For the total energy you should find something like this:

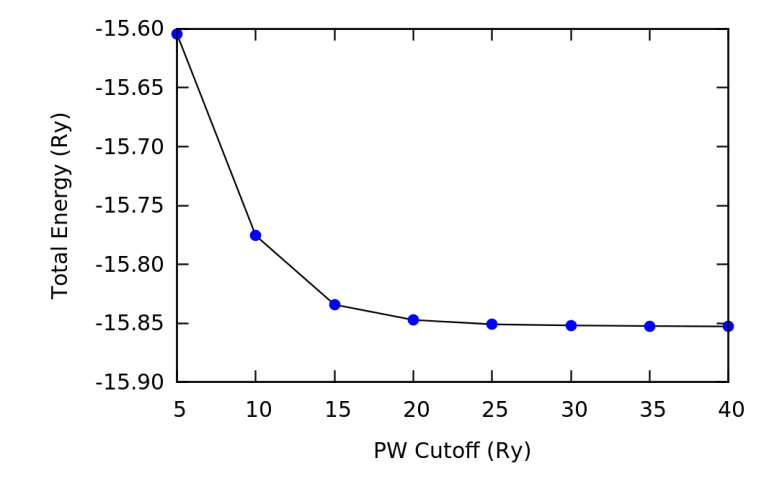

Here we see that, using a cutoff of 25 Ry, we obtain a total energy which is only 12 meV/atom higher than our best-converged value at 40 Ry. In principle we should test even higher values of ecutwfc (the exact result corresponds to the limit of infinite cutoff), but in practice 25 Ry is good enough for this tutorial. Most quantities that can be computed using DFT depend critically on this cutoff, therefore we should always perform this test when running DFT calculations. In general, different properties (total energy, equilibrium structure, band structures, vibrations, etc.) will exhibit a slightly different convergence behavior, therefore it is very important to always check that a given property is converged with respect to the planewaves cutoff.

Since the planewaves cutoff is so important, can we not use a very large value to be on the safe side? The answer is that the higher the cutoff, the more time-consuming the calculation. You can test this directly by plotting the CPU time vs. the cutoff using the values inside the file exercise2.txt. In this example the runtime is below 1 sec, therefore we can use a very high cutoff without problems. However, in most DFT calculations a careful choice of cutoff can save us weeks of computer time.

The longer times required for higher cutoffs relate to the fact that we are performing linear algebra operations using larger arrays to describe the electron wavefunctions.

- $\blacktriangleright$  Verify that the number of planewaves increases with the cutoff.
- $\blacktriangleright$  Verify that a plot of the number of planewaves vs. ecutwfc<sup>3/2</sup> yields approximately a straight line:

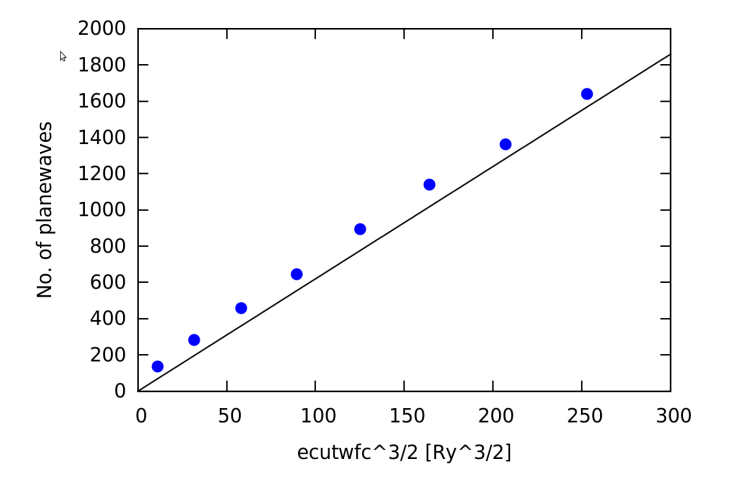

 $\triangleright$  Can you explain the origin of this relation between the cutoff and the number of planewaves? (To answer this question you will need to look at Lecture 2.2).

Note: If you want to plot your data using gnuplot, here is the standard command line:

\$ gnuplot > plot "exercise2.txt" u 1:3 w lp pt 6 ps 2 lc 3

Here  $u$  1:3 indicates that we want to plot column 1 as x-coordinate and column 2 as y-coordinate.  $w$  1p means that we want lines and points, pt and ps are the type and size of the points, respectively, and lc 3 sets the line color to blue.

More information about gnuplot can be found at [http://gnuplot.sourceforge.net/demo\\_cvs/simple.](http://gnuplot.sourceforge.net/demo_cvs/simple.html) [html](http://gnuplot.sourceforge.net/demo_cvs/simple.html)

#### Exercise 3

We now want to explore one other convergence parameter of DFT calculations for crystals, the Brillouin zone sampling K\_POINTS. This is important for calculations on extended (periodic) systems, e.g. crystals.

In the input file silicon-3.in we had requested a uniform sampling of Bloch wavevectors **k** by setting 4 4 4 1 1 1. This means that we want to slice the Brillouin zone in a  $4 \times 4 \times 4$  grid, and we shift this grid by half a grid spacing in each direction  $(1 \ 1 \ 1)$ . This shift is used because it usually provides a better sampling. So now we expect the code to work with exactly  $4 \times 4 \times 4 = 64$  k-vectors.

I Now search for 'number of k points' in the output file silicon-3.in. You should find:

```
number of k points= 10
```
Therefore the code is using only 10 k-points instead of the expected 64 points. The reason for this difference is that many points in our grid are equivalent by symmetry. The code recognizes these symmetries and only performs explicit calculations for the inequivalent points.

Determine how the total energy of silicon varies with the number of k-points, using the same procedure as in Exercise 2. Consider the following situations for the input parameters K POINTS: 1 1 1 0 0 0 / 2 2 2 0 0 0 / 4 4 4 0 0 0 / 8 8 8 0 0 0 / 16 16 16 0 0 0. For these calculations you can use our 'converged' cutoff ecutwing  $= 25.0 \text{ Ry}$ .

Note. For these calculations it is convenient to set the execution flag -npool inside the command line to 1, mpirun pw.x -n 12 pw.x -npool 1. This flag tells the code to distribute the  $k$ -points among groups of CPUs. For example if we use -n 12 -npool 4 we are telling the code to use 12 CPUs, and to distribute the **k**-points in 4 groups of  $12/4=3$  CPUs.

The number of 'pools' cannot be smaller than the total number of k-points.

Repeat the last operation, this time using nonzero shifts, eg 1 1 1 1 1 1  $\neq$  2 2 1 1 1  $\neq$  4 4 1 1 1 and so on.

You should be able to construct two files similar to the ones below:

\$ more excercise3a.txt

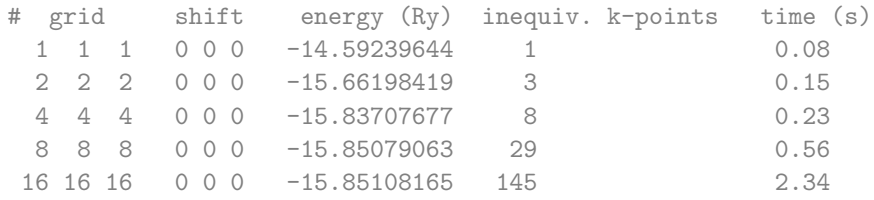

#### \$ more excercise3b.txt

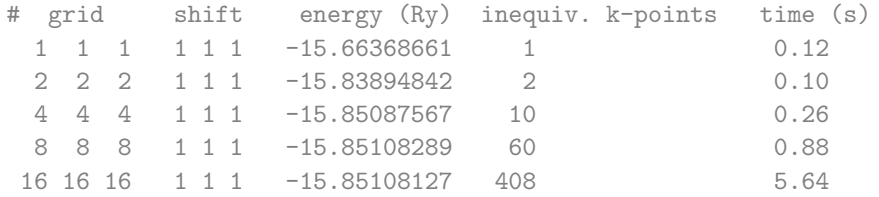

 $\triangleright$  Plot the total energy as a function of the number of inequivalent **k**-points in each calculation, both for the case of the unshifted grid (0  $\sigma$  0) and the shifted grid (1  $\sigma$  1). You should obtain something similar to the following (note the logarithmic scale in the horizontal axis):

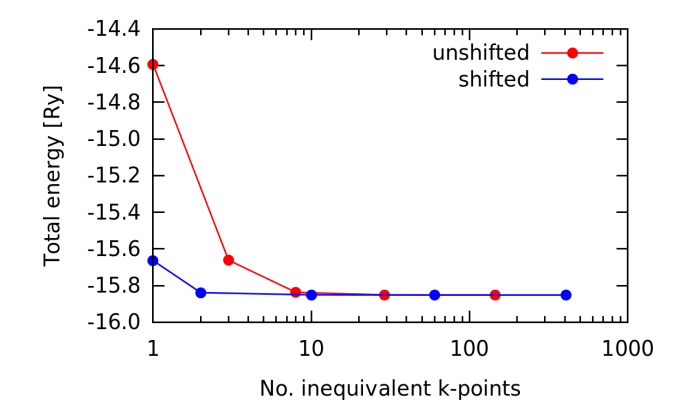

Here we can see that by using the 4 4 4 1 1 1 grid we obtain a total energy which is already very good,  $\lt 2$  meV/atom away from our best value at 8 8 8 1 1 1. We also see that the shifted grid converges faster (in terms of k-point count and CPU time) than the unshifted grid.

 $\triangleright$  Plot the CPU time vs. the number of inequivalent **k**-points and verify that the time scales approximately linearly with the number of such points. Can you explain why this is the case?

#### Exercise 4

In this exercise we want to explore how the time required to perform DFT calculations scales as a function of system size.

The input file silicon-1.in has been modified to generate 5 new input files which you can download and unpack as follows:

```
$ wget http://giustino.materials.ox.ac.uk/tutorial_1.2_exercise_4.tgz
$ tar xfz tutorial_1.2_exercise_4.tgz ; ls tutorial_1.2_exercise_4
```
silicon-4.1.in silicon-4.2.in silicon-4.3.in silicon-4.4.in silicon-4.5.in

These files correspond to supercells of silicon, containing one primitive unit cell (silicon-4.1.in), a  $2\times2\times2$  supercell (silicon-4.2.in), and so on, up to  $5\times5\times5$  primitive unit cells (silicon-4.5.in). By looking inside these input files you can check that we have a number of Si atoms ranging from 2 to 250.

I Now run pw. x using these five different input files, and extract the CPU time in each case. The procedure for running jobs is the same as in the previous exercises.

Your data should look similar to the following. Note that the timing of each job depends on the number of cores, the following data were generated using 12 cores:

```
# atoms cputime (s)
   2 0.08
  16 0.69
  54 8.04
  128 61.78
  250 349.12
```
<span id="page-178-0"></span>I Plot the CPU time as a function of the number of atoms. Can you identify a simple law relating these two quantities?

Generally speaking DFT calculations scale with the cube of the number of atoms,  $T_\text{CPU} = \text{const} \cdot N^3$  $(N =$  number of atoms). This can be verified directly by plotting the above data using the cube of the first column: this plot should give an approximately straight line.

The take-home message here is that if we double the size of our system, then our DFT calculation will require approximately 8 times longer to complete (eg 1 week $\rightarrow$  8 weeks).

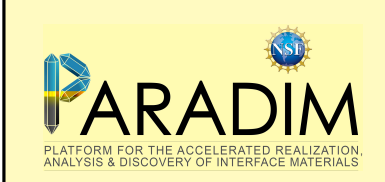

As usual we create a new folder on the HPC cluster:

\$ cd ~/scratch/summerschool ; mkdir tutorial-2.1 ; cd tutorial-2.1

#### Equilibrium structure of a diatomic molecule

In this tutorial we are going to learn how to calculate the equilibrium structure of simple systems. The formal theory required for these calculations will be discussed in Lecture 3.1, for now we can just use the following rule:

Among all possible structures, the equilibrium structure at zero temperature and zero pressure is found by minimizing the DFT total energy.

The DFT total energy is the same quantity that we have been using during Tutorial 1.1 and Tutorial 1.2 (e.g. when we were doing grep "\!" silicon-1.out). This quantity includes all the terms appearing in the electron-ion Hamiltonian, except the kinetic energy of the ions. This quantity is also called the potential energy surface.

Let us calculate the equilibrium structure of the  $Cl<sub>2</sub>$  molecule.

The Cl<sub>2</sub> molecule has only 2 atoms, and the structure is completely determined by the Cl−Cl bond length. Therefore we can determine the equilibrium structure by calculating the total energy as a function of the Cl−Cl distance.

The first step is to find a suitable pseudopotential for Cl. As in Tutorial 1.1 we go to <http://www.quantum-espresso.org/pseudopotentials/original-qe-pp-library> and look for Cl. We recognize LDA psedupotential by the label pz in the filename. Let us go for the following:

```
$ wget http://www.quantum-espresso.org/upf_files/Cl.pz-bhs.UPF
```
We also copy the executable and the input file from the previous tutorial:

```
$ cp../tutorial-1.1/pw.x./
$ cp ../tutorial-1.1/silicon-1.in ./cl2.in
```
Now we modify the input file in order to consider the  $Cl<sub>2</sub>$  molecule:

```
$ more cl2.in
```

```
&control
 calculation = 'scf'
prefix = 'Cl2',pseudo\_dir = './',outdir = './'
/
```
```
&system
 ibrav = 1,
 celldm(1) = 20.0,nat = 2,
ntyp = 1,
 ecutwfc = 100,
/
&electrons
/
ATOMIC_SPECIES
 Cl 1.0 Cl.pz-bhs.UPF
ATOMIC_POSITIONS bohr
 Cl 0.00 0.00 0.00
 Cl 2.00 0.00 0.00
K_POINTS gamma
```
Using ibrav = 1 we select a simulation box which is simple cubic, with lattice parameter celldm(1). Here we are choosing a cubic box of side 20 bohr (1 bohr  $= 0.529167$  Å). The keyword gamma means that we will be sampling the Brillouin zone at the  $\Gamma$  point, that is  $\mathbf{k} = 0$ . This is fine since we want to study a molecule, not an extended crystal. Note that we increased the planewaves cutoff to 100 Ry: this number was obtained from separate convergence tests.

We can now execute  $pw \cdot x$  in order to check that everything will run smoothly: mpirun  $-n$  12 pw.x <  $C12.in > C12.out$ .

Incidentally, from the output file we can see the various steps of the DFT self-consistent cycle (SCF). For example if we look for the total energy:

```
$ grep "total energy" Cl2.out
```
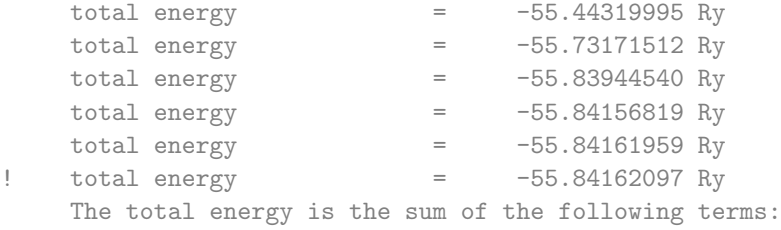

Here we see that the energy reaches its minimum in 6 iterations. The iterative procedure stops when the energy difference between two successive iterations is smaller than conv thr =  $1.0d-6$ .

Now we proceed to calculate the total energy as a function of the Cl−Cl bond length. In the reference frame chosen for the above input file, we have one CI atom at  $(0,0,0)$  and one at  $(2,0,0)$  in atomic units. Therefore we can vary the bond length by simply displacing the second atom along the  $x$  axis. In order to automate the procedure we can use the following script:

```
$ cat > loop2.tcsh << EOF
sed "s/2.00/NEW/g" Cl2.in > tmpforeach DIST ( 2.2 2.4 2.6 2.8 3.0 3.2 3.4 3.6 3.8 4.0 4.2 4.4 4.6 )
  sed "s/NEW/\${DIST}/g" tmp > Cl2_\${DIST}.in
end
EOF
$ tcsh loop2.tcsh
```
This script generates identical files which will differ only by the Cl−Cl bond length:

\$ ls Cl2\_\* Cl2\_2.2.in Cl2\_2.4.in Cl2\_2.6.in Cl2\_2.8.in Cl2\_3.0.in Cl2\_3.2.in Cl2\_3.4.in Cl2\_3.6.in Cl2\_3.8.in Cl2\_4.0.in Cl2\_4.2.in Cl2\_4.4.in Cl2\_4.6.in

At this point we can execute pw.x for each of these input files:

```
mpirun -n 12 pw.x < Cl2_2.2.in > Cl2_2.2.out
...
mpirun -n 12 pw.x < Cl2_4.6.in > Cl2_4.6.out
```
After running these calculations we can look for the total energy using grep:

```
$ grep "\!" Cl2_*.out
```
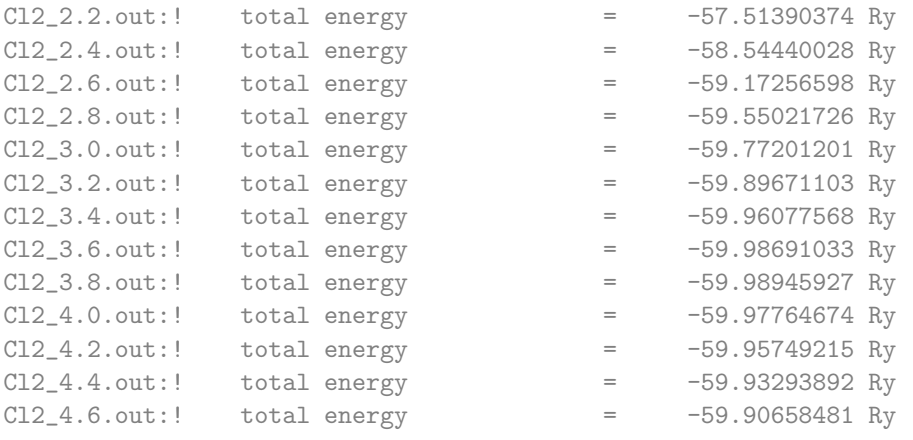

By extracting the bond length and the energy from this data we can obtain the plot shown below:

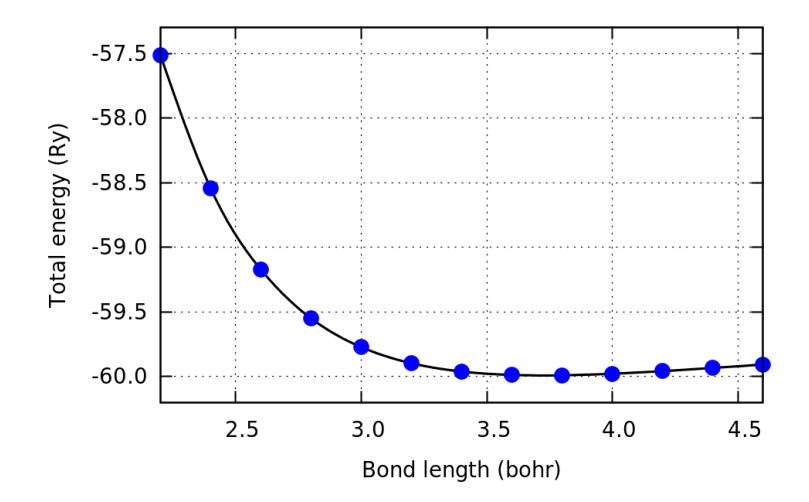

In this plot the blue dots are the calculated datapoints, and the blue line is a spline interpolation. In gnuplot this interpolation is obtained using the flag smooth csplines at the end of the plot command.

By zooming in the figure we find that the bond length at the minimum is 3.725 bohr  $= 1.97$  Å. The calculated bond length is  $1.5\%$  shorter than the measured value 1.99 Å.

### Binding energy of a diatomic molecule

The total energy of  $Cl_2$  at the equilibrium bond length can be used to calculate the dissociation energy of this molecule.

The dissociation energy is defined as the difference  $E_{\text{diss}} = E_{\text{Cl}_2} - 2E_{\text{Cl}}$ , with  $E_{\text{Cl}}$  the total energy of an isolated Cl atom.

In order to evaluate this quantity we first calculate  $E_{\rm Cl_2}$  using the equilibrium bond length determined in the previous section. For this we create a new input file C12-2. in by copying C1. in and making the following change:

```
...
ATOMIC_POSITIONS bohr
Cl 0.00 0.00 0.00
Cl 3.725 0.00 0.00
...
```
A calculation with this modified input file yields the total energy

 $E_{\text{Cl}_2}$  = -59.99059540 Ry

Next we consider the isolated Cl atom.

The slight complication in this case is that the outermost  $(3p)$  electronic shell of CI has one unpaired electron:  $|\uparrow\downarrow||\uparrow\downarrow||\uparrow|$  . In order to take this into account we perform a spin-polarized calculation using the following modification of the previous input file:

```
$ cat > Cl.in << EOF
&control
 calculation = 'scf'
 prefix = 'Cl',pseudo_dir = './',outdir = './'
/
 &system
 ibrav = 1,
 celldm(1) = 20.0,
 nat = 1,
 ntyp = 1,
 ecutwfc = 100,
 nspin = 2,
 tot_magnetization = 1.0,
 occupations = 'smearing',
 degauss = 0.001,/
&electrons
/
ATOMIC_SPECIES
 Cl 1.0 Cl.pz-bhs.UPF
ATOMIC_POSITIONS
 Cl 0.00 0.00 0.00
K_POINTS gamma
EOF
```
After running pw.x with this input file, we obtain a total energy

 $E_{\text{Cl}} = -29.86386034 \text{ Ry}$ 

By combining the last two results we find

 $E_{\text{diss}} = 0.262875 \text{ Ry} = 3.58 \text{ eV}$ 

This result should be compared to the experimental value of 2.51 eV from [https://en.wikipedia.](https://en.wikipedia.org/wiki/Bond-dissociation_energy) [org/wiki/Bond-dissociation\\_energy](https://en.wikipedia.org/wiki/Bond-dissociation_energy). We can see that DFT/LDA overestimates the dissociation energy of  $Cl_2$  by about 1 eV: interatomic bonding is slightly too strong in LDA.

# Equilibrium structure of a bulk crystal

In this section we study the equilibrium structure of a bulk crystal. We consider again a silicon crystal, since we already studied the convergence parameters in Tutorial 1.2.

Before starting we can clean up the folder by removing all files and subfolders referring to the previous example. We can also copy the pseudopotential from the folder tutorial-1.2.

```
$ cd ~/scratch/summerschool/tutorial-2.1 ; rm -rf Cl*
$ cp ../tutorial-1.2/Si.pz-vbc.UPF ./
$
```
In this case the input file with the converged parameters for planewaves cutoff and Brillouin-zone sampling is:

```
$ cat > silicon.in << EOF
```

```
&control
 calculation = 'scf'
prefix = 'silicon',
pseudo_dir = './',outdir = \cdot./\cdot/
&system
 ibrav = 2,
 celldm(1) = 10.28,
nat = 2,
 ntyp = 1,
 ecutwfc = 25.0,
/
&electrons
/
ATOMIC_SPECIES
Si 28.086 Si.pz-vbc.UPF
ATOMIC_POSITIONS
 Si 0.00 0.00 0.00
Si 0.25 0.25 0.25
K_POINTS automatic
4 4 4 1 1 1
EOF
```
In the case of bulk crystals we often have information about the structure from XRD measurements. This information simplifies considerably the determination of the equilibrium structure. For example, in the case of silicon, the diamond structure is uniquely determined by the lattice parameter a, therefore the minimization of the total energy is really a one-dimensional optimization problem, precisely as for the  $Cl<sub>2</sub>$  molecule.

In Tutorial 2.2 we will explore the slightly more complicated situation where we need to decide which one among several possible crystal structures is the most stable.

To find the equilibrium lattice parameter of silicon we perform total energy calculations for a series of plausible parameters. We can generate multiple input files at once by using the following script:

```
$ cat > loop3.tcsh << EOF
sed "s/10.28/NEW/g" silicon.in > tmp
foreach ALAT ( 9.9 10.0 10.1 10.2 10.3 10.4 10.5 10.6 )
sed "s/NEW/\${ALAT}/g" tmp > silicon_\${ALAT}.in
end
EOF
Now we can execute pw.x using the generated input files:
```
mpirun -n 12 pw.x -npool 4 < silicon\_9.9.in > silicon\_9.9.out ... ... mpirun -n 12 pw.x -npool 4 < silicon\_10.6.in > silicon\_10.6.out

At the end of the execution we should be able to see the output files  $silicon_9.9.out, \cdots$ silicon 10.6.out, and we can extract the total energies as follows:

#### \$ grep "\!" silicon\_\*.out

```
silicon_10.0.out:! total energy = -15.84770895 Ry
silicon 10.1.out:! total energy = -15.85028960 Ry
silicon_10.2.out:! total energy = -15.85121712 Ry
silicon_10.3.out:! total energy = -15.85065978 Ry
silicon_10.4.out:! total energy = -15.84873486 Ry
silicon_10.5.out:! total energy = -15.84558104 Ry
\text{silicon\_10.6.out:!} total energy = -15.84131398 Ry
silicon_9.9.out:! total energy = -15.84334817 Ry
```
A plot of the total energy vs. lattice parameter is shown below:

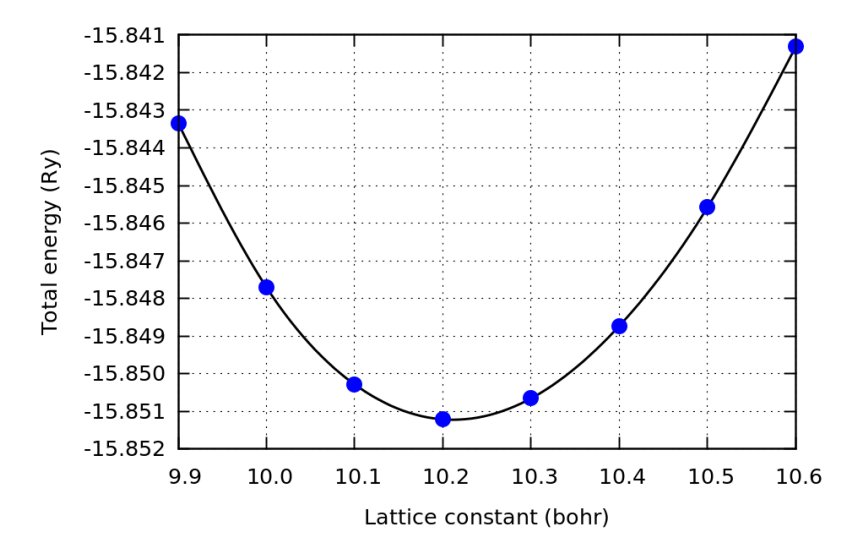

Also in this case the blue dots are the calculated datapoints, and the black line is a smooth interpolating function (obtained using 'smooth csplines' in gnuplot).

By zooming near the bottom we see that the equilibrium lattice parameter is  $a = 10.2116$  bohr = 5.40 Å. This calculated value is very close to the measured equilibrium parameter of 5.43 Å; DFT/LDA underestimates the measured lattice constant by 0.5%.

### Cohesive energy of a bulk crystal

The cohesive energy is defined as the heat of sublimation of a solid into its elements.

In practice the calculation is identical to the case of the dissociation energy of the  $Cl<sub>2</sub>$  molecule: we need to take the difference between the total energy at the equilibrium lattice parameter and the total energy of each atom in isolation.

For the energy at equilibrium we just repeat one calculation using the same input files as above, this time by setting

...  $celldm(1) = 10.2116,$ ...

This calculation yields:

 $E_{\text{bulk}} = -15.85121828$  Ry

(this is the total energy per unit cell, and each unit cell contains 2 Si atoms)

To determine the total energy of one Si atom in isolation we consider a fictitious cubic crystal with a large lattice parameter and one Si atom per unit cell. In this case we need to consider that Si has 4 valence electrons in the configuration 3s $^2$ p $^2$ . According to Hund's rules the spins in the  $\rho$  shell must be arranged as follows:  $|\uparrow| |\uparrow|$ We can modify the input file as follows:

```
$ cat > Si.in << EOF&control
 calculation = 'scf'
prefix = 'silicon',
pseudo\_dir = './',outdir = \cdot./\cdot/
&system
ibrav = 1,
celldm(1) = 20.
nat = 1,
ntyp = 1,
ecutwfc = 25.0,
nspin = 2,
 tot_magnetization = 2.0,
occupations = 'smearing',
degauss = 0.001,
/
&electrons
```

```
/
ATOMIC_SPECIES
 Si 28.086 Si.pz-vbc.UPF
ATOMIC_POSITIONS
 Si 0.00 0.00 0.00
K_POINTS gamma
EOF
```
Here the input variable tot magnetization = 2 is used to request that the code finds the lowestenergy electronic configuration with two electron spins pointing in the same direction. The calculation for the isolated atom gives:

 $E_{\text{Si}} = -7.53721924 \text{ Ry}$ 

By combining the last two results we obtain:

 $E_{\text{cohes}} = (E_{\text{bulk}} - 2E_{\text{Si}})/2 = 0.38839 \text{ Ry} = 5.28 \text{ eV}$ 

The measured heat of sublimation of silicon is 4.62 eV (see pag. 71 of the DFT book), therefore our DFT/LDA calculation overestimates the experimental value by 14%.

The underestimation of lattice parameters and the overestimation of cohesive energies is quite typical with DFT/LDA. We can summarize these observations by stating that DFT/LDA tends to overbind molecules and solids.

Note While the DFT/LDA tends to overbind, another popular approximation to the exchange and correlation functional, the PBE functional [Perdew, Burke, Ernzerhof, PRL 77, 3865 (1996)] tends to underbind. For example, DFT/PBE usually yields lattice parameter slightly larger than in experiments.

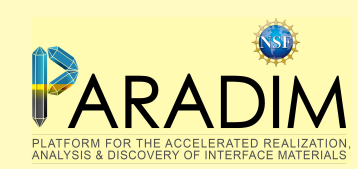

An introduction to density functional theory for experimentalists

Tutorial 2.2

We create a new folder as usual:

### \$ cd ~/scratch/summerschool; mkdir tutorial-2.2 ; cd tutorial-2.2

In this hands-on session we will study the equilibrium structure of simple crystals, namely silicon (as in Tutorial 2.1), **diamond**, and graphite.

# Exercise 1

 $\blacktriangleright$  Familiarize yourself with the steps of Tutorial 2.1, in particular:

- 1 Calculate the equilibrium lattice parameter of silicon
- 2 Calculate the cohesive energy of silicon

# Exercise 2

In this exercise we will study the equilibrium structure of diamond.

The crystal structure of diamond is almost identical to the one that we used for silicon in Exercise 1. The two important differences are (i) this time we need a pseudopotential for diamond, and (ii) we expect the equilibrium lattice parameter to be considerably smaller than in silicon.

In Find a suitable LDA pseudopotential for diamond. It is recommended to use the pseudopotential C.pz-vbc.UPF. The link to the pseudopotential library can be found in the PDF document of Tutorial 1.1.

 $\triangleright$  Download this pseudopotential, and copy the executable pw. x from tutorial-2.1 into the current directory. Create an input file for diamond, diamond.in, by modifying the input file silicon-1.in from Tutorial T1.1. For the time being we can set the lattice parameter to the experimental value,  $3.56$  Å.

Execute  $pw.x$  to make sure that everything goes smoothly.

**IDED** Determine the planewaves kinetic energy cutoff ecutwic required for this pseudopotential. You can generate the input files for various cutoff energies manually, or by using the following script (adapted from pag. 3 of Tutorial 1.2):

```
$ cat > loop-diamond.tcsh << EOF
foreach ECUTWFC ( 10 15 20 25 30 35 40 45 50 55 60 65 70 75 80 85 90 95 100 150 200)
  sed "s/18\\.0/\${ECUTWFC}/g" diamond.in > diamond-\${ECUTWFC}.in
end
EOF
$ tcsh loop-diamond.tcsh
```
You should find that the total energy per atom is converged to within 10 meV when using a cutoff ecutwfc = 100 Ry (we take as 'exact' result the value for the highest cutoff considered, 200 Ry).

 $\triangleright$  Using the planewaves cutoff determined in the previous step, determine the equilibrium lattice parameter of diamond, by performing total energy calculations similar to those for silicon in Exercise 1. Compare the calculated lattice parameter with the experimental value.

You should find an equilibrium lattice parameter of 6.66404 bohr = 3.53 Å.

 $\triangleright$  Using the equilibrium lattice parameter determined in the previous exercise, calculate the cohesive energy of diamond and compare your value with experiments.

For this calculation we use the same strategy employed in Tutorial 2.1 for silicon. The C atom in its ground state has a valence electronic configuration  $2s \left| \uparrow \downarrow \right| 2p \left| \uparrow \right| \left| \left| \uparrow \right| \right|$ , therefore we need to run a spin-polarized calculation. To this aim we can adapt the input file  $\overline{Si}$ , in used in T2.1.

As a reference, the cohesive energy calculated using these settings should be 9.08 eV. The experimental value is 7.37 eV.

 $\triangleright$  Plot the cohesive energy vs. volume/atom for all the lattice parameters that you considered, using units of eV for the energy and  $\mathring{A}^3$  for the volume.

The plot should look like the following.

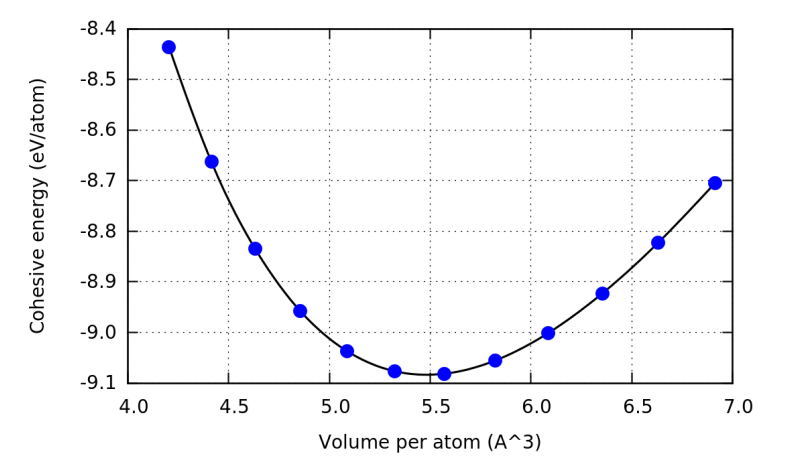

### Exercise 3

In this exercise we study the equilibrium structure of graphite. We consider the structure of graphite in the Bernal stacking (AB), as obtained from the Inorganic Crystal Structure Database (ICSD). From the ICSD we know that the unit cell of graphite is hexagonal, with lattice vectors

$$
\begin{array}{ll}\n\mathbf{a}_1 = a \begin{pmatrix} 1 & 0 & 0 \\ \mathbf{a}_2 = a \begin{pmatrix} -1/2 & \sqrt{3}/2 & 0 \\ 0 & 0 & c/a \end{pmatrix} \end{array}
$$
\n  
\n
$$
\mathbf{a}_3 = a \begin{pmatrix} 0 & 0 & c/a \end{pmatrix}
$$

 $(a = 2.464 \text{ Å}$  and  $c/a = 2.724$ ), and with 4 C atoms per primitive unit cell, with fractional coordinates:

$$
C_1
$$
: ( 0 0 1/4 )  
\n $C_2$ : ( 0 0 3/4 )  
\n $C_3$ : ( 1/3 2/3 1/4 )  
\n $C_4$ : ( 2/3 1/3 3/4 )

In Starting from the input file that you used for diamond in Exercise 2, build an input file for calculating the total energy of graphite, using the experimental crystal structure given above.

Here you will need to pay attention to the entries ibray and celldm() in the input file. Search for these entries in the documentation page:

[https://www.quantum-espresso.org/Doc/INPUT\\_PW.html](https://www.quantum-espresso.org/Doc/INPUT_PW.html) Here you should find the following:

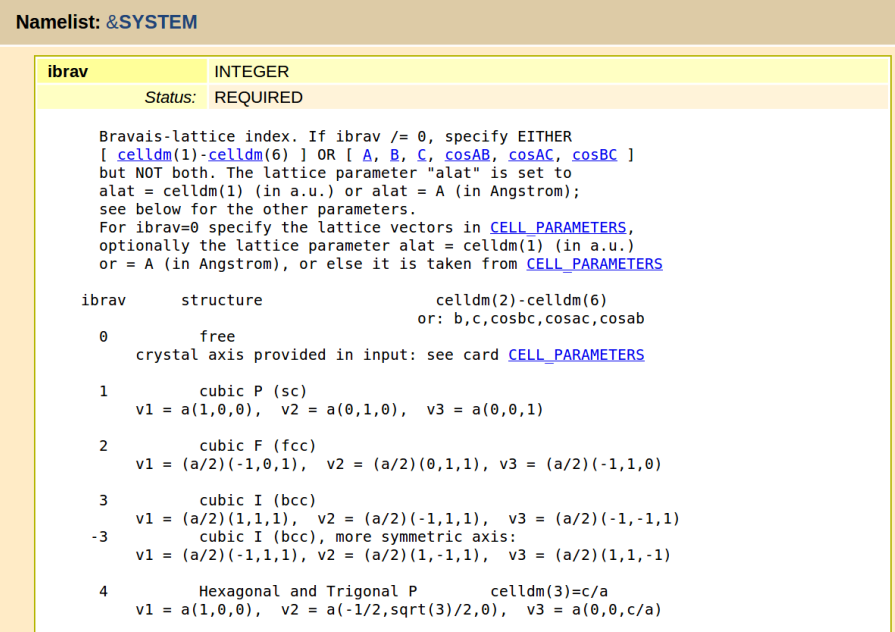

Based on this information we must use ibrav = 4 and set celldm(1) to a, celldm(3) to  $c/a$ .

As a sanity check, if you run a calculation with  $ecutwfc = 100$  and K\_POINTS gamma you should obtain a total energy of -44.581847 Ry.

In After performing convergence test with respect to the number of **k**-points, we found that the total energy is converged to 4 meV/atom when using a shifted  $6 \times 6 \times 2$  grid (6 6 2 1 1 1 with K\_POINTS automatic).

Using this setup for the Brillouin-zone sampling, calculate the lattice parameters of graphite a and  $c/a$ at equilibrium. Note that this will require a minimization of the total energy in a two-dimensional parameter space.

For this calculation it is convenient to automatically generate input files as follows, assuming that your input file is called graphite.in:

- Replace the values of celldm(1) and celldm(3) by the placeholders ALAT and RATIO, respectively;
- Create a script graphite.tcsh as follows:

```
$ cat > graphite.tcsh << EOF
foreach A ( 4.4 4.5 4.6 4.7 4.8 4.9 5.0 )
foreach CBYA ( 2.50 2.55 2.60 2.65 2.70 2.75 2.80 2.85 2.90 )
 sed "s/ALAT/\${A}/g" graphite.in > tmp
 sed "s/RATIO/\${CBYA}/g" tmp > graphite_\${A}_\${CBYA}.in
```

```
mpirun -n 12 pw.x -npool 12 < graphite_\${A}_\${CBYA}.in > graphite_\${A}_\${CBYA}.out
end
end
EOF
```
- By running tcsh graphite.tcsh you will be able to generate input files for all these combinations of a and  $c/a$ , execute pw.x for each file, and store the output in the corresponding . out files. Note that this will produce  $7 \times 9 = 63$  input files, but the total execution time on 12 cores should be around 1 min.
- At the end you will be able to extract the total energies by using grep "\!" graphite\_\*\_\*.out > graphite.txt

If you plot the total energies that you obtained as a function of a and  $c/a$  you should be able to get something like the following:

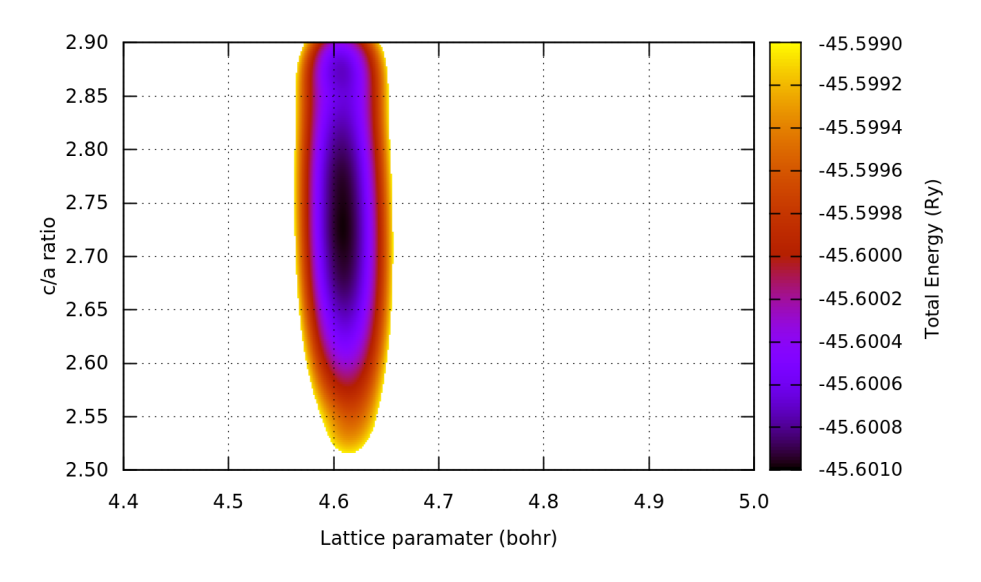

This plot was generated using the following commands in gnuplot (the file graphite.txt must first be cleaned up in order to obtain only three columns with the values of a,  $c/a$ , and energy):

```
set dgrid3d splines 100,100
set pm3d map
splot [] [] [:-45.599] "graphite.txt"
```
The 'splines' keyword provides a smooth interpolation between our discrete set of datapoints. The plotting range along the energy axis is restricted in order to highlight the location of the energy minimum.

Here we see that the energy minimum is very shallow along the direction of the  $c/a$  ratio, while it is very deep along the direction of the lattice parameter a. This corresponds to the intuitive notion that the bonding in graphite is very strong within the carbon planes, and very weak in between planes. By zooming in a plot like the one above you should be able to find the following equilibrium lattice

 $a = 2.439 \text{ Å}, c/a = 2.729$ 

parameters:

From these calculations we can see that the agreement between DFT/LDA and experiments for the structure of graphite is excellent. This result is somewhat an artifact: most DFT functionals cannot

correctly predict the interlayer binding in graphite due to the lack of van der Waals corrections. Since LDA generally tends to overbind (as we have seen in all examples studied so far), but it does not contain van der Waals corrections, this functional works well for graphite owing to a cancellation of errors.

For future reference let us just note that the total energy calculated using these optimized lattice parameters is  $-45.60104546$  Ry.

# Exercise 4

In this excercise we want to see how the structure of graphite that we are using in our input file looks like in a ball-and-stick model.

The software xcryden can import QE input files and visualize the atomistic structures. General info about this project can be found at <http://www.xcrysden.org>.

We launch xcryden by typing:

### \$ xcrysden

The user interface is very simple and intuitive. The following snapshots may be helpful to get started with the visualization.

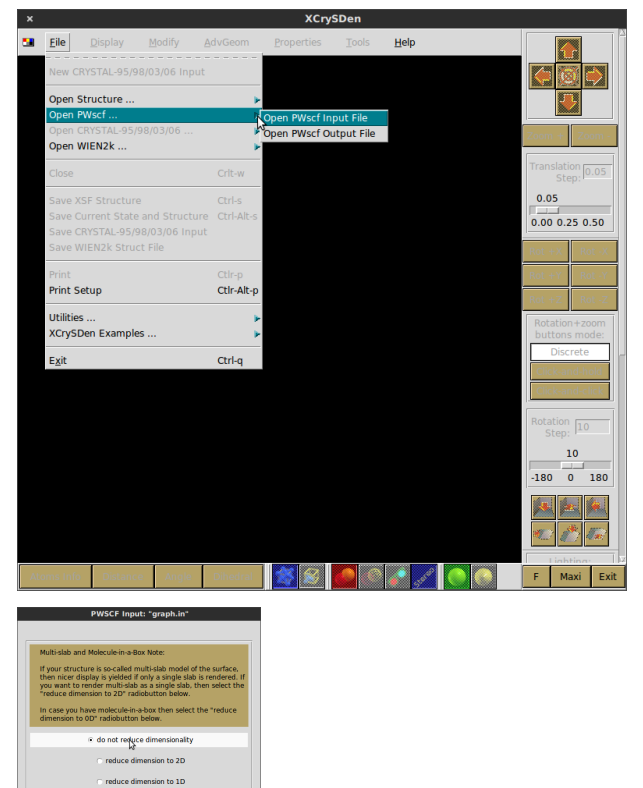

<span id="page-192-0"></span>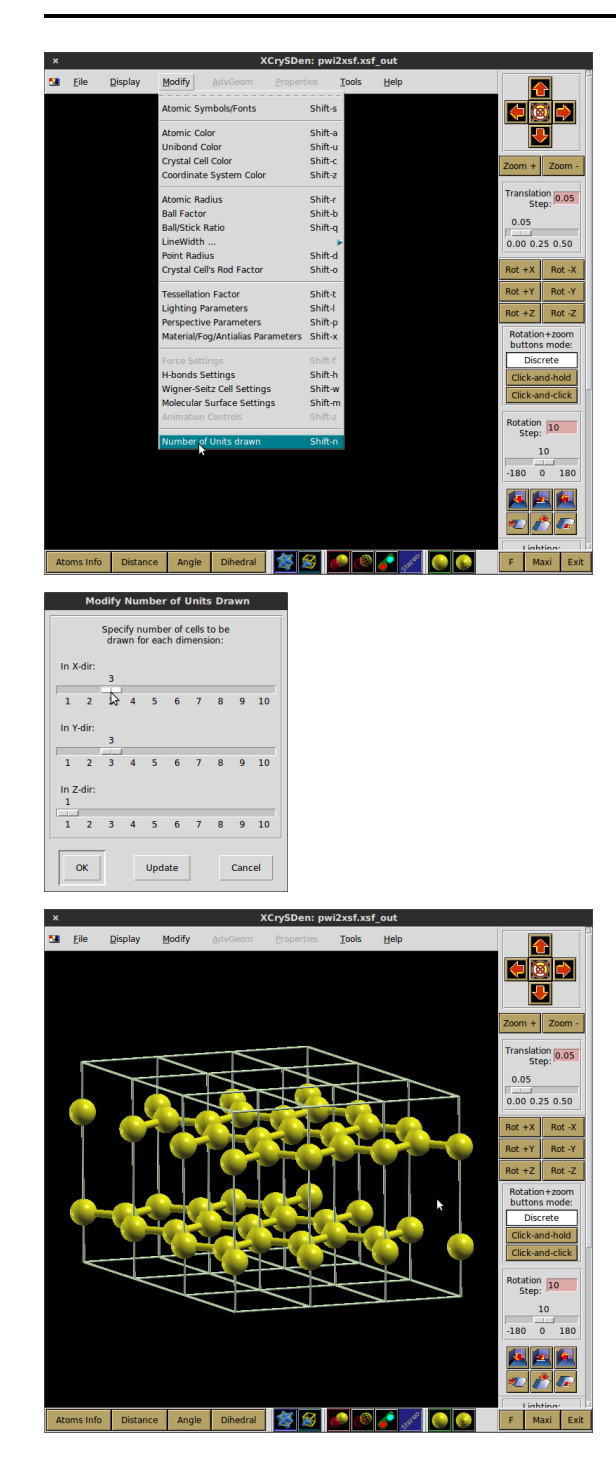

# Exercise 5

I Which carbon allotrope is more stable at ambient conditions, diamond or graphite?

Note The answer to this question is rather delicate. In nature graphite is more stable than diamond by 40 meV/atom at ambient pressure and low temperature.

Using the calculations of Exercises 2 and 3 we find that the cohesive energy of diamond is 8 meV lower than in graphite. Therefore DFT/LDA would predict diamond to be more stable, contrary to experiments. Our result is in agreement with the following stuy by Janotti et al, [http://dx.doi.](http://dx.doi.org/10.1103/PhysRevB.64.174107) [org/10.1103/PhysRevB.64.174107](http://dx.doi.org/10.1103/PhysRevB.64.174107).

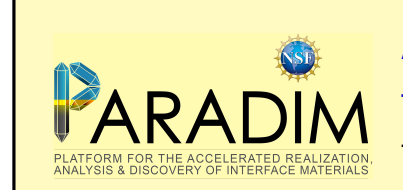

An introduction to density functional theory for experimentalists Tutorial 3.1

We begin with a new folder as usual:

\$ cd ~/scratch/summerschool ; mkdir tutorial-3.1 ; cd tutorial-3.1

In the first part of this tutorial we will say more on the determination of equilibrium structures of molecules and solids. In the second part we will attempt a calculation of elastic properties.

# Automatic optimization of atomic coordinates

In Tutorial 2.1 we discussed how to calculate the potential energy surface of a molecule, and how to determine equilibrium structures by locating the minima of that surface.

In this section we consider an alternative route for finding the equilibrium geometry of  $C_2$ .

To begin with we copy over the input files that we used for the exercise on  $Cl_2$  during Tutorial 2.1:

\$ cp ../tutorial-2.1/Cl2.in ./  $$ cp$ ../tutorial-2.1/pw.x./ \$ cp ../tutotial-2.1/Cl.pz-bhs.UPF ./

We check that everything is in place and that everything goes smoothly by performing a test run:

\$ mpirun -n 12 pw.x < Cl2.in > Cl2.out

If everything is still fine, we should find C12.out in the current folder, indicating that the run completed successfully.

Now let us take a look at the documentation of pw.x. As a reminder we need to go to: [https://www.quantum-espresso.org/Doc/INPUT\\_PW.html](https://www.quantum-espresso.org/Doc/INPUT_PW.html)

We look for the input variable calculation; we should find the following:

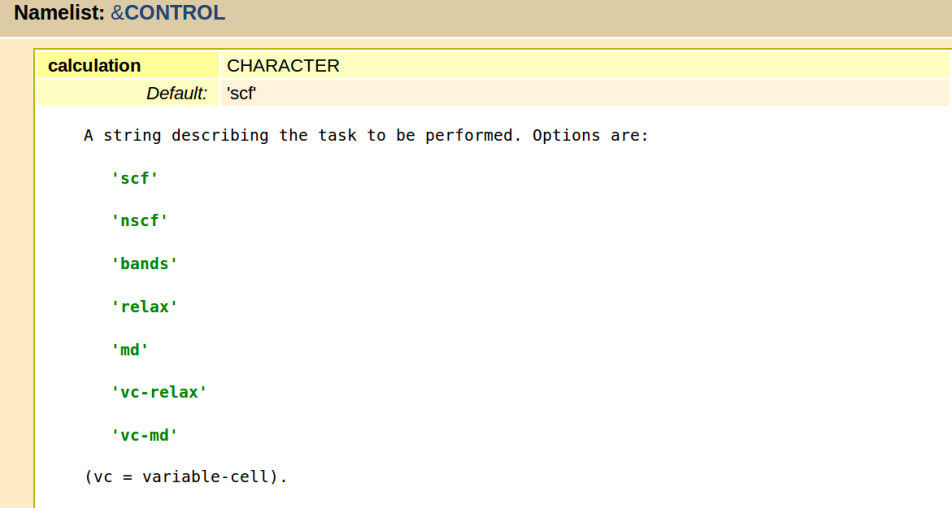

Until now we have used only one type of calculation, namely calculation = 'scf'. This means that we required the code to perform only a self-consistent DFT calculation with the ions clamped at the coordinates specified below the keyword ATOMIC\_POSITIONS.

Another possibility is to set this variable to relax inside C12.in:

```
&control
 calculation = 'relax'
prefix = 'C12',...
```
This choice instructs  $pw \cdot x$  to automatically determine the equilibrium structure, starting from the coordinates given below the keyword ATOMIC\_POSITIONS. In practice the code calculates the forces acting on the ions, and updates the ionic positions in such a way as to minimize those forces. The equilibrium configuration will correspond to the situation where all forces are smaller than a given threshold, and where the total potential energy has changed less than a given threshold with respect to the previous iteration.

The threshold on the forces is given by the variable forc\_conv\_thr:

```
forc_conv_thr
                  REAL
          Default: 1.0D-3
   Convergence threshold on forces (a.u) for ionic minimization:
   the convergence criterion is satisfied when all components of
   all forces are smaller than forc_conv_thr.
   See also etot_conv_thr - both criteria must be satisfied
```
The threshold on the total potential energy is specified by the variable etot\_conv\_thr:

```
etot conv thr
                            REAL
               Default: 1.0D-4
     Convergence threshold on total energy (a.u) for ionic
     minimization: the convergence criterion is satisfied
     when the total energy changes less than \frac{\text{etot} - \text{conv} - \text{thr}}{\text{between two consecutive} - \text{scf steps}}. Note that \frac{\text{etot} - \text{conv} - \text{thr}}{\text{topot} - \text{conv}}is extensive, like the total energy.
     See also forc conv thr - both criteria must be satisfied
```
In principle we could perform calculations without specifying these parameters; in this case pw.x will use some preset default values. For the sake of completeness let us specify some rather stringent criteria in the input file C12.in:

```
&control
 calculation = 'relax'
 prefix = 'Cl2',force_{conv_{t}}<sub>thr</sub> = 1.d-5,etot_{conv\_thr} = 1.d-8,
 ...
```
When we perform the automatic optimization of the atomic coordinates we also need to add a 'card' for the ions, as follows:

... &electrons / &ions / ATOMIC\_SPECIES ..

This extra card is to specify runtime parameters, but we can leave it empty for the time being.

As a starting point for the atomic coordinates let us use a very large Cl-Cl separation:

```
...
ATOMIC_POSITIONS bohr
Cl 0.00 0.00 0.00
Cl 5.00 0.00 0.00
...
```
We now execute pw. x and look at the output file C12. out directly using vi. As a reminder, in order to search for a word in vi we simply press  $\mid / \mid$  and type the word. We search for 'Forces' and obtain:

```
Forces acting on atoms (cartesian axes, Ry/au):
atom 1 type 1 force = 0.12373290 0.00000000 0.00000000
atom 2 type 1 force = -0.12373290 0.00000000 0.00000000
Total force = 0.174985 Total SCF correction = 0.000552
```
These lines are telling us that, in the initial configuration, the two Cl atoms experience forces directed along the Cl-Cl axis, and pointing towards the other Cl atom. This was to be expected since we started with the atoms at a distance much larger than the equilibrium bond length.

Immediately below the forces we see the **updated** atomic positions which will be used at the next iteration:

ATOMIC\_POSITIONS (bohr) Cl 0.123732900 0.000000000 0.000000000 Cl 4.876267100 0.000000000 0.000000000

Clearly the atoms are being displaced towards each other. At the end of the iterations we can see something like the following:

```
Forces acting on atoms (cartesian axes, Ry/au):
    atom 1 type 1 force = -0.00000486 0.00000000 0.00000000
    atom 2 type 1 force = 0.00000486 0.00000000 0.00000000
    Total force = 0.000007 Total SCF correction = 0.000115
...
    Final energy = -59.9905957134 RyBegin final coordinates
```
ATOMIC\_POSITIONS (bohr) Cl 0.637708469 0.000000000 0.000000000 Cl 4.362291531 -0.000000000 0.000000000 End final coordinates

Here we see that the forces are practically vanishing, therefore we reached the equilibrium configuration. The total energy at equilibrium is -59.9905957134 Ry, and the bond length is 3.7246 bohr  $=$ 1.97 Å. These values are in agreement with what we had found in Tutorial 2.1 (pag. 3) by explicitly looking for the minimum of the potential energy surface.

If we want to see how the atomic coordinates evolved towards the equilibrium configuration, we can simply issue:

\$ grep "Cl" Cl2.out

There is also a way to directly visualize the evolution of the atomic coordinates: we can open xcrysden and go through the following steps:

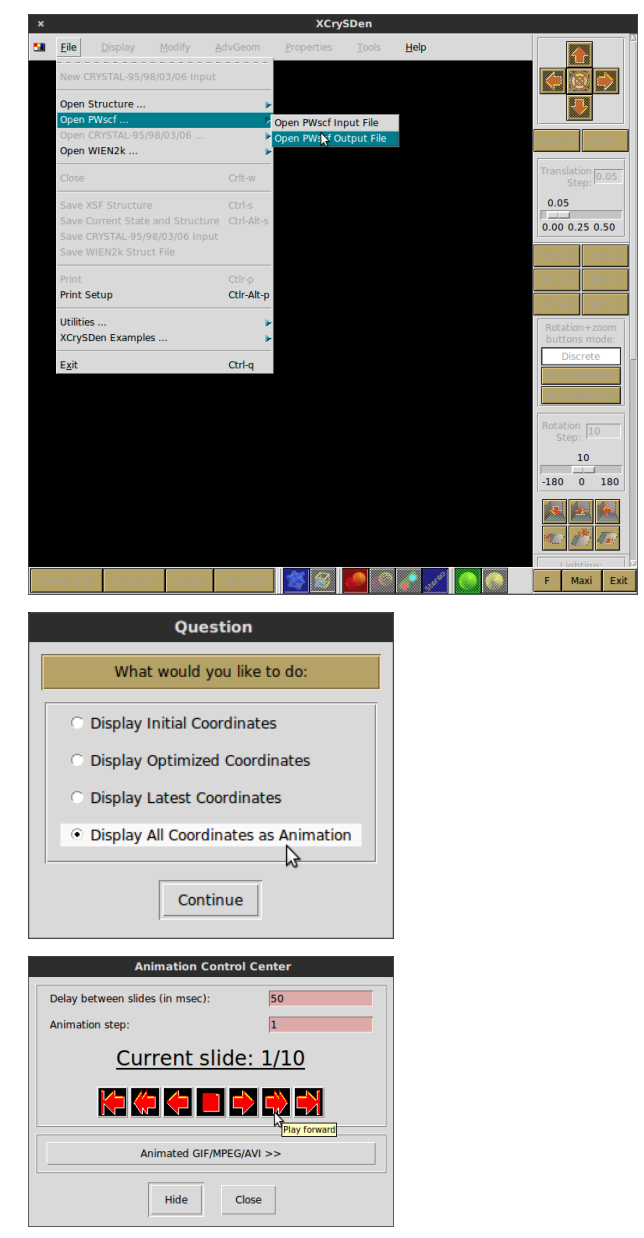

### Automatic optimization of atomic coordinates and unit cell

In addition to the optimization of atomic coordinates, it is also possible to optimize the vectors of the primitive unit cell. This feature is activated in pw.x by setting the calculation type to vc-relax:

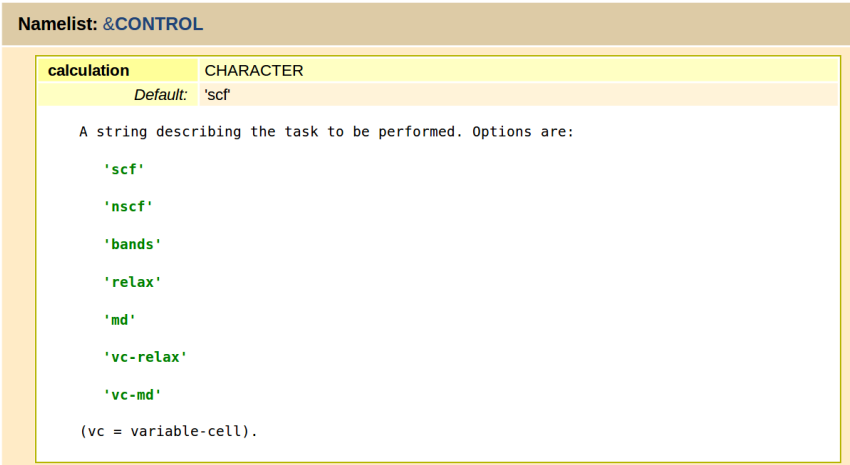

Let us consider the case of graphite as in Tutorial 2.2. We can copy over the corresponding input file and the carbon pseudopotential:

```
$ cp ../tutorial-2.2/graphite.in ./
$ cp ../tutorial-2.2/C.pz-vbc.UPF ./
```
Let us modify the input file is such a way as to start from a highly-compressed unit cell of graphite:

```
&control
 calculation = 'vc-relax'
 prefix = 'graphite',
pseudo_dir = './',
 outdir = './'
/
&system
 ibrav = 4,
 celldm(1) = 4.0,celldm(3) = 2.0,nat = 4,
 ntyp = 1,
 ecutwfc = 100,
/
&electrons
/
&ions
/
&cell
/
ATOMIC_SPECIES
C 1.0 C.pz-vbc.UPF
ATOMIC_POSITIONS crystal
 C 0.00 0.00 0.25
 C 0.00 0.00 0.75
 C 0.333333 0.666666 0.25
```
C 0.666666 0.333333 0.75 K POINTS automatic 6 6 2 1 1 1

In the above input file we should note the 'cards'  $\&$ ions and  $\&$ cell which are required when running this kind of calculation. In this file the cards are left empty; generally they can be used to fine-tune the optimization procedure.

When instructed to execute a calculation of type  $vc$ -relax,  $pw.x$  evaluates the stress tensor of the system in the initial configuration, and updates the unit cell vectors so as to reduce the stress.

Let us execute pw.x using the above input file. At the end of the run we can look inside the output file using vi and search for the following words:

/ stress

We will see something like:

Computing stress (Cartesian axis) and pressure

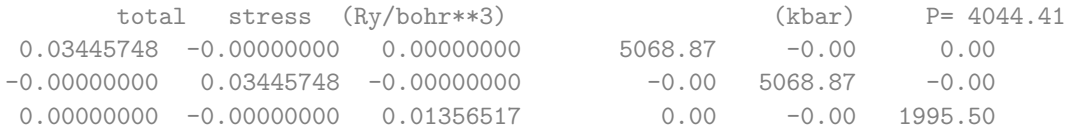

This indicates that, as expected, in the first iteration the system is under very high pressure, precisely 4.04 Mbar. Following this initial iteration, pw.x modifies the lattice vectors in the direction of lower pressure.

We can note that in this case the **forces** acting on each atom are all vanishing by symmetry:

Forces acting on atoms (cartesian axes, Ry/au):

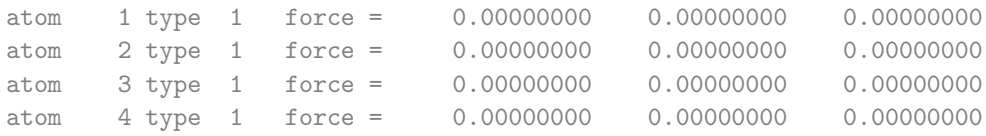

As a result this procedure will not modify the Wickoff positions of the 4 C atoms in the unit cell. The final optimized structure is found by looking for

#### / Begin final coordinates

```
Begin final coordinates
     new unit-cell volume = 200.62004 a.u.<sup>3</sup> ( 29.72882 Ang<sup>3</sup> )
     density = 0.22342 \text{ g/cm}^3CELL_PARAMETERS (alat= 4.00000000)
  1.149453897 0.000000000 0.000000000
  -0.574726949 0.995456275 0.000000000
  0.000000000 0.000000000 2.739558552
```
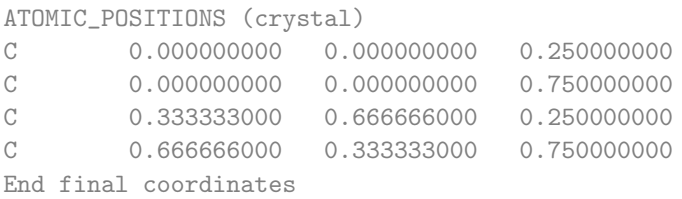

In this output file we should note that the lattice vectors are given in units of the original lattice parameter in input, that is alat  $= 4.0$  bohr. Therefore the optimized lattice parameter is now

 $a = 4.00000000 \cdot 1.149453897 = 4.59782$  bohr = 2.433 Å

The optimized  $c/a$  ratio is

 $c/a = 2.739558552/1.149453897 = 2.384.$ 

It is immediate to see that the lattice vectors correspond to an hexagonal lattice; for example the second line of CELL\_PARAMETERS is  $a(-1/2,\sqrt{3}/2,0).$ 

The total energy in the optimized configuration is -45.59331698 Ry.

Note. From this calculation we have obtained a  $c/a$  ratio which is much smaller than the one determined in Tutorial 2.2 by studying the potential energy surface (2.383 here vs. 2.729 in T2.2). The interlayer separation is approximately 15% shorter in the present calculation. This result is a calculation artifact. What is happening here is that the code modifies the crystal structure so as to minimize the energy. Now, the Hamiltonian describing the system is expressed in a basis of planewaves, and the wavevectors of these planewaves along the c axis are multiples of  $2\pi/c$ . If, during the optimization, the  $c$  parameter undergoes a significant change (as it is the case here, since we start from  $c/a = 2$  and we end up with  $c/a = 2.729$ ), then we are effectively reducing our planewaves cutoff at each iteration. As a result the calculation becomes less and less accurate. In order to avoid this problem,  $pw.x$  performs one additional calculation at the very end, after having redefined all the reciprocal lattice vectors according to the optimized structure. We can see that this step yields a residual pressure of 92.7 kbar along the  $c$ -axis. This indicates that the structure is not yet fully optimized. In order to avoid this problem we should run a new calculation, starting from the latest lattice parameters.

### Elastic constants of diamond

Now we want study the elastic constants of diamond. As we have seen in Lecture 3.2, for a cubic system like diamond there are only three independent elastic constants, namely  $C_{11}$ ,  $C_{12}$ , and  $C_{44}$ .

We can determine these constants by using the relations discussed in that lecture. In particular:

• We consider an *isotropic* deformation of the diamond structure. This corresponds to a uniform stretch of the lattice vectors:

$$
\mathbf{a}'_i = (1+\eta)\,\mathbf{a}_i \text{ for } i = 1,2,3
$$

The resulting change in the total potential energy from the equilibrium value  $U_0$  is:

<span id="page-199-0"></span>
$$
U - U_0 = \Omega \frac{3}{2} (C_{11} + 2C_{12}) \eta^2
$$
 (1)

The calculation of U and  $U_0$  can be performed by using the following input file for diamond (taken from Tutorial 2.2):

```
$ cat > diamond-0.in << EOF
&control
 calculation = 'scf'
 prefix = 'diamond',
pseudo_dir = './',
outdir = './/
&system
 ibrav = 0,
 celldm(1) = 6.66405,nat = 2,
ntyp = 1,
 ecutwfc = 100.0,
/
&electrons
/
ATOMIC_SPECIES
C 1.0 C.pz-vbc.UPF
ATOMIC_POSITIONS
 C 0.00 0.00 0.00
C 0.25 0.25 0.25
K_POINTS automatic
 6 6 6 1 1 1
CELL_PARAMETERS
 -0.50 0.00 0.50
 0.00 0.50 0.50
 -0.50 0.50 0.00
EOF
```
In this version of the input file we are specifying that the unit cell vectors are given manually, ibrav = 0; these vectors are provided in units of the lattice parameter, celldm $(1)$ , after the keywoord CELL\_PARAMETERS.

By running pw.x with the above input file we obtain the total energy in the ground state:

 $U_0$  = -22.80164823 Ry.

Furthermore we can read the volume of the unit cell by searching for:  $\frac{1}{1}$  volume

This gives  $\Omega = 73.9869$  bohr<sup>3</sup>.

Now we can modify this input file in order to set in an isotropic deformation with  $\eta = 0.002$ (let us call the new file diamond-1.in):

\$ more diamond-1.in

```
...
CELL_PARAMETERS
-0.501 0.000 0.501
 0.000 0.501 0.501
 -0.501 0.501 0.000
```
With this new input file we find the total energy:

 $U = -22.80159961$  Ry

Using Eq. [\(1\)](#page-199-0) with  $\eta = 0.002$  we obtain

 $C_{11} + 2C_{12} = 0.109524 \text{ Ry/bohr}^3 = 1611.1 \text{ GPa}$  1 Ry/bohr<sup>3</sup> = 14710.5 GPa

• We now consider a tetragonal deformation.

From Lecture 3.2 we have the relation:

<span id="page-201-0"></span>
$$
U - U_0 = \Omega \, 3 \left( C_{11} - C_{12} \right) \eta^2 \tag{2}
$$

and the tetragonal distortion of the unit cell can be realized by considering an expansion  $(1+\eta)$ along x and y, and a contraction  $(1 - 2\eta)$  along z. We copy the input file diamond-0. in into diamond-2.in and we modify this new file as follows:

```
$ more diamond-2.in
...
CELL_PARAMETERS
-0.501 0.000 0.498
  0.000 0.501 0.498
 -0.501 0.501 0.000
```
This calculation gives:

 $U = -22.80156420$  Ry

Using Eq. [\(2\)](#page-201-0) with  $\eta = 0.002$  we obtain

 $C_{11} - C_{12} = 0.0946451$  Ry/bohr<sup>3</sup> = 1392.6 GPa

By combining the two relations for  $C_{12}$  and  $C_{12}$  we obtain:

 $C_{11} = 1465.4 \text{ GPa}$ ,  $C_{12} = 72.8 \text{ GPa}$ .

The corresponding experimental values are  $C_{11} = 1079$  GPa,  $C_{12} = 124$  GPa, from [McSkimin](http://dx.doi.org/10.1063/1.1661636) [& Andreatch, J. Appl. Phys. 43, 2944 \(1972\).](http://dx.doi.org/10.1063/1.1661636)

Note. These calculations are not fully converged, and by refining our setup we can obtain better agreement with experiment. In particular, we are determining elastic constants using only 2 calculations in each case. Since elastic constants are second derivatives of the total energy, a much more acurate approach is to evaluate such derivatives using 3 total energy calculations. See Exercise 6.4 of the DFT book for how to perform more refined calculations.

• Finally we can consider a **trigonal** deformation.

From Lecture 3.2 we have the relation:

<span id="page-201-1"></span>
$$
U - U_0 = \Omega \frac{1}{2} C_{44} \eta^2
$$
 (3)

<span id="page-202-0"></span>and the trigonal distortion of the unit cell can be realized by considering the following distortion for  $\eta = 0.002$ :

```
$ more diamond-3.in
```
... CELL\_PARAMETERS -0.5000 -0.0005 0.5000 0.0005 0.5000 0.5000 -0.4995 0.4995 0.0000

This calculation gives:

 $U = -22.80164336$  Ry

Using Eq. [\(3\)](#page-201-1) with  $\eta = 0.002$  we obtain

 $C_{44} = 0.0329112 \text{ Ry/bohr}^3 = 484.1 \text{ GPa}$ 

The corresponding experimental value is  $C_{44} = 578$  GPa [McSkimin & Andreatch, J. Appl. Phys. 43, 2944 (1972)].

Note. These calculations are not fully converged: in order to obtain accurate results we need to use higher-order finite difference formulas. See Exercise 6.4 of the DFT book.

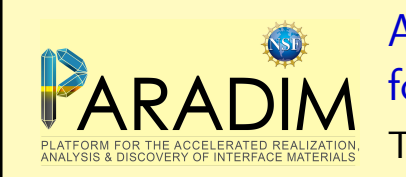

An introduction to density functional theory for experimentalists Tutorial 3.2

We create a new folder as usual:

\$ cd ~/scratch/summerschool; mkdir tutorial-3.2 ; cd tutorial-3.2

In this hands-on session we will first familiarize ourselves with calculations of elastic constants, using diamond as a test case. Then we will try to set up an entirely new calculation on  $SrTiO<sub>3</sub>$ ; here we will use the Materials Project database to find the initial geometry.

# Exercise 1

 $\triangleright$  Calculate the elastic constants  $C_{11}$ ,  $C_{12}$ , and  $C_{44}$  of diamond, by following the steps illustrated in Tutorial 3.1.

The bulk modulus  $B$  is a measure of the resistance of a materials to hydrostatic compression. This quantity can be obtained from the elastic constants as:

$$
B=\frac{1}{3}(C_{11}+2C_{12}).
$$

 $\triangleright$  Calculate the bulk modulus of diamond, using the data obtained in the previous step, and compare your result with experiment.

In Tutorial 3.1 we used a 'deformation' parameter  $\eta = 0.002$  in all our calculations. Investigate the sensitivity of the calculated bulk modulus of diamond to the choice of  $\eta$ , by repeating the calculations for  $\eta = 0.1$ , 0.01, and 0.001.

# Exercise 2

In this exercise we want to set up a simple input file to study  $SrTiO<sub>3</sub>$ . In order to find an initial guess for the unit cell and atomic coordinates, we search the Materials Project database.

If you do not already have an account on the Materials Project, please go to [https://www.](https://www.materialsproject.org) [materialsproject.org](https://www.materialsproject.org) and click on [Sign in or Register.](https://www.materialsproject.org/janrain/loginpage/?next=/) The registration process only requires an email address and a password, this should take less than a minute to complete.

After logging-in you should be able to see a periodic table like the following:

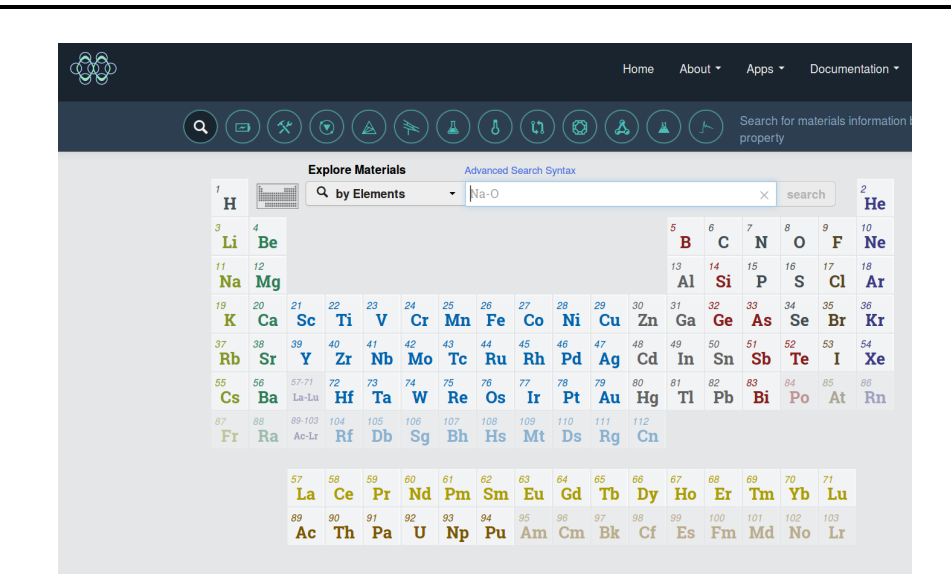

Now we can search for  $SrTiO<sub>3</sub>$  by entering Sr, Ti, and O in the search bar:

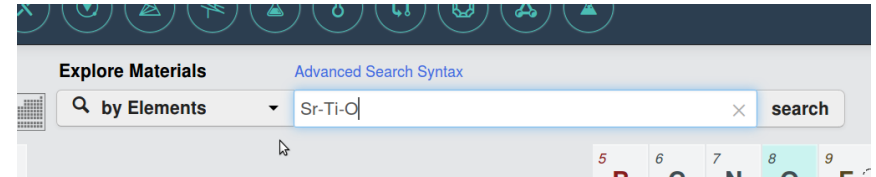

We are looking for the  $Pm\overline{3}m$  structure of SrTiO<sub>3</sub>, which is the high-temperature cubic phase. We will study the cubic phase since it only contains 5 atoms, therefore calculations are relatively easy.

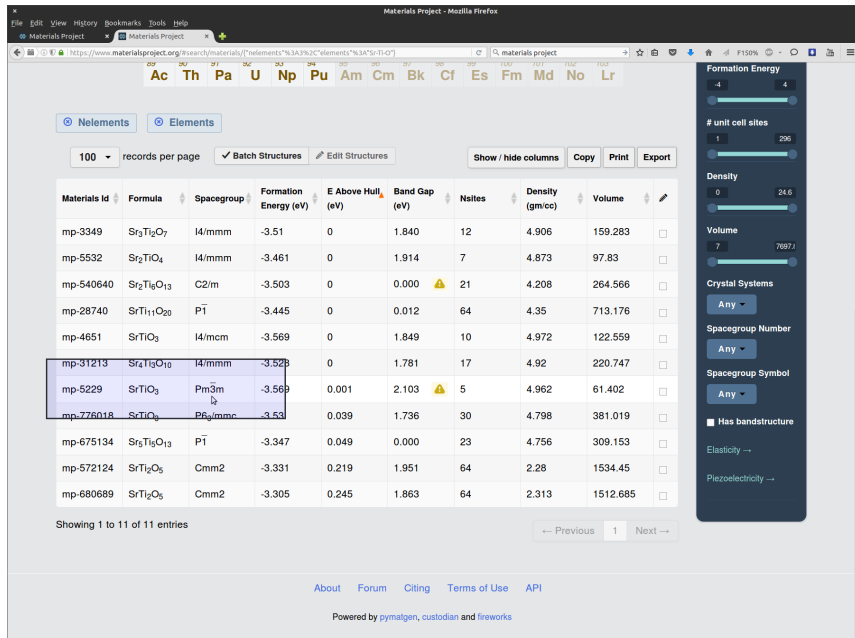

By clicking on the  $Pm\overline{3}m$  field we are shown the properties of this structures that have been uploaded in the database:

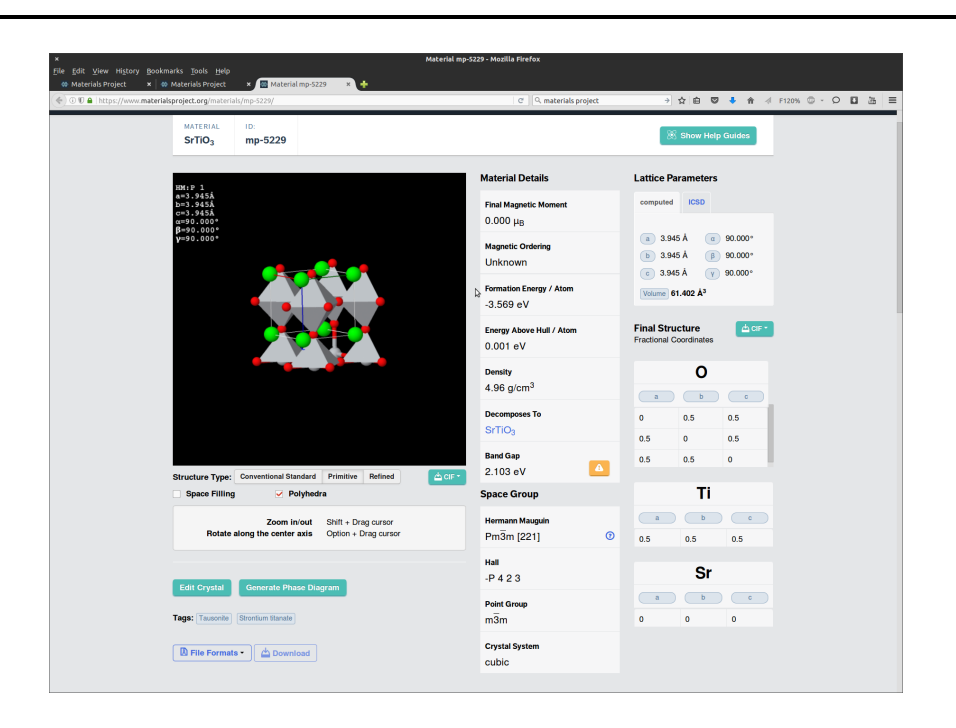

All we need from this page is the structural data, which can be found in the poscar file:

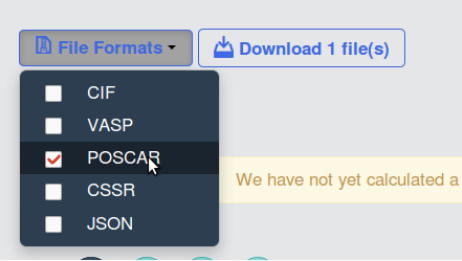

The 'poscar' format is the standard format of [VASP,](https://www.vasp.at) another widely used sofwtare packages for DFT calculations using planewaves and pseudopotentials.

The 'poscar' file thus downloaded should look like the following:

```
1 Sr1 Ti1 O3
2 1.0
3 3.945130 0.000000 0.000000
4 0.000000 3.945130 0.000000
5 0.000000 0.000000 3.945130
6 Sr Ti O
7 1 1 3
8 direct
9 0.000000 0.000000 0.000000 Sr
10 0.500000 0.500000 0.500000 Ti
11 0.500000 0.000000 0.500000 O
12 0.500000 0.500000 0.000000 O
13 0.000000 0.500000 0.500000 O
```
Here the first line is a comment field, the second line contains the lattice parameter  $a$  in Å. Lines 3–5 contain the lattice vectors, scaled by the lattice parameter a:  $a_1/a$ ,  $a_2/a$ ,  $a_3/a$  (note that in this example the authors decided to set  $a = 1$  so as to give the lattice vectors directly in A). Line 6 contains the list of atoms in the unit cell, followed by the number of atoms of each type on line 7, in the same order. The keyword 'direct' on line 8 specifies that the atomic coordinates in lines 9-13 are expressed as fractional coordinates (units of 'direct' lattice), eg the Ti atom is at  $(a_1+a_2+a_3)/2$ .

 $\triangleright$  Construct the input file for a total energy calculation of SrTiO<sub>3</sub> using pw.x. For the time being we can leave the pseudopotential field blank. You can start by modifying an input file from a previous exercise.

If anything is unclear, please consult the documentation at [https://www.quantum-espresso.org/](https://www.quantum-espresso.org/Doc/INPUT_PW.html) [Doc/INPUT\\_PW.html](https://www.quantum-espresso.org/Doc/INPUT_PW.html). Remember that celldm(1) is to be given in atomic units. To specify that the atomic positions are in crystal coordinates we use the keyword: ATOMIC\_POSITIONS crystal.

At this point we need pseudopotentials for Sr, Ti, O. For this exercise we want to use the LDA exchange and correlation functional, therefore we need to identify LDA pseudopotentials. We are looking for pseudos with the label pz (Perdew-Zunger) in the filename.

In order to make sure that we all obtain the same results, let us decide that we consider only pseudopotentials generated by Hartwigsen, Goedeker & Hutter. These pseudos can be found here: [https:](https://www.quantum-espresso.org/pseudopotentials/hartwigesen-goedecker-hutter-pp) [//www.quantum-espresso.org/pseudopotentials/hartwigesen-goedecker-hutter-pp](https://www.quantum-espresso.org/pseudopotentials/hartwigesen-goedecker-hutter-pp)

▶ Download the required pseudopotential files from the QE library, using wget as in Tutorial 1.1.

I Using the input file just created, say  $sto-1.in$ , perform a test run using calculation = 'scf'. This test is only to make sure that everything goes smoothly. For this test we can use some arbitrary convergence parameters, say ecutwfc = 40 and a Brillouin-zone sampling  $4 \t4 \t4 \t1 \t1.$ 

# Exercise 3

Now that we have a basic setup for  $SrTiO<sub>3</sub>$ , we need to perform convergence tests.

**IDED** Determine the planewaves kinetic energy cutoff that is required to have the total energy converged to within 50 meV/atom. For this calculation you can use the same K\_POINTS settings as in Exercise 2. As a reminder, we performed a similar operation in Tutorial 1.2, Exercise 2.

I Using the cutoff just obtanied, determine the sampling of the Brillouin zone required to have the total energy converged to within 10 meV/atom.

You can find an example of such a test in Tutorial 1.2/Exercise 3.

# Exercise 4

I Using the convergence parameters obtained in Exercise 3, determine the optimized lattice parameter of  $SrTiO<sub>3</sub>$  by using a calculation of type vc-relax (see Tutorial 3.1 for an example).

In this calculation you will note that the residual pressure at the end of the run is still nonzero. In order to fully optimize the lattice parameter it is convenient to perform one or two additional runs using the optimized parameter as a starting point.

 $\triangleright$  Compare your optimized lattice parameter with the experimental value from [Cao et al, PSSA 181,](https://dx.doi.org/10.1002/1521-396X(200010)181:2<387::AID-PSSA387>3.0.CO;2-5) [387 \(2000\).](https://dx.doi.org/10.1002/1521-396X(200010)181:2<387::AID-PSSA387>3.0.CO;2-5)

### <span id="page-207-0"></span>Exercise 5

As a sanity check, at the end of Exercise 3 and 4 we should have obtained the following parameters:

```
...
celldm(1) = 7.18720,ecutfwc = 210.
...
K_POINTS
4 4 4 1 1 1
```
 $\triangleright$  Use these parameters to calculate the bulk modulus of cubic SrTiO<sub>3</sub>.

Note: In order to obtain reasonably accurate results it is convenient to use Eq. (1) of Tutorial 3.1, after rewriting as follows:

$$
B = \frac{1}{3}(C_{11} + 2C_{12}) = \frac{1}{9}\frac{1}{\Omega}\frac{\partial^2 U}{\partial \eta^2} \simeq \frac{1}{9}\frac{1}{\Omega}\frac{U(+\eta) - 2U(0) + U(-\eta)}{\eta^2}
$$

This expression shows that we can calculate the bulk modulus by using the second derivative of the total energy with respect to the deformation parameter. The second derivative is then approximated using a finite-difference formula involving 3 points  $(+\eta, 0, -\eta)$ .

For your reference, using  $\eta=0.01$  and considering the unit cell volume  $\Omega=360.5033\,$ bohr $^3$ , the value  $B = 190$  GPa is obtained.

 $\blacktriangleright$  Following the same lines as in the last step, calculate the elastic constants  $C_{11}$  and  $C_{12}$  of cubic  $SrTiO<sub>3</sub>$ .

Hint: We already have the bulk modulus, therefore we know that  $C_{11} + 2C_{12} = 3B$ . What we still need is the difference  $C_{11} - C_{12}$ , as discussed in Tutorial 3.1. Also in this case we can rewrite Eq. (2) of Tutorial 3.1 by taking the second derivative and then using finite differences:

$$
C_{11}-C_{12}\simeq \frac{1}{6}\frac{1}{\Omega}\frac{U(+\eta)-2U(0)+U(-\eta)}{\eta^2}.
$$

In this case we need to perform three calculations corresponding to a tetragonal deformation of the lattice.

As a reference, you should obtain values in the range of  $C_{11} = 364$  GPa and  $C_{12} = 103$  GPa.

 $\triangleright$  Compare your calculated constants B,  $C_{11}$ , and  $C_{12}$  with the experimental values of [Bell & Rup](http://dx.doi.org/10.1103/PhysRev.129.90)[precht, Phys. Rev. 129, 90 \(1963\).](http://dx.doi.org/10.1103/PhysRev.129.90)

You should find that the deviation from experiment is smaller than 10%.

 $\triangleright$  Can you think of possible strategies to improve your results?

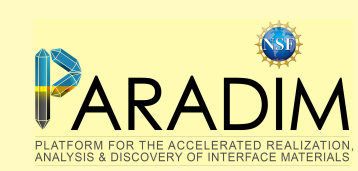

An introduction to density functional theory for experimentalists Tutorial 4.1

We create a new folder:

\$ cd ~/scratch/summerschool ; mkdir tutorial-4.1 ; cd tutorial-4.1

In this tutorial we will learn how to calculate the vibrational frequencies of molecules and solids, phonon dispersion relations, LO-TO splitting, IR activity, and low-frequency dielectric constants.

# Stretching frequency of a diatomic molecule

We start from the simplest possible system, the diatomic molecule  $Cl_2$  studied in Tutorial 2.1.

We copy the pseudopotential and executable from Tutorial T2.1:

\$ cp ../tutorial-2.1/Cl.pz-bhs.UPF ./ \$ cp ../tutorial-2.1/pw.x ./

For the input file we use the following, from Tutorial 2.1. This file already contains the optimized geometry and convergence parameters.

```
$ cat > Cl2.in << EOF
&control
 calculation = 'scf'
 prefix = 'C12',pseudo_dir = './',outdir = \cdot./\cdot/
&system
 \text{if } x = 1,celldm(1) = 20.0,
nat = 2,
 ntyp = 1,
 ecutwfc = 100,
/
&electrons
/
ATOMIC_SPECIES
Cl 1.0 Cl.pz-bhs.UPF
ATOMIC_POSITIONS bohr
Cl 0.000 0.00 0.00
Cl 3.725 0.00 0.00
K_POINTS gamma
EOF
```
As usual we perform a test run to make sure that everything goes smoothly:

\$ mpirun -n 12 pw.x < Cl2.in

 $\mathbb{L}_1$ 

In Lecture 4.1 we have seen that the vibrational frequency of a diatomic molecule can be calculated using:

$$
\omega = \sqrt{\frac{2K}{M}}, \qquad K = \frac{\partial^2 U}{\partial d^2}\Big|_{d_0}
$$

where M is the mass of the CI nucleus, U is the total potential energy surface,  $d$  is the CI-CI distance, and  $d_0$  is the equilibrium bond length.

By approximating the second derivative using finite differences we have:

$$
\hbar\omega \simeq \hbar\sqrt{\frac{2}{M}\frac{U(d_0+\delta)-2U(d_0)+U(d_0-\delta)}{\delta^2}}
$$

where  $\delta$  is a small number, say  $\delta = 0.001$  bohr.

We now calculate  $U(d_0)$ ,  $U(d_0 + \delta)$ , and  $U(d_0 - \delta)$  by creating two new input files where the coordinates of the second Cl atom are modified.

We can do this as usual using vi. Alternatively we can use the following strategy, which is slightly faster:

```
$ sed "s/3.725/3.726/g" Cl2.in > Cl2_plus.in
$ sed "s/3.725/3.724/g" Cl2.in > Cl2_minus.in
```
Here we are replacing the distance 3.725 bohr by 3.726 and 3.724, respectively. It is convenient to extract the corresponding total energies from the output files on the fly. This can be done as follows:

```
$ mpirun -np 12 pw.x < Cl2.in | grep "\!" > U0.txt
$ mpirun -np 12 pw.x < Cl2_plus.in | grep "\!" > U_plus.txt
$ mpirun -np 12 pw.x < Cl2_minus.in | grep "\!" > U_minus.txt
```
In these expressions the vertical bar  $(1)$  'pipes' the output from the command on the left (mpirun -np 12 pw.x  $\leq$  Cl2.in) into the input of the following command (grep "\!"). The output of grep "\!" is then 'redirected' (>) into the file on the right ( $U0.txt$ ).

After executing these commmands we should see the following:

```
::::::::::::::
U0.txt
::::::::::::::
   total energy = -59.99059540 Ry
::::::::::::::
U_minus.txt
::::::::::::::
! total energy = -59.99059536 Ry
::::::::::::::
U_plus.txt
::::::::::::::
   total energy = -59.99059502 Ry
```
At this point we can combine our results, considering that the mass of CI is 35.45 amu (1 amu  $=$ 1822.8885  $m_e$ ). We find:

$$
\hbar\omega = 69.4 \,\text{meV}
$$

to be compared to the experimental value of 66.7 meV.

### Stretching frequency of a diatomic molecule, using DFPT

The calculation method of the previous section is very general and widely used, however there exists a faster alternative based on density-functional perturbation theory (DFPT).

In DFPT the vibrational frequency is calculated directly by working with the equilibrium structure, using perturbation theory.

In the Quantum Espresso package DFPT for vibrations is implemented in a code named  $ph.x$ . In order to use this code we need to go back to the root directory summerschool/q-e-master, and execute:

```
$ make ph
$ cp bin/ph.x ../tutorial-4.1/
```
We can build a simple input file for  $C_2$  as follows:

```
$ cat > Cl2_ph.in << EOF
vibrations of Cl2
&inputph
 prefix = 'Cl2',a mass(1) = 35.45,
 outdir = './',\text{fidyn} = 'C12. \text{dyn}',/
0.0 0.0 0.0
EOF
```
Here the first line is just a comment field;  $prefix$  must be the same as that used by  $pw.x$ ; amass is the atomic mass in amu (atomic mass units); fildyn specifies the output file that will contain the dynamical matrix. The last line specifies that we want a calculation at the Γ point, that is  $\mathbf{q} = (0, 0, 0)$ . This is appropriate since we are considering an isolated molecule.

In order to execute ph.x we first need to calculate the ground state properties of the system using pw.x. In this case we must modify the input file Cl2.in as follows:

```
$ cat > Cl2_pw.in << EOF
&control
 calculation = 'scf'
prefix = 'C12',pseudo_dir = './',
outdir = \cdot./\cdot/
&system
\text{if } x = 1,celldm(1) = 20.0,
nat = 2,
ntyp = 1,
ecutwfc = 100,
/
&electrons
/
ATOMIC_SPECIES
Cl 1.0 Cl.pz-bhs.UPF
```

```
Giustino, Paradim School, Cornell, July 2018
         F. Giustino, Paradim School, Cornell, July 2018\mathbb{R}^n
```

```
ATOMIC_POSITIONS bohr
Cl 0.000 0.00 0.00
 Cl 3.725 0.00 0.00
K_POINTS tpiba
1
0.0 0.0 0.0 1.0
EOF
```
With this modification pw.x is still instructed to calculate wavefunctions at Γ, that is  $\mathbf{k} = 0$ . The difference between this file and the version that we have used on pag. 1 of this tutorial is that now we are instructing pw.x to treat wavefunctions as complex quantities; in the previous version, the keyword gamma was instructing the code to treat wavefunctions as real quantities.

The results do not change, but this modification is needed because ph.x only recognizes complex wavefunctions.

We can now execute  $pw \cdot x$  and  $ph \cdot x$  as usual:

 $$$  mpirun -np 12 pw.x < Cl2\_pw.in > Cl2\_pw.out \$ mpirun -np 12 ph.x < Cl2\_ph.in > Cl2\_ph.out

After completion of this job we should find the file Cl2.dyn in our working directory:

#### \$ more Cl2.dyn

```
Dynamical matrix file
vibrations of Cl2
 1 2 1 20.0000000 0.0000000 0.0000000 0.0000000 0.0000000 0.0000000
         1 'Cl ' 32310.6983835891
   1 1 0.0000000000 0.0000000000 0.0000000000
   2 1 0.1862500000 0.0000000000 0.0000000000
    Dynamical Matrix in cartesian axes
    q = ( 0.000000000 0.000000000 0.000000000 )
   1 1
 0.39652684 0.00000000 0.00000000 0.00000000 0.00000000 0.00000000
 0.00000000 0.00000000 0.00262702 0.00000000 0.00000000 0.00000000
 0.00000000 0.00000000 0.00000000 0.00000000 0.00262702 0.00000000
   1 2
-0.42777126 0.00000000 0.00000000 0.00000000 0.00000000 0.00000000
 0.00000000 0.00000000 0.00470897 0.00000000 0.00000000 0.00000000
 0.00000000 0.00000000 0.00000000 0.00000000 0.00470897 0.00000000
   2 1
 -0.42777827 0.00000000 0.00000000 0.00000000 0.00000000 0.00000000
 0.00000000 0.00000000 0.00470985 0.00000000 0.00000000 0.00000000
 0.00000000 0.00000000 0.00000000 0.00000000 0.00470985 0.00000000
   2 2
 0.39665156 0.00000000 0.00000000 0.00000000 0.00000000 0.00000000
 0.00000000 0.00000000 0.00260188 0.00000000 0.00000000 0.00000000
 0.00000000 0.00000000 0.00000000 0.00000000 0.00260188 0.00000000
    Diagonalizing the dynamical matrix
```
q = ( 0.000000000 0.000000000 0.000000000 )

```
**************************************************************************
   freq ( 1) = -3.232057 [THz] = -107.809807 [cm-1]
( -0.707158 0.000000 -0.000373 0.000000 -0.000850 0.000000 )
( -0.707055 0.000000 0.000350 0.000000 0.000619 0.000000 )
   freq ( 2) = -0.838883 [THz] = -27.982116 [cm-1]
( -0.000246 0.000000 0.697984 0.000000 -0.107011 0.000000 )
```
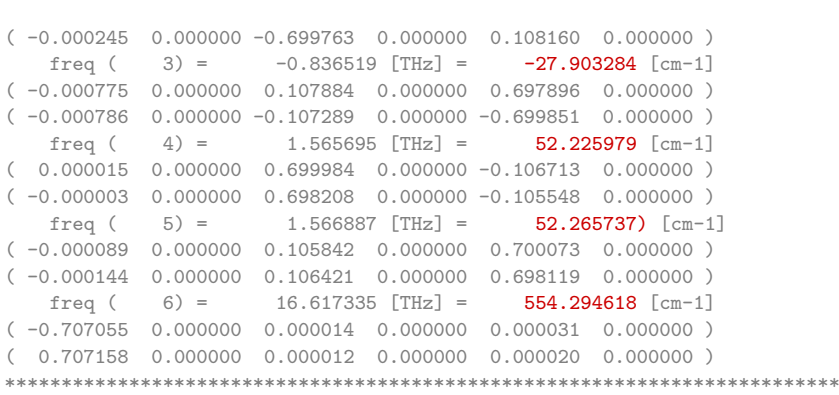

Here the blue lines represent the calculated dynamical matrix: we have 2 atoms and 3 Cartesian coordinates, therefore the size of this matrix is  $6\times6$ . The blue lines correspond to precisely 36 numbers, presented as pairs of real and imaginary part.

The numbers in red are the vibrational frequencies obtained by diagonalizing the dynamical matrix.

Here we see that some frequencies are negative. This is only a **convention**, and it is meant to indicate that the diagonalization of the dynamical matrix led to a negative eigenvalue:  $\omega^2 < 0$ . In these cases the code prints the quantity  $-\sqrt{|\omega^2|}$ , and the minus sign is just a flag to warn us that something is not right. In other DFT codes you may find the imaginary unit next to these frequencies, eg 107.889470 i.

In this example we were expecting to obtain  $\omega = 0$  for 5 modes (3 translations of Cl<sub>2</sub> and 2 rotations), and one high-frequency stretching mode. Clearly this is not the case in the above output file. What is happening here is that our  $C_2$  molecule is in a **periodic** supercell, therefore a global rotation of all the molecules must involve some small amount of energy. Furthermore, in these calculations the 3D space is not exactly 'isotropic', because we are using a finite planewaves cutoff. Together these two effect lead to nonzero frequencies in modes 1–5.

These artifacts can be corrected by imposing so-called **acoustic sum rules**. This procedure corresponds to modifying the dynamical matrix in such a way as to make sure that the molecule will not experience any restoring force when translated or rotated. We can perform this operation by calling a **post-processing** program, dynmat.x:

```
$ cp ../q-e-master/bin/dynmat.x ./
s cat > C12.dynmat.in << EOF
&input
 fieldyn = 'C12.dyn',asr = 'zero-dim',
/
EOF
$ ./dynmat.x < Cl2.dynmat.in
```
Here asr is a flag that instructs the code to impose the acoustic sum rule (a.s.r.). Note that we are executing this small program in serial on the current node, without requesting many cores. This program will produce the following frequencies:

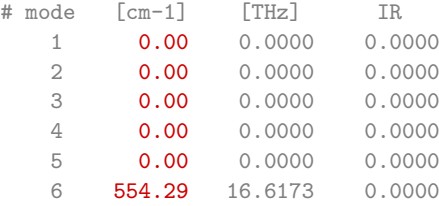

We see that now the system has only one nonzero vibrational frequency, as expected. The calculated value 68.7 meV (1 meV  $=8.0655$  cm $^{-1})$  is close to our result from the previous section, 69.4 meV. The two values are not identical for two reasons: (1) The acoustic sum rule modifies the potential energy surface, and (2) the present calculations correspond to taking the second derivative of  $U$  in the limit  $\delta \rightarrow 0$ .

Note: The documentation about the phonon code ph.x can be found at the following link: [http://www.quantum-espresso.org/Doc/INPUT\\_PH.html](http://www.quantum-espresso.org/Doc/INPUT_PH.html) [http://www.quantum-espresso.org/Doc/INPUT\\_DYNMAT.html](http://www.quantum-espresso.org/Doc/INPUT_DYNMAT.html)

An extensive set of examples on how to use  $ph.x$  is located inside the the directory: q-e-master/PHonon/examples/

# Phonon dispersion relations of diamond

In this section we calculate the phonon dispersion relations of diamond. We begin by setting up the usual input file for diamond, from Tutorial 2.2:

```
$ wget http://www.quantum-espresso.org/upf_files/C.pz-vbc.UPF
$ cat > diamond_scf.in << EOF
&control
 calculation = 'scf'
 prefix = 'diamond',
pseudo_dir = './',
 outdir = './'
/
&system
 ibrav = 2,
 celldm(1) = 6.66405,nat = 2,
ntyp = 1,
 ecutwfc = 100.0,
/
&electrons
 conv_{\text{thr}} = 1.0d-12/
ATOMIC_SPECIES
C 1.0 C.pz-vbc.UPF
ATOMIC_POSITIONS crystal
 C 0.00 0.00 0.00
 C 0.25 0.25 0.25
K_POINTS automatic
 4 4 4 1 1 1
EOF
```
Here the lattice constant, the Brillouin-zone sampling, and the planewaves cutoff are set to the same values that we obtained in Tutorial 2.2. We are now using a threshold for the self-consistent cycle, conv\_thr, which is more stringent than the default value. This is important since phonon calculations are quite sensitive to the accuracy of the ground-state DFT calculation.

In order to calculate phonon frequencies along some high-symmetry paths in the Brillouin zone, we need to go through three separate steps:

Giustino, Paradim School, Cornell, July 2018 F. Giustino, Paradim School, Cornell, July 2018

 $\mathbb{L}_1$ 

- 1) Calculate the frequencies on a uniform grid of  $q$ -points;
- 2) Calculate the real-space interatomic force constants associated with the grid of step 1;
- 3) Calculate the frequencies along the chosen path of q-points, using a Fourier interpolation of the interatomic force constants of step 2.

The first step is performed using ph.x:

```
$ cat > diamond_ph.in << EOF
-comment line
&inputph
 prefix = 'diamond',
 ldisp = .true.
 amass(1) = 12.0107,
 fildyn = 'dyn',
 nq1 = 2,
 nq2 = 2,
 nq3 = 2,
 tr2_{ph} = 1.0d-14,
/
EOF
```
Here the flag Idisp  $=$  true. specifies that we are requesting a calculation on a uniform grid. The size of this grid is specified by the variables nq1, nq2, and nq3. Standard grids are of the order of  $4 \times 4 \times 4$  to  $8 \times 8 \times 8$  points; here we use a modest  $2 \times 2 \times 2$  grid only to save time.

This calculation can be performed by running  $pw.x$  and  $ph.x$  as usual:

```
$ mpirun -np 12 pw.x -npool 4 < diamond_scf.in > diamond_scf.out
$ mpirun -np 12 ph.x -npool 4 < diamond_ph.in > diamond_ph.out
```
The second step is performed using a program called  $q2r.x$ . This is a small post-processing program which is found in the directory ../espresso-5.4.0/bin. The input file is very simple, and we can execute this program with a single core:

```
$ cp ../q-e-master/bin/q2r.x ./
$ cat > diamond_q2r.in << EOF
&input
 fildyn = 'dyn',flfrc = 'diam.fc'
/
EOF
$ ./q2r.x < diamond_q2r.in
```
At the end of the execution the file diam.fc will contain the interatomic force constants.

For the **third step** we need a program called  $\text{matdyn.x}$ . This is also a small post-processing program located in ../q-e-master/bin.

```
$ cp ../q-e-master/bin/matdyn.x ./
```
The input file is as follows:

```
$ cat > diamond_matdyn.in << EOF
&input
asr = 'simple',
flfrc = 'diam.fc',flfrq = 'diam.freq'
q_in<sub>band</sub> form = .true.,
/
 3
0.500 0.500 0.500 20
0.000 0.000 0.000 20
1.000 0.000 0.000 20
EOF
$ ./matdyn.x < matdyn.in
```
Here the keyword  $q_in\_band\_form = .true.$  indicates that we want the code to calculate vibrational frequencies along a path with 3 vertices in the Brillouin zone, from  $(1/2, 1/2, 1/2)2\pi/a$  to  $(0, 0, 0)$ , and from  $(0, 0, 0)$  to  $(1, 0, 0)2\pi/a$ . Along each segment we will have 20 q-points. The Cartesian coordinates of these points are specified in units of  $2\pi/a$ . In this example we are considering the path  $L \to \Gamma \to X$ . L is  $(1/2, 1/2, 1/2)2\pi/a$ , X is  $(1, 0, 0)2\pi/a$ , and  $\Gamma$  is  $(0, 0, 0)$ .

The calculated frequencies can be found in the file diam.freq.gp. A plot of these data using gnuplot gives the following phonon dispersion relations:

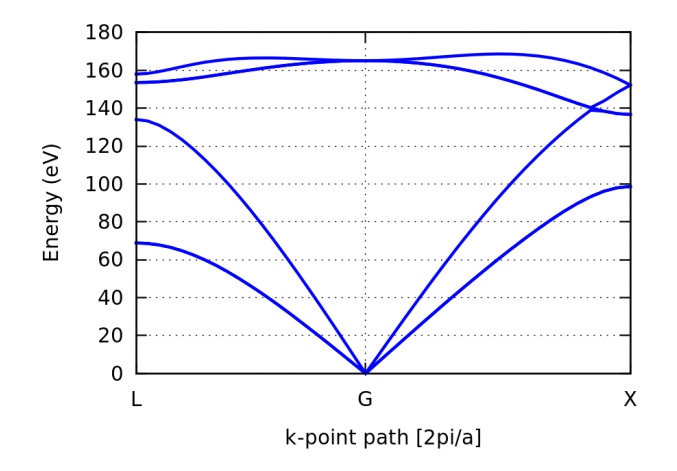

In case you are using gnuplot, the above was obtained as follows:

```
unset key
set xlabel "k-point path [2pi/a]"
set xtics ("L" 0.0, "G" 0.866, "X" 1.866)
set ylabel "Energy (eV)"
plot [0:1.866] for [i=2:7] "diam.freq.gp" u 1:\text{(column(i)/8.0655)} w 1 lc 3 lw 2
```
# LO-TO splitting, IR activity, and dielectric constant of GaAs

In this section we consider GaAs as an example of **polar** semiconductor. The atoms of polar semiconductors exhibit nonzero Born effective charges. The main consequences of nonzero Born charges are: 1) The vibrational frequencies of longitudinal and transverse optical phonons at long wavelength  $(q \rightarrow 0)$  do not coincide. This is called LO-TO splitting. 2) The system exhibits infrared (IR) activity. 3) The ionic vibrations provide an additional contribution to the dielectric constant at low frequency.

Let us create a basic input file for pw.x, for the case of GaAs:
```
$ wget http://www.quantum-espresso.org/upf_files/Ga.pz-bhs.UPF
$ wget http://www.quantum-espresso.org/upf_files/As.pz-bhs.UPF
$ cat > GaAs_scf.in << EOF
&control
 calculation = 'scf'
prefix = 'gaas',
pseudo_dir = './',
outdir = './'
/
&system
ibrav = 2,
 celldm(1) = 10.4749,nat = 2,
ntyp = 2,
ecutwfc = 40.0,
/
&electrons
/
ATOMIC_SPECIES
Ga 1.0 Ga.pz-bhs.UPF
As 1.0 As.pz-bhs.UPF
ATOMIC_POSITIONS crystal
Ga 0.00 0.00 0.00
As 0.25 0.25 0.25
K_POINTS automatic
6 6 6 1 1 1
EOF
```
All the parameters in this input file have been optimized separately. We can perform a test run to make sure that everything is in place: as usual we call pw.x:

\$ mpirun -np 12 pw.x -npool 12 < GaAs\_scf.in > GaAs\_scf.out

Now we calculate vibrational frequencies at  $q = 0$ . The input file for ph.x is similar to what we have seen in the previous section. The only differences are the two additional flags epsil and zeu:

```
$ cat > GaAs_ph.in << EOF
phonons of GaAs
&inputph
 prefix = 'gaas',a mass(1) = 69.723,
 amass(2) = 74.9216,
 epsil = .true.,
 zeu = .true.,
 fieldyn = 'dyn',tr2<sub>-ph</sub> = 1.0d-14,
/
0.0 0.0 0.0
EOF
```
If we visit the documentation page, [http://www.quantum-espresso.org/Doc/INPUT\\_PH.html](http://www.quantum-espresso.org/Doc/INPUT_PH.html), and look for these flags we find:

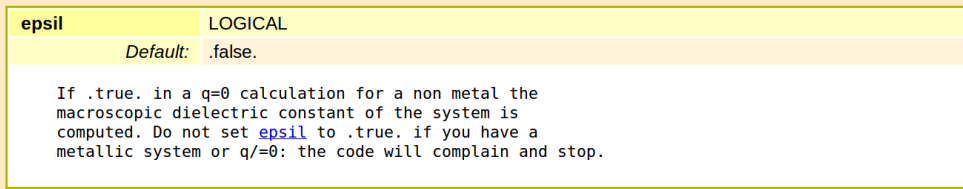

```
LOGICAL
zeu
           Default: zeu=epsil
   If .true. in a q=0 calculation for a non metal the
   effective charges are computed from the dielectric
   response. This is the default algorithm. If epsil=.true.
   and zeu=. false. only the dielectric tensor is calculated.
```
Therefore these flags instruct  $ph.x$  to also evaluate the high-frequency (electronic) dielectric constant tensor of the system, as well as the Born effective charges. As we have seen in Lecture 4.2, these quantities are needed for calculating the IR activity of each mode and the static dielectric constant.

We execute ph. x using this input file from our batch script:

\$ mpirun -np 12 ph.x -npool 12 < GaAs\_ph.in > GaAs\_ph.out

Near the end of the output file we find the following information:

```
Number of q in the star =
   List of q in the star:
        1 0.000000000 0.000000000 0.000000000
       Dielectric constant in cartesian axis
        ( 11.559429679 0.000000000 0.000000000 )
        ( 0.000000000 11.559429679 0.000000000 )
        ( 0.000000000 0.000000000 11.559429679
       Effective charges (d Force / dE) in cartesian axis
        atom 1 Ga<br>( 2.03189
    Ex ( 2.03189 0.00000 0.00000)
    Ey ( 0.00000 2.03189 0.00000)
    Ez ( 0.00000 0.00000 2.03189)
        atom 2 As
    Ex ( -2.04609 0.00000 0.00000 0.00000 )
    Ey ( 0.00000 -2.04609 0.00000 )<br>Fz ( 0.00000 0.0000 -2.04609 )
                                          -2.04609)
   Diagonalizing the dynamical matrix
   q = ( 0.000000000 0.000000000 0.000000000 )
**************************************************************************
            f(1) = 0.142309 [THz] = (2) = 0.142309 [THz] =
   freq ( 2) = 0.142309 [THz] = 4.746905 [cm-1]
   freq ( 3) = 0.142309 [THz] = 4.746905 [cm-1]<br>freq ( 4) = 8.264350 [THz] = 275.669027 [cm-1]
   freq ( 4) = 8.264350 [THz] = 275.669027 [cm-1]
   freq ( 5) = 8.264350 [THz] = 275.669027 [cm-1]
   freq ( 6) = 8.264350 [THz] = 275.669027 [cm-1]
            **************************************************************************
```
Here we recognize the high-frequency dielectric constant of GaAs,  $\epsilon_{\infty} = 11.56$ , and the Born effective charges of Ga ans As, respectively  $Z_{\rm Ga}^*=2.03$  and  $Z_{\rm As}^*=-2.04$  (in principle these two values should add up to zero, but we have some numerical error).

The calculated dielectric constant is about  $6\%$  higher than the experimental value,  $\epsilon^{\rm exp}_\infty=10.89$ . This overestimation is related to the band gap problem of DFT, which will be discussed in Lecture 5.1.

In the above output of ph.x we can see that the optical modes exhibit three identical frequencies, while we were expecting two degenerate TO modes and one LO mode at a higher frequency. The reason why the three optical modes are degenerate is that the calculation performed by ph. x missed a contribution, called the non-analytical part of the dynamical matrix. This contribution can be calculated by using the dielectric constant and Born charges. Let us see how:

We create a new input file for dynmat.x:

```
$ cat > GaAs_dynmat.in << EOF
&input
 fildyn = 'dyn',asr = 'simple',
 lperm = .true.,
 q(1)=1.0,
 q(2)=0.0,
 q(3)=0.0/
EOF
```
Here q(1), q(2), and q(3) specify the direction along which we approach  $\mathbf{q} \to 0$  (the LO-TO splitting is direction-dependent). When one of these numbers is nonzero,  $dynmat.x$  understands that it must read the dielectric constant and Born charges, calculate the LO-TO correction, and determine IR activities. The additional flag lperm specifies that we also want the static dielectric permittivity. After running dynmat.x we should obtain the following:

```
$ ./dynmat.x < dynmat.in
```
IR activities are in (D/A)^2/amu units

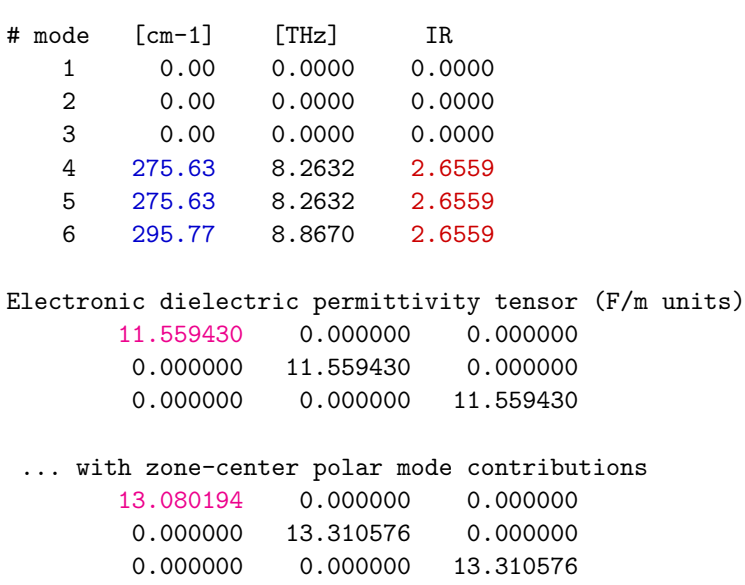

We can see that now we have 2 degenerate TO modes at 34.17 meV, and 1 LO mode at 36.67 meV. The corresponding LO-TO splitting is 2.5 meV, in good agreement with the experimental value of 2.72 meV obtained by [Strauch & Dorner, J. Phys. Condens. Matter 2, 1457 \(1990\).](http://dx.doi.org/10.1088/0953-8984/2/6/006)

The dielectric constants are highlighted in magenta. Here we see that  $\epsilon_0 = 13.08$ . For comparison the experimental value is  $\epsilon^{\rm exp}_0=12.9$ , therefore the relative deviation is of only 1.4%.

In the output file we also see the IR activities in units of debye/ $\rm \AA^2/$ amu (highlighted in red above).

...

<span id="page-219-0"></span>A word of caution about the comparison of calculated phonon frequencies with IR experiments in the case of polar materials: IR measurements on thick films only detect TO modes; LO modes are seen in thin films at oblique incidence (Berreman effect), and the relative intensities of LO and TO modes depend on the angle of incidence and film thickness. Some illustrative measurements on III-V semiconductors can be found in Ibáñez et al, J. Appl. Phys. 104, 033544 (2008).

Note. The procedure that we used for calculating the LO-TO splitting can be bypassed by performing a direct calculation of phonon frequencies using a small but nonzero wavevector. For example we could use:

```
$ cat > GaAs_ph_2.in << EOF
phonons of GaAs near Gamma
&inputph
 prefix = 'gaas',
 a mass(1) = 69.723,
 a mass(2) = 74.9216,
 fildyn = 'dyn',
 tr2<sub>-ph</sub> = 1.0d-14,
/
0.01 0.0 0.0
EOF
```
This gives two degenerate TO phonons at 34.17 meV and one LO phonon at 36.67 meV, in agreement with our previous calculation.

This alternative procedure is perfectly legitimate, but it does not provide us with Born charges, dielectric constants, and IR activities.

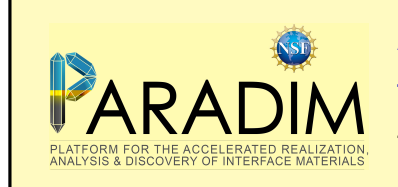

An introduction to density functional theory for experimentalists Tutorial 4.2

We create a new folder as usual:

> cd ~/scratch/summerschool; mkdir tutorial-4.2 ; cd tutorial-4.2

In this tutorial we study the phonon dispersion relations of diamond, GaAs and  $SrTiO<sub>3</sub>$ .

### Exercise 1

**I** Familiarize yourself with the calculation of the phonon dispersion relations of diamond, following step-by-step the procedure outlined in Tutorial 4.1.

### Exercise 2

▶ Repeat the calculations illustrated in Tutorial 4.1 for GaAs. Note that all these calculations refer to zone-center phonons,  $q \rightarrow 0$ .

### Exercise 3

If you succeeded to complete Exercise 2, you should now see in your working directory the file dynmat.axsf. This file has been produced by the code dynmat.x that was invoked at the very end of the exercise.

The file dynmat.axsf contains the vibrational eignemodes in a format which can be read and visualized by xcrysden. Let us recall that these modes correspond to the atomic displacement patterns associated with a wavevector  $\mathbf{q} \to 0$  along the direction x (this was specified in the input file GaAs\_dynmat.in).

 $\blacktriangleright$  In this exercise we want to visualize these modes.

Let us call xcrysden and go through the following steps. We open the dynmat.axsf file:

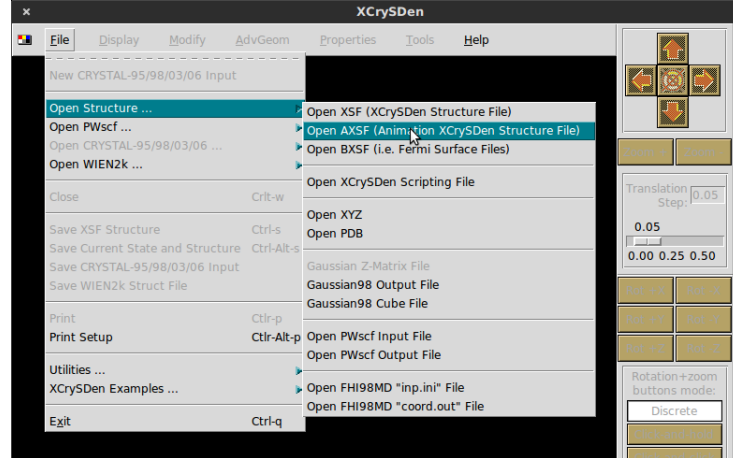

For the time being we ignore the window indicating the 'current slide'. This window will be used later to select the vibrational mode to be visualized.

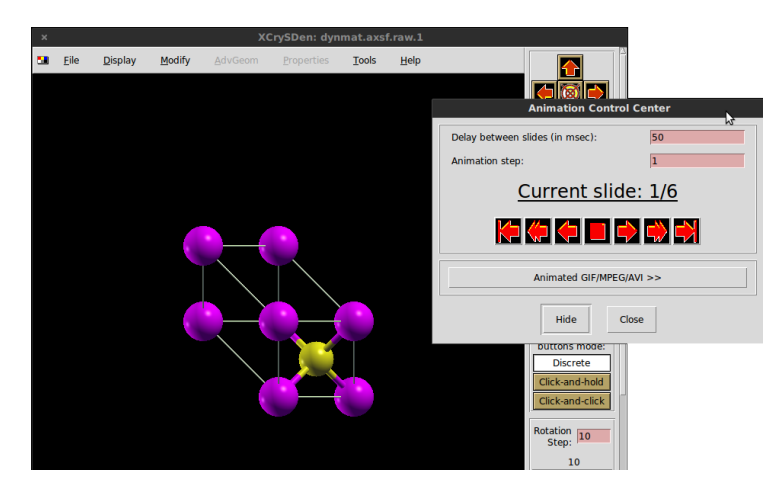

We activate the visualization of 'forces' (in our case the arrows will represent displacements, not forces, but the file format and the naming conventions are the same).

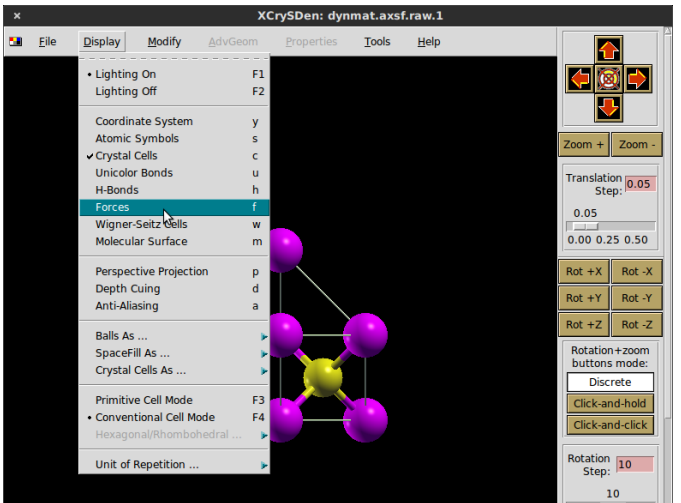

We adjust the length of the arrows by a uniform scaling:

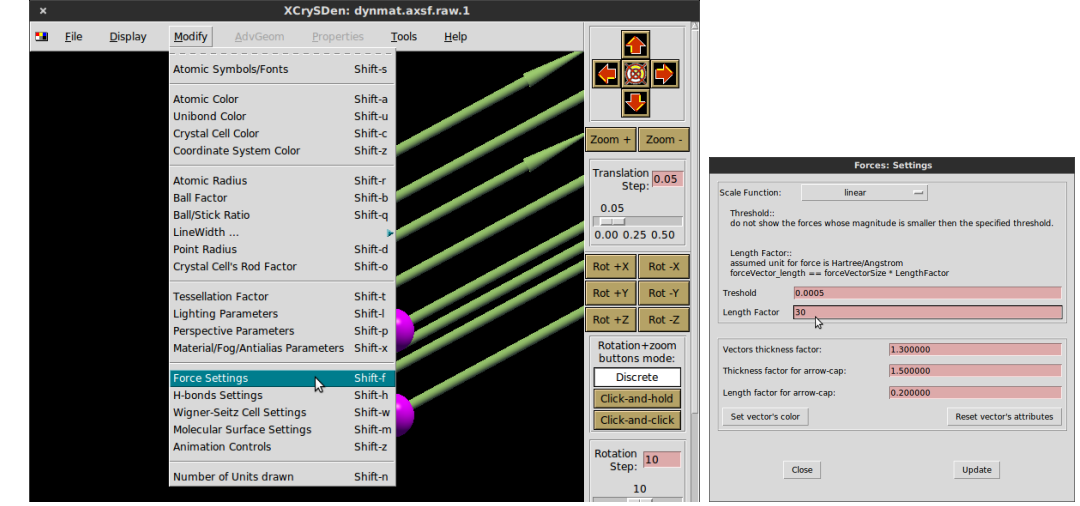

We ask the program to show the Cartesian axes:

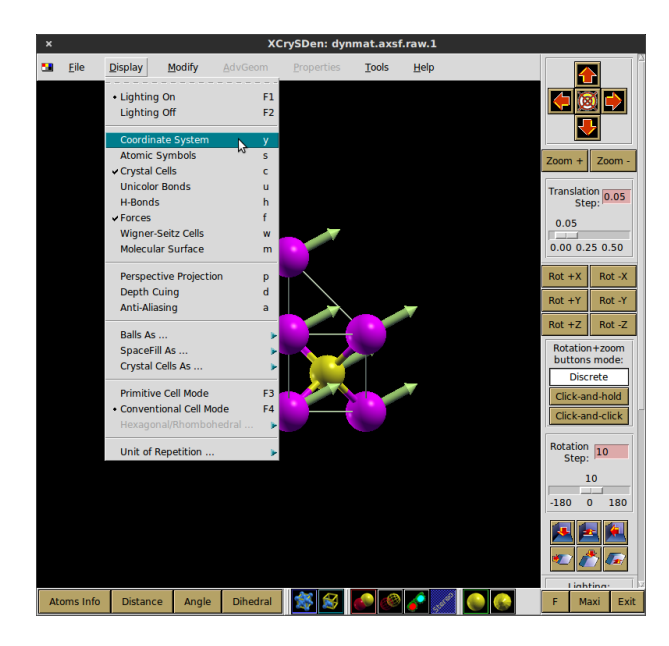

At this point we can use the window entitled 'Current Slide' to inspect each vibrational modes. The result should look similar to the following:

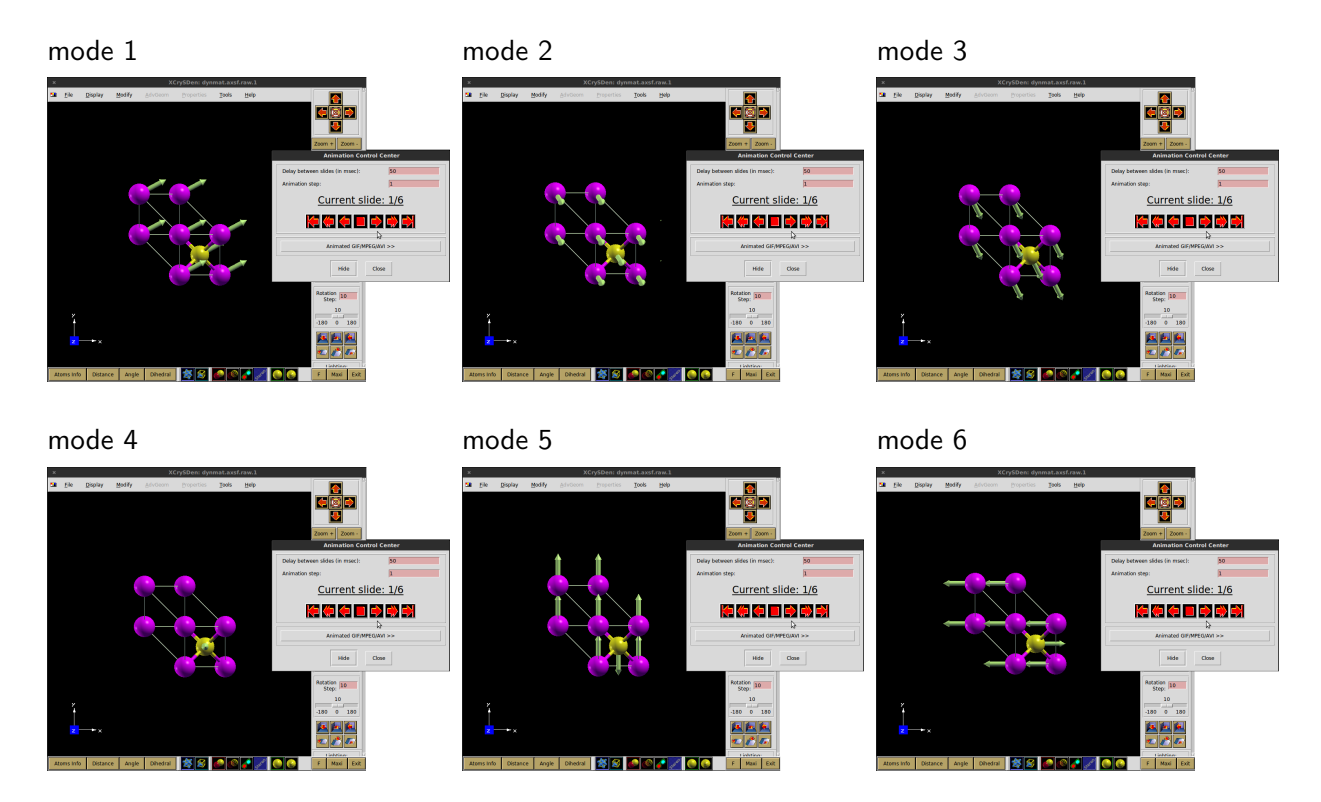

Here we recognize the three translational modes at  $\mathbf{q} = 0$  (modes 1–3), which should have  $\omega = 0$ . We can also recognize the optical phonons (modes 4–6): in these modes Ga and As atoms move in opposite directions. Furthermore, we see that in modes 4 and 5 the atomic displacements are along y and z, while in mode 6 the atoms displace along x. Since we have q along the x axis (see GaAs\_dynmat.in), we can conclude that mode 6 is LO, while modes 4–5 are TO.

### <span id="page-223-0"></span>Exercise 4

▶ Calculate the phonon dispersion relations of GaAs, including the LO-TO splitting.

In this exercise we need to combine what we have learned when we calculated the phonon dispersion relations of diamond, and what we did for calculating the LO-TO splitting in GaAs. The correct input file for ph.x is:

```
$ cat > GaAs_disp_ph.in << EOF
phonons of GaAs
&inputph
 prefix = 'gaas',
 a mass(1) = 69.723,
 a mass(2) = 74.9216,
 epsil = .true.,
 zeu = .true.,
 \text{fildyn} = \text{'}\text{dyn}',tr2_{ph} = 1.0d-14,
 ldisp = .true.,
 nq1 = 4,
 nq2 = 4,
nq3 = 4,
/
EOF
```
In this input file the flags in blue instruct  $ph.x$  to calculate the electronic dielectric permittivity tensor and the Born effective charges. These quantities are needed in order to correctly describe the LO-TO splitting. The lines in red instruct the code to calculate phonons on a uniform grid of  $4 \times 4 \times 4$  q-points.

In order to obtain the dispersion relations, you will need to call pw.x, ph.x, q2r.x, and matdyn.x as we already did for diamond:

```
$ mpirun -np 12 pw.x -npool 4 < GaAs_scf.in > GaAs_scf.out
$ mpirun -np 12 ph.x -npool 4 < GaAs_disp_ph.in > GaAs_disp_ph.out
\frac{1}{2} ./q2r.x < GaAs_q2r.in
$ ./matdyn.x < GaAs_matdyn.in
```
The input files  $GaAs_q2r.in$  and  $GaAs_matdyn.in$  must be prepared in the same way as for diamond. The input file GaAs\_scf.in for GaAs is the same as the one that we used in Tutorial 4.1.

I Plot the phonon dispersion relations of GaAs along the Brillouin zone path <sup>L</sup>Γ<sup>X</sup> (as we did for diamond in Tutorial 4.1).

 $\triangleright$  Verify that the LO-TO splitting at  $\Gamma$  is the same as that calculated in Exercise 2.

 $\triangleright$  Compare your phonon dispersion relations with the inelastic neutron scattering data of [Strauch &](http://dx.doi.org/10.1088/0953-8984/2/6/006) [Dorner, J. Phys. Condens. Matter 2, 1457 \(1990\).](http://dx.doi.org/10.1088/0953-8984/2/6/006)

As a sanity check, you should be able to obtain dispersion relations resembling the following:

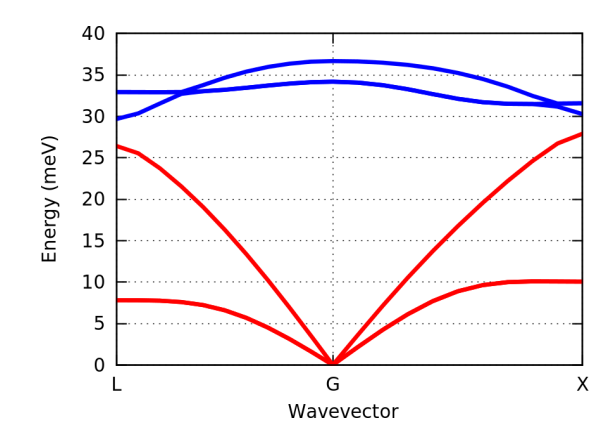

# Exercise 5

In this exercise we want to calculate the phonon dispersion relations of cubic  $SrTiO<sub>3</sub>$ , including the LO-TO splitting.

 $\blacktriangleright$  We will use the input file for the self-consistent calculation from Tutorial 3.2 (with the optimized parameters given at the beginning of T3.2/Exercise 5), and the pseudopotentials from the same tutorial. Try to perform a test run using this setup, in order to make sure that everything goes smoothly.

 $\triangleright$  We now adapt to the case of SrTiO<sub>3</sub> the input file ph. in prepared in Exercise 4 for GaAs:

```
$ cat > sto_disp_ph.in << EOF
 phonons of STO
 &inputph
 prefix = 'sto',
 a mass(1) = 87.62,
 amass(2) = 47.867,
 amass(3) = 15.9994,
 epsil = .true.,
 zeu = .true.,
 fildyn = 'dyn',tr2_{ph} = 1.0d-14,
 ldisp = .true.,
 nq1 = 2,
 nq2 = 2,
 nq3 = 2,
/
EOF
```
Now you can execute ph.x using this input file. You should find out that the execution takes much longer than in the case of GaAs.

Calculations on  $SrTiO<sub>3</sub>$  are more time-consuming than for GaAs since we now have 24 electrons per unit cell, and we are using a cutoff of 210 Ry. This means that we have to work with 12 Kohn-Sham wavefunctions per each  $k$ -point, and each wavefunction is expanded in a basis of 20,000+ planewaves. In these cases it is convenient to perform calculations in two steps:

- 1) We reduce massively the kinetic energy cutoff and the Brillouin zone sampling, and carry out the calculations until we manage to obtain our phonon dispersion relations. These results will be inaccurate and unreliable, but they will allow us to test every step very quickly.
- 2) Once we are confident about the complete procedure, we launch a production calculation with all the optimized convergence parameters. This may take up to 30min on 12 cores, but now we can be confident that the calculation will complete successfully.

**In Following this two-step procedure, reduce the cutoff to 50 Ry and the Brillouin zone sampling to** 2 2 2 1 1 1, and calculate the phonon dispersion relations of  $SrTiO<sub>3</sub>$ . The procedure is identical to what was done for GaAs on page [4.](#page-223-0)

In this case we can plot the dispersions along the high-symmetry path ΓΧΜΓR. The Cartesian coordinates of these points are  $\Gamma$  : (0, 0, 0), X : (0.5, 0, 0), M : (0.5, 0.5, 0), R : (0.5, 0.5, 0.5) in units of  $2\pi/a$ . Therefore the sto\_matdyn.in file will be:

```
$ cat > sto_matdyn.in << EOF
&input
 asr = 'simple',
 flfrc = 'sto.fc',flfrq = 'sto.freq',
 q_in_band_form = .true.,
/
5
 0.000 0.000 0.000 20
 0.500 0.000 0.000 20
 0.500 0.500 0.000 20
 0.000 0.000 0.000 20
 0.500 0.500 0.500 20
EOF
```
You should obtain something like the following:

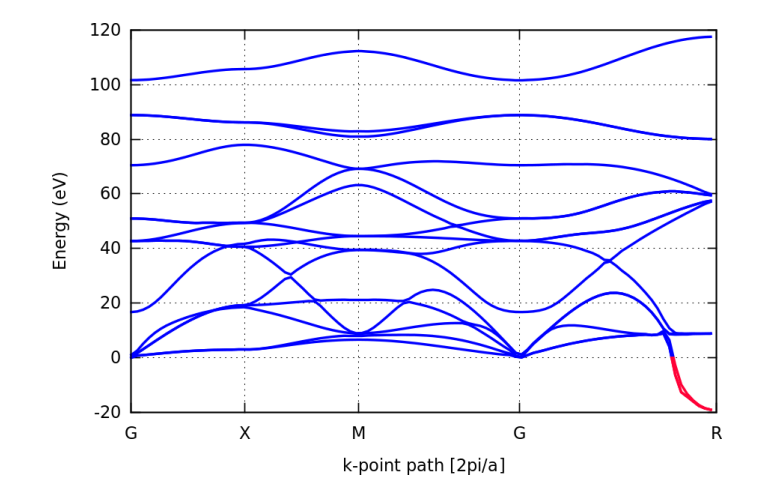

I Now that are are confident that we can successfully complete the entire procedure, we move on to perform a production run and obtain the final dispersion relations. You can repeat the entire procedure by using the optimized parameters ecutwfc = 210 and K\_POINTS automatic 4 4 4 1 1 1.

For this calculation it is recommended to use 24 cores. If you started your interactive session with 12 cores, then you need to exit the session (exit), and start a new one with 24 cores: interact -p shared -n 20 -t 360 -r paradim.

The final result should look as follows:

 $\mathbb{R}^2$ 

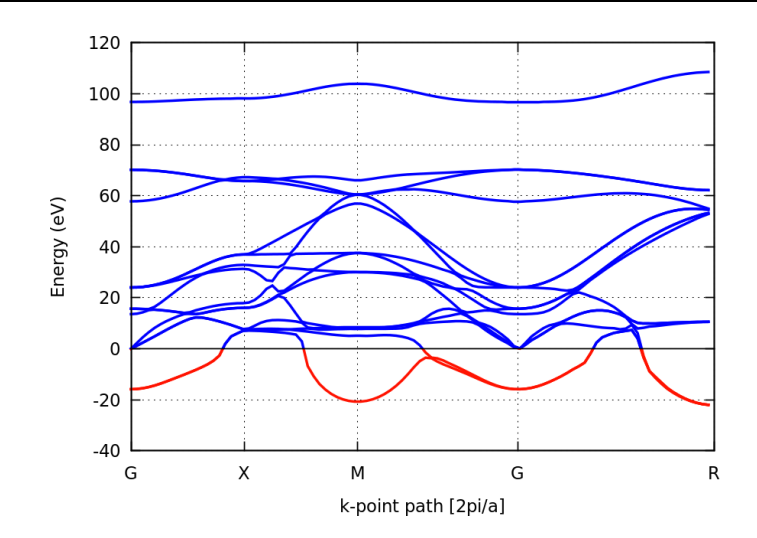

▶ Compare your result with those reported by [Ghosez et al, AIP Conf. Proc. 535, 102 \(2000\)](http://dx.doi.org/10.1063/1.1324445) and by [Cancellieri et al, Nat. Commun. 7, 10386 \(2016\).](http://dx.doi.org/10.1038/ncomms10386)

In the plot at the top of this page the curves in red denote imaginary frequencies, that is modes for which  $\omega^2 <$  0. Since  $\omega^2$  represents the curvature of the potential energy surface, negative values imply that the system is in a local maximum of the energy surface, and is therefore unstable with respect to those vibrational modes.

In order to better understand the origin of these instabilities, use xcrysden to visualize the displacement patterns of the soft modes at Γ, M, and R.

In order to use xcrysden you will need to generate dynmat.axsf files as in Exercise 3, using dynmat.x. The dynmat.in files should look as follows:

```
$ cat > dynmat.in << EOF
&input
fieldyn = 'dyn1'/
EOF
```
where dyn1 is for the  $\Gamma$  point, dyn3 is for the M point, and dyn4 is for the R point.

The soft modes, that is the modes with imaginary frequency, should look as follows:

 $\Gamma$  (modes 1–3)  $M$  (mode 1)  $R$  (modes 1–3)

The soft modes at Γ indicate the presence of a ferroelectric (quantum paraelectric) instability, the soft modes at M and R indicate instabilities against rotations of the  $TiO_6$  octahedra.

<span id="page-227-0"></span>Note: The displacements provided by dynmat.x correspond to the Bloch-periodic part of the vibrational eigenmodes. These displacements correspond to the real atomic displacements only when  $\mathbf{q} = \Gamma$ . In order to see the complete eigendisplacements for  $\mathbf{q} \neq 0$  we would need to add the Bloch wave  $exp(i\mathbf{q} \cdot \mathbf{r})$  manually.

The origin of these soft modes lies in the fact that we are performing ground-state calculations (i.e. at 0 K) for the cubic structure of  $SrTiO<sub>3</sub>$ , but the cubic structure is only stable above 110 K. These soft modes can be taken as an indication of the tendency of the system to lower its symmetry. The soft modes disappear when performing calculations on larger orthorhombic unit cells (containing 20 atoms per cell).

 $\triangleright$  Calculate the dielectric permittivity and IR activities of cubic SrTiO<sub>3</sub>, using dynmat.x.

In this case the appropriate input file is

```
$ cat > dynmat_sto_eps.in << EOF
&input
 fildyn = 'dyn1',asr = 'simple',lperm = .true.,
 q(1)=1.0,
 q(2)=0.0,
 q(3)=0.0/
EOF
```
Note that we are instructing dynmat.x to read data from dyn1, which corresponds to the Γ point.

Here we should be careful in interpreting our data: the static permittivity  $\epsilon_0$  is **not reliable** since we have soft modes with a large IR activity. Generally speaking, calculations for the high-temperature cubic phase of  $SrTiO<sub>3</sub>$  necessitate including temperature and quantum nuclear effects.

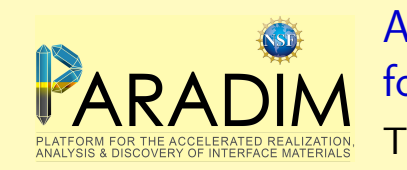

An introduction to density functional theory for experimentalists

Tutorial 5.1

```
$ cd ~/scratch/summerschool ; mkdir tutorial-5.1 ; cd tutorial-5.1
```
In this tutorial we will see how to calculate the band structures and the optical absorption spectra of semiconductors.

# Band structures

We start from the band structure of silicon. First we copy the setup from Tutorial 2.1:

```
$ cp ../q-e-master/bin/pw.x ./
$ wget http://www.quantum-espresso.org/upf_files/Si.pz-vbc.UPF
$ cat > si_scf.in << EOF
&control
 calculation = 'scf'
 prefix = 'silicon',
 pseudo_dir = './',outdir = './/
&system
 ibrav = 2,
 celldm(1) = 10.2094,
nat = 2.
ntyp = 1,
 ecutwfc = 25.0,
/
&electrons
/
ATOMIC_SPECIES
 Si 28.086 Si.pz-vbc.UPF
ATOMIC_POSITIONS
 Si 0.00 0.00 0.00
 Si 0.25 0.25 0.25
K_POINTS automatic
 4 4 4 1 1 1
EOF
```
We test that everything is in place by performing the usual test run:

```
mpirun -np 12 pw.x < si_scf.in > si_scf.out
```
Now we want to calculate the band structure. This calculation is non self-consistent, in the sense that we use the ground-state electron density, Hartree, and exchange and correlation potentials determined in the previous run. In a non self-consistent calculation the code pw.x determines the Kohn-Sham eigenfunctions and eigenvalues without upgrading the Kohn-Sham Hamiltonian at every step. This is achieved by using the keyword calculation  $=$  'bands' and by specifying the  $k$ -points for which we want the eigenvalues:

```
$ cat > si_nscf.in << EOF
&control
 calculation = 'bands'
 prefix = 'silicon',
pseudo_dir = './',
 outdir = './'
/
&system
 ibrav = 2,
 celldm(1) = 10.2094,nat = 2,
 ntyp = 1,
 ecutwfc = 25.0,
nbnd = 8,
/
&electrons
/
ATOMIC_SPECIES
Si 28.086 Si.pz-vbc.UPF
ATOMIC_POSITIONS
 Si 0.00 0.00 0.00
 Si 0.25 0.25 0.25
K_POINTS tpiba_b
3
0.500 0.500 0.500 20
0.000 0.000 0.000 20
1.000 0.000 0.000 20
```
EOF

...

In this input file we are using the same path in the Brillouin zone that we used for the phonon dispersion relations of diamond in Tutorial 4.1. The keyword tpiba\_b after K\_POINTS specifies that we want pw.x to generate a path going through the points specified in the list. The following number (3) is the number of vertices, and the integer following the coordinates (20) is the number of points in each segment. So in this case we will have 20 points from  $L = (1/2, 1/2, 1/2)2\pi/a$  to  $\Gamma = (0, 0, 0)$  and 20 points from  $\Gamma = (0, 0, 0)$  to  $X = (1, 0, 0)2\pi/a$ . The points are given in Cartesian coordinates and in units of  $2\pi/a$ . In this input file we also specify the number of bands that we want to calculate: in order to see the 4 valence bands of silicon and the 4 lowest conduction bands we are setting nbnd = 8.

After executing pw.x:

mpirun -np 12 pw.x -npool 12 < si\_nscf.in > si\_nscf.out

we can find the Kohn-Sham eigenvalues in the output file si\_nscf.out (vi si\_nscf.out and  $/$  band):

End of band structure calculation

```
k = 0.5000 0.5000 0.5000 ( 568 PWs) bands (ev):
   -3.4470 -0.8438 4.9915 4.9915 7.7615 9.5415 9.5415 13.7948
        k = 0.4750 0.4750 0.4750 ( 568 PWs) bands (ev):
   -3.4841 -0.7911 4.9961 4.9961 7.7666 9.5469 9.5469 13.8032
...
```
Here, for each k-point in the input file, we have the coordinates of the point (blue) and the calculated eigenvalues in eV (red). We see 8 eigenvalues because we have requested 8 bands. In order to plot the bands along the chosen path, we must extract these eigenvalues, and calculate the distance covered as we move along the path  $L \to \Gamma \to X$ . We can use the following script which automates this procedure  $(copy/paste this file into extract.tcsh)$ :

#### \$ more extract.tcsh

```
set filename = si_nscf.out
set tmp = `grep Kohn-Sham $filename`
set bands = $tmp[5]set nrows = `awk "BEGIN{ print int (($bands+8-1)/8) }"`
set klines = `grep -nr " k =" $filename | cut -d : -f 1`
set k0 = `head -\frac{\frac{1}{2}}{\frac{1}{2}} $filename | tail -1`
set len = 0
foreach nline ( $klines )
 set k = `head -$nline $filename | tail -1`
 \textcircled{a} nline = $nline + $nrows + 1
 set eig = `head -$nline $filename | tail -$nrows`
 set len=`awk "BEGIN{print $len +sqrt(($k[3]-$k0[3])^2+($k[4]-$k0[4])^2+($k[5]-$k0[5])^2)}"`
 set k0 = \text{echo }$k`
 echo $len $eig
end
```
#### \$ tcsh extract.tcsh > si\_bands.txt

At this point the file bands.txt contains the distance along the path in reciprocal space, and the eigenvalues in each column. We can plot this file using the gnuplot instructions similar to those of Tutorial 4.1:

```
ezero = 6.2057
unset key
set ylabel "Energy (eV)"
set xtics ("L" 0, "G" 0.866, "X" 1.866)
set xlabel "k-point path [2pi/a]"
plot for [i=2:9] "si_bands.txt" using 1:(column(i)-ezero) w l lc 3 lw 2 smooth csplines
```
The result should look as follows:

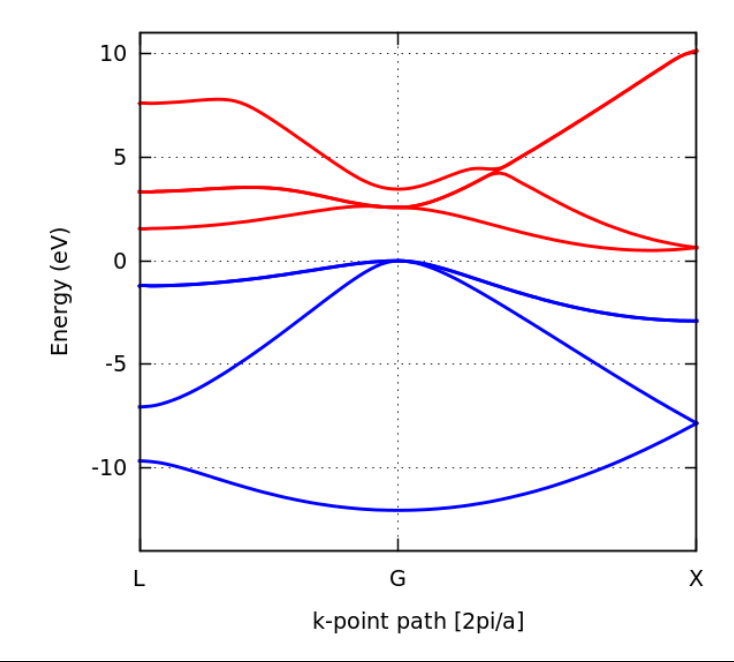

Here the conduction bands have also been colored in red and the zero of the energy axis has been set manually to the top of the valence band at  $\Gamma$  (ezero = 6.2057).

By looking for the valence band top at  $\Gamma$  and the conduction band bottom along the  $\Gamma$ -X line, we find that the band gap of silicon in DFT/LDA is  $E_q = 0.502$  eV. The calculated band gap is much smaller than the experimental value of 1.2 eV.

#### <span id="page-231-0"></span>Visualizing Kohn-Sham wavefunctions

Following the calculation of the band structure of silicon, we can visualize the wavefunctions corresponding to selected Kohn-Sham eigenvalues.

In order to plot a wavefunction we must use a post-processing code named  $pp.x$ . We compile this code as we already did for pw.x and pp.x:

```
$ cd ../q-e-master ; make pp
$ cd ../tutorial-5.1 ; cp ../q-e-master/bin/pp.x ./
```
This small post-processing code reads the output of a pw.x run, and rewrites it in a format compatible with standard visualization software. The structure of the input file of pp.x is:

```
$ cat > si_pp.in << EOF
&inputpp
  prefix = 'silicon'
  outdir = './',filplot = 'wavefc'
  plot_num = 7
  lsign = .true.
  kpoint = 21kband = 4/
&plot
  iflag = 3output_format = 5
  fileout = 'silicon.xsf'
/
EOF
```
The important input variables are shown in color. plot\_num = 7 specifies that we want to plot the square modulus of Kohn-Sham wavefunctions, and the flag lsign = .true. is to keep track of the sign of the wavefunction. The variables kpoint and kband indicate the **k**-point and band that we want to plot. In this case we are choosing the 21-st point from the list in si\_nscf.out and the band number 4. This is precisely the valence band top at  $\mathbf{q} = 0$ , i.e. at  $\Gamma$ . The flags iflag = 3 and output\_format = 5 specify that we want a 3D plot and that this must be in xcrysden format, respectively.

There are many other options for plotting other quantities of interest, for the complete range please see the documentation page:

[http://www.quantum-espresso.org/Doc/INPUT\\_PP.html](http://www.quantum-espresso.org/Doc/INPUT_PP.html)

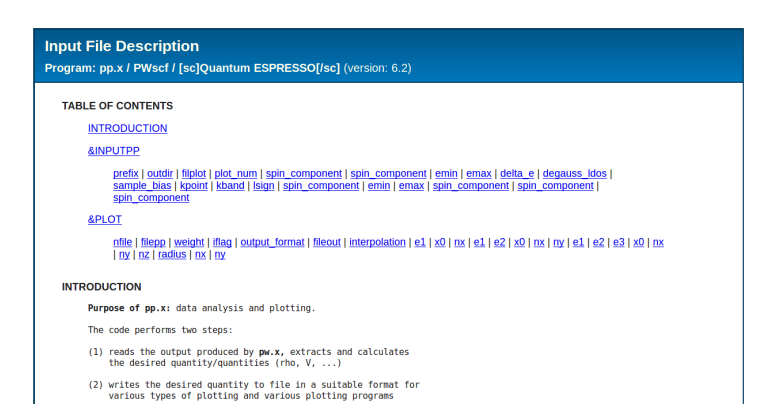

In order to obtain our wavefunction, first we execute pw.x from the previous section, and then we run pp.x:

```
$ mpirun -np 12 pw.x < si_nscf.in
$ mpirun -np 12 pp.x < si_pp.in
```
After this operation we should have in our directory the file silicon.xsf. We visualize the wavefunctions by launching xcrysden and following the steps below:

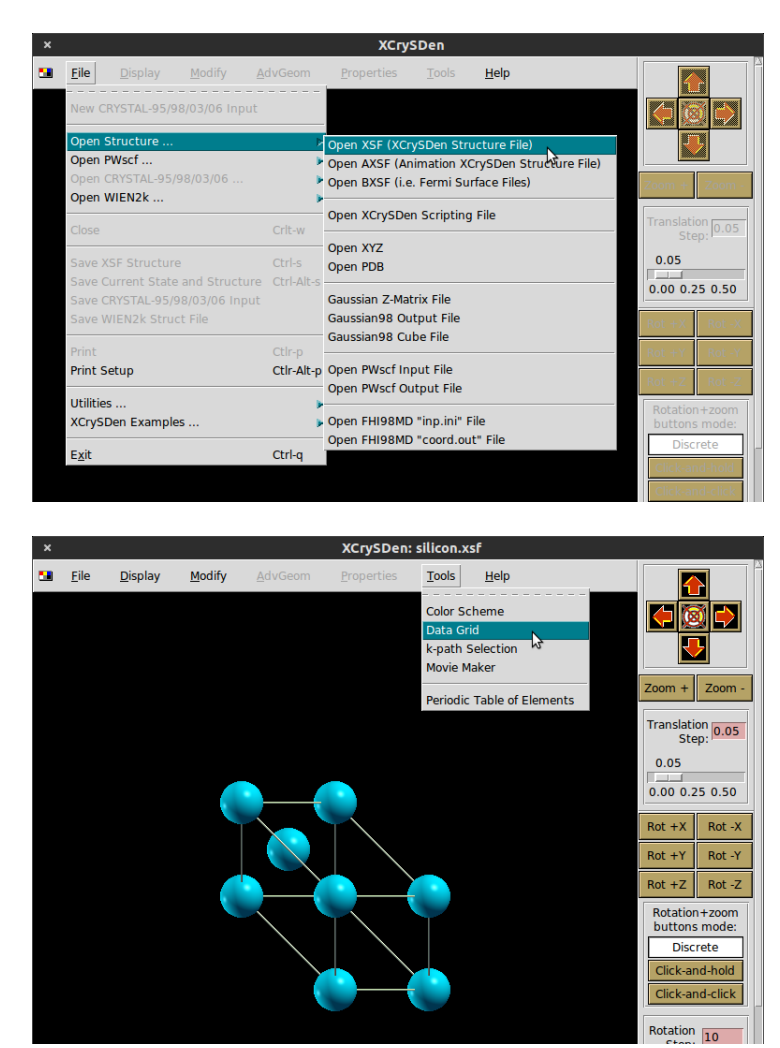

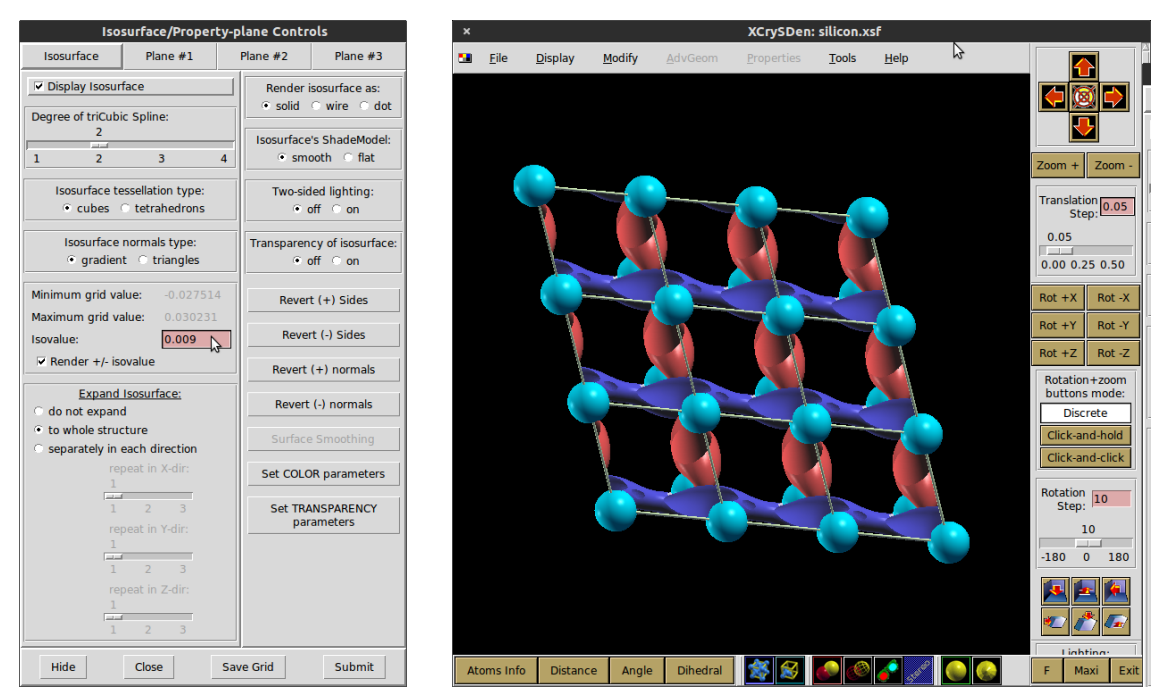

In this example we can see that the electrons at the valence band top concentrate around the Si–Si bonds, as expected from tight-binding models.

# Calculation of UV/Vis spectra

Now we consider the band structure and the optical absorption spectrum of GaAs. We already studied GaAs in Tutorial 4.1, therefore we can start from the same scf.in file:

```
$ wget http://www.quantum-espresso.org/upf_files/Ga.pz-bhs.UPF
$ wget http://www.quantum-espresso.org/upf_files/As.pz-bhs.UPF
$ cat > GaAs_scf.in << EOF
&control
calculation = 'scf'
prefix = 'gaas',
pseudo\_dir = './',outdir = \cdot./\cdot/
&system
ibrav = 2,
celldm(1) = 10.4749,nat = 2,
ntyp = 2,
ecutwfc = 40.0,
/
&electrons
/
ATOMIC_SPECIES
Ga 1.0 Ga.pz-bhs.UPF
As 1.0 As.pz-bhs.UPF
ATOMIC_POSITIONS crystal
Ga 0.00 0.00 0.00
 As 0.25 0.25 0.25
K_POINTS automatic
6 6 6 1 1 1
EOF
```
We perform a test run to make sure that everything works:

\$ mpirun -np 12 pw.x -npool 12 < GaAs\_scf.in > GaAs\_scf.out

Now we can take a look at the band structure of GaAs. The procedure is identical to what we just did for silicon, and we can recycle most of the input file si\_nscf.in from page 2. The colored lines below indicate the modifications required to work with GaAs instead of Si. These parameters are taken directly from the input file GaAs\_scf.in above:

```
$ cat > GaAs_nscf.in << EOF
&control
 calculation = 'bands'
 prefix = 'gaas',pseudo_dir = './',
 outdir = './'
/
&system
 ibrav = 2,
 celldm(1) = 10.4749,
 nat = 2,
 ntyp = 2,
 ecutwfc = 40.0,
nbnd = 8,
/
&electrons
/
ATOMIC_SPECIES
 Ga 1.0 Ga.pz-bhs.UPF
 As 1.0 As.pz-bhs.UPF
ATOMIC_POSITIONS
 Ga 0.00 0.00 0.00
 As 0.25 0.25 0.25
K_POINTS tpiba_b
3
0.500 0.500 0.500 20
0.000 0.000 0.000 20
1.000 0.000 0.000 20
EOF
```
We can now run the band structure calculation, precisely as we did for silicon:

\$ mpirun -np 12 pw.x < GaAs\_nscf.in > GaAS\_nscf.out

At the end of the run we extract the k-point path and the Kohn-Sham eigenvalues again using the script extract.tcsh from page 3, and plot these data using  $plot.gp.$  Note that we need to change the first line of extract.tcsh into set filename = GaAs\_nscf.out.

The resulting band structure should look as follows:

 $\mathbb{L}_1$ 

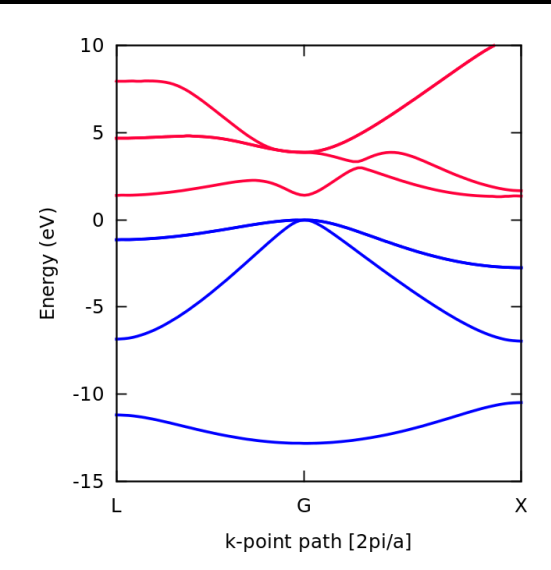

In this calculation we see that the direct gap at  $\Gamma$  is  $E_q = 1.42$  eV. This value is unusually close to experiment (1.52 eV) for a DFT/LDA calculation. We can also see that in this calculation we have an indirect gap of 1.35 eV along the  $\Gamma X$  line. This is an artifact of the DFT/LDA approximation (GaAs is a direct-gap semiconductor).

Now we calculate the imaginary part of the dielectric function,  $\epsilon_2(\omega)$ . This quantity is related to the optical absorption coefficient  $\kappa(\omega)$  by  $\kappa(\omega) = \omega \epsilon_2(\omega)/c n(\omega)$ , where  $\hbar\omega$  is the photon energy, c the speed of light, and  $n$  the refractive index.

In order to calculate  $\epsilon_2(\omega)$  we use the post-processing code epsilon.x. We already compiled this program when we issued make pp on page [4,](#page-231-0) therefore we only need to copy the code inside the current directory:

```
$ cp ../q-e-master/bin/epsilon.x ./
```
The manual of this post-processing code can be found in the directory ../q-e-master/PP/Doc. To obtain a PDF version we simply issue:

\$ cd ../q-e-master/PP ; make doc

The as-compiled PDF file  $eps\_man.pdf$  will be found in the directory  $q-e\text{-master/PP/Doc.}$ 

The input file for epsilon.x is as follows:

```
$ cat > GaAs_eps.in << EOF
&inputpp
  outdir = \cdot./\cdotprefix = 'gaas'
  calculation = 'eps'
/
&energy_grid
  smeartype = 'gauss'
  intersmear = 0.2wmin = 0.0wmax = 30.0nw = 500/
EOF
```
This file instructs epsilon. $x$  to calculate the real and the imaginary parts of the dielectric function,  $\epsilon_1(\omega)$  and  $\epsilon_2(\omega)$ . The variables smeartype and intersmear define the numerical approximation used to represent the Dirac delta functions in the expression that we have seen in Lecture 5.1. The variables wmin, wmax and nw define the energy grid for the dielectric function. All the energy variables are in eV.

Before executing epsilon.x we need to perform a new run with  $pw.x$ , using a slightly modified input file:

```
$ cat > GaAs_nscf_eps.in << EOF
&control
calculation = 'nscf'
prefix = 'gaas',pseudo_dir = './',
outdir = './'
verbosity = 'high',
/
&system
ibrav = 2,
celldm(1) = 10.4749,nat = 2,
ntyp = 2,
ecutwfc = 40.0,
nbnd = 16,
nosym = .true.
noinv = .true.
/
&electrons
/
ATOMIC_SPECIES
Ga 1.0 Ga.pz-bhs.UPF
As 1.0 As.pz-bhs.UPF
ATOMIC_POSITIONS
Ga 0.00 0.00 0.00
As 0.25 0.25 0.25
K_POINTS automatic
10 10 10 1 1 1
EOF
```
The modifications brought to our standard input file are as follows:

- We perform a non-self-consistent calculation
- We use a uniform grid of **k**-points
- We turn off the automatic reduction of  $k$ -points that  $pw \cdot x$  does by using crystal symmetries (nosym = .true. and noinv = .true.).
- We request a larger number of bands (16), since we are interested in interband transitions.

The first two modifications are related to the fact that  $epsilon x$  is a fairly basic post-processing code and does not recognize crystal symmetries.

The grid used in the above input file includes  $10^3$  (reducible) points. We can now execute  $pw.x$  and epsilon.x:

\$ mpirun -np 12 pw.x -npool 12 < GaAs\_nscf\_eps.in > GaAs\_nscf\_eps.out \$ mpirun -np 12 epsilon.x -npool 12 < GaAs\_eps.in > GaAs\_eps.out

At the end of the execution we will find the output files:

```
$ more epsi.dat
# energy grid [eV] epsi_x epsi_y epsi_z
#
   0.000000000 0.000000000 0.000000000 0.000000000
   0.060120240 0.007992650 0.007992651 0.007992651
...
$ more epsr.dat
# energy grid [eV] epsr_x epsr_y epsr_z
#
   0.000000000 10.460661055 10.460660612 10.460662360
   0.060120240 10.463052313 10.463051870 10.463053619
...
```
The first file contains the real part of the dielectric function, for an electric field polarized along  $x$ ,  $y$ , or z. The second file is the corresponding imaginary part. In this case the system is cubic, therefore the  $x$ ,  $y$  and  $z$  components will be identical.

A plot of these quantities using gnuplot yields:

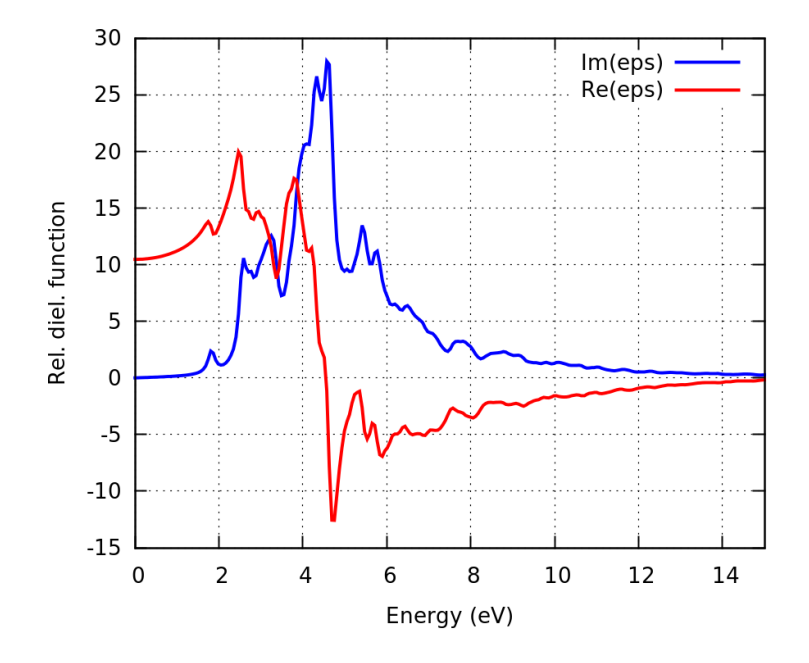

**Note:** From this figure we can read the high-frequency dielectric constant of GaAs,  $\epsilon_{\infty} = 10.46$ . This value is quite different from what we had obtained in Tutorial 4.1 (11.56). This discrepancy arises from the fact that epsilon.x makes two approximations, the 'independent-particle approximation' and the neglect of the 'nonlocal component' of the pseudopotentials. As a result, while the gross structure of the spectrum is reasonably accurate, subtle features such as the intensity and energy of the peaks are not very reliable, and the same goes for the value of  $\epsilon_{\infty}$ . A more comprehensive discussion of dielectric functions in DFT can be found in Chapter 11 of the DFT book.

<span id="page-238-0"></span>In the above plot we can see that the curves are not very smooth. This phenomenon is related to the sampling of the Brillouin zone: in this calculation we used a  $10 \times 10 \times 10$  mesh, and this is definitely not enough for studying the dielectric function. The meshes required for calculations of dielectric functions may need to contain as many as  $50 \times 50 \times 50$  points. With our coarse  $10 \times 10 \times 10$  mesh it is difficult to identify the optical absorption onset around the direct band gap at 1.4 eV.

A more accurate calculation using a  $30 \times 30 \times 30$  mesh is shown below, together with a zoom where we can see the onset around 1.4 eV (broadened by a Gaussian smearing via the input variable intersmear  $= 0.2 \text{ eV}$ :

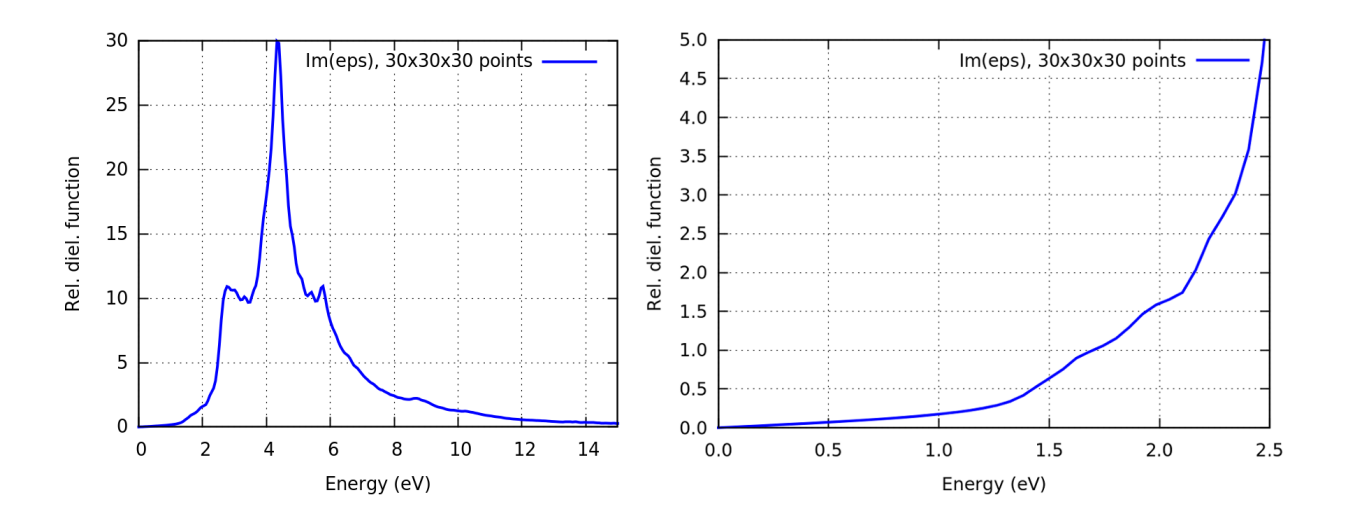

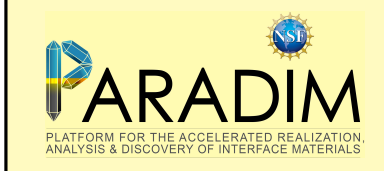

\$ cd ~/scratch/summerschool; mkdir tutorial-5.2 ; cd tutorial-5.2

In this tutorial we will first calculate the band structures of  $GaAs$ ,  $SrTiO<sub>3</sub>$ , and graphite. Then we will test a calculation of dielectric functions for the case of GaAs. In the last exercise we will examine the performance of the LDE and PBE exchange and correlation in predicting the interlayer binding energy and the interlayer distance in graphite.

# Exercise 1

**Familiarize yourself with the calculation of band structures, following step-by-step the example of** GaAs discussed in Tutorial 5.1.

# Exercise 2

In this exercise we want to calculate the band structure of  $SrTiO<sub>3</sub>$ .

 $\triangleright$  Perform a test run for SrTiO<sub>3</sub> using exactly the same setup as in Exercise 5 of Tutorial 3.2.

As a sanity check, you should obtain a total energy of  $-105.4136$  Ry.

Now we run a band structure calculation for  $SrTiO<sub>3</sub>$ . Prepare the input file sto\_nscf.in for the non-selfconsistent calculation, using the high-symmetry path ΓXMΓR. The Cartesian coordinates of these points are  $\Gamma$  : (0, 0, 0), X : (0.5, 0, 0), M : (0.5, 0.5, 0), R : (0.5, 0.5, 0.5) in units of  $2\pi/a$ .

As a reference, the input file should look like this:

```
&control
calculation = 'bands'
prefix = 'sto',
pseudo_dir = './',outdir = './'
/
&system
ibrav = 1,
celldm(1) = 7.18899,nat = 5,
ntyp = 3,
ecutwfc = 210.0,
nbnd = 20,
/
&electrons
/
ATOMIC_SPECIES
Sr 1.0 Sr.pz-hgh.UPF
```
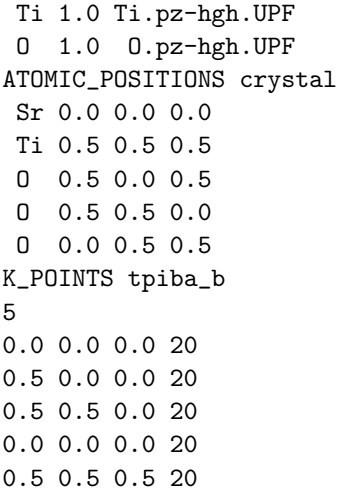

Note that the number of bands must be increased in order to calculate conduction states (here we have set nbnd =  $20$ ).

In After executing pw.x with this input file, you can extract the Kohn-Sham eigenvalues and the coordinate along the k-path using the same script extract.tcsh on page 3 of Tutorial 5.1. In that script we only need to change the file name in the first line (set filename =  $\sin n\pi t$ .out  $\rightarrow$ set filename = sto\_nscf.out).

After obtaining the band structure via tcsh extract.tcsh > sto\_bands.txt, we can plot the result using the following instructions in gnuplot:

```
ezero = 5.9668
unset key
set xlabel "Wavevector [2pi/a]"
set xtics ("G" 0.0, "X" 0.500, "M" 1.000, "G" 1.707, "R" 2.573)
set ylabel "Energy (eV)"
plot [] [-7:7] for [i=2:21] "sto_bands.txt" u 1:(column(i)-ezero) w l lw 2 lc 3 smooth csplines
```
As a reference, the plot should look similar to the following:

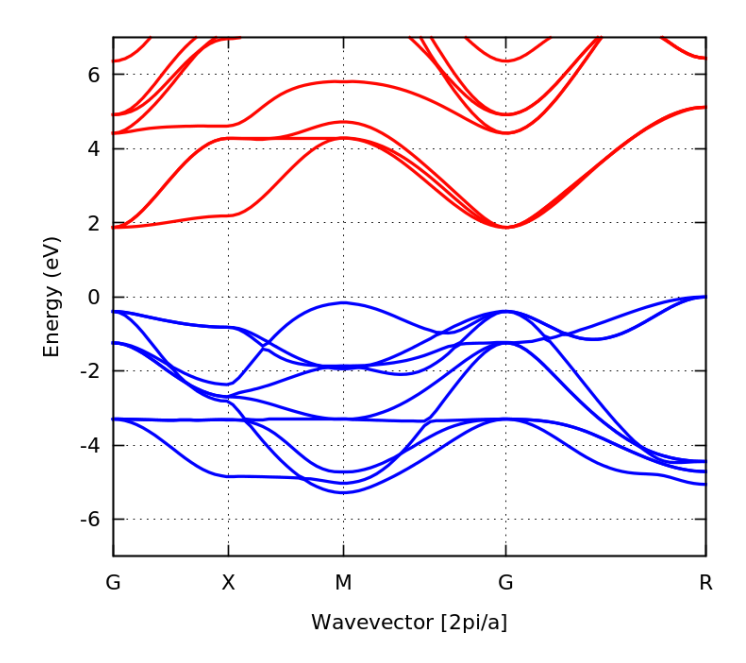

I Using the band structure just calculated, determine the lowest direct and indirect band gaps of  $SrTiO<sub>3</sub>$  in DFT/LDA.

**In Compare your band gaps and band structure with previous experimental and theoretical work from** [Benthem et al, J. Appl. Phys. 90, 6156 \(2001\)](http://dx.doi.org/10.1063/1.1415766) and from [Benrekia et al, Physica B 407, 2632 \(2012\).](http://dx.doi.org/10.1016/j.physb.2012.04.013)

### <span id="page-241-0"></span>Exercise 3

In this exercise we calculate the band structure of graphite.

 $\triangleright$  Perform a test run for the total energy of graphite in the ground state, using the optimized setup determined in Exercise 3 of Tutorial 2.2.

As a reminder, the optimized input file is:

```
&control
 calculation = 'scf'
prefix = 'graphite',
pseudo_dir = './',outdir = \frac{1}{1}./\frac{1}{1}/
&system
 ibrav = 4,
 celldm(1) = 4.60913,
 celldm(3) = 2.729,
nat = 4,
ntyp = 1,
 ecutwfc = 100,
/
&electrons
/
ATOMIC_SPECIES
C 1.0 C.pz-vbc.UPF
ATOMIC_POSITIONS crystal
C 0.00 0.00 0.25
C 0.00 0.00 0.75
C 0.333333 0.666666 0.25
C 0.666666 0.333333 0.75
K_POINTS automatic
6 6 2 1 1 1
```
 $\triangleright$  Prepare the input file nscf. in for the band structure calculation along the high-symmetry path  $K \to \Gamma \to M \to K \to H \to A \to L \to H$ .

In this case we want to perform calculations for 16 bands.

The location of the high-symmetry points in the Brillouin zone of graphite is given below:

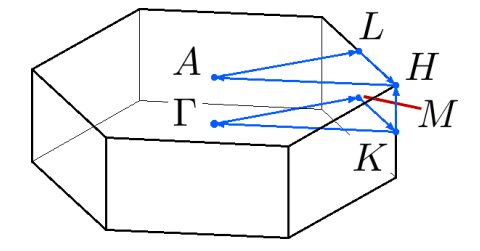

In order the generate the k-point path we can use xcrysden. After loading the input file inside xcrysden, we go through the following steps:

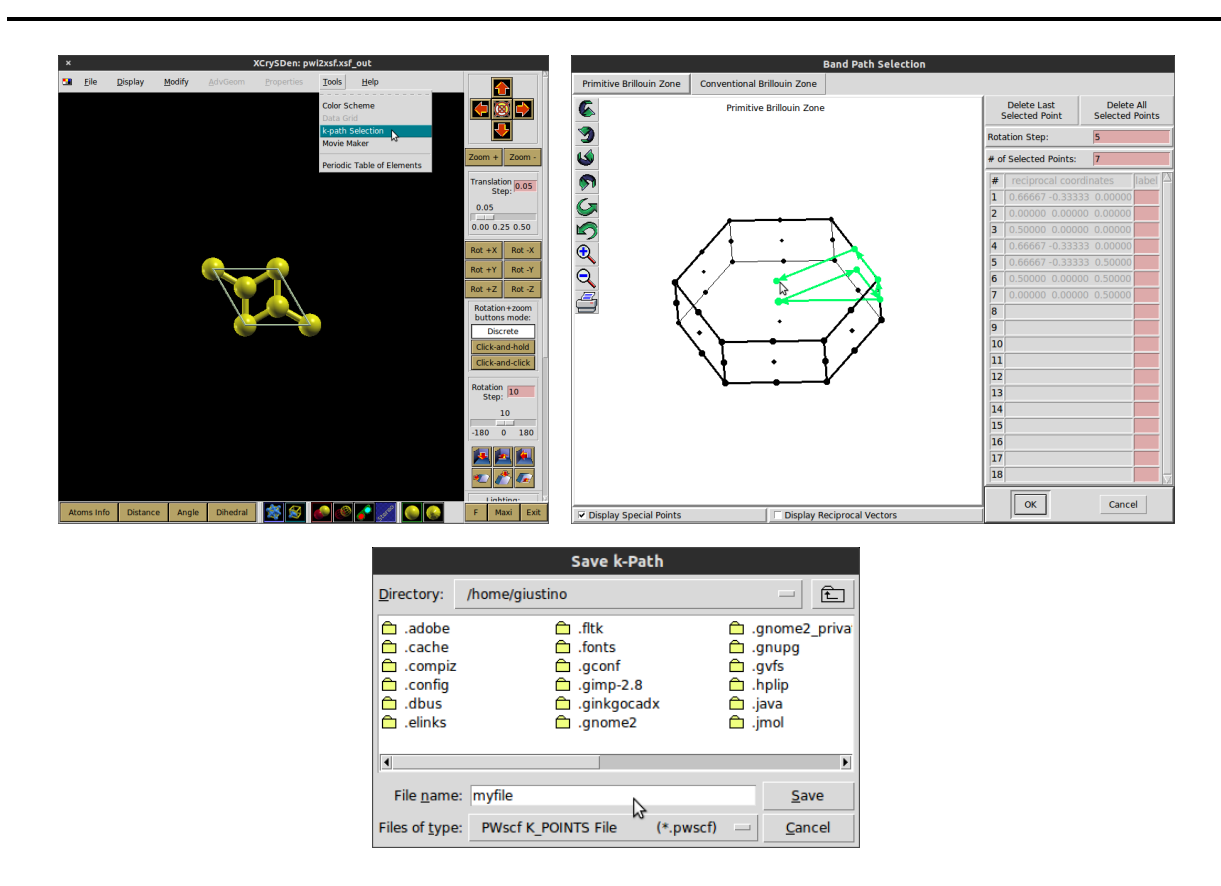

At the end of the file myfile.kpf we will find the desired path. Here each vertex is expressed in crystal coordinates, that is in terms of the primitive vectors of the reciprocal lattice.

```
$ more myfile.kpf
...
#
# #----------------------------------#
# # REAL FORM of k-point COORDINATES #
# #----------------------------------#
#
Real form of k-point coordinates (kx,ky,kz,label):
  0.66666666667 -0.333333333333333 0.0000000000 K.1
  0.0000000000 0.0000000000 0.0000000000 K.2
  0.5000000000 0.0000000000 0.0000000000 K.3
  0.66666666667 -0.33333333333333 0.0000000000 K.4
  0.6666666667 -0.3333333333 0.5000000000 K.5
  0.0000000000 0.0000000000 0.5000000000 K.6
  0.5000000000 0.0000000000 0.5000000000 K.7
  0.6666666667 -0.3333333333333 0.5000000000 K.8
```
...

Since the coordinates of the vertices are expressed in terms of the reciprocal lattice vectors, in our input file we will need to replace K\_POINTS tpiba\_b by K\_POINTS crystal\_b. For more details you can look at the documentation page: [http://www.quantum-espresso.org/Doc/INPUT\\_PW.html](http://www.quantum-espresso.org/Doc/INPUT_PW.html).

As a reference, the correct input file is:

```
&control
calculation = 'bands'
prefix = 'graphite',
```

```
pseudo\_dir = './',outdir = \cdot /\cdot,
/
&system
ibrav = 4,
celldm(1) = 4.60913,celldm(3) = 2.729,nat = 4,
n \text{typ} = 1,
ecutwfc = 100,nbnd = 16,
/
&electrons
/
ATOMIC_SPECIES
C 1.0 C.pz-vbc.UPF
ATOMIC_POSITIONS crystal
C 0.00 0.00 0.25
C 0.00 0.00 0.75
C 0.333333 0.666666 0.25
C 0.666666 0.333333 0.75
K_POINTS crystal_b
8
  0.66666666667 -0.333333333333 0.0000000000 10
  0.0000000000 0.0000000000 0.0000000000 10
  0.5000000000 0.0000000000 0.0000000000 10
  0.6666666667 -0.3333333333 0.0000000000 10
  0.6666666667 -0.3333333333 0.5000000000 10
  0.0000000000 0.0000000000 0.5000000000 10
  0.5000000000 0.0000000000 0.5000000000 10
  0.6666666667 -0.3333333333 0.5000000000 10
```
Once executed  $pw.x$  using this input file, we can extract the bands using exactly the same script extract.tcsh as in Exercise 2 (keep in mind that we need to update the first line of that script with the current file name).

 $\blacktriangleright$  Plot the band structure of graphite using gnuplot.

Possible gnuplot instructions for this are:

```
unset key
set xlabel "Wavevector [2pi/a]"
set xtics ("K" 0.0, "G" 0.6667, "M" 1.24406, "K" 1.57744, "H" 1.76064, "A" 2.42734, "L" 3.00469, "H" 3.33807)
set ylabel "Energy (eV)"
plot [0:3.33807] [:20] for [i=2:17] "graphite_bands.txt" u 1:(column(i)) w l lw 2 lc 3
```
▶ Compare your calculated band structure with the results of [Marinopoulos et al, Phys. Rev. B 69,](http://dx.doi.org/10.1103/PhysRevB.69.245419) [245419 \(2004\).](http://dx.doi.org/10.1103/PhysRevB.69.245419)

#### Exercise 4

I Using the post-processing program  $pp.x$ , verify that the wavefunctions near the Dirac point are  $p_z$  orbitals as expected (the Dirac point is the K point, at the intersection between valence and conduction bands).

We can run pp.x using the following input file, after having specified the appropriate k-point and band:

```
&inputpp
prefix = 'graphite'
outdir = './',filplot = 'wavefc'
plot_num = 7
kpoint = \ldotskband = . . ./
&plot
 iflag = 3output_format = 5
fileout = 'graphite.xsf'
/
```
By tuning the isosurface value you should be able to obtain something similar to the following:

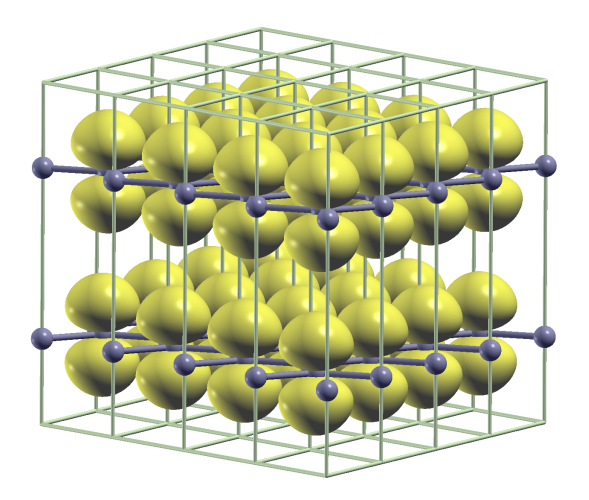

# Exercise 5

In this exercise we want to calculate the optical absorption spectrum of GaAs, precisely as we did in Tutorial 5.1.

 $\blacktriangleright$  Repeat the steps on pagg. 6–11 of Tutorial 5.1 in order to calculate the absorption spectrum of GaAs.

Run epsilon.x once again, this time using a smearing parameter intersmear =  $0.02$  eV.

**If Compare the imaginary part of the dielectric function of GaAs,**  $\epsilon_2(\omega)$ **, obtained above using the** two smearing values 0.1 eV and 0.2 eV.

In gnuplot we can do this by using the usual plot command:

plot "epsi\_gaas\_0.02.dat" u 1:2 w l, "epsi\_gaas\_0.2.dat" u 1:2 w l

where epsi\_gaas\_0.02.dat and epsi\_gaas\_0.2.dat are the output files of the two separate runs.

Here you should see that, as we reduce the artificial smearing, the curve turns into a series of discrete peaks. This is because we are discretizing the Brillouin zone using only  $10^3$  points. An accurate calculation requires a much finer sampling.

### <span id="page-245-0"></span>Exercise 6

In this exercise we want to explore the sensitivity of the structure of graphite to the exchange and correlation functional used in the calculation.

The structure of graphite and the various calculation parameters have already been optimized in Tutorial 2.2, and the optimized input file was given earlier, see pag. [3.](#page-241-0)

▶ Calculate the total energy of graphite within DFT/LDA as a function of interlayer distance, for ratios  $c/a$  ranging between 2.2 and 3.2.

For this exercise you can simply use the input file on page [3](#page-241-0) and perform several calculations for different values of celldm(3).

 $\blacktriangleright$  Now convert the results of the previous step into a cohesive energy, and plot the cohesive energy as a function of the  $c/a$  ratio.

From Tutorial 2.2 we already know that the total energy of an isolated C atom using the same parameters as for graphite is  $-10.73321495$  Ry.

 $\triangleright$  Now we repeat the same calculations as in the previous steps, this time using the PBE exchange and correlation functional. Determine the cohesive energy of graphite within DFT/PBE, as a function of the ratio  $c/a$ , for the same range considered above.

For this exercise we need a new pseudopotential, constructed within the PBE approximation. The following pseudopotential was tested separately:

\$ wget http://www.quantum-espresso.org/upf\_files/C.pbe-hgh.UPF

It was found that the kinetic energy cutoff required to have total energies converged to within 10 meV is ecutwfc = 130 Ry. Furthermore, the total energy of an isolated C atom using this pseudopotetial was calculated to be −10.82157608 Ry.

▶ Plot the cohesive energies just obtained, and compare the predictions of LDA and PBE. What should we conclude from this comparison?

For your reference, the plot should look as follows:

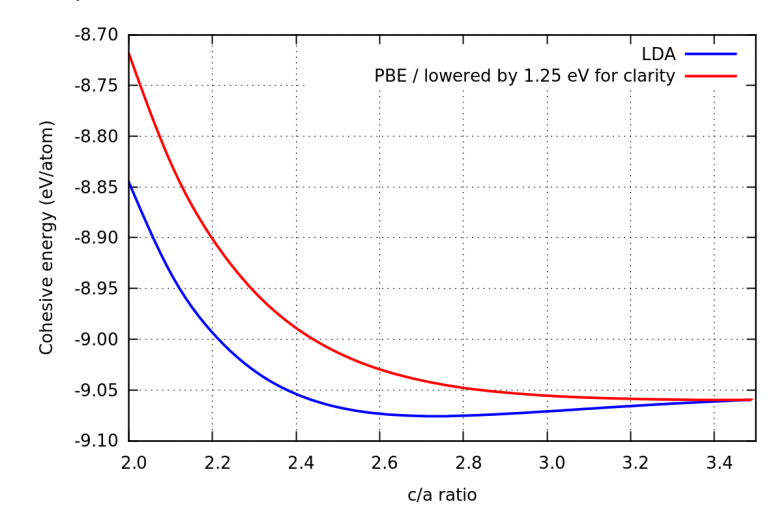

Graphite is a prototypical system where van der Waals interactions play an important role in the interlayer binding.